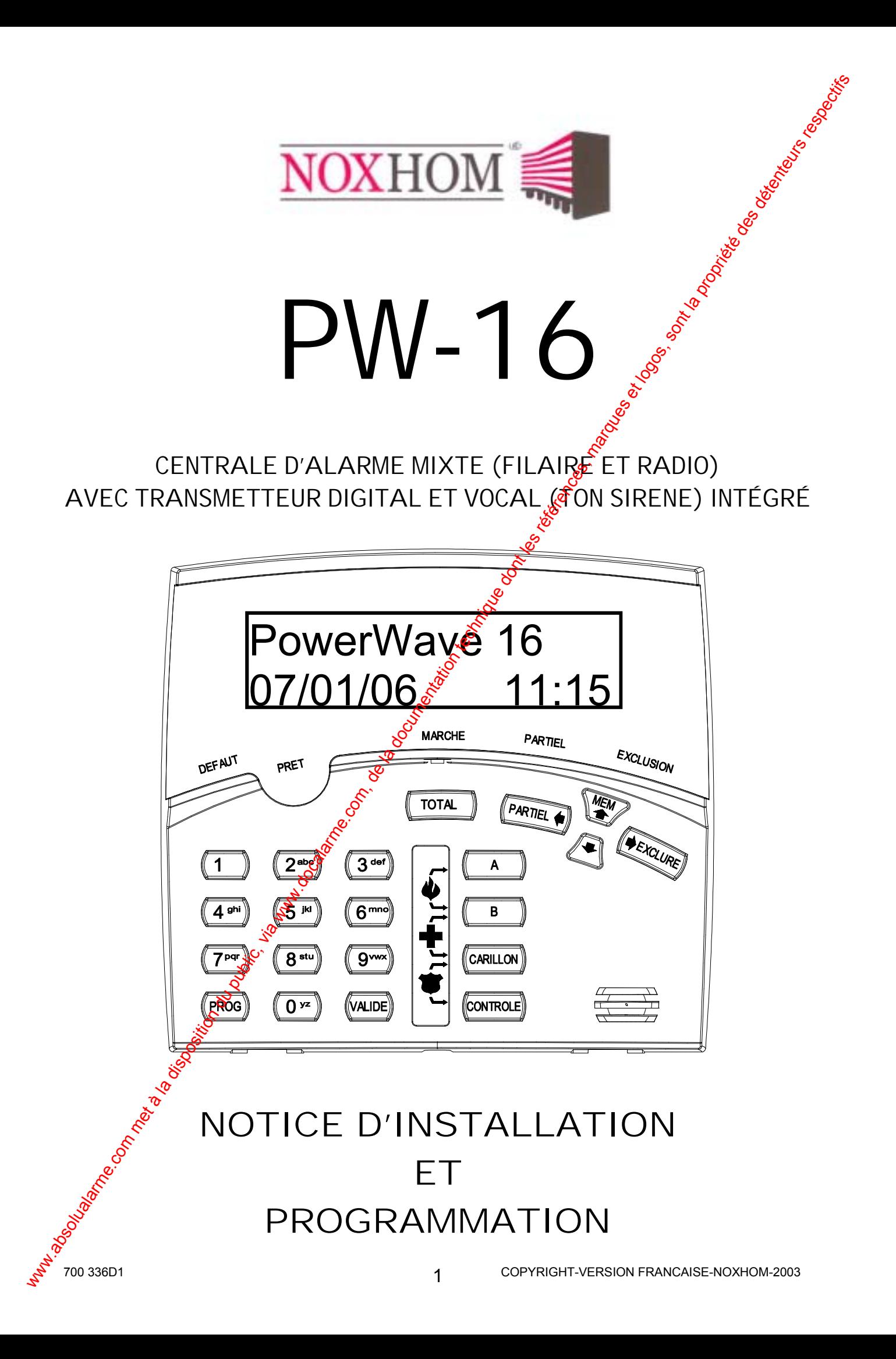

# SOMMAIRE

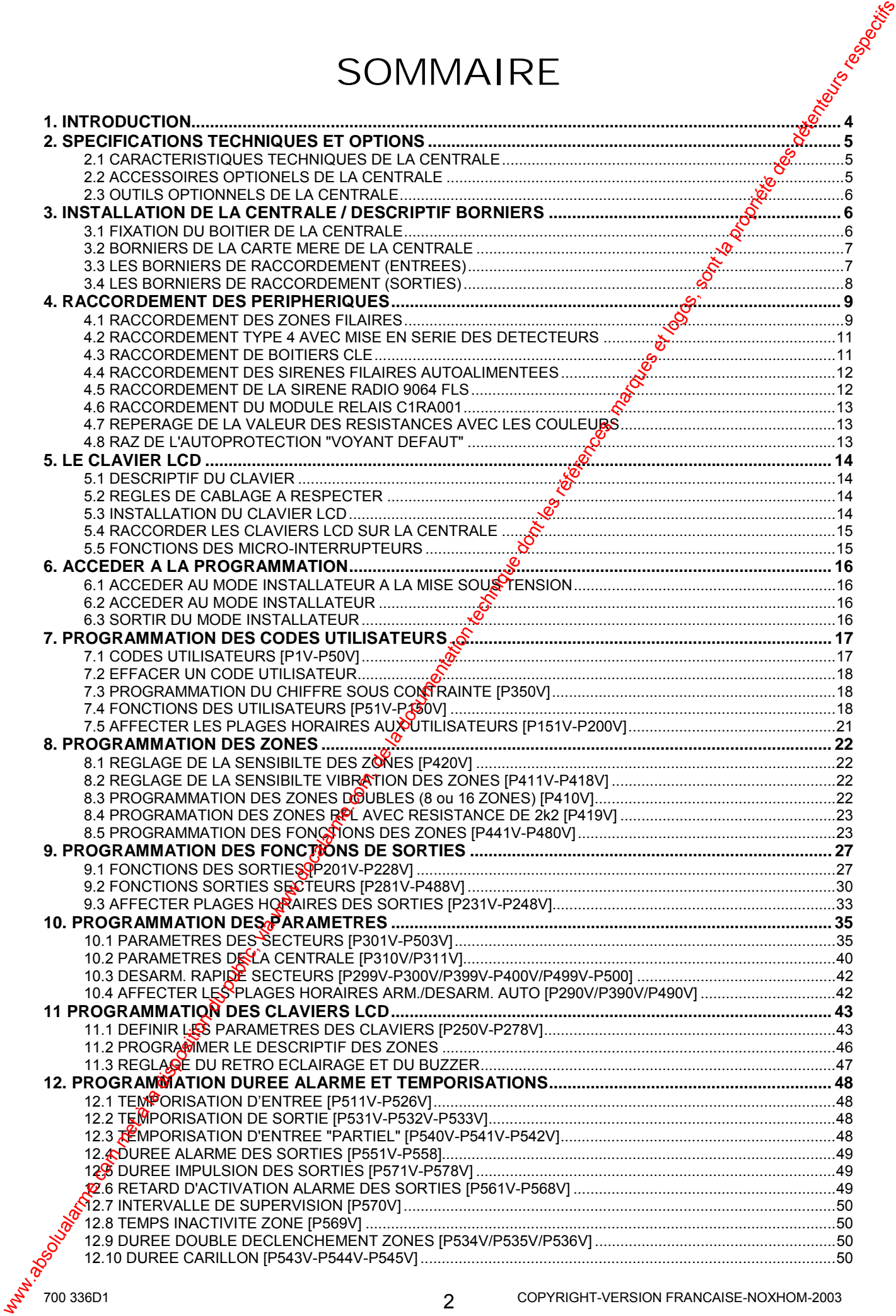

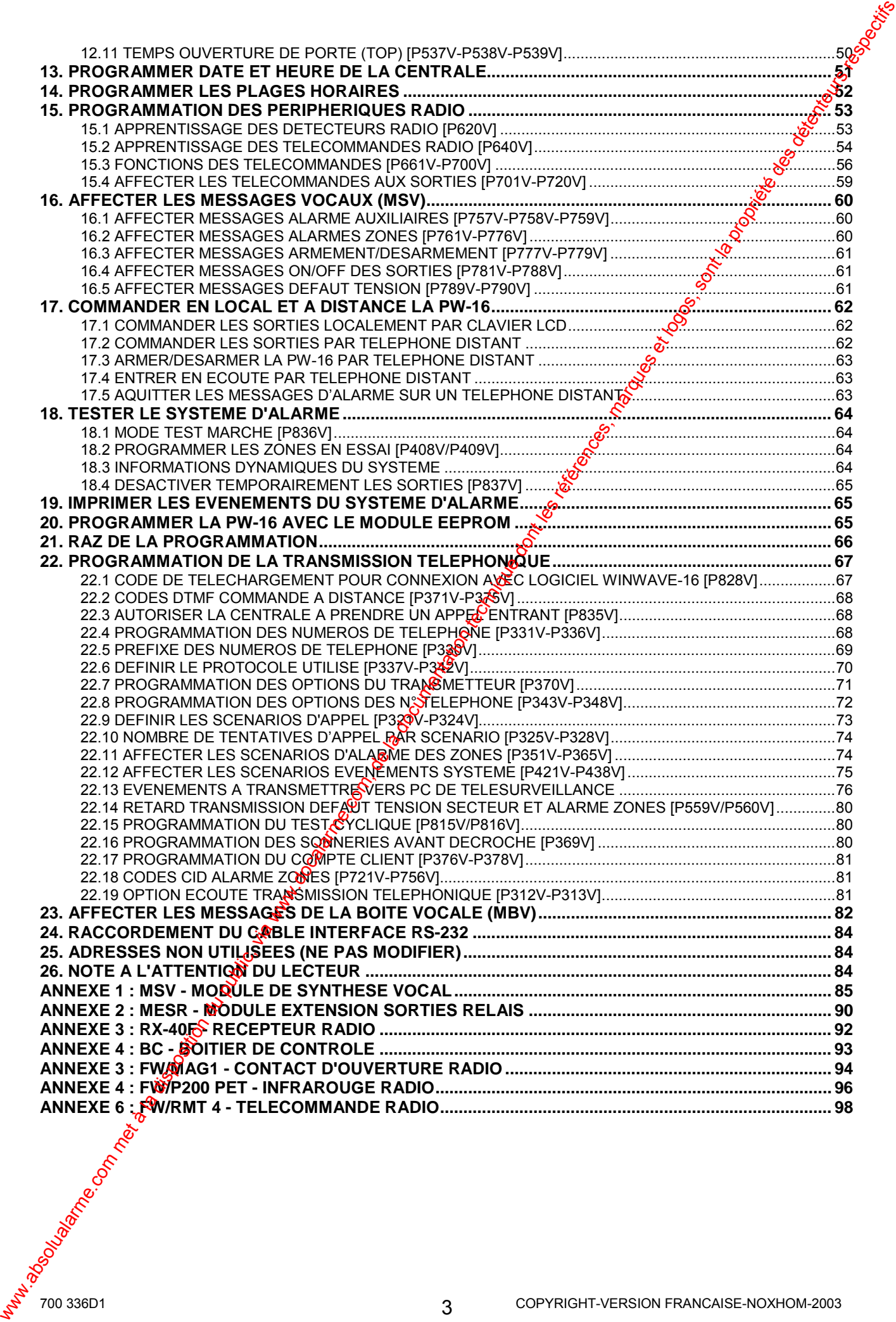

# <span id="page-3-0"></span>**1. INTRODUCTION**

Cette notice d'installation et de programmation a été concue pour aider l'installateur pans la procédure d'installation de la PW-16. Il est fortement recommandé de lire attentivement cette notice avant d'installer et de programmer la centrale. L'installateur pourra ainsi se familiariser avec le produit et proposer à son client une personnalisation répondant à ses attentes. Une notice d'utilisation fournie avec la centrale est destinée au client final, afin de l'aider dans l'utilisation du système.

La centrale PW-16 possède 16 zones. Si on utilise les zones en NF sans résistances, alors seulement 8 zones seront disponibles. Pour avoir la totalité des 16 zones, il faut utiliser les résistances fournies (schéma type 3 ou 4) sur les zones.

La centrale PW-16 peut aussi fonctionner avec des zones radio, pour cela il faut raccorder la carte récepteur RX-40F (option) sur le bus de la centrale.

On peut avoir au maximum un détecteur radio sur chaque zone. Une zone programmée en radio prend la place de la zone filaire. On peut aussi avore 20 télécommandes radio à un bouton, ou 5 télécommandes à 4 boutons. Chaque borton sera programmable avec des fonctions différentes.

### **Descriptif des zones**

Chaque zone peut avoir un descriptif (exemple : salon), programmable à l'aide du clavier LCD.

### Type de zone

Chaque zone peut être programmée avec différentes fonctions. Chaque fonction de zone spécifie la nature du fonctionnement de chactine d'elles.

### **Utilisation des Secteurs**

Le système peut être divisé en 3 secteurs indépendants. Chaque secteur possède de manière indépendante ses zones, claviers, codes utilisateurs, sorties et numéros de compte client pour la télésurveillance.

### Armement et Désarmement automatique

Le système peut être armé fet désarmé automatiquement avec des plages horaires programmables.

### Transmetteur téléphonique

La centrale PW-16 possède un transmetteur téléphonique digital (protocole contact ID) et vocal avec tonalité sirène intégré sur la carte mère. On peut programmer jusqu'à 6 numéros de téléphone. Pour l'utilisation en vocal, il est conseillé d'utiliser la carte de synthèse vocale MSV en option, permettant l'enregistrement des messages.

### Programmation en local ou à distance avec le logiciel WINWAVE-16

Le logiciel de téléchargement WINWAVE-16, permet d'effectuer rapidement une programmation par PC, de la centrale sur site avec le câble d'interface RS-232 en option ou à distance avec un PC équipé d'un Modem et du logiciel WINWAVE-16. Pour la progragemation à distance, il faut simplement sur site relier la centrale à la ligne téléphonique.

Il est fortement recommandé d'utiliser le logiciel WINWAVE-16, pour la programmation car cedernier vous permettra aussi une visualisation en temps réel de tous les paramètres de **A** centrale.

# **2. SPECIFICATIONS TECHNIQUES ET OPTIONS**

# **2.1 CARACTERISTIQUES TECHNIQUES DE LA CENTRALE**

<span id="page-4-0"></span>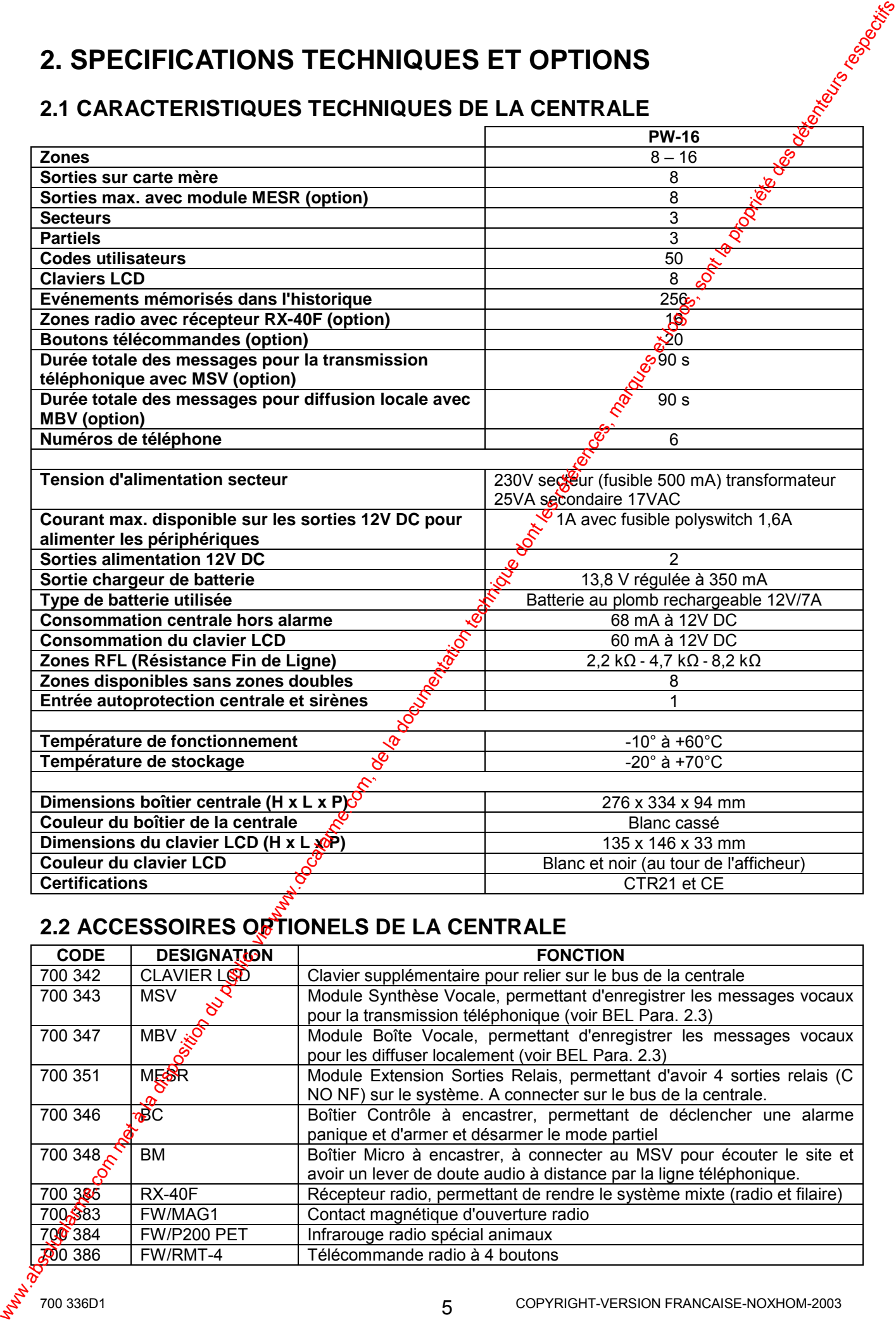

# **2.2 ACCESSOIRES OFTIONELS DE LA CENTRALE**

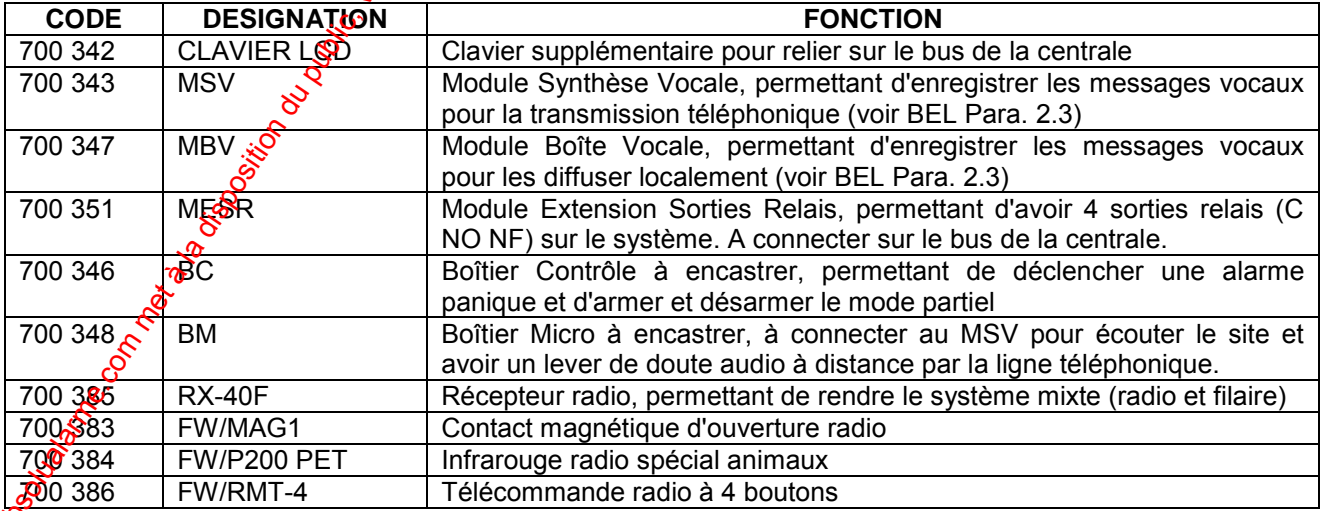

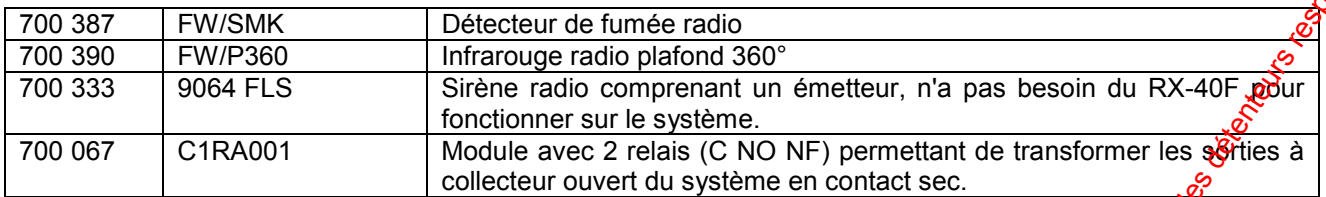

### **2.3 OUTILS OPTIONNELS DE LA CENTRALE**

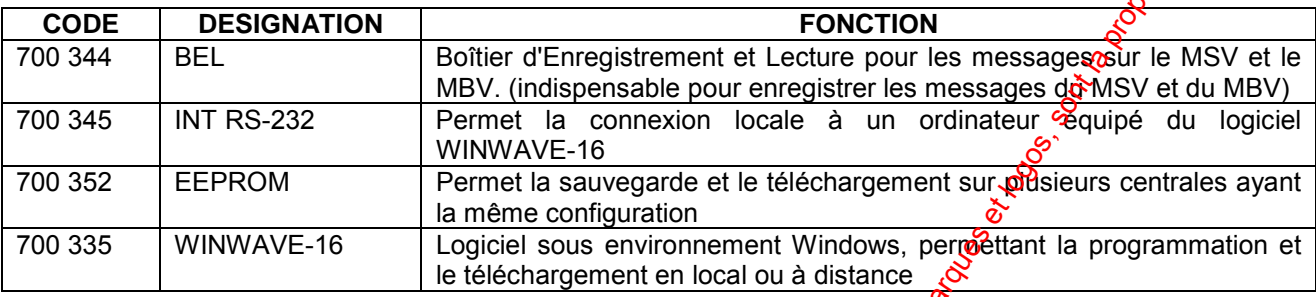

# **3. INSTALLATION DE LA CENTRALE / DESCRIPTIF BORNIERS**

# **3.1 FIXATION DU BOITIER DE LA CENTRALE**

- Utiliser le fond comme gabarit de perçage et marguer les 4 trous.
- Percer les trous de fixation et introduire les chevilles.
- Visser la vis de l'autoprotection à l'arrachement sur la partie amovible qui se trouve en dessous du contacteur d'autoprotection (voir schéma ci-dessous).
- Fixer ensuite le fond sur le mur en le positionnant dans le bon sens. S'assurer que le couvercle du boîtier de la centrale appuie correctement sur la lamelle du contacteur d'autoprotection.

<span id="page-5-0"></span>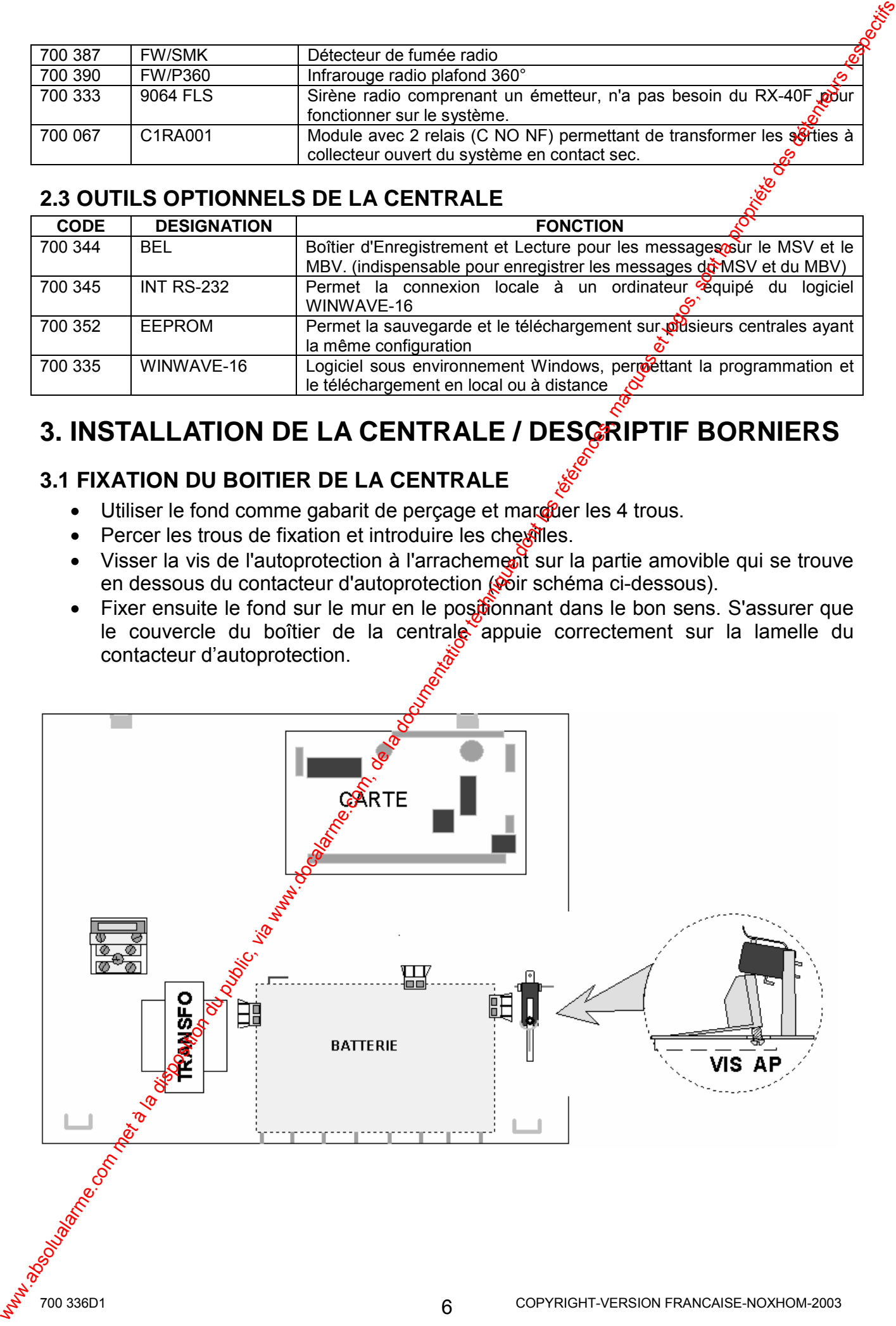

<span id="page-6-0"></span>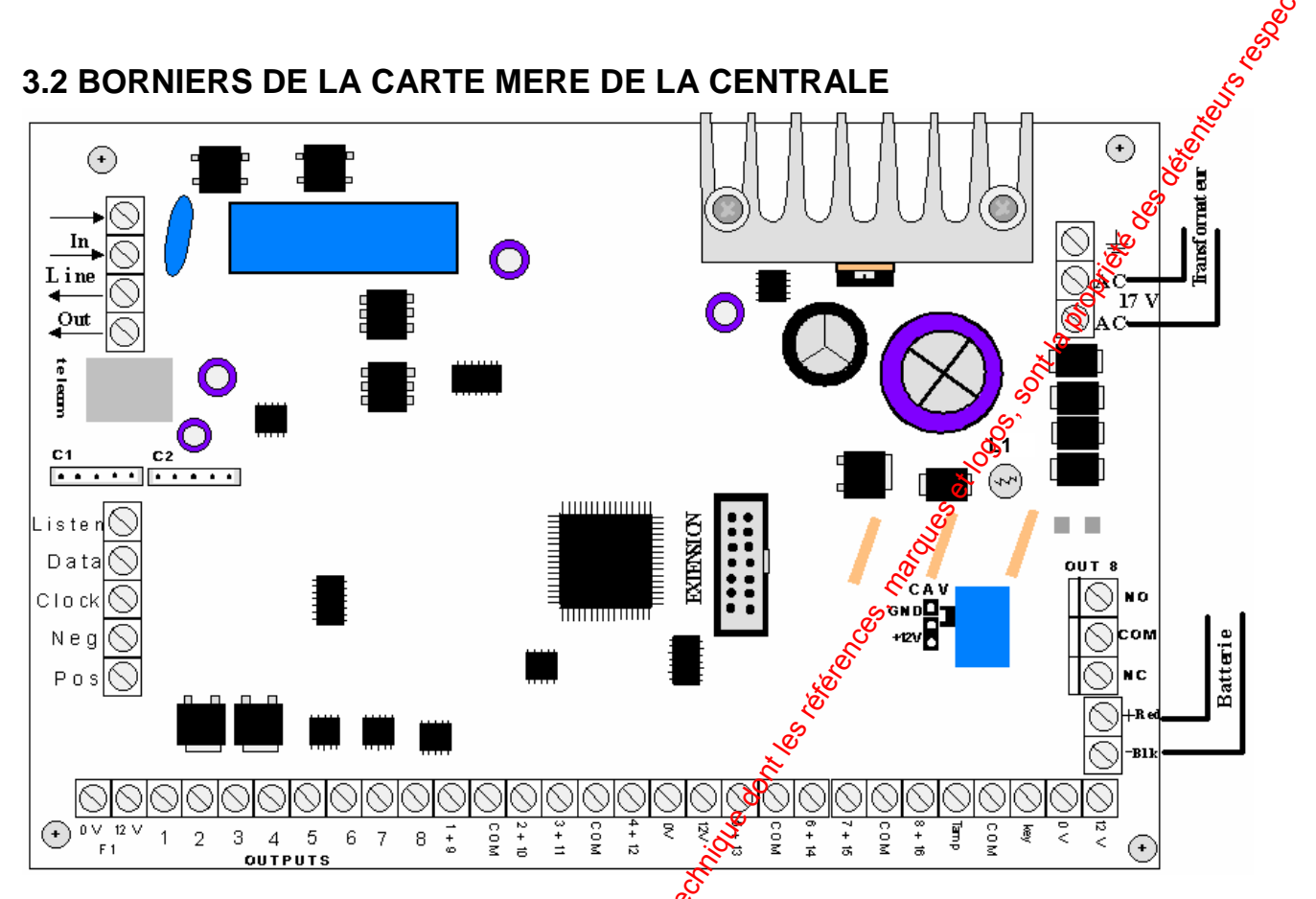

# 3.3 LES BORNIERS DE RACCORDEMENT (ENTREES)

# **LES ZONES**

La Centrale PW-16 possède 8 entrées programmables en zones doubles, c'est-à-dire 16 zones.

Borne 1+9 : Entrée zone 1 ou zone 1 & zone 9 si zones doubles sont programmées. Borne 2+10 : Entrée zone 2 ou zone let zone 10 si zones doubles sont programmées. **Borne 3+11 :** Entrée zone 3 ou zone 3 et zone 11 si zones doubles sont programmées. **Borne 4+12 :** Entrée zone 4 ou zone 4 et zone 12 si zones doubles sont programmées. Borne 5+13 : Entrée zone 1 ou zone 5 et zone 13 si zones doubles sont programmées. **Borne 6+14**: Entrée zone 2 of zone 6 et zone 14 si zones doubles sont programmées. Borne 7+15 : Entrée zone 3 du zone 7 et zone 15 si zones doubles sont programmées. Borne 8+16 : Entrée zone 4 ou zone 8 et zone 16 si zones doubles sont programmées.

Note : Le bouclage des zones s'effectue par rapport au COM (borne de référence des zones).

Note : Les entrées de zones, n'étant pas utilisées doivent être court-circuitées par un fil ou par une résistance de 2,2k $\Omega$  (si programmées en RFL).

# **ENTREE AUTOPROTECTION ET ENTREE CLE**

**Borne TAMP**& Cette entrée permet de relier l'autoprotection de la centrale et des boîtiers externes comme par exemple la sirène extérieure. Cette entrée peut être programmée avec 2 types de boucle à l'adresse P311V1V, soit normalement fermée (NF) ou RFL avec une résistance de 2k2 (par défaut cette dernière est programmée en usine en RFL). Une alarme Sur cette entrée est traitée de la même manière que sur les zones 1 à 16.

Borne KEY – Cette entrée clé, permet d'armer le système, en utilisant le raccordement type 4 (voir Para. 4.10). La résistance de 4k7 correspond à la clé 1, la résistance de 8k2 correspond à la clé 2 et la résistance de 2k2 permet d'avoir l'autoprotection des boîtiers.

# **ALIMENTATION SECTEUR**

**Bornes AC** - Ces 2 bornes d'alimentation AC sont reliées au secondaire du transformateur en usine (pas de polarité). Le secondaire du transformateur à une tension de 17 Volts AC. Le primaire du transformateur est relié au bornier 230V secteur, protégé par un fusible de 500 mA. Relier le bornier (P, N et terre) au 230V secteur.

**Borne TERRE** – Cette borne avec le symbole terre est reliée en usine à la borne terre se trouvant sur le bornier díalimentation secteur 230 V.

### **RACCORDEMENT DE LA BATTERIE**

**Bornes Batterie RED (+) et BLK (-)** - Raccorder une batterie 12V/7A,  $\hat{\textbf{A}}$  rouge = +, fil noir= -. Attention à la polarité en cas d'inversion des dommages peuvent intervenir. Le courant de charge de la batterie est limité par circuit électronique à 350 mA. La batterie est protégée par le fusible polyswitch F3 de 2,5A. Lorsque la centrale est en cycle de charge l'ampoule témoin L1 de charge est allumée.

### **RACCORDEMENT DE LA LIGNE TELEPHONIQUE**

**LINE - IN** - (RTC entrée tête de ligne) Ces deux bornes correspondent à l'entrée ligne téléphonique et doivent être reliées au réseau téléphonique **commuté** (RTC) arrivée ligne téléphonique, si le transmetteur est utilisé.

LINE - OUT - (Sortie vers combinés téléphoniques). Ces deux bornes doivent être reliées aux combinés téléphoniques de la maison. Ce type de raccordement permet d'avoir la centrale en tête de ligne, l'alarme sera transmise même si la ligne est occupée.

*Note : Le transmetteur fonctionne uniquement sur Stigne téléphonique analogique (RTC).* Sur une ligne ADSL, il faut placer le transmetteur après un filtre ADSL (les filtres ADSL sont vendus dans la plupart des magasins d'électricité). Sur une ligne RNIS (Numéris), il faut placer le transmetteur après un adaptateur numérique/analogique (contacter la *sociÈtÈ de tÈlÈphonie ou votre opÈrateur tÈlÈphonique).* 

# **3.4 LES BORNIERS DE RACCORDEMENT (SORTIES) ALIMENTATION 12V DC DES PERIPHERIQUES**

**Bornes 0V et 12V** - Il y a 3 sorties 12V DC disponibles pour l'alimentation des périphériques filaires du système. Ces 6 bornes sont repérées 12V et 0V, et sont protégées par les fusibles polyswitch F1 et F2 de 1,6A. Le courant maximum pouvant être délivré par les 3 sorties 12V est de 1A.

### **LES SORTIES D'ALARME**

<span id="page-7-0"></span>**Bornes 1 et 2** - Ces 2 sorties sont entièrement programmables et de type transistor à collecteur ouvert, capables de commander jusquí‡ **1A à 12V DC.** En cas de besoin, ces sorties peuvent aussi être programmées pour délivrer un signal modulé capable de piloter directement un HP (haut parleur) de 8Ω / 10W. Vous pouvez aussi connecter un HP sur la sortie 1 pour écouter la ligne téléphonique lors de la séquence de communication du transmetteur et ainsi pouvoir déceler d'éventuelles anomalies. **ALIMENTATION SECTEUR**<br>
areadom and comparison du public, via solution du public, via we consider du public, via che in 17 Vote K. Le primare du transformateur en usine de SOV secteur. nginese<br>
por 17 Vote K. Le primare d

**Bornes 3. 4,**  $5.06$ **, 7 et 8 –** Ces sorties sont entièrement programmables et de type transistor à collecteur ouvert faible puissance, capable de commander jusqu'à 100mA à **12V DC. La sortie "8" existe en double avec la sortie relais "Out 8".** 

**Note :** La connexion d'un dispositif consommant plus de 100mA sur ces sorties peut *endommager irrÈmÈdiablement ces derniËres.* 

*Note : Lors de l'activation de la sortie, on a une apparition d'un 0V. Au repos la sortie est en "l'air".* 

**Bornes COM, NO et NC** (OUT 8) – Cette sortie relais correspond à la sortie n°8, entièrement programmable et de type contact sec. Ce relais peut commander un dispositif **g**ui consomme jusqu'à 1A à 12V DC.

**Note :** Cette sortie relais peut être utilisée pour commander une sirène autoalimentée voir *paragraphe 4.4 pour plus de dÈtails.* 

*Note : Positionner le cavalier CAV sur la position + (sur les 2 picots du bas), ceci permet de connecter directement le COM (commun) du relais de la sortie 8 au +12V, pour cre le + commande de blocage de la sirËne autoalimentÈe.* 

**Note :** Si vous désirez utiliser le relais en contact sec libre de potentiel mettre <del>∦e</del> cavalier *CAV sur un seul picot (enlevé). Si vous désirez utiliser le relais avec un 0V sur le COM, alors positionner le cavalier sur G (sur les 2 picots du haut).* 

# **BUS DE RACCORDEMENT**

**Bornes POS, NEG, CLOCK, et DATA** – Ces 4 bornes permettent la communication avec les claviers et les autres circuits devant être reliés sur le bus pour être contrôlés par la carte mère de la centrale. Les bornes d'alimentation POS  $(+12V)$ C $($ ) et NEG  $(0V)$  sont aussi protégées par le fusible polyswitch F2.

*Note : Les modules et claviers peuvent être connectés en parallèté ou en série sur le bus.* 

*Note : La borne LISTEN qui se trouve à gauche de la borne DATA peut être reliée à la borne LINE des claviers pour Ècouter la ligne tÈlÈphonique sur les claviers. Ceci permettra*  de déceler d'éventuelles anomalies si la transmission téléphonique ne fonctionne pas.

**C1 et C2 :** Connecteur reproduisant le bus (LIN, DATA, CLK, NEG et POS) pour connecter le récepteur RX-40F directement à l'intérieur du boîtier. Cette liaison nécessite le câble de liaison fourni avec le récepteur.

# **PORT D'EXTENSION SUR LA CARTE MERE**

**EXTENSION** - Le port d'extension (14 broches) permet de connecter le câble interface RS-232, le module de synthèse vocale (MS $\chi$ ) et le module de transfert de données EEPROM (DTU). L'interface RS-232 permet la liaison locale avec un ordinateur équipé du logiciel WINWAVE-16. Le MSV permet d'entergistrer les messages pour la transmission téléphonique d'alarme et les messages pour les commandes par téléphone distant.

# **4. RACCORDEMENT DES PERIPHERIQUES**

# **4.1 RACCORDEMENT DES ZONES FILAIRES**

Il existe 4 types possibles de raccordement des détecteurs sur la PW-16. Chaque entrée de zone peut être configurée avec 4 types de raccordement différents :

# **RACCORDEMENT DE ZONE TYPE 1**

Dans le schéma ci-dessous le raccordement s'effectue sur l'entrée de zone 8+16 (qui correspond à la zone &, ce dernier sera identique sur les autres zones. Le terme AP signifie autoprotection.<sup>2</sup>

*Note : La PW-16 fond tionne en 8 ZONES normalement fermées (NF)* 

<span id="page-8-0"></span>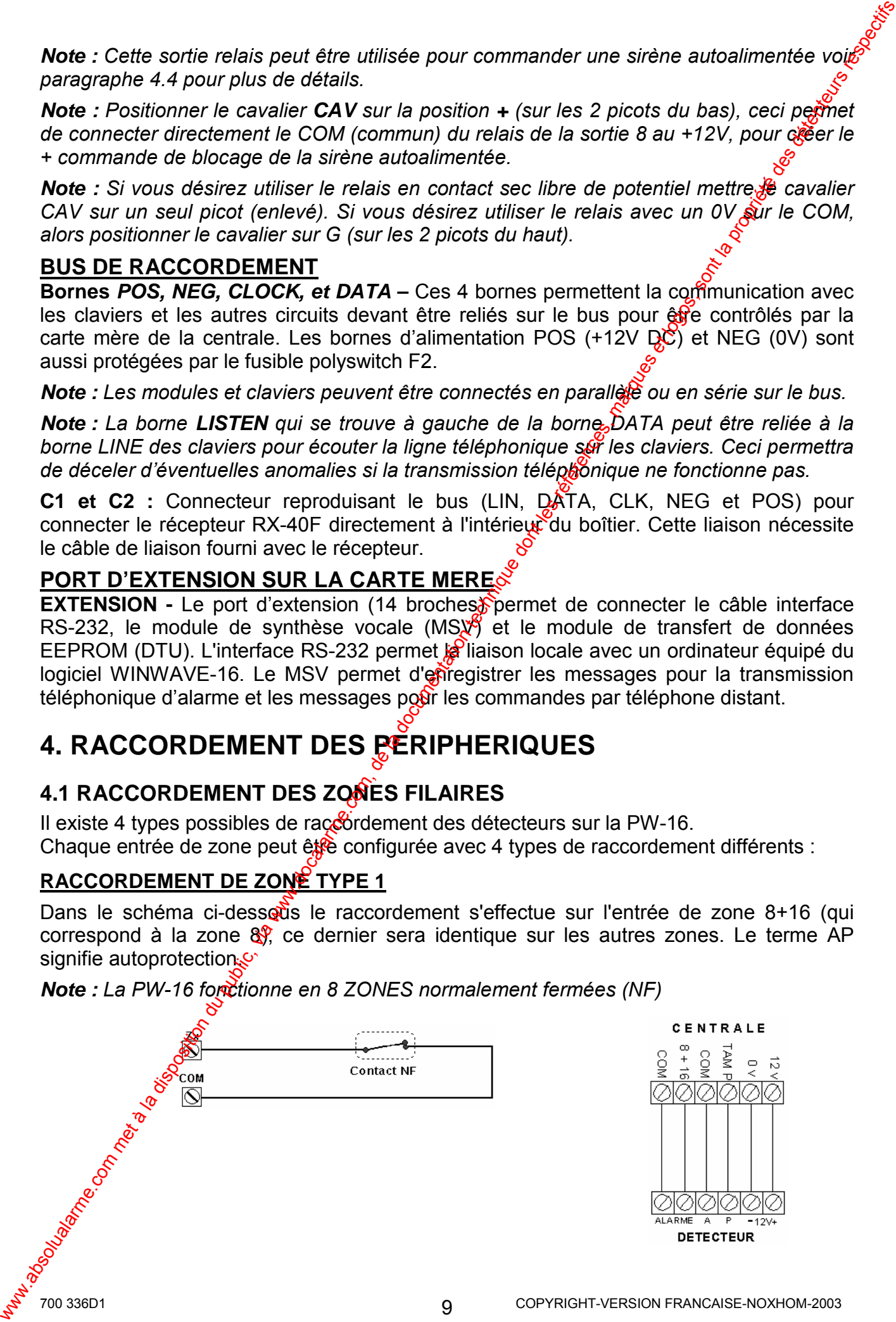

### **RACCORDEMENT DE ZONE TYPE 2**

Dans le schéma ci-dessous le raccordement s'effectue sur l'entrée de zone 8+16 (qui correspond à la zone 8), ce dernier sera identique sur les autres zones. Le terme  $\frac{a}{2}P$ signifie autoprotection.

**Note :** La PW-16 fonctionne en 8 ZONES normalement fermées (NF) avec résistence fin *de ligne (RFL) de 2,2kΩ.*

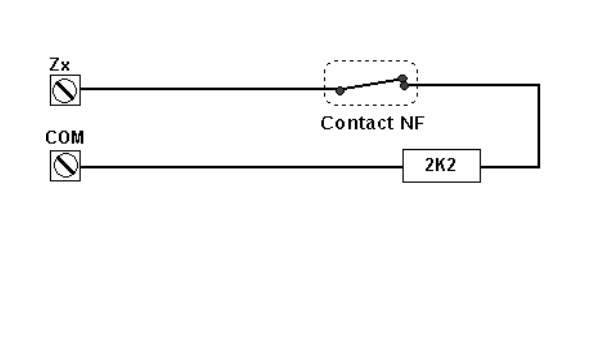

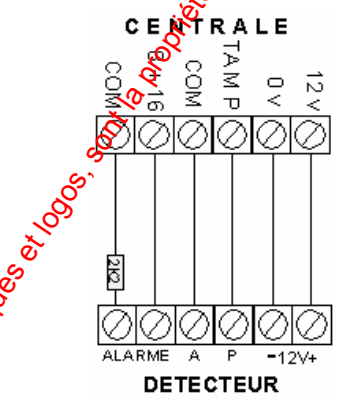

### **RACCORDEMENT DE ZONE TYPE 3**

Dans le schéma ci-dessous le raccordement s'effectue sur l'entrée zone 8+16 (qui devient zone 8 et zone 16), ce dernier sera identique sur les autres zones. Le terme AP signifie autoprotection.

*Note : La PW-16 fonctionne en 16 ZONES (NF) avec rÈsistance de 4,7k*Ω *(Z8) et de 8,2k*Ω *(Z16), sans reconnaissance défaut d'autoprotection.*<br>β β β β β β β β β ε κτε α μ

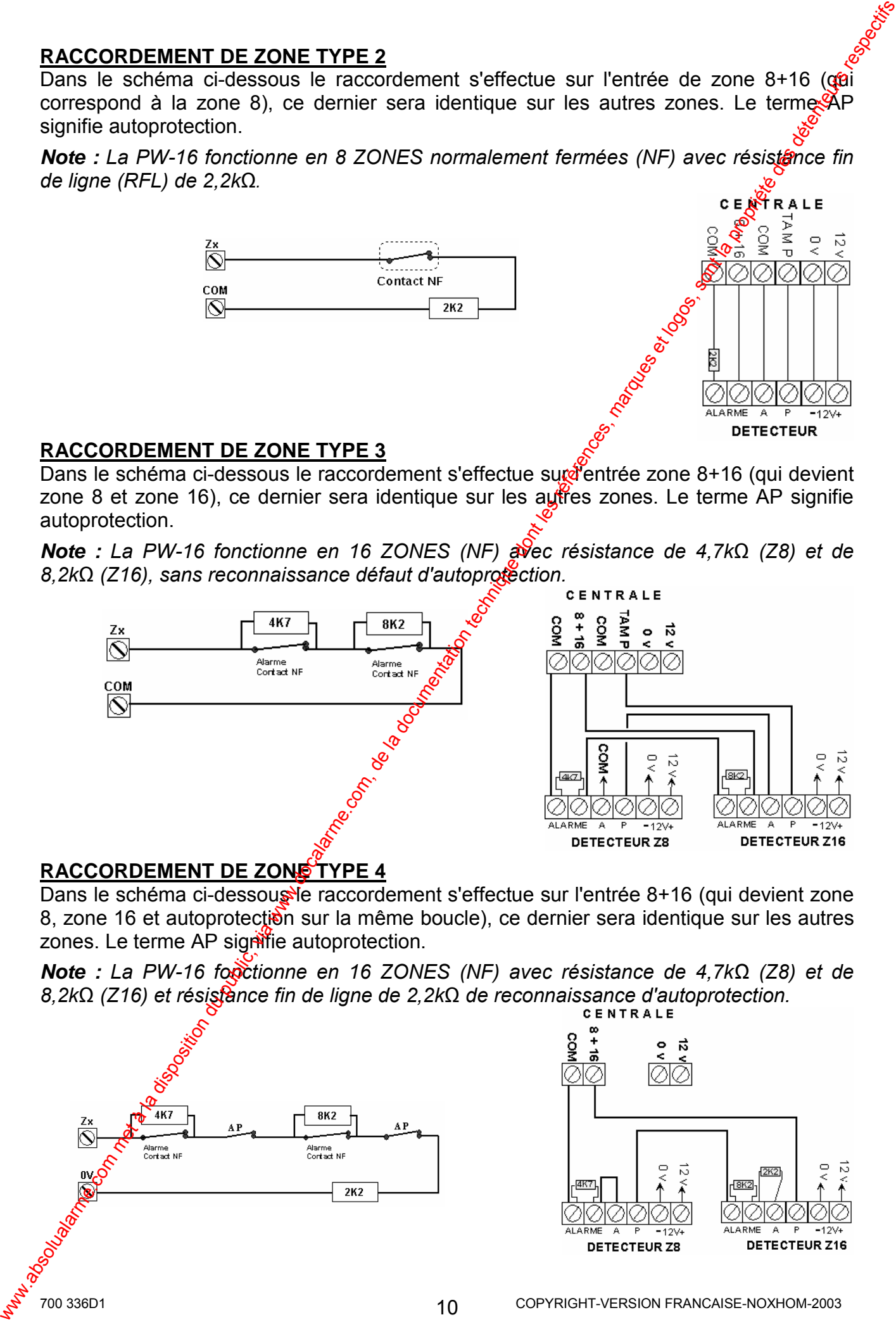

### **RACCORDEMENT DE ZONE TYPE 4**

Dans le schéma ci-dessous le raccordement s'effectue sur l'entrée 8+16 (qui devient zone 8, zone 16 et autoprotection sur la même boucle), ce dernier sera identique sur les autres zones. Le terme AP signifie autoprotection.

*Note : La PW-16 fonctionne en 16 ZONES (NF) avec rÈsistance de 4,7kΩ (Z8) et de 8,2k*Ω *(Z16) et rÈsistance fin de ligne de 2,2k*Ω *de reconnaissance d'autoprotection.* 

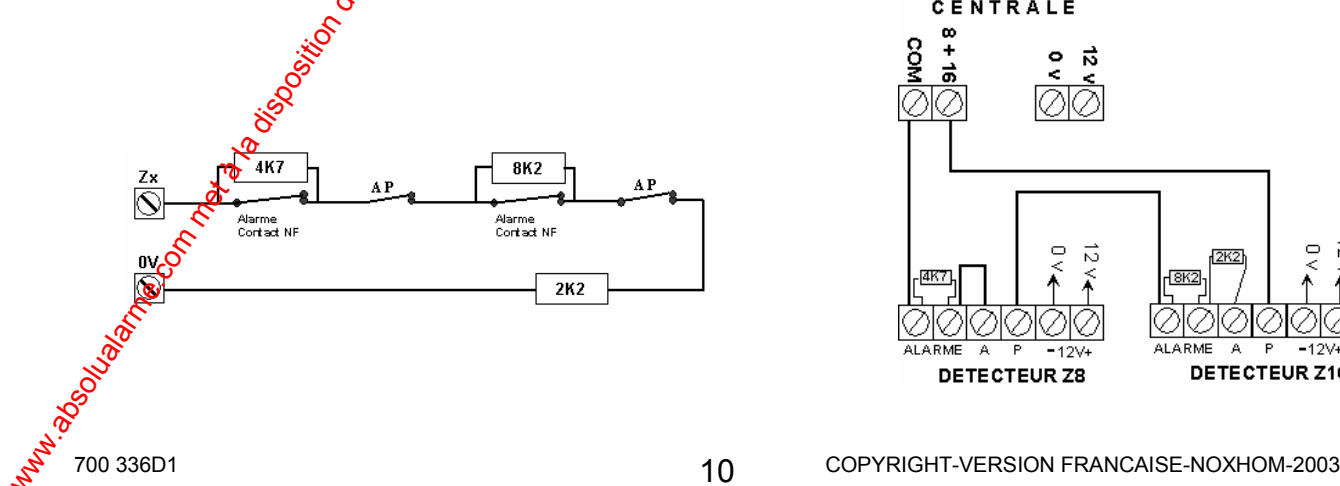

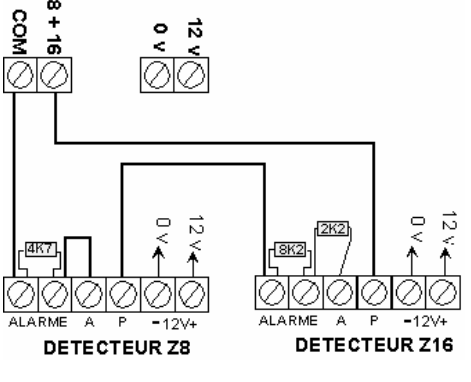

# **4.2 RACCORDEMENT TYPE 4 AVEC MISE EN SERIE DES DETECTEURS**

Dans le schéma ci-dessous le raccordement de plusieurs détecteurs sur une même zone s'effectue sur la boucle d'entrée 2+10 et COM (qui devient zone 2, zone  $10^{\circ}$  et autoprotection sur la même boucle), ce dernier sera identique pour les autres entrées de zones. Le terme AP signifie autoprotection.

<span id="page-10-0"></span>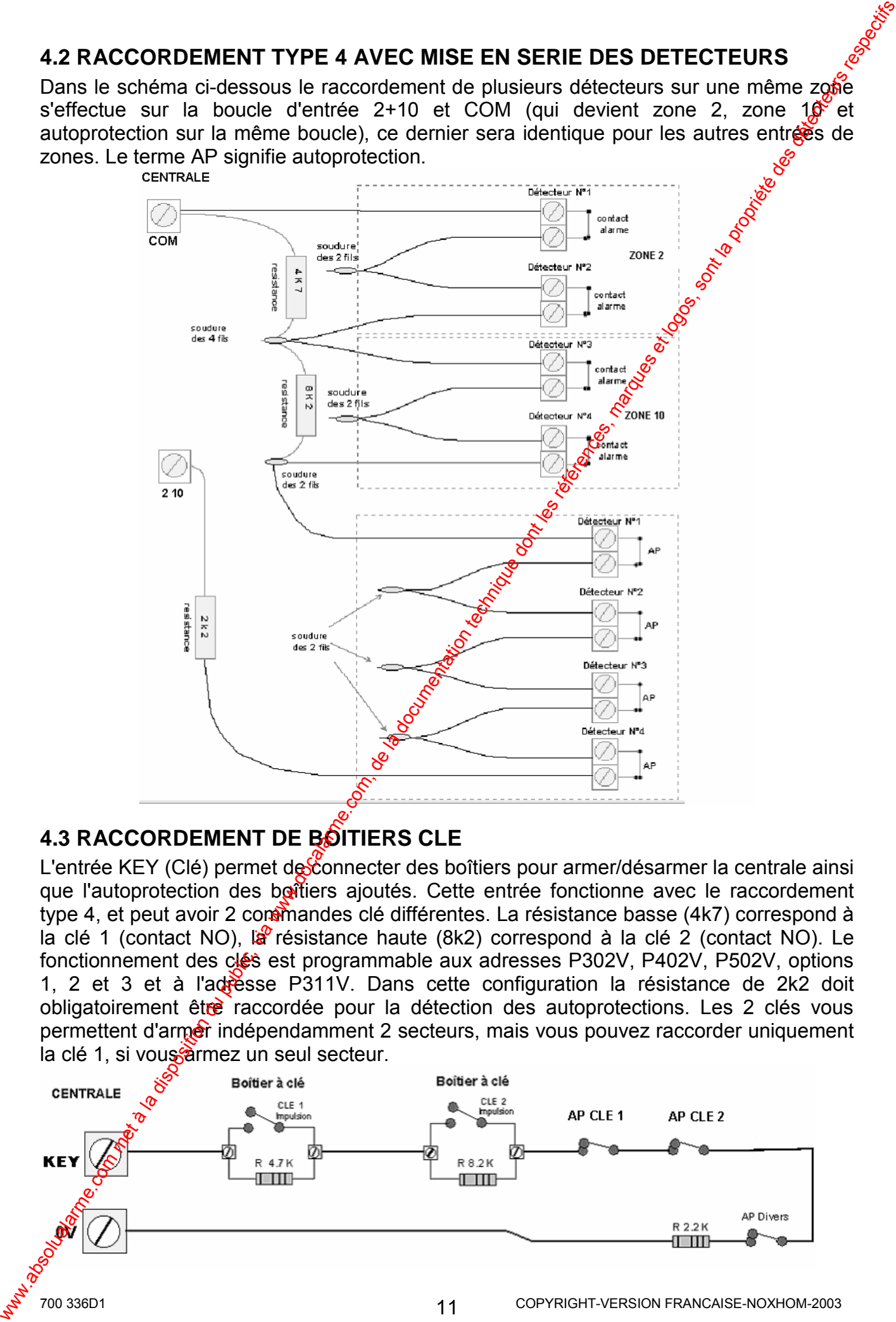

# **4.3 RACCORDEMENT DE BOITIERS CLE**

L'entrée KEY (Clé) permet de connecter des boîtiers pour armer/désarmer la centrale ainsi que l'autoprotection des boîtiers ajoutés. Cette entrée fonctionne avec le raccordement type 4, et peut avoir 2 commandes clé différentes. La résistance basse (4k7) correspond à la clé 1 (contact NO), la résistance haute (8k2) correspond à la clé 2 (contact NO). Le fonctionnement des clés est programmable aux adresses P302V, P402V, P502V, options 1, 2 et  $3$  et à l'adresse P311V. Dans cette configuration la résistance de 2k2 doit obligatoirement être raccordée pour la détection des autoprotections. Les 2 clés vous permettent d'armet indépendamment 2 secteurs, mais vous pouvez raccorder uniquement la clé 1, si vous armez un seul secteur.

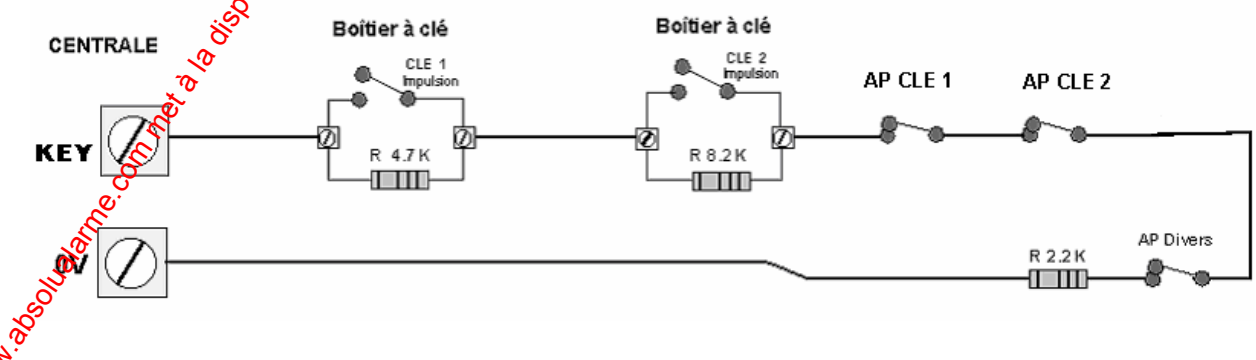

# <span id="page-11-0"></span>**4.4 RACCORDEMENT DES SIRENES FILAIRES AUTOALIMENTEES**

Vous pouvez connecter au maximum deux sirènes autoalimentées sur la centrale PW-\$6. Le raccordement de l'alimentation et commande + de blocage sera effectué en parallète et les autoprotections seront raccordées en série sur l'entrée TAMP.

Dans le schéma ci-dessous le terme TAMP signifie autoprotection et le terme NC correspond au NF (normalement fermé) du relais repéré "OUT 8" (sortie 8).

Note: Positionner le cavalier CAV sur la position +12V (sur les 2 picots du bas), ceci permet de connecter directement le COM (commun) du relais de la sortie 8 au +12V, pour créer le + commande de blocage de la sirène autoalimentée.

Si vous désirez utiliser le relais en contact sec libre de potentiel mettre le cavalier CAV sur un seul picot (enlevé). Si vous désirez utiliser le relais avec un OV sur le COM, alors positionner le cavalier sur GND (sur les 2 picots du haut).

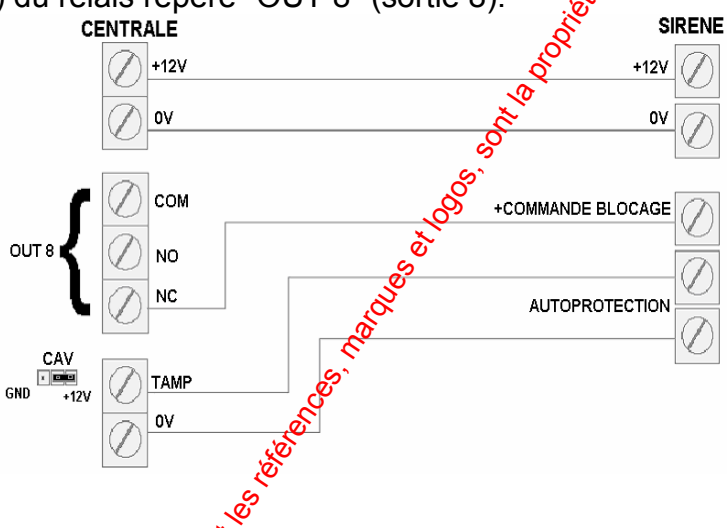

Attention : Ne jamais déclencher (en alarme) une Sirène autoalimentée sans que sa batterie soit connectée, dans le cas contraire vous pouvez endommager l'alimentation de la centrale.

# 4.5 RACCORDEMENT DE LA SIRENE RADIO 9064 FLS

La sirène 9064 FLS équipée de son émettéur sont "appairés" en usine pour fonctionner

ensemble. Vous pouvez les installer sans avoir à effectuer l'apprentissage. Il est fortement conseillé de fixer l'émetteur de la sirène 9064 FLS à plus de un mètre du boîtier de la centrale ainsi éviter pour les perturbations radio éventuelles provenance cette en de dernière.

Côté Centrale : Positionner le cavalier "CAV" qui settrouve à côté du relais sur position  $+12V$  (sur les 2 proots du bas), permet de connecter ceci directement le COM (commun) du relais de  $\frac{1}{2}$ sortie 8 au +12V, pour créerola commande de

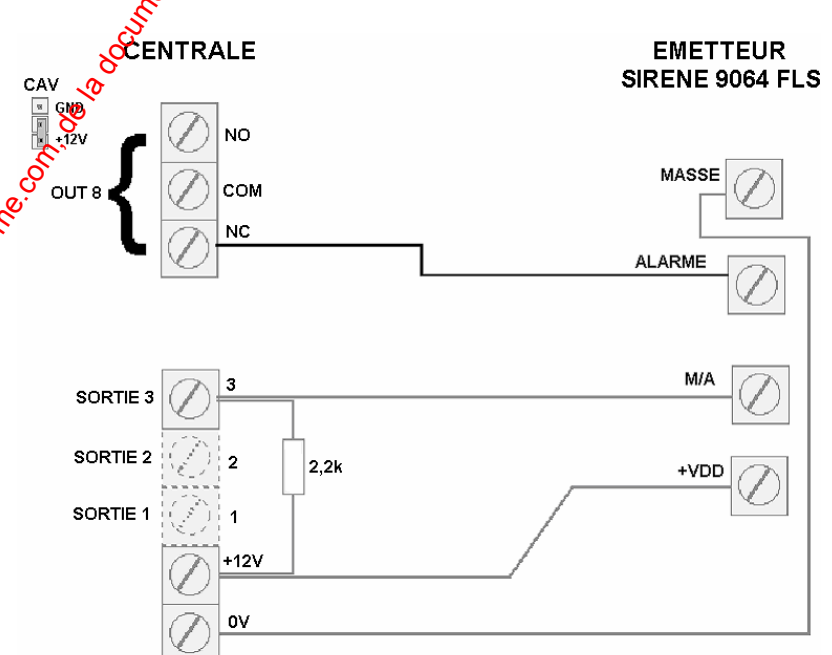

l'alarme sur l'émetteur par une disparition de  $+$  12V. Effectuer le raccordement comme expliqué dans le schéma ci-dessus.

Dans la programmation des sorties, il faut programmer la sortie 3 avec la fonction "Suit armement" pour les secteurs concernés et la sortie 8 avec la fonction alarme zones.

Côté Emetteur : Positionner le cavalier 1 "Alarme" sur la position Alarme - (sur les 2 pocots de gauche). Ceci permet de valider le déclenchement de l'alarme par disparition de +12V. Positionner le cavalier 2 "Test" sur les 2 picots (court-circuité les 2 picots). Ceci permet de valider la commande marche par disparition de +12V (apparition de 0V).

# **4.6 RACCORDEMENT DU MODULE RELAIS C1RA001**

Dans le schÈma ci-dessous, on utilise **"-IN"** commande du relais 1 du module C1RA001, connecté à la sortie 2 et "-IN" du relais 2 du module C1RA001 à la sortie 3 de la centrale PW-16. Ceci vous permet d'avoir deux sorties relais contact sec pour une utilisation à votre convenance.

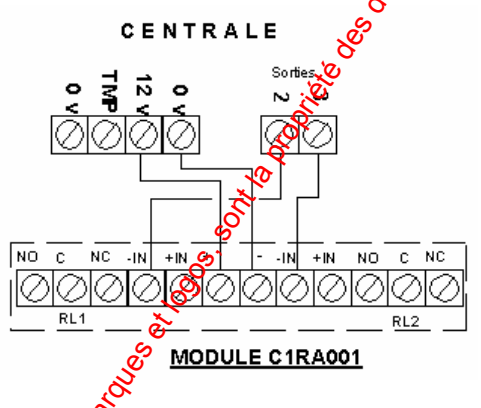

# **4.7 REPERAGE DE LA VALEUR DES RESISTANCES AVEC LES COULEURS**

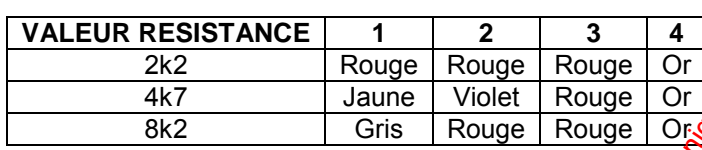

# **4.8 RAZ DE L'AUTOPROTECTION "VOYANT DEFAUT"**

Lorsque le voyant défaut du clavier LCD ést allumé, cela signifie que l'autoprotection (arrachement et ouverture) de la centrale à déclenché l'alarme. Il faut obligatoirement faire un RAZ de l'autoprotection. Fermé l'autoprotection et suivre la procédure suivante :

1. Taper  $\blacktriangleright$  **PROG** +  $\boxed{1}$  +  $\boxed{2}$  +  $\boxed{3}$  +  $\cancel{3}$  **ALIDE** (pour entrer dans le mode utilisateur)

<span id="page-12-0"></span>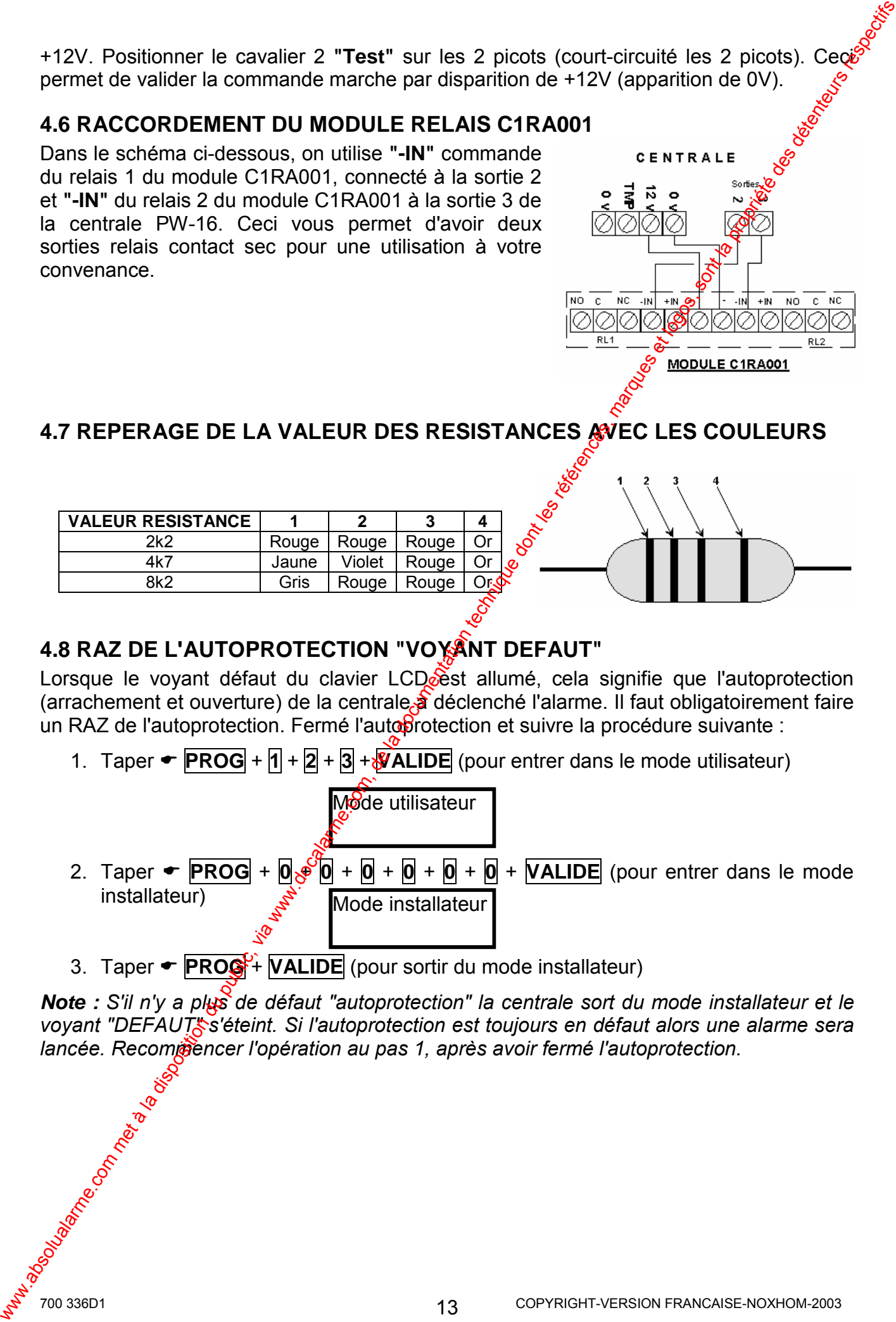

3. Taper  $\leftarrow$  **PROG**<sup>C</sup> **VALIDE** (pour sortir du mode installateur)

*Note : S'il n'y a plus de dÈfaut "autoprotection" la centrale sort du mode installateur et le*  voyant "DEFAUT<sup>\*</sup> s'éteint. Si l'autoprotection est toujours en défaut alors une alarme sera *lancée. Recompèncer l'opération au pas 1, après avoir fermé l'autoprotection.* 

# **5. LE CLAVIER LCD**

La centrale PW-16 doit avoir au moins un clavier LCD, pour pouvoir fonctionner. On peut raccorder jusqu'à 8 claviers sur le BUS de la PW-16.

# **5.1 DESCRIPTIF DU CLAVIER**

- Affichage en langue Française
- Voyants PRET, ARME, DEFAUT PARTIEL et EXCLUSION
- Touches INCENDIE, MEDICAL et PANIQUE
- Son émit lors de l'appui sur une touche, pendant les temporisations entrée et sortie
- Signale un défaut du système
- Ecran LCD et touches rétroéclairées
- Réglage du volume du son émit par le buzzer
- Afficheur LCD grand format sur 2X16 caractères
	- Menu installateur et utilisateur pour la programmation du système
	- Indications de défauts
	- Horloge avec heure et date
	- Visualisation de la mémoire des 256 derniers événements
	- Programmation de tous les paramettes du système
	- Descriptif des zones programmable (ex. salon)

# **5.2 REGLES DE CABLAGE A RESPECTER**

La liaison entre la centrale et le clavier se fait par un câble bus 4 fils. On peut connecter 7 claviers au maximum sur le bus, le câblage sera en parallèle.

La distance maximale admise avec un câble 2 paires multibrins  $0.22$  est de 50m, au-delà de cette distance, il est fortement conseillé d'utiliser du câble bus 0,9 torsadé avec écran.

Ne pas utiliser des passages de câbles de courant fort pour passer le câble bus (courant faible), il y a un risque de parasitage.

# **5.3 INSTALLATION DU CLAVIER LCD**

- Enlever le fon $\mathcal{C}$  du clavier en dévissant la vis qui est située en bas du boîtier (ne pas sortir la wis de son emplacement).
- Utiliser le fond comme gabarit de perçage et marquer les trous. Percer les trous de fixation et introduire les chevilles.
- Fixer ensuite le fond sur le mur en le positionnant dans le bon sens.
- Visser bien à fond les vis de fixation de telle manière que la tête de la vis ne touche pas<sup>n</sup>e circuit imprimé lors de la mise en place de la face avant.
- Raccorder les 4 fils du bus sur le bornier du clavier en respectant le repérage des bornes par rapport à la centrale d'alarme (voir paragraphe 5.4).
- Lorsque le raccordement est terminÈ et líadresse du clavier positionnÈ (voir cidessous), remettre la face avant du clavier sur le fond, en positionnant d'abord les ergots du haut et ensuite visser la vis de fermeture.

<span id="page-13-0"></span>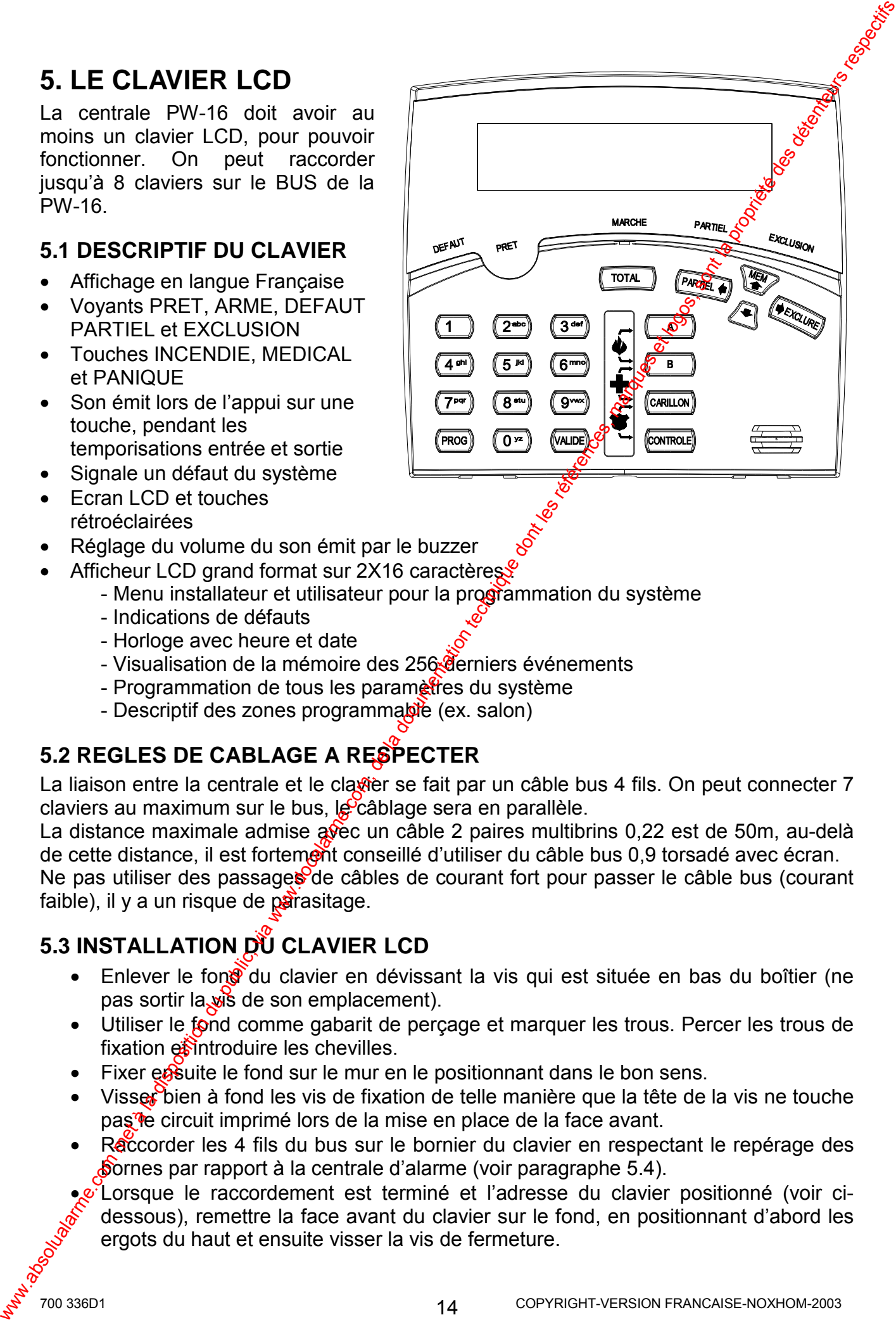

### **5.4 RACCORDER LES CLAVIERS LCD SUR LA CENTRALE**

**Les Bornes** *+12V* **(***POS), 0V (NEG), CLOCK, et DATA* **–** Ces 4 bornes permettent la communication avec les claviers et les autres circuits devant être reliés sur le bus pour être contrôlés par la carte mère de la centrale. Les bornes d'alimentation POS (+12V DC) et NEG (0V) sont protégées par le fusible polyswitch F2.

*Note : Les différents modules et claviers peuvent être connectés en parallËle ou en sÈrie sur le bus.* 

*Note : La borne LISTEN qui se trouve à gauche de la borne DATA* 

*sur le bornier de la PW-16, peut être reliée à la borne LINE des*  $\delta$ claviers pour écouter la ligne téléphonique sur les claviers. Cect permettra de déceler *d'éventuelles anomalies si la transmission téléphonique ne fonctionne pas.* 

### **5.5 FONCTIONS DES MICRO-INTERRUPTEURS**

### **ADRESSAGE DES CLAVIERS LCD**

Les micro-interrupteurs (switch 1  $\dot{a}$  8) permettent de paramètrer les claviers. Tous les claviers LCD connectés sur le bus, doivent avoir une adresse différente. Les microinterrupteurs 1, 2 et 3 (voir tableau ci-dessous) permettent d'affecter les adresses des claviers.

<span id="page-14-0"></span>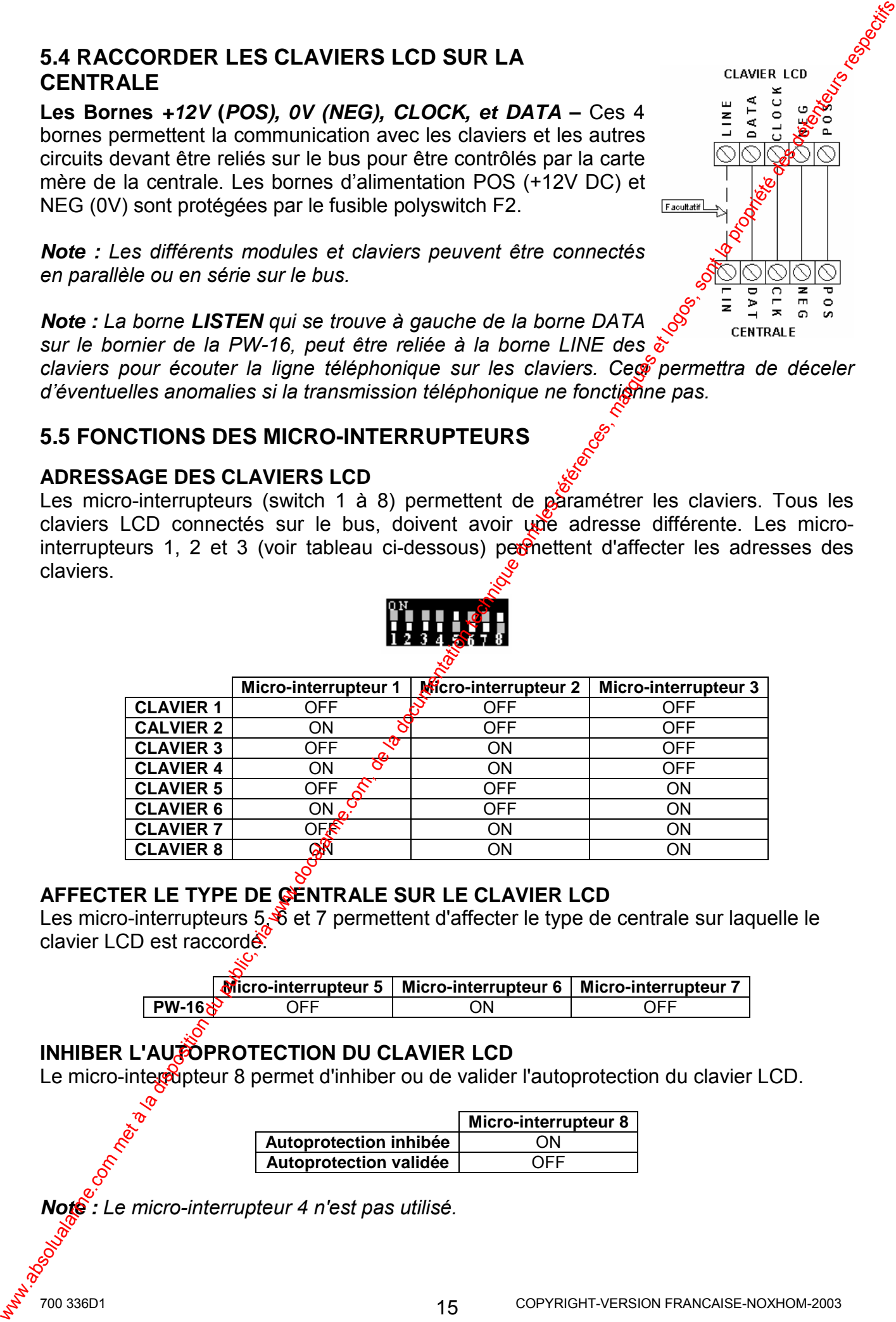

### **AFFECTER LE TYPE DE CENTRALE SUR LE CLAVIER LCD**

Les micro-interrupteurs 5, 6 et 7 permettent d'affecter le type de centrale sur laquelle le clavier LCD est raccorde<sup>.</sup>

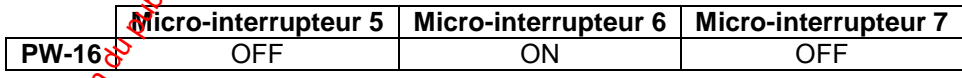

### **INHIBER L'AUTOPROTECTION DU CLAVIER LCD**

Le micro-interrupteur 8 permet d'inhiber ou de valider l'autoprotection du clavier LCD.

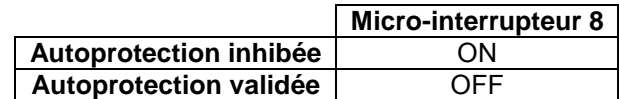

*Note : Le micro-interrupteur 4 n'est pas utilisÈ.* 

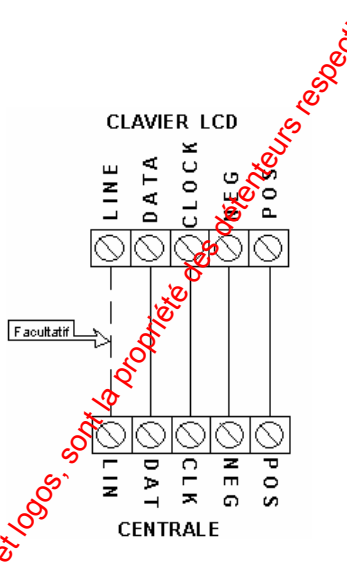

# <span id="page-15-0"></span>**6. ACCEDER A LA PROGRAMMATION**

Pour la programmation du système, il est impératif d'utiliser le clavier LCD intégré sor la façade de la centrale ou le logiciel WINWAVE-16.

**Note**: Avec le clavier LCD - lorsqu'il y a plusieurs options à une adresse sappuyer simultanément sur les touches <CONTROLE>+<EXCLURE> pour accéder aux options. Appuver sur <MEM> pour faire défiler les différentes options disponibles a l'adresse. Ensuite appuyer sur une touche numérique du clavier par exemple la touche i pour activer ou invalider l'option affichée. Pour revenir à l'adresse appuver sur <VALIDE>.

Lorsque vous allez à une adresse si la phrase sur la première ligne<sup>s</sup> du clavier LCD, dépasse les 16 caractères admis, vous pouvez visualiser la phrase entière en appuyant plusieurs fois sur la touche "→" du clavier pour faire défiler la phrase. Pour revenir au début de la phrase appuyer plusieurs fois sur la touche "←".

Note : Lorsque vous êtes à une adresse à programmer, vous pouvez enlever ou rajouter directement les options (1 à 8) simplement en appuyant sur le chiffre (1 à 8) correspondant à l'option à valider ou à invalider puis appuver $\mathcal{O}$  fois sur la touche VALIDE pour valider votre sélection. L'affichage changera en fonction des options sélectionnées.

Note : Dans cette notice vous trouverez les adresses définies comme suit : P 10 V. Le <P> représente la touche PROG et le <V> représente la touche VALIDE.

# 6.1 ACCEDER AU MODE INSTALLATEUR A LA MISE SOUS TENSION

A la première mise sous tension du système, avec l'entrée autoprotection (TAMP) de la centrale ouverte, la centrale inhibe les alarmes autoprotection et autorise l'installateur à entrer dans le mode installateur (si l'option accès installateur à l'adresse P210V7V est validée, par défaut l'accès est autorisé). A ce stade, vous pouvez aller sur n'importe quel clavier connecté sur le bus de la centrale et appuyer sur les touches "PROG"puis "VALIDE" qui automatiquement basculer ant le clavier dans le mode installateur.

Note : On ne peut avoir qu'un seul clayter à la fois dans le mode installateur.

# 6.2 ACCEDER AU MODE INSTALLATEUR

Pour entrer dans le mode installateur, la centrale ne doit pas être armée (total ou partiel).

• Appuyer sur  $\bullet$  PROG  $\frac{\mathcal{C}}{\mathcal{C}}$  0 + 0 + 0 + 0 + 0 + 0 + VALIDE

Note : Le code Installateures et par défaut 000000 à l'adresse P249V.

Vous êtes maintenant dans le mode Installateur. Vous pouvez taper le numéro d'adresse à programmer.

# **6.3 SORTIR DU MODE INSTALLATEUR**

Pour quitter le mode installateur lorsque la programmation est terminée procéder comme suit :

Appuyer sur ► PROG puis sur ► VALIDE

La central est maintenant dans le mode de fonctionnement normal.

Note : Dans le mode installateur les autoprotections et les zones 24h sont désactivées pour pêrmettre un accès à la centrale sans déclencher les alarmes. Lors de la sortie du mode programmation, toutes les zones sont vérifiées par le système et si une autoprotection ou une zone 24h est en défaut alors une alarme sera lancée.

16

Mode installateur

<span id="page-16-0"></span>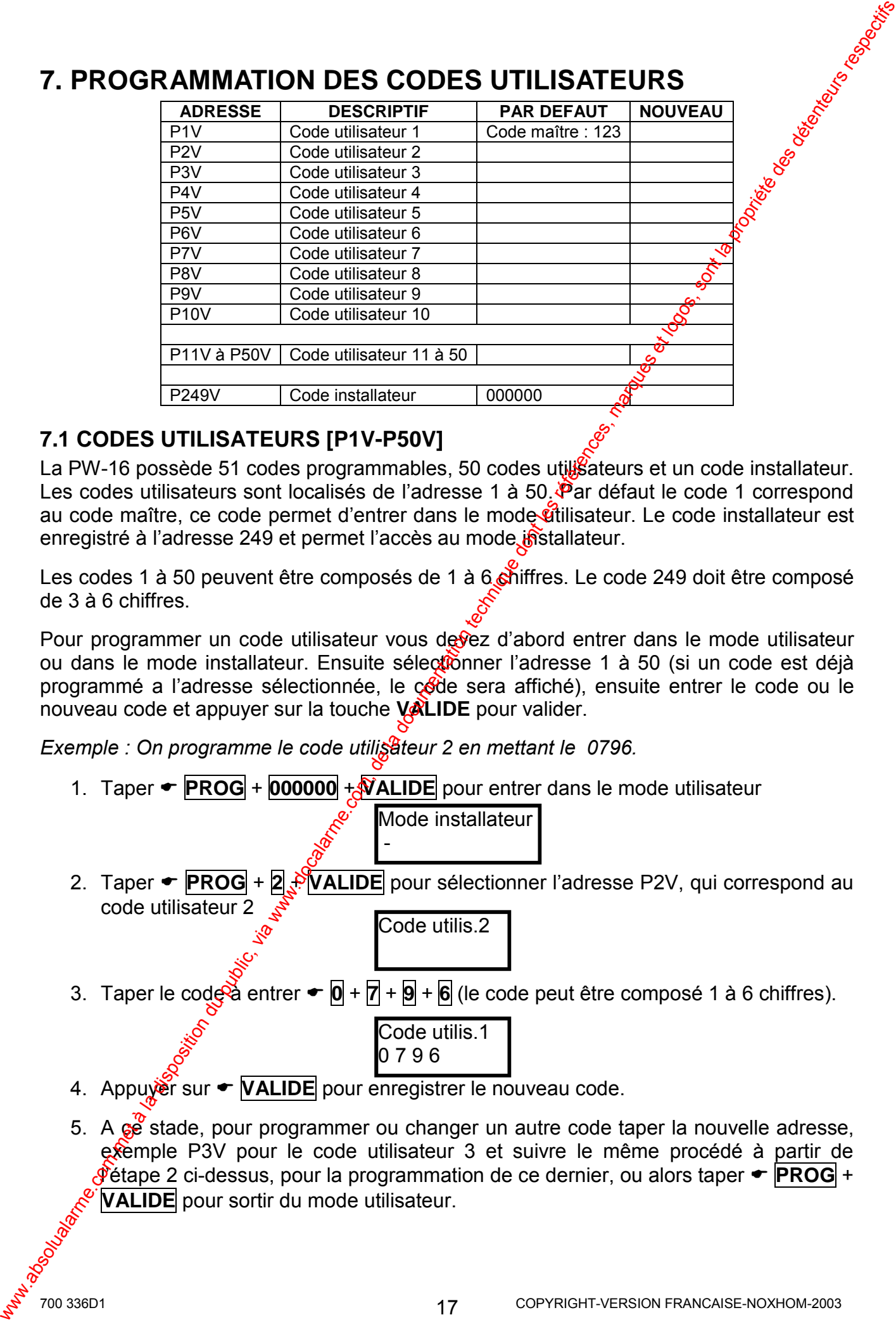

# **7. PROGRAMMATION DES CODES UTILISATEURS**

# **7.1 CODES UTILISATEURS [P1V-P50V]**

La PW-16 possède 51 codes programmables, 50 codes utilisateurs et un code installateur. Les codes utilisateurs sont localisés de l'adresse 1 à 50. Par défaut le code 1 correspond au code maître, ce code permet d'entrer dans le mode utilisateur. Le code installateur est enregistré à l'adresse 249 et permet l'accès au mode installateur.

Les codes 1 à 50 peuvent être composés de 1 à 6 chiffres. Le code 249 doit être composé de 3 à 6 chiffres.

Pour programmer un code utilisateur vous devez d'abord entrer dans le mode utilisateur ou dans le mode installateur. Ensuite sélectionner l'adresse 1 à 50 (si un code est déjà programmé a l'adresse sélectionnée, le code sera affiché), ensuite entrer le code ou le nouveau code et appuyer sur la touche **VALIDE** pour valider.

*Exemple : On programme le code utilisateur 2 en mettant le 0796.* 

1. Taper ► **PROG** + **000000** + **VALIDE** pour entrer dans le mode utilisateur

Mode installateur -

2. Taper  $\blacktriangleright$  **PROG** + **2**  $\blacktriangleright$  **VALIDE** pour sélectionner l'adresse P2V, qui correspond au code utilisateur 2

Code utilis.2

3. Taper le code  $\ddot{\mathbf{a}}$  entrer  $\mathbf{r} \mathbf{0} + \mathbf{R} + \mathbf{9} + \mathbf{6}$  (le code peut être composé 1 à 6 chiffres).

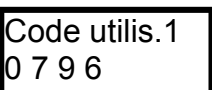

- 4. Appuyer sur ► **VALIDE** pour enregistrer le nouveau code.
- 5. A ce stade, pour programmer ou changer un autre code taper la nouvelle adresse, exemple P3V pour le code utilisateur 3 et suivre le même procédé à partir de *§***Ètape 2 ci-dessus, pour la programmation de ce dernier, ou alors taper ← PROG** + **VALIDE** pour sortir du mode utilisateur.

# <span id="page-17-0"></span>**7.2 EFFACER UN CODE UTILISATEUR**

Pour effacer ou supprimer un code, appuyer sur la touche EXCLURE à l'adresse du code à supprimer.

Exemple : Taper  $\leftarrow$  PROG + 3 + VALIDE + EXCLURE + VALIDE Dans cet exemple le code utilisateur 3 a été supprimé.

# 7.3 PROGRAMMATION DU CHIFFRE SOUS CONTRAINTE [P350V]

L'adresse P350V permet de programmer le chiffre piège. Ce dernier est un chiffre compris entre 1 et 9 ("0" signifie que la fonction sous contrainte est désactivée) Pour créer une alarme sous contrainte le chiffre piège doit être entré avant le code de désarmement.

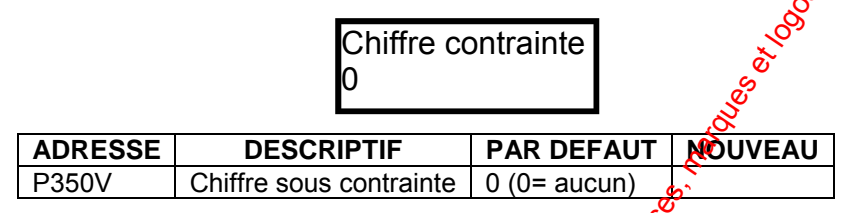

**Exemple**: le chiffre piège est le "4" et le code utilisateur **est** 0796, si le l'utilisateur tape  $\blacktriangleright$  4 + 0 +  $\blacktriangleright$  +  $\blacktriangleright$  +  $\blacktriangler$ 

# 7.4 FONCTIONS DES UTILISATEURS [P51V-P150V]

Les adresses P51V à P100V permettent d'affecter les options A à chaque utilisateur et ses fonctions dans le système.

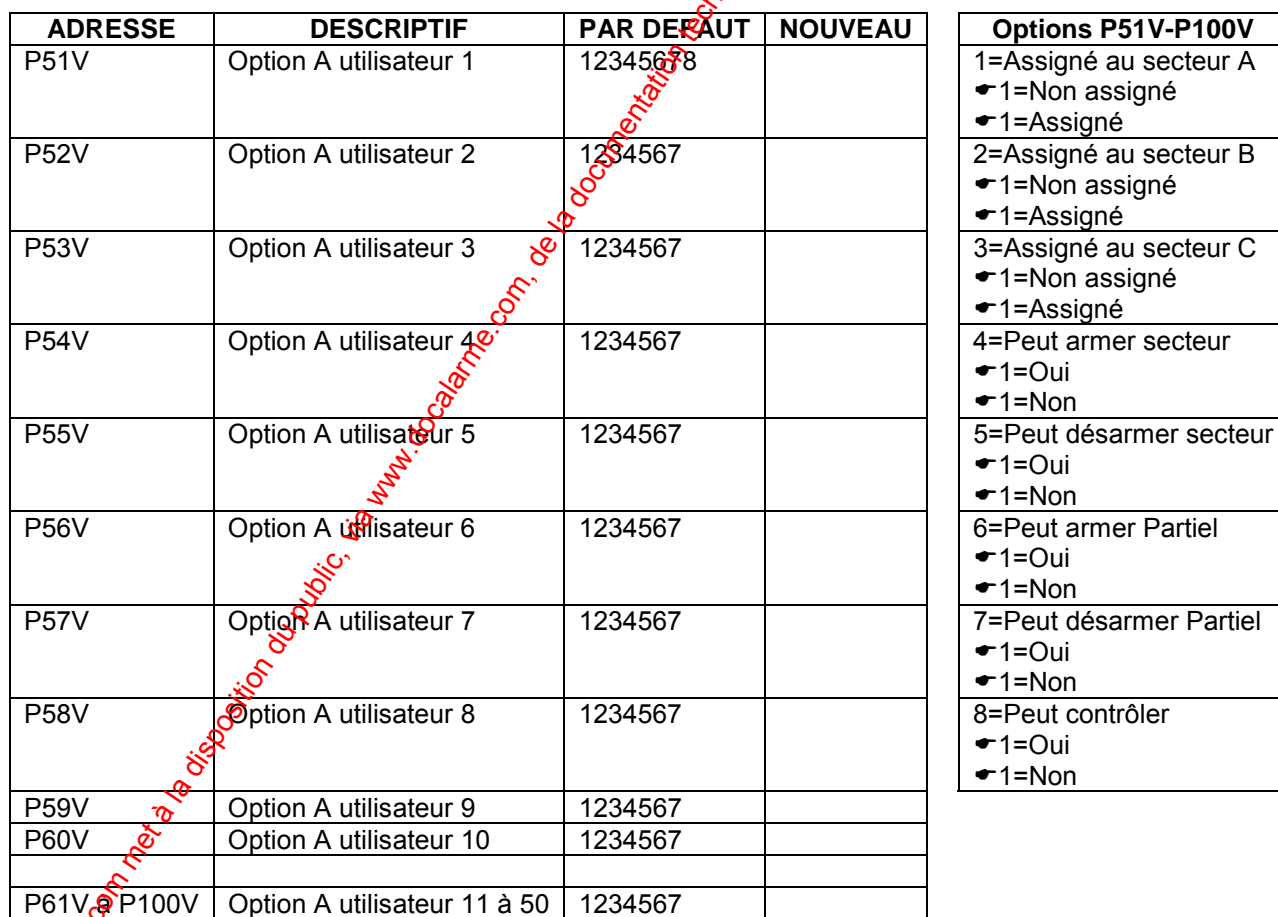

Optôn 1 Utilisateur Assigné au secteur A – Choix : Assigné ou Non assigné Cette option permet d'affecter l'utilisateur au secteur A.

- Option 2 **Utilisateur Assigné au secteur B** ñ Choix : **Assigné** ou **Non assigné** Cette option permet d'affecter l'utilisateur au secteur B.
- Option 3 **Utilisateur Assigné au secteur C** Choix : Assigné ou Non assigné Cette option permet d'affecter l'utilisateur au secteur C.
- Option 4 **Utilisateur Peut armer secteurs** Choix : **Oui** ou **Non**  Cette option, lorsqu'elle est validée, permet à l'utilisateur d'armer les secteurs auxquels, il est assignÈ.
- Option 5 **Utilisateur Peut désarmer secteur** Choix : **Oui** ou **Non**  Cette option, lorsqu'elle est validée, permet à l'utilisateur de désarmer les secteurs auxquels, il est assigné. Option 2 Utilistateur Assigne au secteur B - Christ, Assigne ou Non assigne<br>
Option 3 Utilistateur Assigne au secteur C - Christ, Via assigne ou Non assigne<br>
Option 4 Utilistateur Peut arment secteur - Choix: Out ou Non<br>
	- Option 6 **Utilisateur Peut armer partiel** Choix : **Oui** ou **Non**  Cette option, lorsqu'elle est validée, permet à l'utilisateur de désarmer le partiel des secteurs auxquels, il est assigné.
	- **Option 7** Utilisateur Peut désarmer partiel Choix : Oui ou Non Cette option, lorsqu'elle est validée, permet à l'utilisateur de désarmer le partiel des secteurs auxquels, il est assigné.
	- . **Option 8** Utilisateur Peut contrôler - Choix : Oui ou Non Cette option si validée permet à l'utilisateur d'utiliser la touche contrôle du clavier pour commander les sorties.

*Exemple : Programmation des options A pour l'attilisateur 2, pour armer et désarmer le secteur A ainsi que le mode partiel du secteur A.* 

- 1. Entrer dans le mode installateur
- 2. Taper  $\blacktriangleright$ P52V, le clavier LCD afficie :

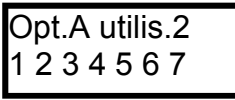

**Note :** On remarque que l'utilisateur 2 a par défaut les options 1234567 validées, en ayant cette écran on peut directement enlever ou rajouter des options, il suffit *simplement de taper le chiffre correspondant à l'option à modifier.* 

3. Taper  $\triangle 23$ , le clavier  $\Sigma$ CD affiche :

Opt.A utilis.2  $1 - 4567$ 

4. Appuyer 2 fois sur **★ VALIDE** pour enregistrer les changements effectués a cette La Britannia de la Britannia de la Britannia de la Britannia de la Britannia de la Britannia de la Britannia de

#### Les adresses P101V à P150V permettent d'affecter les options B à chaque utilisateur et ses fonctions dans le système.

- Opt.B utilis.1  $123 - - -8$ Options P101W-P150V **PAR DEFAUT | NOUVEAU ADRESSE DESCRIPTIF** P<sub>101</sub>V Option B utilisateur 1 1238 1=Utilisateur in Ribe TOP  $-1=0$ ui Q  $\blacktriangleright$  1=Non P102V Option B utilisateur 2 2=Change N° téléphone  $\blacktriangleright$  1=0uL  $-1 = NQ_1$ P<sub>103</sub>V Option B utilisateur 3 3=Change heure centrale  $-12$ Oui  $\sqrt{9}$  = Non  $P104V$ Option B utilisateur 4 ¥=Imprime événements  $\bigarrow$ 1=0ui  $\blacktriangleright$  1=Non P105V Option B utilisateur 5 5=Prend ligne téléphone  $-1 =$ Oui  $-1 = N \circ n$ P<sub>106</sub>V Option B utilisateur 6 6=Change son code  $-1=0$ ui  $-1 = N \circ n$ **P107V** Option B utilisateur 7 7=Change les autres codes  $-1=0$ ui  $-1 = N \circ n$ 8=Autorise mode installateur P<sub>108</sub>V Option B utilisateur 8  $\blacktriangleright$  1=0ui  $\blacktriangleright$  1=Non P<sub>109</sub>V Option B utilisateur 9 **P110V** Option B utilisateur 10 P111V à P150V | Option B utilis. 11 à 50
- Option 1 Utilisateur inhibe TOP & Choix : Oui ou Non

Cette option permet à futilisateur d'inhiber le dépassement temps d'ouverture porte du contrôle d'agcès. Se référer à la notice utilisateur pour plus de détails.

- Option 2 Utilisateur change les N° de téléphone Choix : Oui ou Non Cette option pergiet à l'utilisateur de changer les numéros de téléphone pour la transmission téréphonique.
- Option 3 Utilisateur shange l'heure et la date de la centrale Choix : Qui ou Non Cette option. lorsqu'elle est validée, permet à l'utilisateur de modifier l'heure et la date  $d\mathbf{e}$  la PW-16.
- Option 4 Utilisateur imprime les événements de la centrale - Choix : Oui ou Non Cette option permet à l'utilisateur d'imprimer les 256 événements présents dans la mémoire de la PW-16.

20

### Option 5. Utilisateur peut prendre la ligne téléphonique - Choix : Oui ou Non

Cette option si validée permet à l'utilisateur lors d'un appel entrant d'autoriser la PW-16 à prendre la ligne téléphonique pour que l'installateur puisse se connecter avec le logiciel WINWAVE-16.

700 336D1

- Option 6 **Utilisateur change son code** Choix : **Oui** ou **Non** Cette option si validée permet à l'utilisateur de changer son propre code.
- Option 7 **Utilisateur change les autres codes utilisateurs** Choix : **Oui** ou **Non** Cette option si validée permet à l'utilisateur de changer les autres code utilisateurs.
- Option 8 **Utilisateur autorise le mode installateur** Choix : **Oui** ou **Non** Cette option si validée permet à l'utilisateur d'autoriser l'installateur à entrer dans le mode installateur.

**Note :** Si un utilisateur a les options 7 et 8 validées, alors ce dernier pourra aussi accéder *au mode test marche (P836V).* 

# **7.5 AFFECTER LES PLAGES HORAIRES AUX UTILISATELES [P151V-P200V]**

Les adresses P151V à P200V permettent d'affecter les plages horaires (1 à 8) à chaque utilisateur. Ceci permet d'autoriser ou pas à des horaires définis l'utilisation du système d'alarme par chaque utilisateur. Les 8 plages horaires sont programmables aux adresses P791V à P814V.

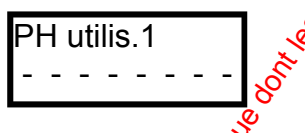

<span id="page-20-0"></span>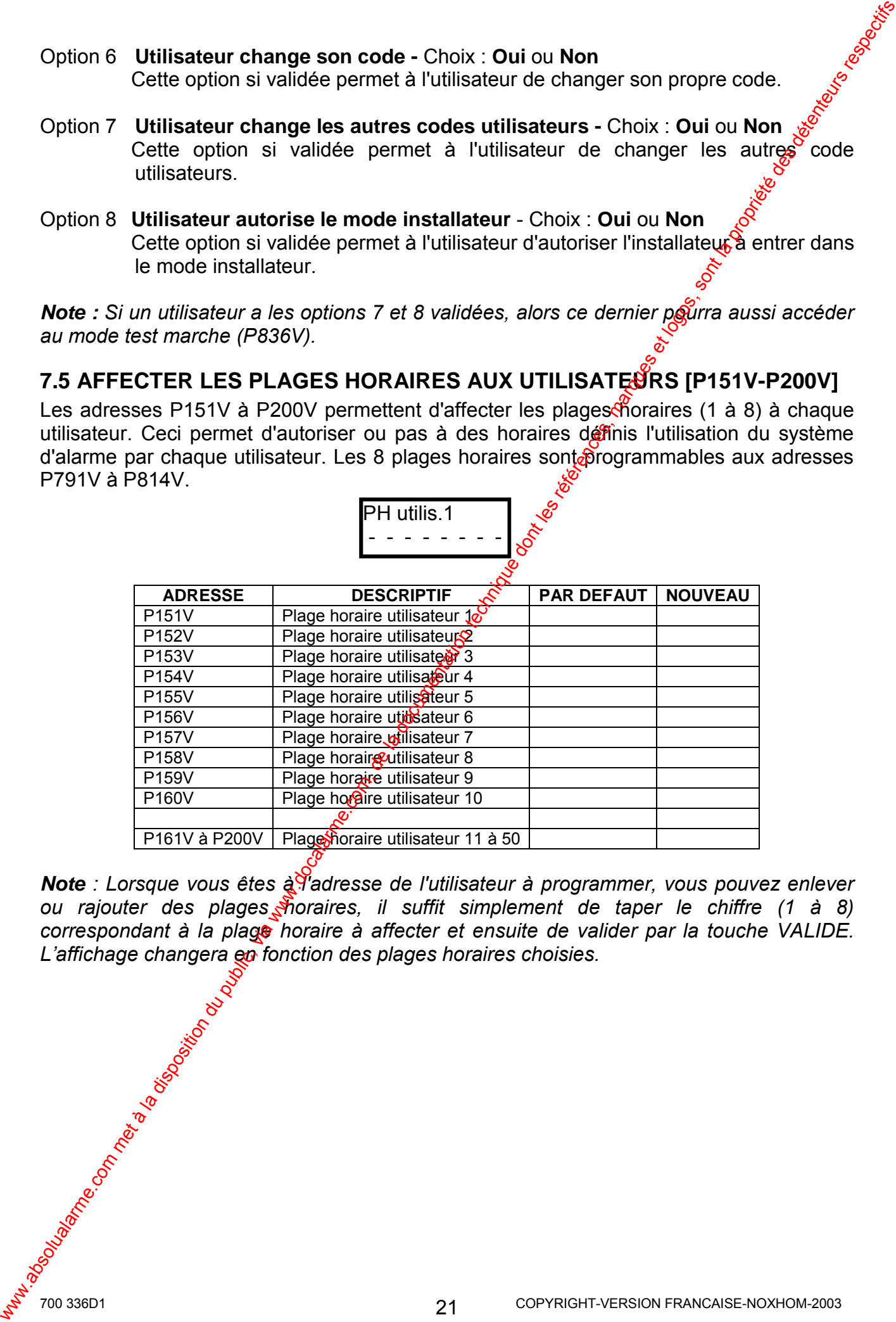

**Note** *: Lorsque vous êtes à l'adresse de l'utilisateur à programmer, vous pouvez enlever* ou rajouter des plages *foraires, il suffit simplement de taper le chiffre* (1 à 8) correspondant à la plage horaire à affecter et ensuite de valider par la touche VALIDE. *Líaffichage changera en fonction des plages horaires choisies.* 

# **8. PROGRAMMATION DES ZONES**

# **8.1 REGLAGE DE LA SENSIBILTE DES ZONES [P420V]**

L'adresse P420V permet de régler la sensibilité des zones. C'est-à-dire le temps minimal d'ouverture de la zone pour que la centrale prenne en compte l'alarme. La valeur 1 correspond à un temps d'ouverture de 45ms. Par défaut en a 6=270ms.

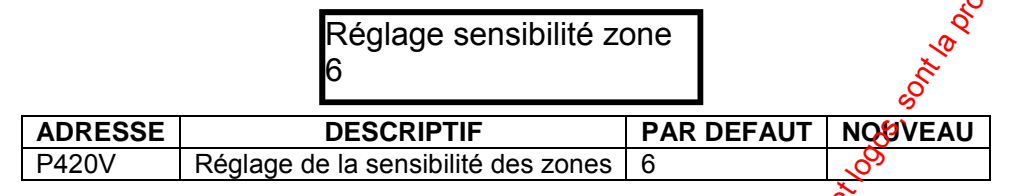

# **8.2 REGLAGE DE LA SENSIBILTE VIBRATION DES ZONES [P411V-P418V]**

Les adresses P411V à P418V permettent de régler la servibilité des zones pour l'utilisation des détecteurs de choc ou à inertie. Seulement les zones 1 à 8 pourront être utilisées avec cette fonction. Si une valeur autre que  $0$  est entrée à ces adresses, alors les zones correspondantes deviennent automatiquement des  $\frac{1}{60}$ nes à sensibilité vibration. La valeur est programmable de 1 à 8. La valeur 1 correspocio à une grande sensibilité et la valeur 8 à une sensibilité faible...

<span id="page-21-0"></span>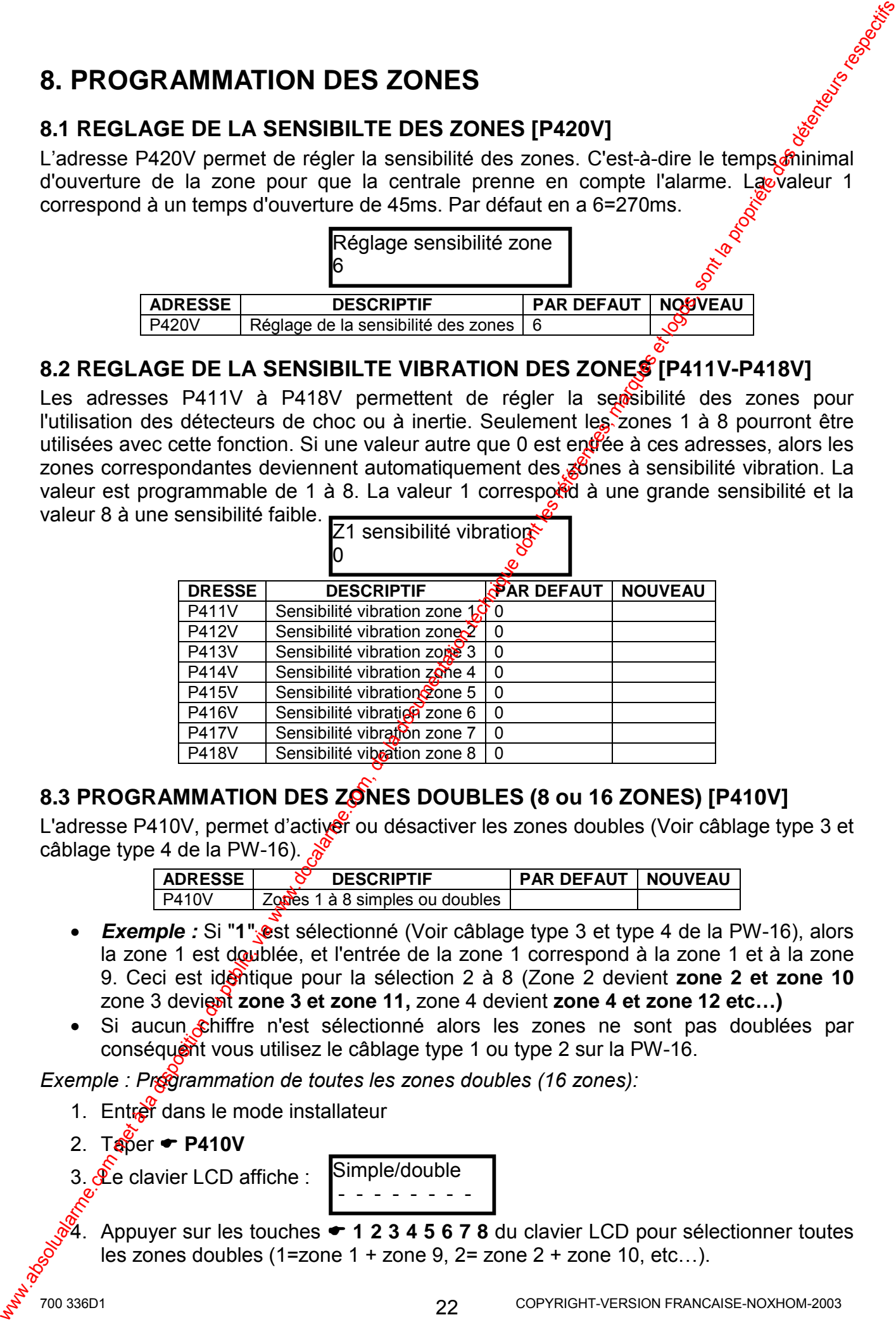

# 8.3 PROGRAMMATION DES ZONES DOUBLES (8 ou 16 ZONES) [P410V]

L'adresse P410V, permet d'activer ou désactiver les zones doubles (Voir câblage type 3 et câblage type 4 de la PW-16).  $\frac{\mathcal{S}}{\mathcal{S}}$ 

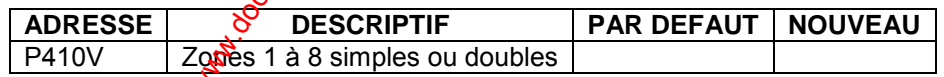

- *Exemple :* Si "1" est sélectionné (Voir câblage type 3 et type 4 de la PW-16), alors la zone 1 est doublée, et l'entrée de la zone 1 correspond à la zone 1 et à la zone 9. Ceci est identique pour la sélection 2 à 8 (Zone 2 devient **zone 2 et zone 10** zone 3 devient **zone 3 et zone 11,** zone 4 devient **zone 4 et zone 12 etc…)**
- Si aucun chiffre n'est sélectionné alors les zones ne sont pas doublées par conséquent vous utilisez le câblage type 1 ou type 2 sur la PW-16.

*Exemple : Programmation de toutes les zones doubles (16 zones):* 

- 1. Entrer dans le mode installateur
- 2. Taper  $\div$  **P410V**
- 3.  $\mathcal{R}$ e clavier LCD affiche :

Simple/double - - - - - - - -

4. Appuyer sur les touches  $\div$  1 2 3 4 5 6 7 8 du clavier LCD pour sélectionner toutes les zones doubles (1=zone 1 + zone 9,  $2$ = zone  $2$  + zone 10, etc...).

- 5. Appuyer 2 fois sur la touche ! **VALIDE** pour valider la sÈlection
- 6. Taper une adresse, si vous désirez programmer une autre adresse ou taper sur **★ PROG** et puis **VALIDE** pour sortir du mode installateur

# **8.4 PROGRAMATION DES ZONES RFL AVEC RESISTANCE DE 2k2 [P419V]**

L'adresse P419V est utilisée pour définir si la PW-16 fonctionne avec des zones contact sec ou des zones RFL (résistance fin de ligne).

Entrée zone RFL

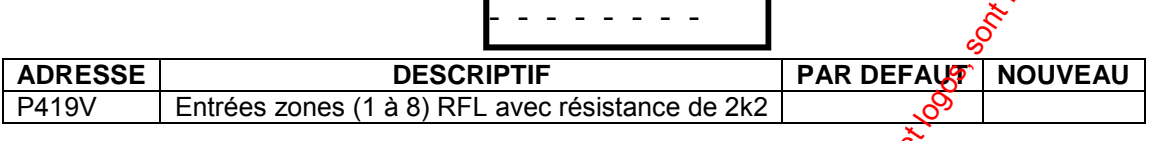

- S'il n'y a aucune sélection (Voir câblage type 1 et type 3 de la centrale), alors les zones fonctionnent en NF (Normalement Fermé) sans résistance RFL de 2k2.
- Si "1" est sélectionné (Voir câblage type 2 et type 4 de la centrale) alors il faut une résistance 2k2 sur l'entrée zone 1+9. Si "2" est sélectionné alors il faut aussi une résistance 2k2 sur l'entrée zone 2+10, etc...

# **8.5 PROGRAMMATION DES FONCTIONS DES ZONES [P441V-P480V]**

Les adresses P441V à P460V permettent de programmer les fonctions des zones 1 à 8. Les adresses P461V à P480V permettent de programmer les fonctions des zones 9 à 16.

<span id="page-22-0"></span>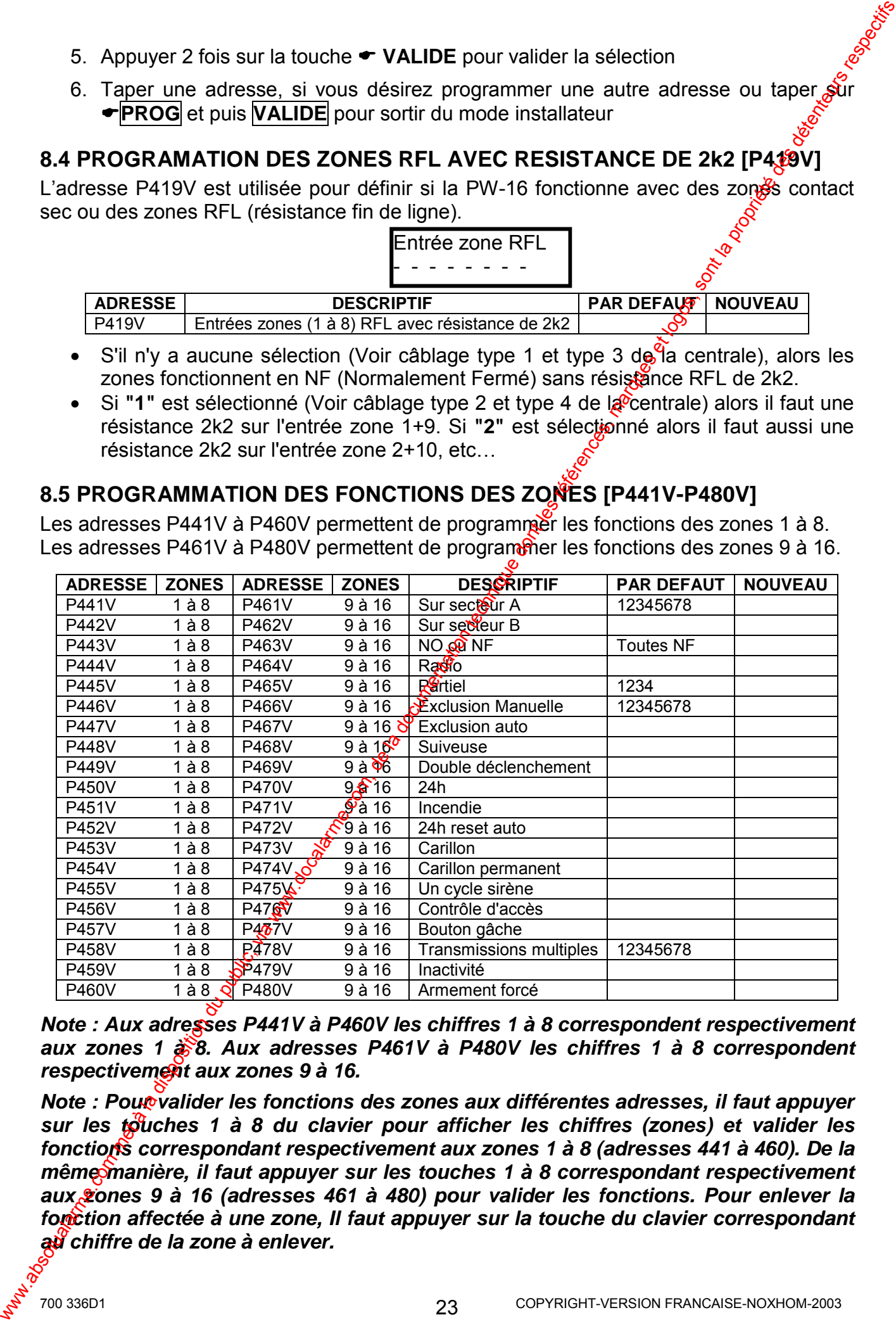

*Note : Aux adresses P441V à P460V les chiffres 1 à 8 correspondent respectivement aux zones 1 à 8. Aux adresses P461V à P480V les chiffres 1 à 8 correspondent respectivement aux zones 9 à 16.* 

*Note : Pour valider les fonctions des zones aux différentes adresses, il faut appuyer* sur les touches 1 à 8 du clavier pour afficher les chiffres (zones) et valider les *fonctions correspondant respectivement aux zones 1 à 8 (adresses 441 à 460). De la même manière, il faut appuyer sur les touches 1 à 8 correspondant respectivement aux zones 9 à 16 (adresses 461 à 480) pour valider les fonctions. Pour enlever la fonction affectée à une zone, Il faut appuyer sur la touche du clavier correspondant au chiffre de la zone à enlever.* 

#### **P441V (Zones 1-8) - P461V (Zones 9-16) "Assigner les zones au Secteur A"**  Choix : **1** ‡ **8**.

Cette adresse permet d'assigner les zones appartenant au secteur A. Si une zone est assignée aux Secteurs A et B alors la zone correspondante devient une zone du secteur C (voir adresse P310V option 8).

### **P442V (Zones 1-8) - P462V (Zones 9-16) "Assigner les zones au secteur B"**  Choix : **1** ‡ **8**.

Cette adresse permet d'assigner les zones appartenant au secteur B. Si  $\frac{1}{2}$ ne zone est assignée aux Secteurs A et B alors la zone correspondante devient une zone du secteur C (voir adresse P310V option 8).

### P443V (Zones 1-8) - P463V (Zones 9-16) "Zone fonctionne en NF ou<sup>6</sup>NO"

### Choix : **1** ‡ **8**.

En n'affichant pas le chiffre de la zone à cette adresse, la zone correspondante fonctionne en contact NF (normalement fermé). Par défaut toutes les zones sont NF.

### **P444V (Zones 1-8) - P464V (Zones 9-16) "Zone Radio"**

Choix : **1** ‡ **8**.

Cette adresse permet de définir les zones radio (un seul détecteur par zone). Si la zone est définie radio, alors la zone ne peut pas être utilisée en zone filaire. Les entrées de zones déclarées radio doivent être "shuntées" avec un fil sur le bornes correspondantes ou "shuntées" avec une résistance de 2k2 si ces dernières sont déclarées avec résistance RFL. Si la résistance de 2k2 est connectée, alors l'autoprotection sera supervisée par la centrale même si la zone est programmée en radio $\delta$ P441V (Zones 149) - P451V (Zones 9-16) - Assigner les zones au Secteur A"<br>Come : 1.8 e comete d'assigner les zones apparenant au secteur A. Si une zone@est<br>compreseurs Scheld & Bots is zone correspondante devient une zone

### **P445V (Zones 1-8) - P465V (Zones 9-16) "Mode Partiel"**

Choix : **1** ‡ **8**.

Cette fonction permet de définir les zones qui feront partie de l'armement partiel. Seulement les zones programmées à cette adresse seront actives lors de l'armement partiel de la centrale.

# P446V (Zones 1-8) - P466V (Zones 9-46) "Exclusion Manuelle de la zone"

Choix : **1** ‡ **8**.

Cette option permet de définir les zones qui pourront être exclues manuellement lors d'un armement. Les zones peuvent seulement être exclues lorsque la centrale est à l'état désarmé. A chaque armement et désarmement avec des zones exclues, le clavier émet un bip long au lieu de 3 bips courts pour indiquer que des zones ont été exclues. Lors de l'exclusion des zones le voyart EXCLUSION du clavier reste allumé.

#### **P447V (Zones 1-8) - P467V (Zones 9-16) "Exclusion Automatique de la zone"**  Choix : **1** ‡ **8**.

Cette adresse permet de programmer les zones qui pourront être automatiquement exclues par la centrale, si les zones sont ouvertes à la fin de la temporisation de sortie. Si la zone n'a pas cette fonction validée (afficher le chiffre de la zone), alors cette dernière ne pourra pas être exclue automatiquement et l'alarme se déclenchera si cette dernière est ouverte lors de lârmement du système.

### **P448V (Zones 1-8) - P468V (Zones 9-16) "Zone suiveuse"**

### **Choix : 1 à**  $\frac{1}{2}$

Cette adresse permet la programmation des zones avec la fonction suiveuse. Si une zone est programmée avec la fonction suiveuse, alors cette dernière ne déclenchera pas l'alarme si auparavant la temporisation d'entrée a été lancée. Si aucune temporisation d'entrée n'a été lancée avant l'ouverture de la zone suiveuse, alors l'alarme sera activée impédiatement. Cette zone sera utilisée pour tracer un chemin d'entrée.

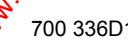

# **P449V (Zones 1-8) - P469V (Zones 9-16) "Zone double déclenchement"**

### Choix : **1** ‡ **8**.

Cette fonction permet de programmer les zones qui requièrent deux déclenchements successifs avant d'activer l'alarme. Pour activer l'alarme une zone double déclenchement doit déclencher deux fois dans un laps de temps programmé aux adresses P534V $\epsilon$ P535V ou P536V (Durée double déclenchement) ou 2 zones double déclenchement doivent déclencher une fois chacune dans la durée du double déclenchement avant  $q\ddot{\mathbf{g}}\ddot{\mathbf{e}}$  l'alarme soit générée. Si une zone double déclenchement est ouverte et reste ouverte au-delà de la durée double déclenchement, une alarme sera aussi générée. P449V (Zones 14) - P439V (Zones 9-16) 'Zone double detenchement'<br>Comet in 8 change met dispose met a long acceler fellome a long accelered fellome a long double detelenchemente<br>solution duration duration duration du publi

### **P450V (Zones 1-8) - P470V (Zones 9-16) "Zone 24h"**

### Choix : **1** ‡ **8**.

Une zone programmée avec cette fonction est active 24h/24 que la certrale soit armée ou désarmée. Si une zone 24h possède une temporisation d'entrée, la  $\dot{\mathbf{z}}$ one 24h déclenchera l'alarme uniquement si cette dernière reste ouverte au delà de la de ré de la temporisation d'entrée. Si la zone est fermée avant la fin de la temporisation dientrée, alors il n'y aura pas díalarme.

# **P451V (Zones 1-8) - P471V (Zones 9-16) "Zone incendie"**

### Choix : **1** ‡ **8**.

Une zone programmée avec la fonction Incendie est activée 24h/24 que la centrale soit armée ou désarmée. Une zone programmée en Incerdie, lors d'une alarme, active la sortie correspondante qui fonctionnera en mode viash avec une durée d'impulsion programmable aux adresses P221V-228V.

# **P452V (Zones 1-8) - P472V (Zones 9-16) "Zone 24h Reset Auto"**

### Choix : **1** ‡ **8**.

Cette fonction est identique à la fonction de  $\mathcal{Q}$ one 24h, excepté que lorsque la zone se referme, la zone ainsi que la sortie correspondante ne signalent plus de défaut.

### **P453V (Zones 1-8) - P473V (Zones 9-16) "Mode Carillon"**

### Choix : **1** ‡ **8**.

Cette adresse permet de programmer les zones carillon qui seront actives lorsque le système est à l'état désarmé. Le mode carillon peut être utilisé sur un contact de porte à l'entrée d'un magasin, pour prévenir de l'entrée d'un client (le clavier émet des bips). La zone avec la fonction carillon a la fonction zone intrusion lorsque le système est armé. Les zones carillon peuvent être temporairement désactivées par l'utilisateur en agissant sur la touche CARILLON sur le clayier LCD.

# **P454V (Zones 1-8) - P474V (Zones 9-16) "Mode Carillon Permanent"**

### Choix : **1** ‡ **8**.

Cette adresse permet de programmer les zones carillon en mode permanent (24h/24) qui seront validées tous le temps (système armé ou désarmé). Cette zone ne déclenchera jamais une alarme  $\mathfrak{R}$  fera uniquement la fonction carillon. Les zones carillon peuvent être activées/désactivées par l'utilisateur en agissant sur la touche CARILLON du clavier LCD.

# **P455V (Zones 1-8) - P475V (Zones 9-16) "Un cycle Sirène"**

### **Choix : 1 à 8.**  $\&$

Cette adresse permet d'affecter un cycle sirène, c'est-à-dire qu'une zone avec cette fonction déclenchera un seul cycle d'alarme pendant une période d'armement et ensuite la zone sera éjectée. Si cette fonction n'est pas affectée à la zone, alors cette dernière déclenchera l'alarme à chaque détection. Si une zone 24h est définie avec cette fonction, alors da zone activera la sortie d'alarme une seule fois, et la centrale doit être acquittée par un code utilisateur avant que la sortie soit à nouveau opérationnelle.

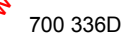

### **P456V (Zones 1-8) - P476V (Zones 9-16) "Contrôle d'Accès"**

### Choix : **1** ‡ **8**.

Cette adresse permet de programmer la zone avec la fonction contrôle d'accès. C'est-àdire que le contact d'ouverture de la porte qui aura cette fonction agira comme une  $\frac{3}{2}$ one 24h, si la porte est forcée ou reste ouverte trop longtemps ouverte (TOP).

# **P457V (Zones 1-8) - P477V (Zones 9-16) "Bouton Gâche"**

### Choix : **1** ‡ **8**.

Cette adresse permet de programmer la zone avec la fonction bouton pour commander une gâche (relier par exemple à un bouton poussoir pour ouvrir une porte commandée par une gâche électrique). C'est-à-dire que l'appui sur le bouton poussoir relie sur cette zone commande la sortie ayant la fonction "GACHE" qui ouvre la porte et lance la temporisation de temps d'ouverture de porte (TOP).

### **P458V (Zones 1-8) - P478V (Zones 9-16) "Transmission de Toutes les Alarmes"**  Choix : **1** ‡ **8**.

Si une zone est définie (numéro de zone affiché) avec cette forction, alors cette dernière peut transmettre vers le PC de télésurveillance plusieurs activations d'alarme et ceci pendant un cycle díarmement. Si cette fonction est dÈsactivÈe, la zone peut transmettre une seule alarme pendant un cycle d'armement. Dans le cas d'une zone 24h, si cette option est désactivée, alors la zone transmettra une seule alarme via le transmetteur téléphonique, et la centrale doit être acquittée par un  $\&$ de utilisateur avant qu'une autre alarme puisse être envoyée à nouveau.

### **P459V (Zones 1-8) - P479V (Zones 9-16) "Zone Inactivité"**

### Choix : **1** ‡ **8**.

Cette adresse est utilisée pour programmer les  $\frac{2}{2}$ ones assignées à une inactivité. Toutes les zones validées (numéro de zone affiché) avec cette fonction sont surveillées par la centrale pendant le temps d'inactivité programmé à l'adresse P469V. Le temps d'inactivité fonctionne seulement lorsque la centrale est a l'état désarmé et est cumulatif, cela signifie que si une zone inactivité n'est pas en détection au moins une fois pendant une période de désarmement le temps d'inactivité n'est pas remis à zéro pour cette zone et continu avec la valeur laissée lors du désarmement précédent. Le temps est remis à zéro chaque fois qu'une zone est en détection.  $\mathcal{S}$ P469V (Zones 14) - P476V (Zones 44) "Contrôle d'Accès"<br>
Controle dispose pomere de programmer la zone evec la fonction comme vece comere de fonction de la porte de la porte and anome de la porte de fonction and controle d

### P460V (Zones 1-8) - P480V (Zopes 9-16) "Armement Forcé"

### Choix : **1** ‡ **8**.

Si une zone est ouverte lors de l'armement du système, par défaut la centrale lance l'armement et exclue automatiquement la zone ou déclenche l'alarme à la fin de la temporisation de sortie. Si cette option est activée (Afficher le chiffre de la zone), alors si la zone est ouverte lors de larmement, la centrale ne pourra pas être armée tant que la zone restera ouverte.

*Exemple : Affecter les zones 2 et 4 au secteur B :* 

- $\bullet$  Entrer dans le mode installateur
- Taper **•<sub>6</sub>P442V**
- Appuyer sur la touche 2 puis 4 du clavier LCD pour assigner les zones 2 et 4 sur le secteur B. Zones 1-8 sec.B

 $2 - 4 - - -$ 

• Appuyer 2 fois sur la touche ! **VALIDE** pour valider la sÈlection

# <span id="page-26-0"></span>**9. PROGRAMMATION DES FONCTIONS DE SORTIES**

Note : La PW-16 possède 8 sorties sur la carte mère repérées 1 2 3 4 5 6 7 8, la sortie 8 est doublée avec la sortie relais "Out 8" C NO NC.

# 9.1 FONCTIONS DES SORTIES [P201V-P228V]

### Les adresses P201V à P208V sont utilisées pour définir le mode de fonctionnement options A, pour chacune des 8 sorties pouvant être utilisés dans la PW-46.

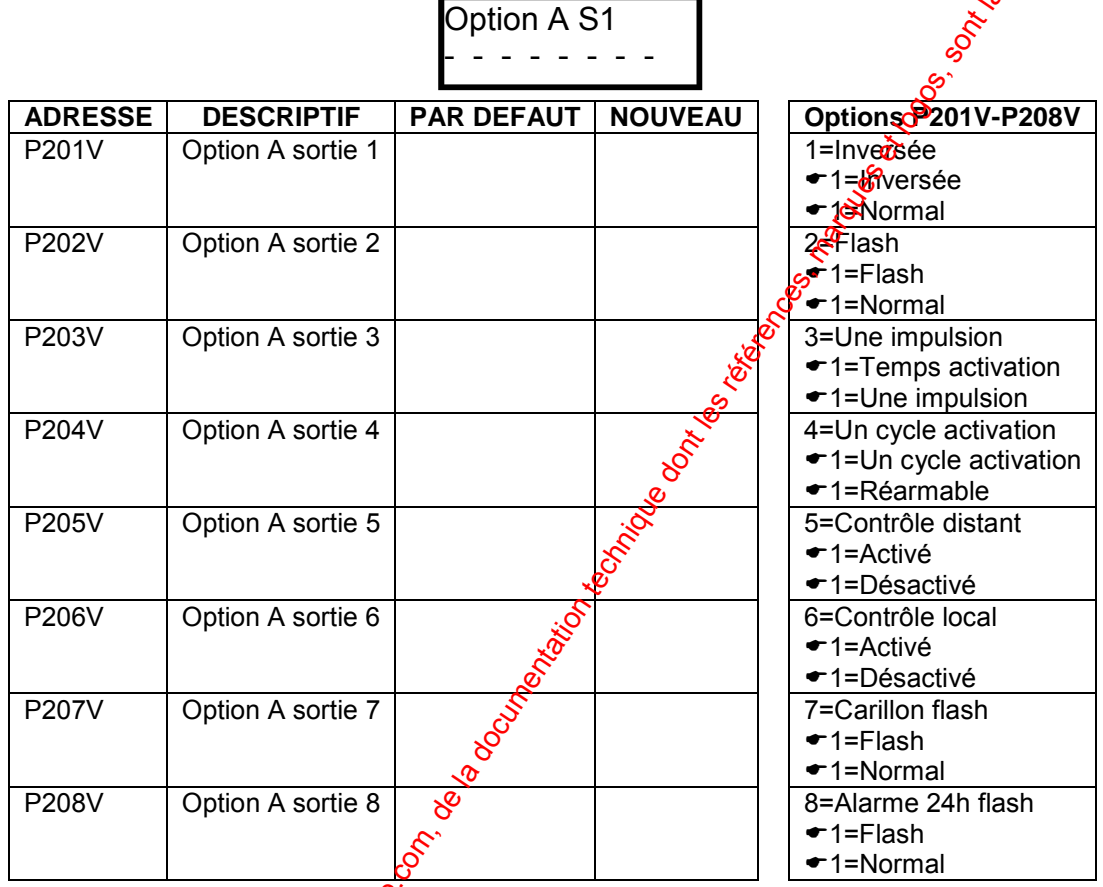

Option 1 Sortie inversée – Choix : Inversée ou Normal Cette option permer d'inverser l'état de la sortie. En effet les sorties sont à transistor à collecteur ouvert et au repos en a la sortie en "l'air", en alarme on a donc une apparition de 0V, si on veut inverser ce mode de fonctionnement, il suffit de valider inversée.

### Option 2 Sortie Flash - Choix: Flash ou Normal Cette option permet de commander la sortie en mode flash avec la durée d'impulsion programmée aux adresses P571V-P578V.

### Option 3 Sortie timpulsion – Choix: Temps activation ou Une impulsion Cette option, permet d'avoir seulement une impulsion sur la sortie lors d'un déglenchement d'alarme, la durée de cette impulsion est programmable aux adresses P221V-P228V. Si non validée cette sortie suivra le temps d'activation d'alarme programmé aux adresses P561V-P568V.

#### Option  $\mathbf{A}^{\mathbf{C}}$ Sortie un cycle d'activation – Choix : Un cycle activation ou Réarmable Cette option permet d'avoir seulement un cycle d'alarme par période d'armement

27

Option 5 Sortie contrôlable à distance – Choix : Activé ou Désactivé.

Cette sortie peut être commandée par téléphone DTMF distant, si le module optionnel de synthèse vocale 90s (MSV) est connecté sur la centrale

### Option 6 **Sortie contrôlable en local –** Choix : **Activé** ou **Désactivé.**  La touche CONTROLE du clavier de la centrale peut être utilisé pour commandé cette sortie (ON et OFF). Pour commander une sortie localement par  $\mathbb{R}^n$  clavier, l'installateur doit programmé le code de commande locale à l'adresse  $\frac{10}{2}371V$ .

### Option 7 **Carillon flash** - Choix : **Normal** ou **Flash.**  Les zones programmées en carillon flash activeront cette sortie avec la durée d'impulsion programmée en P571V à P578V et pendant la durée de sonnerie carillon programmée en P546 à P548.

### Option 8 **Sortie alarme 24h flash** - Choix : **Normal** ou **Flash.**  Si une zone 24h déclenche une alarme, cette sortie sera activée en mode flash avec la durée d'impulsion programmée en P571V à P578V.

### **Les adresses P211V à P218V sont utilisées pour définir le mode de fonctionnement options B pour chacune des 8 sorties pouvant être utilisés dans la PW-16.**

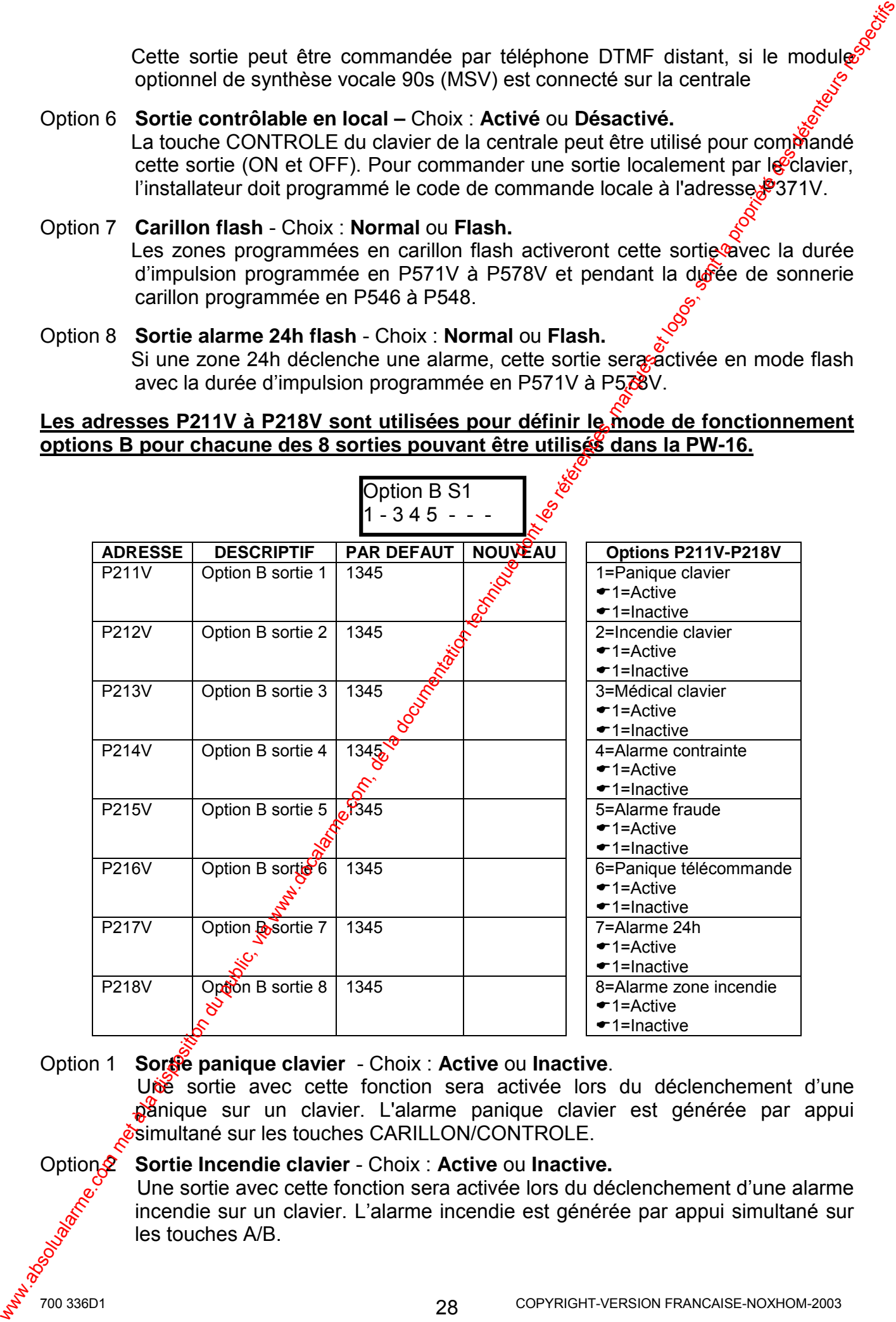

### Option 1 **Sortie panique clavier** - Choix : **Active** ou **Inactive**.

Uné sortie avec cette fonction sera activée lors du déclenchement d'une panique sur un clavier. L'alarme panique clavier est générée par appui Simultané sur les touches CARILLON/CONTROLE.

### **Option 2 Sortie Incendie clavier** - Choix : **Active** ou **Inactive.**

Une sortie avec cette fonction sera activée lors du déclenchement d'une alarme incendie sur un clavier. L'alarme incendie est générée par appui simultané sur les touches A/B.

- Option 3 **Sortie Médical clavier** Choix : **Active** ou **Inactive.** Une sortie avec cette fonction sera activée lors du déclenchement d'une alarmée médicale. L'alarme médicale est générée par appui simultané sur les toucties B/CARILLON.
- Option 4 **Sortie alarme sous contrainte** Choix : **Active** ou **Inactive.** Une sortie avec cette fonction sera activée lors d'un désarmement sous contrainte de la centrale. Programmer le chiffre piège à l'adresse P350V.
- Option 5 **Sortie alarme fraude** Choix : **Active** ou **Inactive** Cette sortie est utilisée pour avoir un déclenchement lors d'une tentative de fraude. C'est-à-dire si quelqu'un tape plus de 4 codes erronés à la suite sur le clavier LCD, alors une alarme sera lancée sur cette sortie.
- **Option 6** Sortie panique télécommande Choix : Active ou Inactive. Une sortie programmée avec cette fonction sera activée forsqu'une panique est envoyée par un bouton d'une télécommande radio programmé en type panique.
- Option 7 **Sortie alarme 24h** Choix : **Active** ou **Inactive** Une sortie avec cette fonction sera activée lorsqu<sup>oune</sup> alarme zone 24h sera détectée par la centrale.
- Option 8 **Sortie alarme zone incendie** Choix : Active  $\frac{1}{2}$  Inactive Une sortie avec cette fonction sera activée dorsqu'une alarme zone incendie sera détectée par la centrale.

### **Les adresses P221V à P228V sont utilisées pour définir le mode de fonctionnement options C, pour chacune des 8 sorties pouvant être utilisés dans la PW-16.**

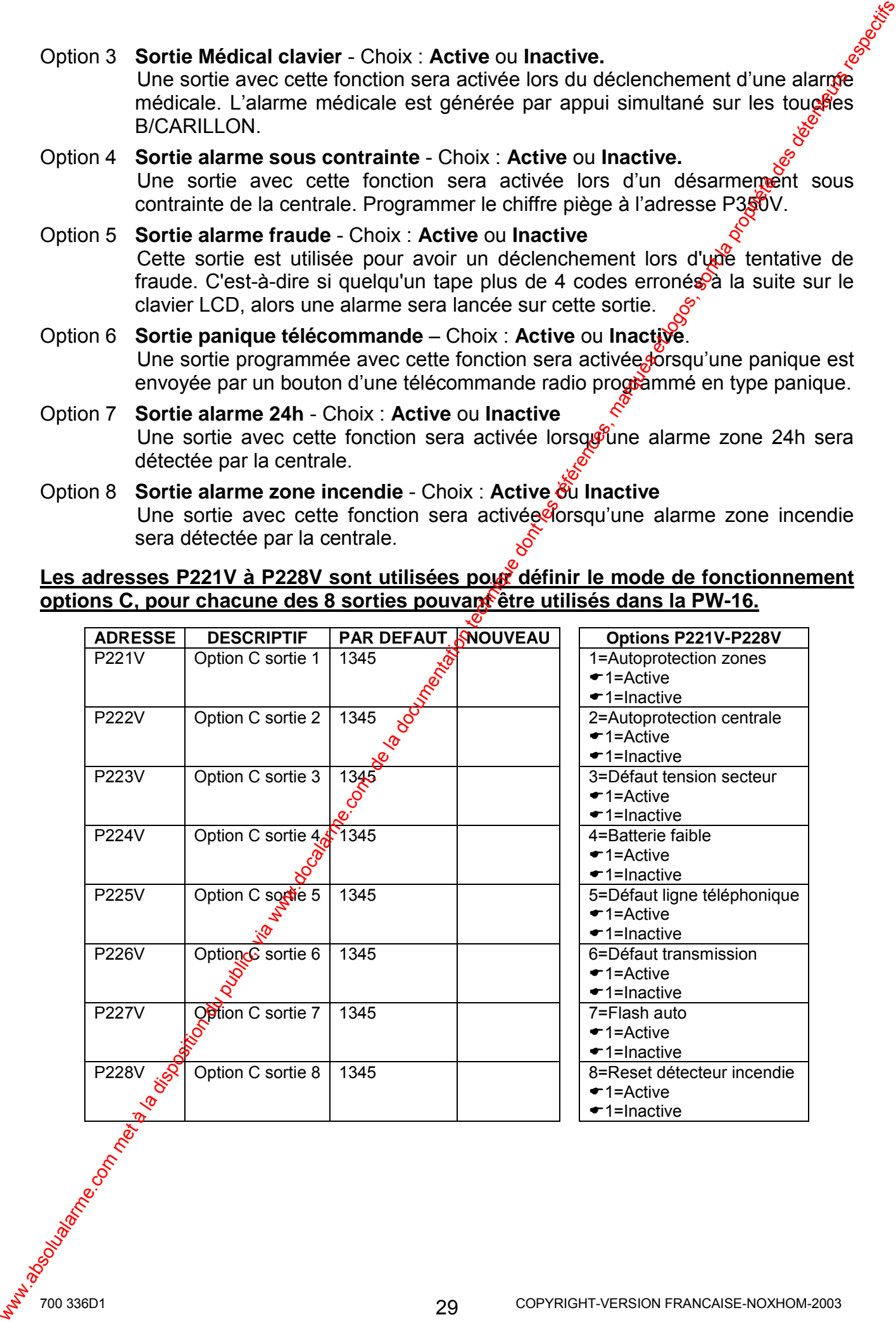

- Option 1 **Sortie alarme autoprotection zones** Choix : **Active** ou **Inactive** Une sortie avec cette fonction sera activée lorsqu'une alarme autoprotection zone sera détectée par la centrale.
- Option 2 **Sortie alarme autoprotection centrale** Choix : **Active** ou **Inactive** Une sortie avec cette fonction sera activée lorsqu'une alarme autoprotection centrale (entrée TAMP) sera détectée par la centrale.
- Option 3 **Sortie défaut tension secteur** Choix : **Active** ou **Inactive** Une sortie avec cette fonction sera activée lorsqu'un défaut de tension secteur sera détecté par la centrale. Le temps d'activation pour cette fonction de sortie doit être programmé à 0.
- Option 4 **Sortie Batterie faible** Choix : **Active** ou **Inactive** Une sortie avec cette fonction sera activée lorsqu'une batterie faible sera détectée par la centrale. Le temps d'activation pour cette fonction de sortie doit être programmé à 0.
- **Option 5 Sortie défaut ligne téléphonique** Choix : Active out inactive Une sortie avec cette fonction sera activée dorsqu'un défaut de ligne téléphonique sera détecté par la centrale. Le  $\ell$ emps d'activation pour cette fonction de sortie doit être programmé à 0.
- Option 6 **Sortie défaut transmission** Choix : **Active** ou **Inactive** Une sortie avec cette fonction sera activée lorsque la transmission de l'alarme ne sera pas acquittée. Lorsque la mémoite d'alarme concernant ce défaut aura été consultée, cette sortie retournera à son état normal.
- **Option 7 Sortie flash AUTO** Choix : Active or Inactive Lors d'une alarme, cette sortie sera activée en mode impulsion avec la durée d'impulsion programmée en P571 $\mathcal{P}$ à P578V, toutes les 5 secondes.

<span id="page-29-0"></span>Option 8 **Sortie reset incendie** - Choix : **Active** ou **Inactive**  Si cette option est activée,  $\sqrt{\alpha}$  sortie sera activée avec une impulsion de 2 secondes lors de l'armement du système. Ce fonctionnement permet d'effectuer un reset des détecteurs incendie lors d'une alarme incendie. Option 1 Sortio alarme autoprotection sones. Christ, Active ou Inactive<br>
Une sonte exercise forcion serve de l'osqu'une alarme autoprotection<br>
Option 2 Sortie alarme autoprotection central exercise. Choic, Active ou Inac

# **9.2 FONCTIONS SORTIES SECTEURS [P281V-P488V]**

Les adresses P281V à 288V, permettent de programmer les options A des fonctions **des sorties affectées au secteur A.**

**Les adresses P381V à 388V, permettent de programmer les options A des fonctions des sorties affectées au secteur B.**

Les adresses P481V  $\frac{1}{2}$  488V, permettent de programmer les options A des fonctions **des sorties affectées au secteur C.**

700 336D1 COPYRIGHT-VERSION FRANCAISE-NOXHOM-2003 30 SecA Option A S1 1 2 - - - - - -

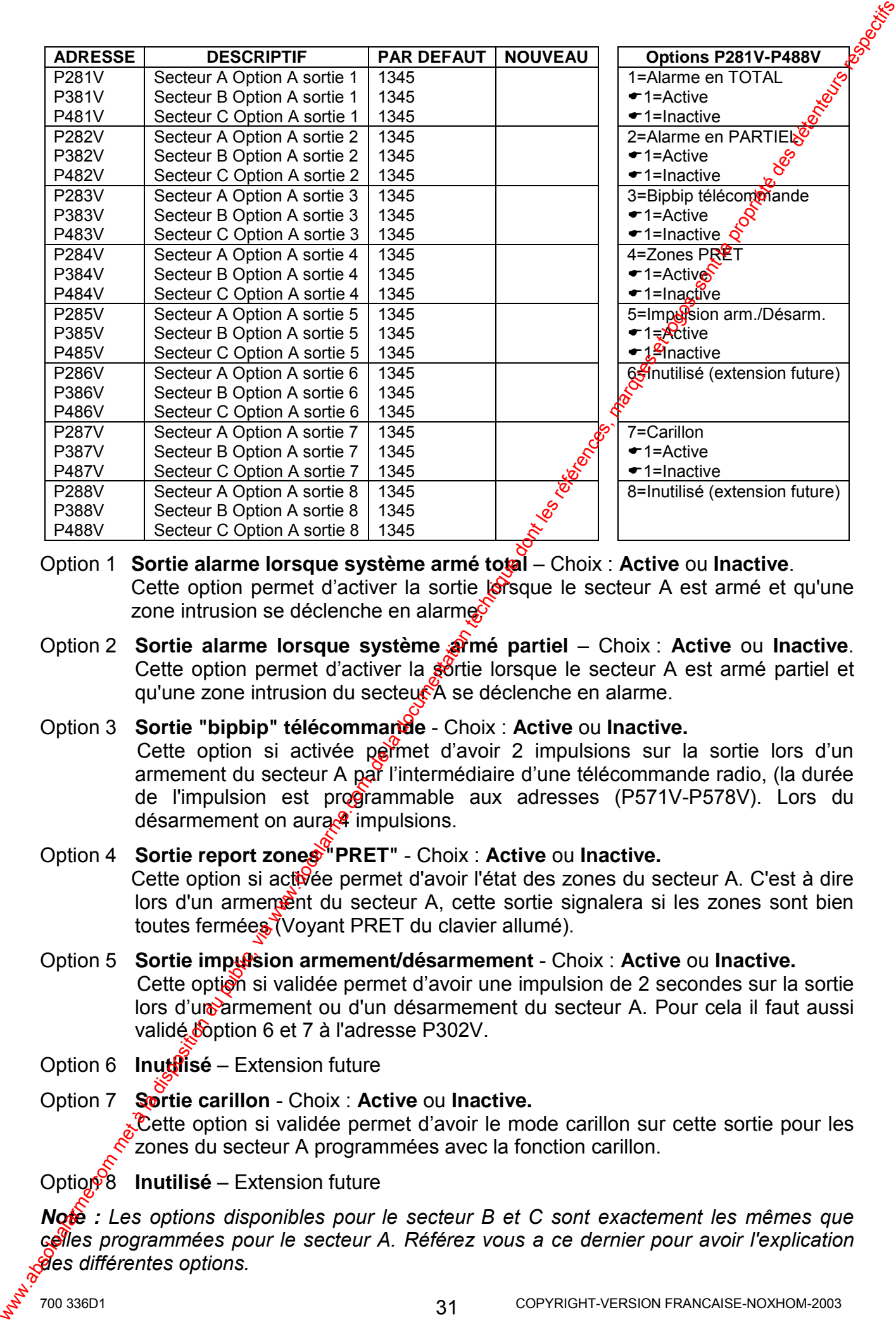

- Option 1 **Sortie alarme lorsque système armé total** ñ Choix : **Active** ou **Inactive**. Cette option permet d'activer la sortie lorsque le secteur A est armé et qu'une zone intrusion se déclenche en alarme.
- **Option 2** Sortie alarme lorsque système armé partiel Choix : Active ou Inactive. Cette option permet d'activer la sortie lorsque le secteur A est armé partiel et qu'une zone intrusion du secteur A se déclenche en alarme.
- Option 3 **Sortie "bipbip" télécommande**  Choix : **Active** ou **Inactive.**  Cette option si activée permet d'avoir 2 impulsions sur la sortie lors d'un armement du secteur A par l'intermédiaire d'une télécommande radio, (la durée de l'impulsion est programmable aux adresses (P571V-P578V). Lors du désarmement on aura $\mathcal{A}$  impulsions.
- Option 4 **Sortie report zones "PRET"**  Choix : **Active** ou **Inactive.** Cette option si activée permet d'avoir l'état des zones du secteur A. C'est à dire lors d'un armement du secteur A, cette sortie signalera si les zones sont bien toutes fermées (Voyant PRET du clavier allumé).
- Option 5 **Sortie impulsion armement/désarmement**  Choix : **Active** ou **Inactive.** Cette option si validée permet d'avoir une impulsion de 2 secondes sur la sortie lors d'un armement ou d'un désarmement du secteur A. Pour cela il faut aussi validé boption 6 et 7 à l'adresse P302V.
- **Option 6 Inutilisé** Extension future
- Option 7 **Sortie carillon**  Choix : **Active** ou **Inactive.** Cette option si validée permet d'avoir le mode carillon sur cette sortie pour les  $\tilde{\mathcal{E}}$ zones du secteur A programmées avec la fonction carillon.
- **Option 8 Inutilisé** Extension future

*Note* : Les options disponibles pour le secteur B et C sont exactement les mêmes que *celles programmÈes pour le secteur A. RÈfÈrez vous a ce dernier pour avoir l'explication des diffÈrentes options.* 

Les adresses P291V à 298V, permettent de programmer les options B des fonctions, e **des sorties affectées au secteur A.**

Les adresses P391V à 398V, permettent de programmer les options B des fonctions **des sorties affectées au secteur B.**

Les adresses P491V à 498V, permettent de programmer les options B des forctions **des sorties affectées au secteur C.**

> SecA Option B S1 1 2 - - - - - -

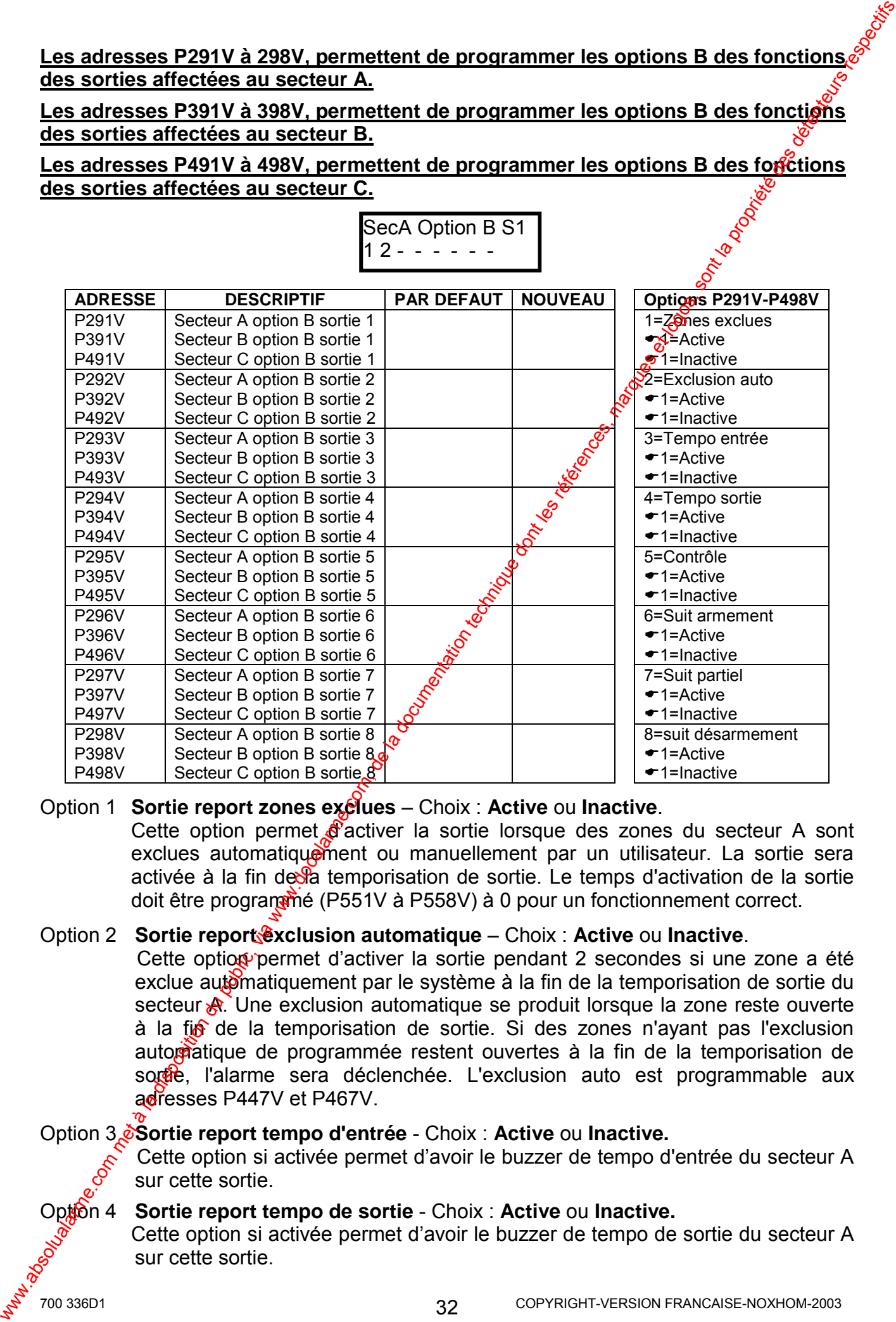

#### **Option 1 Sortie report zones exclues – Choix : Active ou Inactive.**

Cette option permet  $\oint$  activer la sortie lorsque des zones du secteur A sont exclues automatiquement ou manuellement par un utilisateur. La sortie sera activée à la fin de la temporisation de sortie. Le temps d'activation de la sortie doit être programmé (P551V à P558V) à 0 pour un fonctionnement correct.

### **Option 2 Sortie report Exclusion automatique** – Choix : **Active** ou **Inactive**.

Cette option permet d'activer la sortie pendant 2 secondes si une zone a été exclue automatiquement par le système à la fin de la temporisation de sortie du secteur  $\mathbb{R}$ . Une exclusion automatique se produit lorsque la zone reste ouverte à la fio de la temporisation de sortie. Si des zones n'ayant pas l'exclusion automàtique de programmée restent ouvertes à la fin de la temporisation de sorge, l'alarme sera déclenchée. L'exclusion auto est programmable aux adresses P447V et P467V.

#### Option 3 **Sortie report tempo d'entrée** - Choix : **Active** ou **Inactive.**

Cette option si activée permet d'avoir le buzzer de tempo d'entrée du secteur A sur cette sortie.

### **Option 4** Sortie report tempo de sortie - Choix : Active ou Inactive.

Cette option si activée permet d'avoir le buzzer de tempo de sortie du secteur A sur cette sortie.

Option 5 **Sortie contrôle** - Choix : **Active** ou **Inactive.**

Cette option si validée permet d'avoir les fonctions contrôle du secteur A, sur cette sortie. Les paramètres des fonctions contrôle sont programmables à l'adresse P301V options 5 à 8.

### Option 6 **Sortie report d'armement** - Choix : **Active** ou **Inactive.**

Cette option permet d'activer la sortie lorsque le secteur A est armé. La sortie est activée au lancement de la temporisation de sortie et est désactivée lors du désarmement du secteur A. La durée d'activation de la sortie doit être programmée à zéro (P551V).

### Option 7 **Sortie report d'armement partiel** - Choix : **Active** ou **Inactive.**

Cette option permet d'activer la sortie lorsque le secteur A est armé partiel. La sortie est activée au lancement de la temporisation de sortie et est désactivée lors du désarmement du mode partiel du secteur A. La durée d'activation de la sortie doit être programmée à zéro (P551V).

### **Option 8 Sortie report de désarmement** - Choix : Active ougnactive. Cette option permet d'activer la sortie lorsque le secteur A est désarmé (désarmement total ou partiel). La sortie est  $\mathcal{R}$ ésactivée au lancement de la temporisation de sortie et est activée lors du désarmement du secteur A. La durée d'activation de la sortie doit être programmée à zéro (P551V).

**Note** : Les options disponibles pour le secteur B et C sont exactement les mêmes que *celles programmÈes pour le secteur A. RÈfÈrez vous a ce dernier pour avoir l'explication des diffÈrentes options.* 

# **9.3 AFFECTER PLAGES HORAIRES DES SORTIES [P231V-P248V]**

**Note** : Lorsque vous êtes à l'adresse de la sortie à programmer, vous pouvez enlever ou rajouter des plages horaires, il suffit simplement de taper le chiffre (1 à 8) correspondant à la plage horaire à affecter et ensuite de valider par la touche VALIDE. L'affichage *changera en fonction des plages horaires choisies.*

### Les adresses P231V à P238V, permettent d'affecter des périodes automatiques **options A, d'activation (ON) et de désactivation (OFF) des sorties.**

La sortie passe ON sur heure début de la plage horaire et la sortie passe OFF sur heure de fin de la plage horaire.

*Note : La valeur 0 à ces adresses désactive le mode plages horaires sur les sorties.* 

<span id="page-32-0"></span>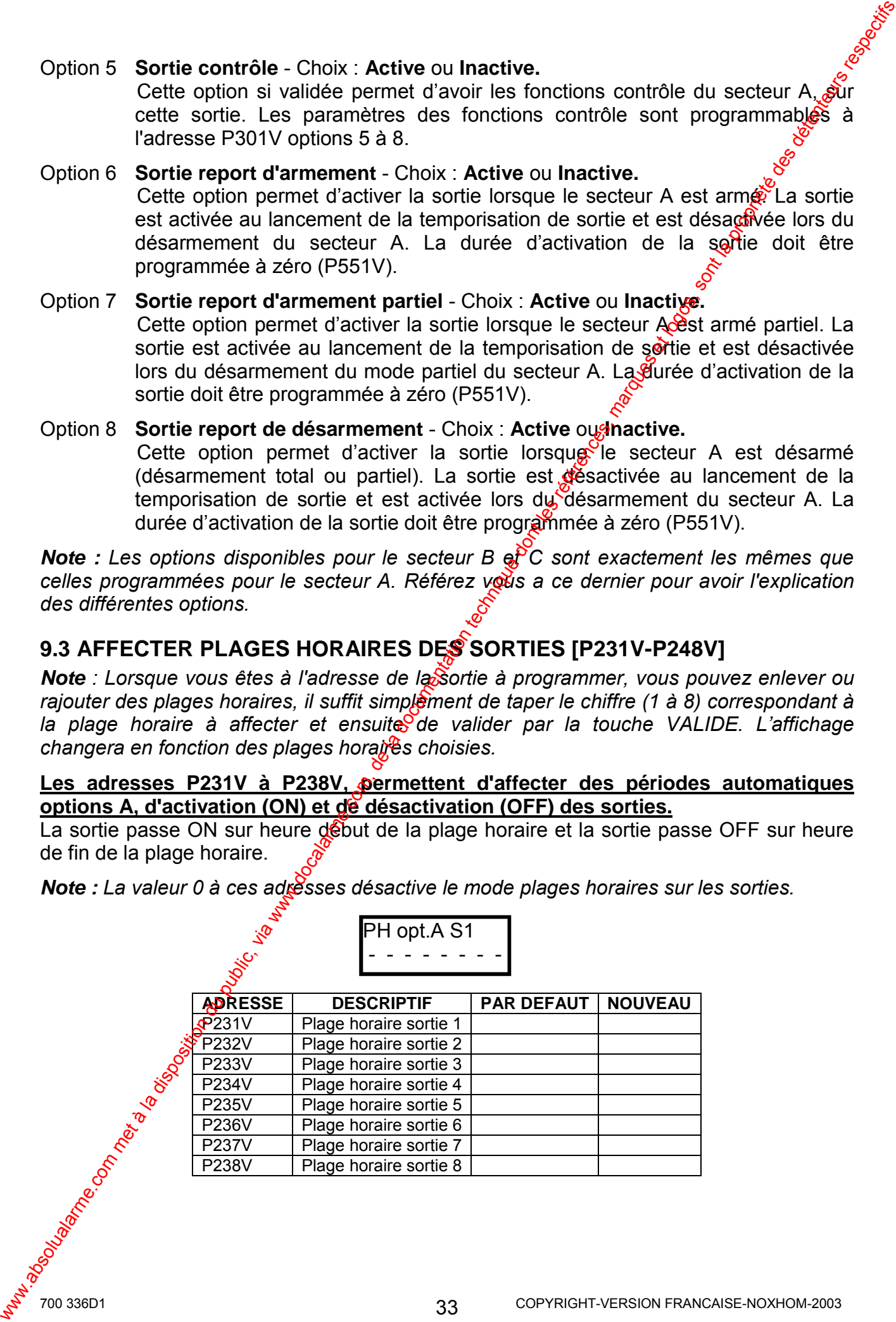

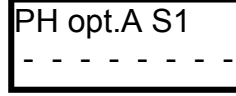

### **Les adresses P241V à P248V, permettent d'affecter des périodes d'inhibition automatiques option B, des sorties.**

La sortie peut être utilisée seulement pendant la période de la plage horaire affectée. C'est-à-dire que la sortie sera utilisable par le système uniquement entre l'heure atebut plage horaire et heure fin plage horaire. En dehors de la plage horaire la sortie restera bloquée à tout mode de fonctionnement programmé.

*Note : La valeur 0 à ces adresses désactive le mode plages horaires sur les sorties.* 

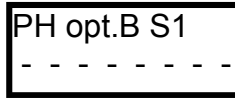

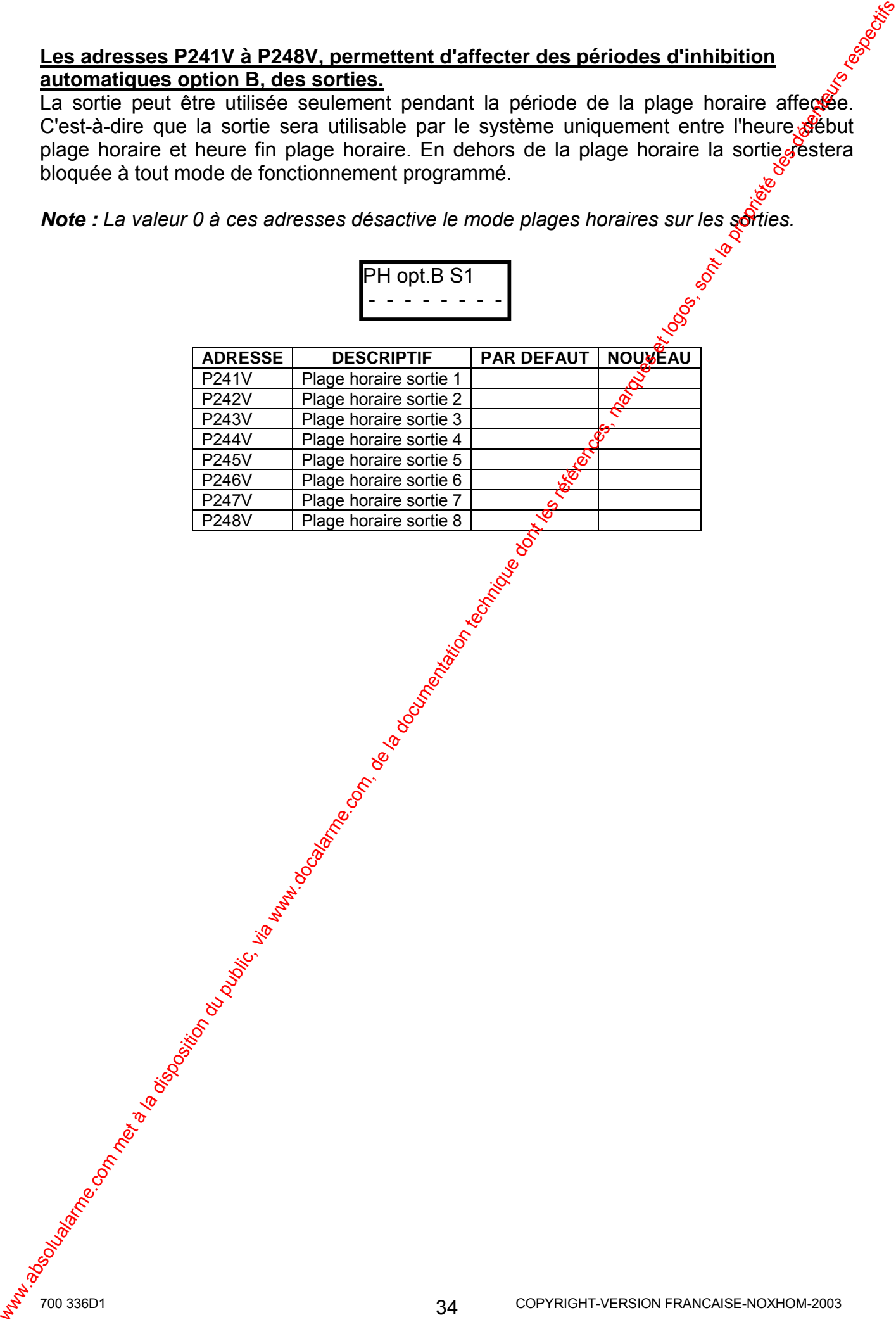

# <span id="page-34-0"></span>**10. PROGRAMMATION DES PARAMETRES**

Note : Avec le clavier LCD - lorsqu'il y a plusieurs options à une adresse, appriyer simultanément sur les touches <CONTROLE>+<EXCLURE> pour accéder aux offions. Appuyer sur <MEM> pour faire défiler les différentes options disponibles à l'adresse. Ensuite appuyer sur une touche numérique du clavier par exemple la touche 1 pour activer ou invalider l'option affichée. Pour revenir à l'adresse appuyer à nouveau sur CONTROLE>+<EXCLURE>.

Lorsque vous allez à une adresse si la phrase sur la première ligne du clavier LCD, dépasse les 16 caractères admis, vous pouvez visualiser la phrase entière en appuyant plusieurs fois sur la touche EXCLURE du clavier pour faire défiler la parase. Pour revenir au début de la phrase appuyer plusieurs fois sur la touche PARTIEL.  $\mathcal{S}$ 

Note : Lorsque vous êtes à une adresse à programmer, vous pouvez enlever ou rajouter directement les options  $(1 \text{ à } 8)$  simplement en appuyant sur le chiffre  $(1 \text{ à } 8)$ correspondant à l'option à valider ou à invalider puis appuyer sur la touche VALIDE pour valider votre sélection. L'affichage changera en fonction des options sélectionnées.

# 10.1 PARAMETRES DES SECTEURS [P301V-P503V

Les adresses P301V, P401V et P501V, permettent de programmer respectivement les paramètres (option 1) des secteur A, B et C.  $\approx$ 

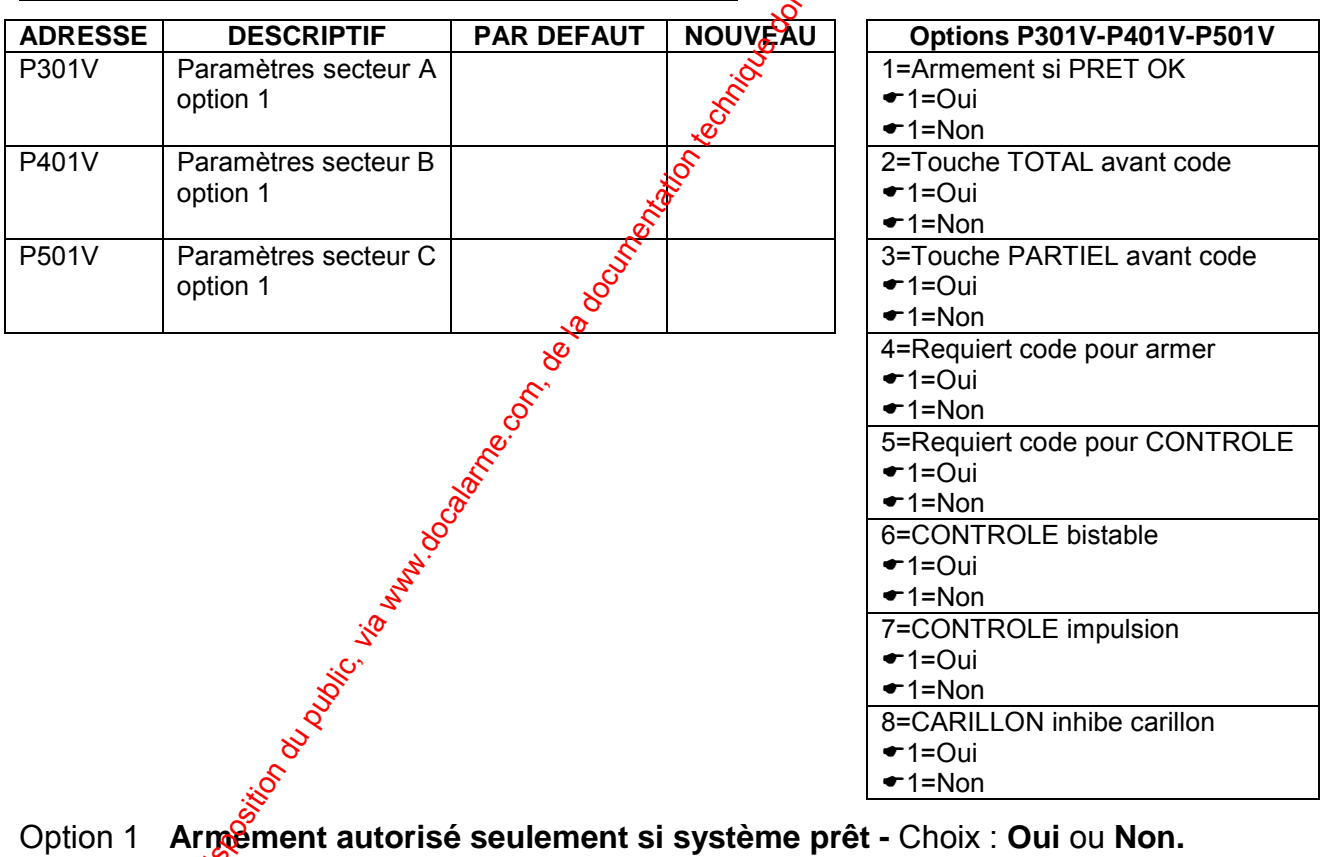

Siccette option est validée (Oui), alors la centrale ne pourra être armée si et Seulement si toutes les zones du secteur A sont fermées (Voyant Prêt allumé). Si cette option est désactivée (Non), la centrale lancera la tempo de sortie, mais à la fin de cette dernière les zones seront exclues automatiquement (si la fonction est programmée) ou passera en alarme (si la fonction n'est pas programmée). Si vous désirez vous pouvez programmer les zones qui peuvent être ouvertes lors de l'armement du système à l'adresse P460V et P480V. Ceci

```
700 336D1
```
peut être réalisé pour des zones qui requièrent un niveau de sécurité faibles Cette option n'est pas appliquée au mode partiel.

Option 2 Requiert touche "TOTAL" avant code pour armer - Choix : Oui ou Non. Cette option détermine si la touche TOTAL doit être appuyée avant le code lors de l'armement du secteur A. Si un clavier est assigné à plusieurs secteurs, cette option doit être validée pour permettre un armement individuel de chaque secteur.

### Option 3 Requiert touche "PARTIEL" avant code pour armer en Partier - Choix : Oui ou Non.

Cette option détermine si la touche PARTIEL doit être appuyée avant le code lors de l'armement partiel du secteur A. Si un clavier est assigné à plusieurs secteurs, cette option doit être validée pour permettre un armement partiel individuel de chaque secteur. Lors de l'armement partiel après avoir entrer le code si l'utilisateur appui sur la touche VALIDE, adors le défilement de la temporisation de sortie s'arrête et le système est arme partiel instantanément.

### Option 4 Requiert "CODE" pour armer - Choix : Oui ou Non.

Si cette option est validée (Oui), la touche TO $\vec{P}$ AL est désactivée et la centrale requiert uniquement le code pour l'armement et le désarmement.

### Option 5 Requiert code pour "CONTROLE" - Cholx: Oui ou Non.

Si cette option est validée (Oui) la fonction CONTROLE requiert un code utilisateur (contrôle) après l'appui sur cêtre dernière pour commander les sorties de la centrale. Si cette option est désactivée (Non) l'appui sur la touche CONTROLE commande directement la sortie ou les sorties programmées avec la fonction contrôle (adresses  $P2\hat{N}$ V à P298V option 5).

### Option 6 **CONTROLE bistable** - Choix<sup>o</sup> Oui ou Non.

Si cette option est validée (Oui) à chaque appui sur la touche CONTROLE la sortie (ou les sorties) change d'état. Si le temps d'activation de la sortie est programmé à 0 alors la Sortie change d'état à chaque commande par la touche CONTROLE. Si la soglie à un temps d'activation programmé, alors à chaque appui sur la touche CONTROLE la sortie sera activée pendant le temps d'activation.

#### Option 7 CONTROLE impulsion - Choix : Oui ou Non.

Si cette option est validée (Oui) à chaque appui sur la touche CONTROLE la sortie (ou les sorties) sera activée pendant le temps d'impulsion programmé pour la some.

### Option 8 CONTROLE inhibe carillon - Choix: Oui ou Non.

Si cette option n'est plus utilisée et était réservée au clavier LED, qui n'est plus disponible pour le centrale PW-16. Sur le clavier LCD, l'utilisateur appui pendant 2 secondes sur la touche CARILLON, pour valider (ON) le carillon ou désactiver (OFF) le carillon.
#### Les adresses P302V, P402V et P502V, permettent de programmer respectivement les paramètres (option 2) des secteur A, B et C.

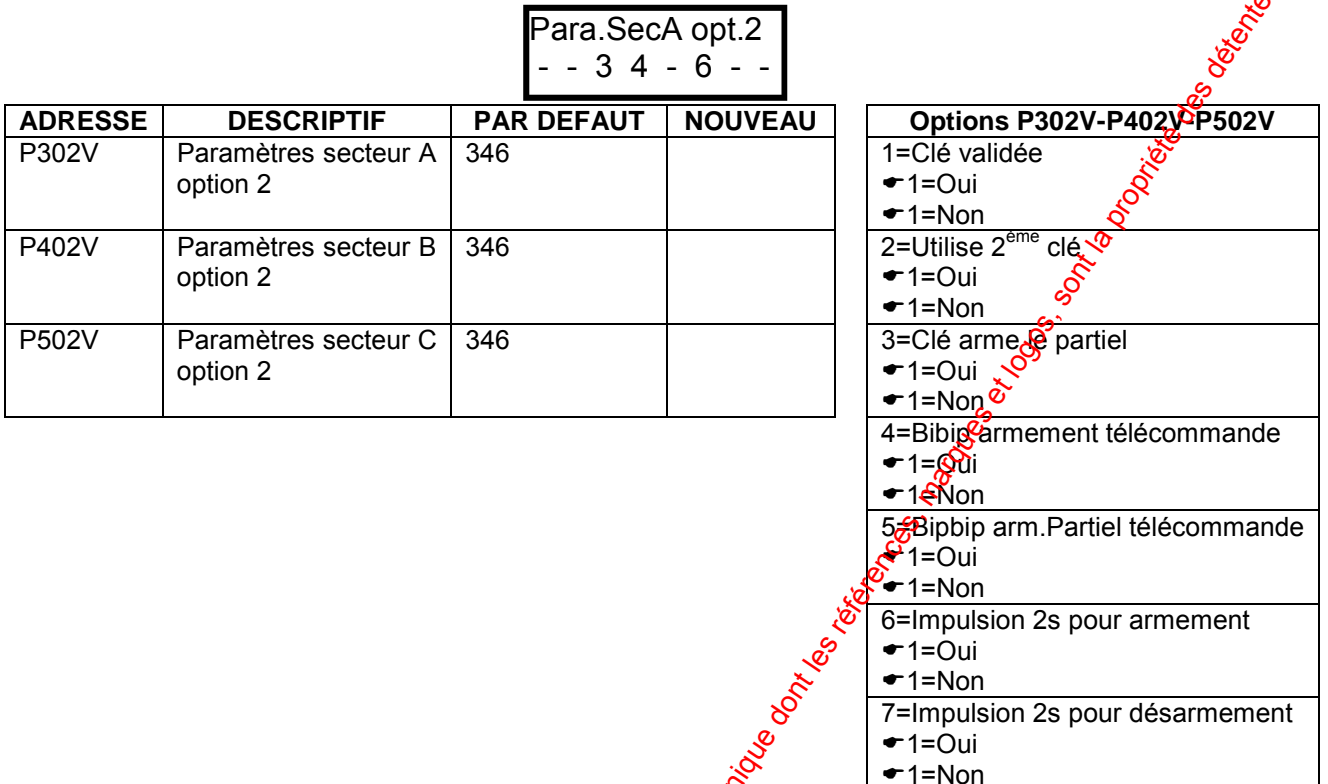

### Option 1 Clé validée Choix : Oui ou Non. & Si cette option est validée (Qui), l'entrée clé (KEY) est activée. L'entrée clé armera le secteur A comme programmé à l'adresse P302V option 3. Le mode de fonctionnement de la cléer programmé à l'adresse P311V options 2, 3 et 4.

### Option 2 Utilise 2<sup>ème</sup> clé - Choix : Qui ou Non. Cette option détermine si on utilise une 2<sup>ème</sup> clé sur l'entrée KEY en utilisant le raccordement type 3.0u type 4 de la PW-16. La résistance de 8k2 armera le secteur B et celle de<sup>6</sup>4k7 le secteur A. L'option 3 à l'adresse P311V, permet de valider l'autoprotegtion (résistance de 2k2) sur la boucle en utilisant la 2<sup>ème</sup> clé.

Option 3 Clé arme le mode partiel - Choix : Oui ou Non. Si cette option est validée (Qui), la clé armera le secteur A, si cette option est désactivée (Non), la clé armera et désarmera le partiel du secteur A.

Option 4 Bipbip armement par télécommande - Choix : Qui ou Non. Cette option permet d'avoir 2 impulsions sur la sortie lors de l'armement et 4 impulsions lors du désarmement du secteur A par l'intermédiaire d'une télécommande radio, (programmable aux adresses P281V à P288V option 3).

#### Option 5 Bigtip armement partiel par télécommande - Choix : Oui ou Non. Sette option permet d'avoir 2 impulsions sur la sortie lors de l'armement partiel et 4 impulsions lors du désarmement du mode partiel du secteur A par l'intermédiaire d'une télécommande radio, (fonction programmable aux adresses P281V à P288V option 3).

37

8=Contrôle d'accès permanent

 $-1=O(1)$  $\div$  1=Non

- Option 6 **Impulsion de 2s lors d'un armement**  Choix : **Oui** ou **Non.**  Cette option permet d'avoir une impulsion de 2 secondes sur la sortie lors de l'armement du secteur A, (fonction programmable aux adresses P281 $\mathcal{F}$  à P288V option 5).
- Option 7 **Impulsion de 2s lors d'un désarmement**  Choix : **Oui** ou **Non.**  Cette option permet d'avoir une impulsion de 2 secondes sur la sortie lors du désarmement secteur A, (fonction programmable aux adresses P28 $\frac{1}{2}$ ) à P288V option 5).
- Option 8 **Contrôle d'accès permanent**  Choix : **Oui** ou **Non.**  Si cette option est activée (Oui), les fonctions du contrôle d'accus programmées aux adresses P456V, P457V, P476V et P477V, fonctionnesont 24h/24 même lorsque le secteur A est armÈ.

**Note :** Les options disponibles pour les secteurs B et C sont exactement les mêmes que *celles programmÈes pour le secteur A. RÈfÈrez vous ‡ ce dernier pour avoir l'explication des diffÈrentes options.* 

### **Les adresses P303V, P403V et P503V, permettent de programmer respectivement les paramètres (option 3) des secteur A, B et C.**

Para.SecA opt.3

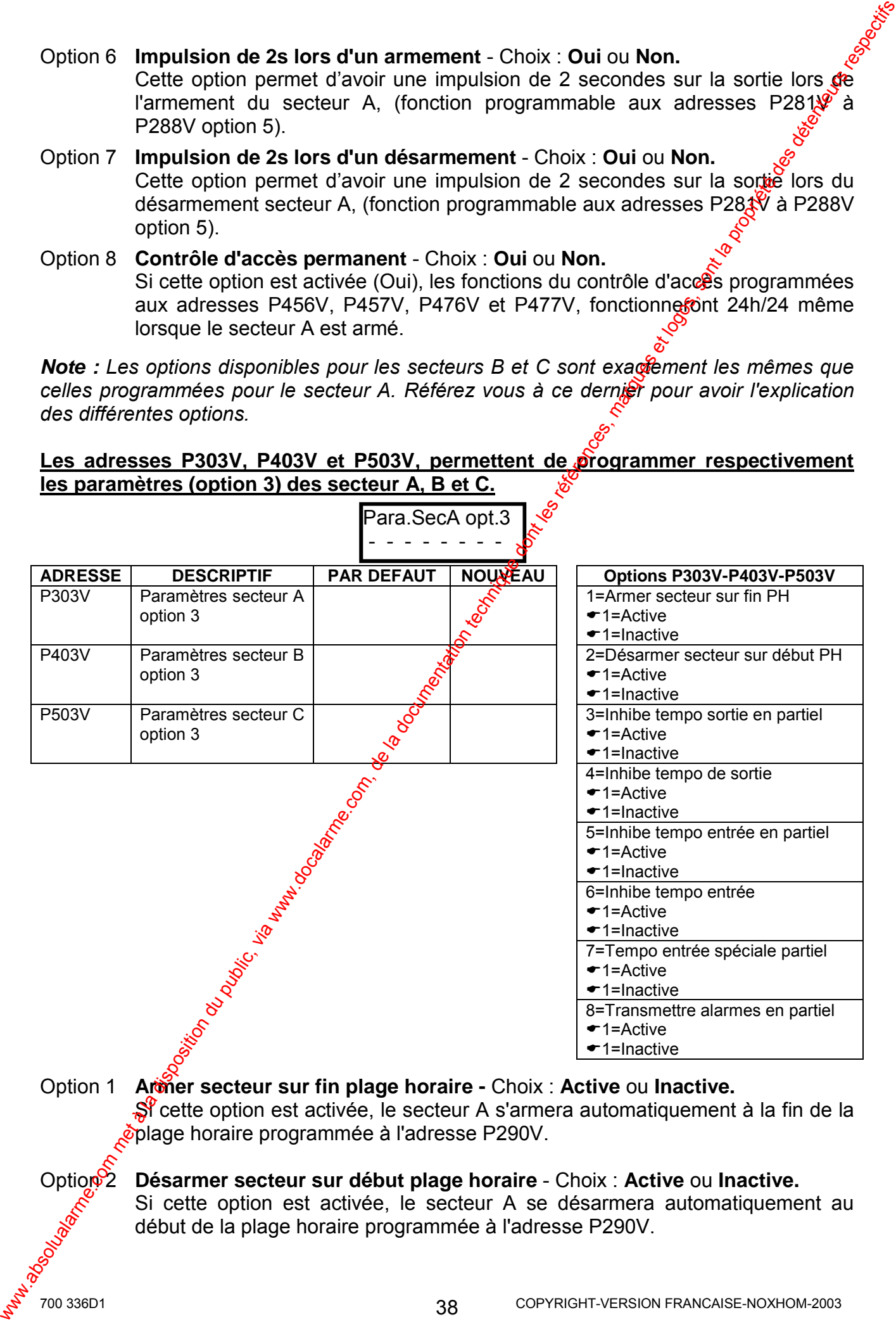

Option 2 **Désarmer secteur sur début plage horaire** - Choix : **Active** ou **Inactive.** 

Si cette option est activée, le secteur A se désarmera automatiquement au début de la plage horaire programmée à l'adresse P290V.

- Option 3 **Inhibe tempo de sortie en mode partiel**  Choix : **Active** ou **Inactive.**  Si cette option est activée, la tempo de sortie lors d'un armement partiel du secteur A sera à 0 seconde A.
- Option 4 **Inhibe tempo de sortie**  Choix : **Active** ou **Inactive.**  Si cette option est activée, la tempo de sortie lors d'un armement du secteur A sera à 0 seconde.
- Option 5 **Inhibe tempo d'entrée en mode partiel**  Choix : **Active** ou **Inactive.**  Si cette option est activée, la tempo d'entrée en mode partiel du secteur A sera à 0 seconde.
- Option 6 **Inhibe tempo d'entrée** Choix : **Active** ou **Inactive.**  Si cette option est activée, la tempo d'entrée du secteur A sera à 0 seconde.
- Option 7 T**empo d'entrée spéciale partiel**  Choix : **Active** ou **Inactive.**  Si cette option est activée, la tempo d'entrée en mode partiel du secteur A sera celle programmée à l'adresse P540V et les valeurs programmées aux adresses P511V à P526V seront ignorées.
- **Option 8 Transmission des alarmes en partiel Choix**  $\frac{1}{2}$  **Active ou Inactive.** Si cette option est activée, si des alarmes ou $\beta$ es exclusions de zones ont lieu lorsque le système est armé partiel, alors les alarmes seront transmises vers le PC de télésurveillance. Seulement les alarmes seront transmises en mode vocal sirène ou vocal messages.

**Note** : *En mode de transmission vocale s'il n'y a pas d'acquittement de la* transmission et si l'alarme n'est pas arrêtée par un code utilisateur sur le clavier, *alors lors de l'appel du test cyclique, l'alarme sera de nouveau transmise. Pour Éviter cela vous devez inhiber les jours du test cyclique à l'adresse P815V.* 

**Note :** Les options disponibles pour les secteurs B et C sont exactement les mêmes que celles programmées pour le secteur A<sub>l</sub> Référez vous à ce dernier pour avoir l'explication *des diffÈrentes options.* 

warabarme.com met à la disposition du public, via www.docalarme.com, de la documentation du public, et la propriété des détentions de la propriété des références, marques et logos, sont la propriété des détentions respecti

# 10.2 PARAMETRES DE LA CENTRALE [P310V/P311V] L'adresse P310V, permet de programmer les paramètres (option A) de la centrales

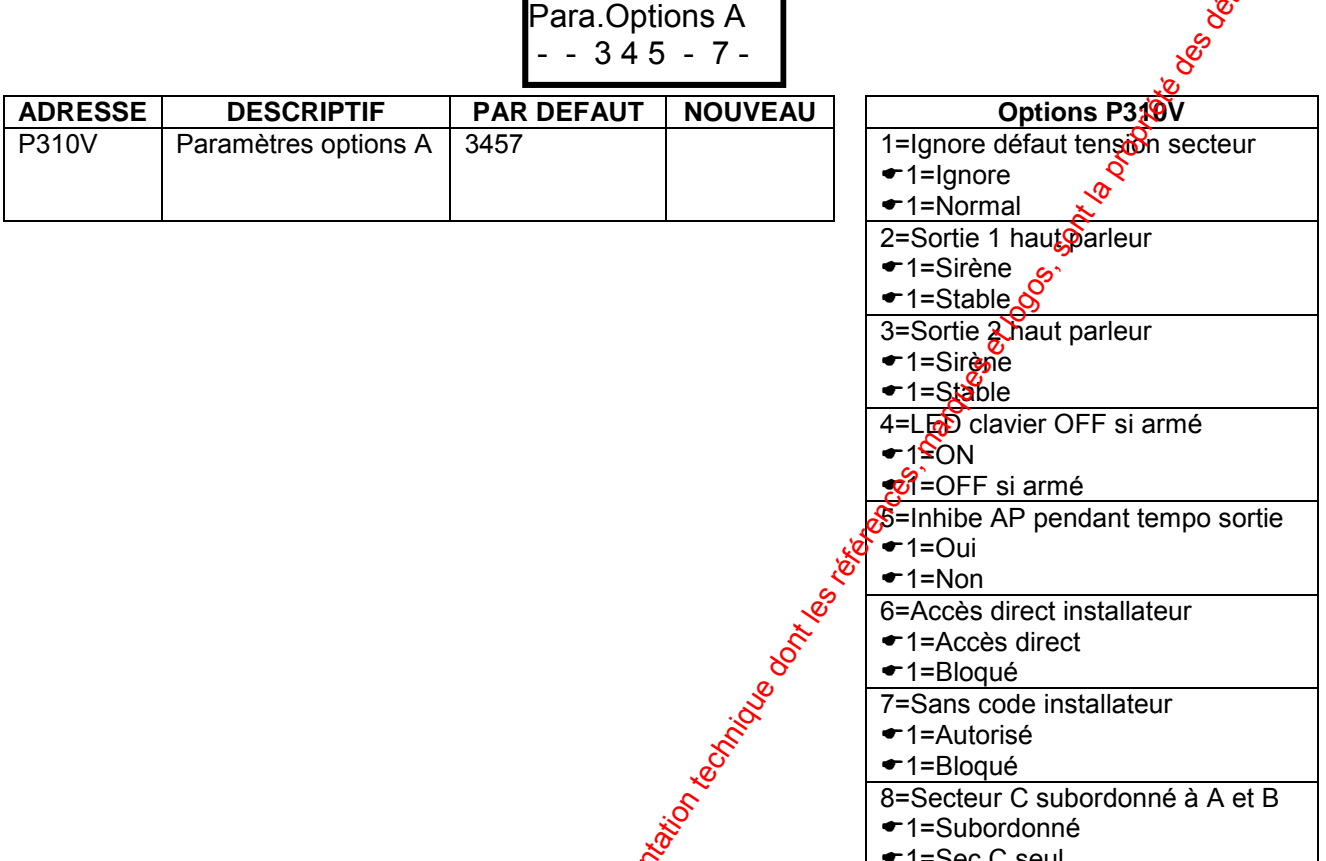

Option 1 Ignorer le défaut tension sectèur - Choix : Normal ou Ignore Si la centrale fonctionne uniguement avec une tension continue (12V dc), alors il faut activer (Normal) cette option pour que le contrôle de la tension secteur soit désactivé.

### Option 2 Sortie 1 modulée haut parleur - Choix : sirène ou stable

Si cette option est vatidée sirène, alors la sortie aura une modulation de sirène en alarme permettant de commander directement un haut parleur  $8\Omega / 10W$ .

**Note**: Ne pas connecter un haut parleur sur la sortie 1 ou 2 sans auparavant validé l'option bP. dans le cas contraire les sorties peuvent être endommagées.

Option 3 Sortie 2 modulée haut parleur - Choix : sirène ou stable Si cette obtion est validée sirène, alors la sortie aura une modulation de sirène en alargie permettant de commander directement un haut parleur  $8\Omega$  / 10W.

> Note<sup>o?</sup> Ne pas connecter un haut parleur sur la sortie 1 ou 2 sans auparavant vagôté l'option HP, dans le cas contraire les sorties peuvent être endommagées.

Option 4 LED clavier OFF sur fin tempo de sortie – Choix : ON ou OFF si armé Si cette option est désactivée (OFF si armé), alors les voyants des claviers seront toujours validés quelque soit l'état de la centrale (armé ou désarmé). Si cette option est activée (ON), les voyants du claviers s'éteindront à la fin de la temporisation de sortie et resteront dans cet état jusqu'au désarmement.

40

```
700 336D1
```
- Option 5 Inhiber autoprot, zones pendant tempo de sortie Choix : Qui ou Non Si cette option est activée (Oui), les autoprotections des zones seront éjectées pendant la durée de la temporisation de sortie. A la fin de la temporisation<sup>o</sup>de sortie les autoprotections des zones seront de nouveau gérées par le systeme.
- Option 6 Accès direct au mode installateur Choix : Accès direct ou Bloqué & Si cette option est désactivée (Bloqué), le code installateur n'a pas eun accès direct au mode installateur. Le code maître doit être entré d'abord pour donner l'autorisation à l'installateur d'entrer dans le mode installateur. Sécette option est activée (Accès direct). l'installateur à un accès direct au mode installateur. s'il n'y a pas de secteurs armés "TOTAL" ou "PARTIEL".
- Option 7 Sans code Installateur Choix : Autorisé ou Bloqué A la mise sous tension, si la centrale est à l'état désarmé avec l'autoprotection ouverte, le clavier indiquera mode installateur. Si cette option est "Autorisé", l'accès au mode installateur se fait uniquement par le code installateur.
- Option 8 Secteur C subordonné aux secteurs A et B Choix: Subordonné ou C seul Si les secteurs A et B ont des zones communes, afors le secteur C sera utilisé pour gérer les zones communes (Subordonné)<sup>o</sup>Si les secteurs non pas de zones communes alors le secteur C peut être imégnendant (C seul).

## L'adresse P311V, permet de programmer les paramètres (option B) de la centrale.

Para Options B &

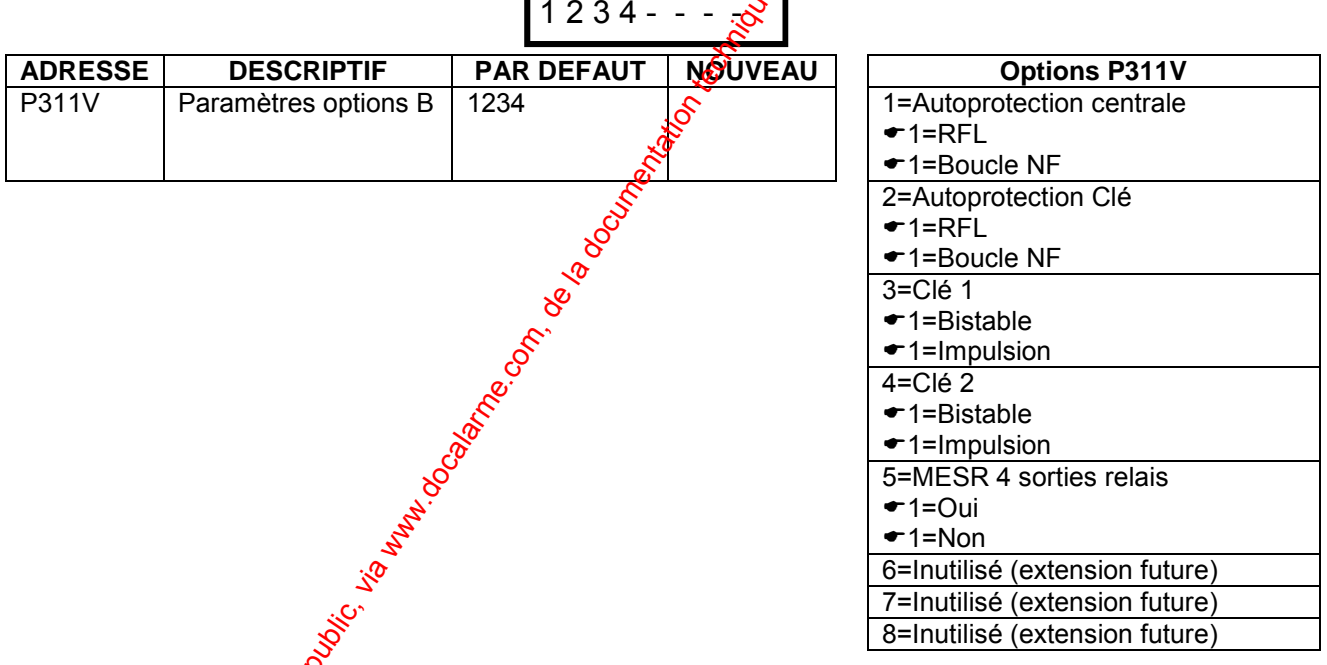

- Option 1 Autoprofection (entrée TAMP) de la centrale Choix : RFL ou Boucle NF Si l'entiée TAMP (autoprotection) de la centrale fonctionne avec une résistance fin de ligne de 2k2 il faut activer cette option (RFL).
- Option 2 Autoprot. Clé (entrée KEY) de la centrale Choix : RFL ou Boucle NF St l'entrée KEY (clé) de la centrale fonctionne avec une résistance fin de ligne ode 2k2 il faut activer cette option (RFL).

#### Option<sup>8</sup> Clé 1 - Choix : Bistable ou Impulsion Cette option permet de définir le mode de fonctionnement de la clé 1. Le contact de cette dernière doit être en parallèle sur la résistance de 4k7 voir raccordement type 3 et type 4 de la PW-16.

41

700 336D1

#### Option 4 **Clé 2 -** Choix : **Bistable** ou **Impulsion**

Cette option permet de définir le mode de fonctionnement de la clé 2. Le contact de cette dernière doit être en parallèle sur la résistance de 8k2 voir raccordement type 3 et type 4 de la PW-16.

Option 5 **Utilise le module MESR (4 sorties relais) -** Choix : **Oui** ou **Non** Si vous utilisez le module extension de 4 sorties relais (option), il faut valider cette option.

Options 6, 7 et 8 **Inutilisé –** Réservé pour une extension future

### **10.3 DESARM. RAPIDE SECTEURS [P299V-P300V/P399V-P400V/P499V-P500]**

Les adresses P299V et P300V (secteur A), P399V et P400V (secteur B), P499V et P500V (secteur C), permettent de valider le désarmement rapide des secteurs avec la touche TOTAL et la touche PARTIEL. Le désarmement avec la tougne TOTAL fonctionne uniquement pendant la temporisation de sortie (lors de l'armement de la centrale). Le désarmement du mode partiel avec la touche PARTIEL est tout le temps opérationnel si cette fonction est validée. Les chiffres 12345678, représentent le numéro des claviers qui ont la fonction validée. Option 4 CH2 2 chain is included to impulsion du public, in model of the la disposition du public, via who complete the disposition du public, via who complete the la disposition du public, via who complete despite the la

TOTAL désarme pendant tempo sortie 1 2 3 4 5 6 7 8

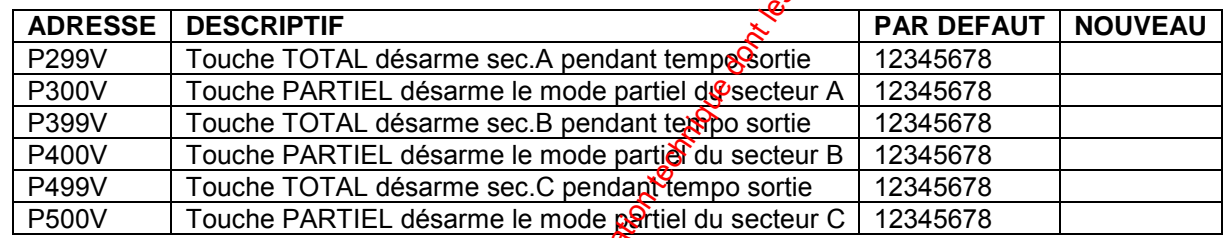

## **10.4 AFFECTER LES PLAGES HORAIRES ARM./DESARM. AUTO [P290V/P390V/P490V]**

*Note : Lorsque vous êtes à l'adresse à programmer, vous pouvez enlever ou rajouter* directement le numéro des plages horaire (1 à 8) en appuyant sur les chiffres 1 à 8.

Les adresses P290V (secteur A). P390V (secteur B), et P490V (secteur C), permettent d'affecter les plages horaires pour armer/désarmer automatiquement chaque secteur.

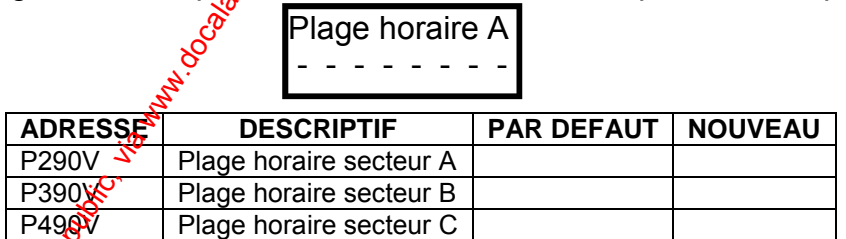

# **11 PROGRAMMATION DES CLAVIERS LCD**

Les claviers doivent être adressés avec les micro-interrupteurs (switch 1 à 8) Voir paragraphe 5. Tous les claviers LCD connectés sur le bus, doivent avoir une adresse différente. Les micro-interrupteurs 1, 2 et 3 permettent d'affecter les adresses des claviers.

## **11.1 DEFINIR LES PARAMETRES DES CLAVIERS [P250V-P278V]**

Les adresses P250V à P278V, permettent de programmer les patamètres de fonctionnement des claviers dans le système d'alarme.

**Note :** Taper directement à l'adresse choisie le numéro d'adresse des claviers (1 à 8) qui sont affectés avec la fonction affichée en utilisant les touches numériques du clavier.

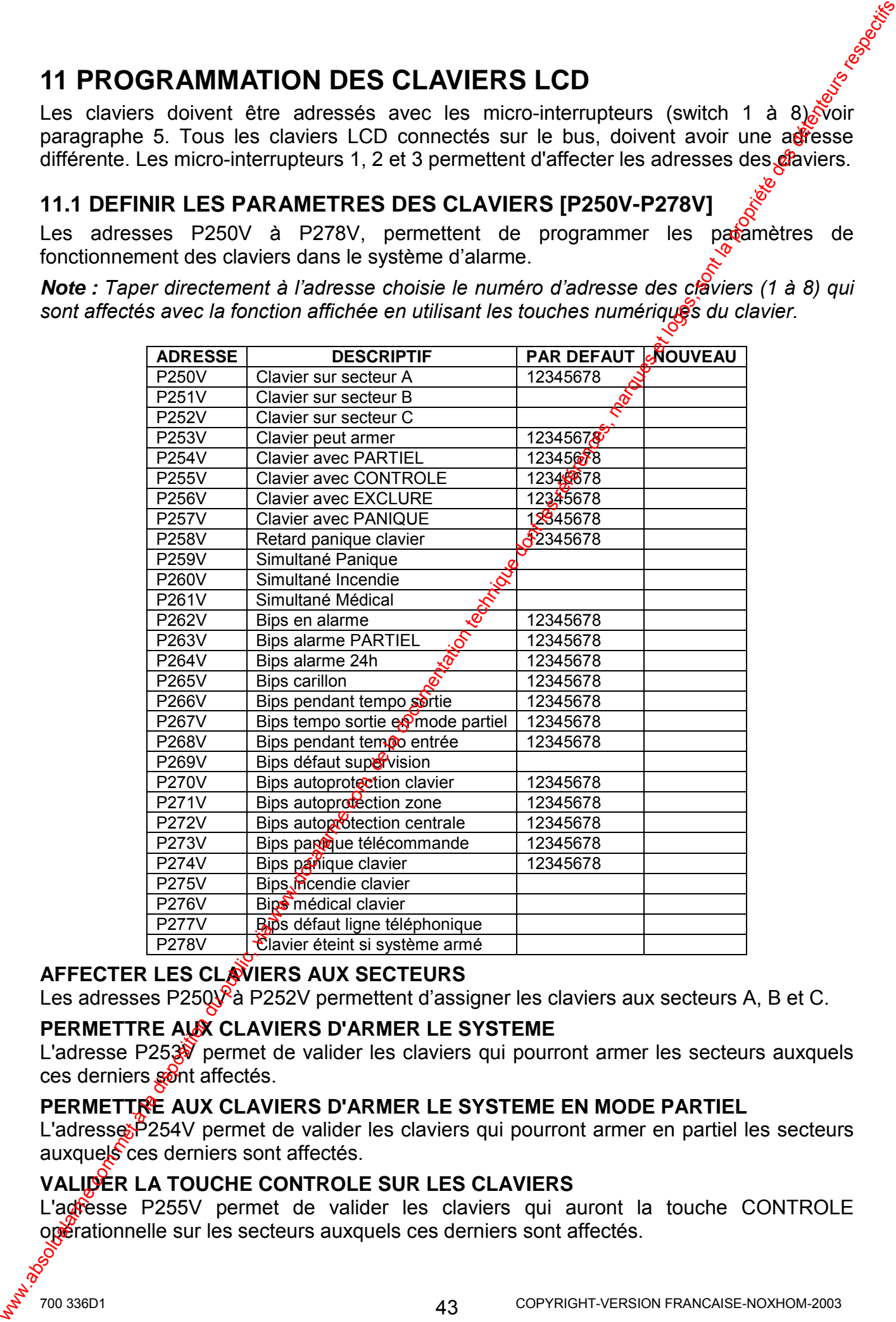

### **AFFECTER LES CLAVIERS AUX SECTEURS**

Les adresses P250 $\sqrt{2}$  P252V permettent d'assigner les claviers aux secteurs A, B et C.

#### **PERMETTRE AUX CLAVIERS D'ARMER LE SYSTEME**

L'adresse P253 permet de valider les claviers qui pourront armer les secteurs auxquels ces derniers sont affectés.

#### **PERMETTRE AUX CLAVIERS D'ARMER LE SYSTEME EN MODE PARTIEL**

L'adresse P254V permet de valider les claviers qui pourront armer en partiel les secteurs auxquels ces derniers sont affectés.

#### **VALIDER LA TOUCHE CONTROLE SUR LES CLAVIERS**

L'agrèsse P255V permet de valider les claviers qui auront la touche CONTROLE opèrationnelle sur les secteurs auxquels ces derniers sont affectés.

### **VALIDER LA TOUCHE EXCLURE SUR LES CLAVIERS**

L'adresse P256V permet de valider les claviers qui auront la touche EXCLURE opérationnelle (permettant l'exclusion des zones) sur les secteurs auxquels ces derniers sont affectés.

### **VALIDER LA TOUCHE PANIQUE SUR LES CLAVIERS LED**

L'adresse P257V permet de valider la touche PANIQUE sur les claviers LED. Cette fonction panique peut être immédiate ou retardée. Si vous désirez désactiver la touche PANIQUE sur les claviers LED, il faut enlever les numéros des claviers à cette adresse. Il est conseillé de désactiver cette fonction lorsque le clavier est installé dans un lieu public.

### **VALIDER LA PANIQUE RETARDEE SUR LES CLAVIERS LED**

L'adresse P258V permet de valider la panique retardée sur les claviers LED. Ceci signifie qu'il faut appuyer pendant 2 secondes sur la touche PANIQUE  $\mathbb{Q}$  clavier LED pour déclencher une alarme panique.

### **VALIDER LES TOUCHES PANIQUE (CARILLON/CONTROLE) SUR LE CLAVIER LCD**

L'adresse P259V permet de valider les touches (CARILLON/CONTROLE) sur le clavier LCD pour exécuter la fonction panique. Si cette fonction est validée, l'utilisateur doit appuyer simultanément sur les deux touches pour déclencher l'alarme panique. Si vous désirez activer les touches panique simultanée sur les clayers LCD, il faut programmer les numéros des claviers à cette adresse. Il est conseillé de désactiver cette fonction lorsque le clavier est installé dans un lieu public. VALUER LA TOUCHE EXCLURE SUR LES CLAVIERS<br>
La disposition du public, via www.docalarme.com, du public, and the comparison of the comparison of the comparison of the comparison of the comparison of the comparison of the co

### **VALIDER LES TOUCHES INCENDIE (A/B) DU CLAVIER LCD**

L'adresse P260V permet de valider les touches (AB) sur le clavier LCD pour exécuter la fonction incendie. Si cette fonction est validée, l'utilisateur doit appuyer simultanément sur les deux touches pour déclencher l'alarme incendie. Si vous désirez activer les touches incendie simultané sur les claviers LCD, il fa $\mathbf{\hat{R}}$  programmer les numéros des claviers à cette adresse.

### **VALIDER LES TOUCHES MEDICAL (CARILLON/B) SUR LE CLAVIER LCD**

L'adresse P261V permet de valider les touches (CARILLON/B) sur le clavier LCD pour exécuter la fonction médical. Si cette fonction est validée, l'utilisateur doit appuyer simultanément sur les deux touches pour déclencher l'alarme médicale. Si vous désirez activer les touches médical simultané sur les claviers LCD, il faut programmer les numéros des claviers à cette adresse.

### **VALIDER LES "BIPS" EN ALARME SUR LES CLAVIERS**

L'adresse P262V permet de valider la fonction "bips en alarme". Si validée sur les claviers, cette fonction activera le bazzer des claviers lors d'une alarme système à l'état armé. Si vous désirez avoir une alarme silencieuse sur les claviers, vous devez enlever les numéros (à l'adresse P262V) correspondant aux claviers n'ayant pas d'alarme audible.

### **VALIDER LES "BIPS" ALARME EN MODE PARTIEL SUR LES CLAVIERS**

L'adresse P263V permet de valider la fonction "bips alarme partiel". Si validée sur les claviers, cette fonction activera le buzzer des claviers lors d'une alarme système à l'état armé partiel. Si vous désirez avoir une alarme silencieuse sur les claviers en mode partiel, vous devez entever les numéros (à l'adresse P263V) correspondant aux claviers n'ayant pas d'alarme audible.

### **VALIDER LES "BIPS" ALARME 24h SUR LES CLAVIERS**

L'adress $\frac{8}{5}$  P264V permet de valider la fonction "bips alarme 24h". Si validée sur les claviers, cette fonction activera le buzzer des claviers lors d'une alarme d'une zone 24h. Si vous désirez avoir une alarme silencieuse sur les claviers, vous devez enlever les numèros (à l'adresse P264V) correspondant aux claviers n'ayant pas d'alarme audible.

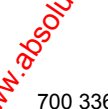

### **VALIDER LES "BIPS" CARILLON SUR LES CLAVIERS**

L'adresse P265V permet de valider la fonction "bips CARILLON". Si validée sur les claviers, cette fonction activera le buzzer des claviers lors d'une ouverture d'une  $\frac{1}{4}$ ne carillon. Si vous ne désirez pas avoir le carillon sur les claviers, vous devez enlever les numéros (à l'adresse P265V) correspondant aux claviers n'avant pas de carillon.

### **VALIDER LES "BIPS" TEMPO DE SORTIE SUR LES CLAVIERS**

L'adresse P266V permet de valider la fonction "bips tempo de sortie". Si valissée sur les claviers, cette fonction activera le buzzer des claviers pendant la durée de la temporisation de sortie. Si vous ne désirez pas avoir la temporisation de sortie audible sur les claviers, vous devez enlever les numéros (à l'adresse P266V) correspondant aux claviers n'ayant pas de "bips" tempo.

## **VALIDER LES "BIPS" TEMPO DE SORTIE EN MODE PARTIEL SUR LES CLAVIERS**

L'adresse P267V permet de valider la fonction "bips tempo de sortie en mode partiel". Si validée sur les claviers, cette fonction activera le buzzer des claviers pendant la durée de la temporisation de sortie en mode partiel. Si vous ne désirez pas avoir la temporisation de sortie en partiel audible sur les claviers, vous devez enlever les numéros (à l'adresse P267V) correspondant aux claviers n'avant pas de "bips" tempo.

### **VALIDER LES "BIPS" TEMPO D'ENTREE SUR LES CLAVIERS**

L'adresse P268V permet de valider la fonction "bips tempo d'entrée". Si validée sur les claviers, cette fonction activera le buzzer des claviers pendant la durée de la temporisation d'entrée. Si vous ne désirez pas avoir la temporisation d'entrée audible sur les claviers, vous devez enlever les numéros (à l'adresse P2689) correspondant aux claviers n'avant pas de "bips" tempo.

### VALIDER LES "BIPS" DEFAUT SUPERVISION<sup>S</sup> SUR LES CLAVIERS

L'adresse P269V permet de valider la fonction "bips Déf.Supervision". Si validée sur les claviers, cette fonction activera le buzzer des claviers lors d'un défaut de supervision radio. Si vous ne désirez pas avoir le défaut supervision audible sur les claviers, vous devez enlever les numéros (à l'adresse P269V) correspondant aux claviers sans "bips".

### **VALIDER LES "BIPS" AUTOPROTECTION CLAVIERS SUR LES CLAVIERS**

L'adresse P270V permet de valider  $a^2$  fonction "bips autoprotection claviers". Si validée sur les claviers, cette fonction activerade buzzer des claviers lors d'une alarme autoprotection des claviers ainsi que d'une teptative de fraude (taper plus de 4 fois de suite un code erroné). Si vous désirez avoir une alarme silencieuse sur les claviers, vous devez enlever les numéros (à l'adresse P278V) correspondant aux claviers n'avant pas d'alarme audible.

#### **VALIDER LES "BIPS" ALARME AUTOPROTECTION ZONE SUR LES CLAVIERS**

L'adresse P271V permet de valider la fonction "bips autoprotection zone". Si validée sur les claviers, cette fonction activera le buzzer des claviers lors d'une alarme autoprotection de zone. Si vous désirez avoir une alarme silencieuse sur les claviers, vous devez enlever les numéros (à l'adresse P271V) correspondant aux claviers n'ayant pas d'alarme audible.

**VALIDER LES "BIPS" ALARME AUTOPROTECTION CENTRALE SUR LES CLAVIERS**  L'adresse P272<sup>V</sup> permet de valider la fonction "bips autoprotection centrale". Si validée sur les claviers, cette fonction activera le buzzer des claviers lors d'une alarme autoprotection de la centrale (entrée TAMP). Si vous désirez avoir une alarme silencieuse sur les claviers, vous devez enlever les numéros (à l'adresse P272V) correspondant aux claviers playant pas d'alarme audible. VALUDER LES "BIPS" DENIU DA URIL DENIE COMPUS CANTILON". SI valides sur la disposition du public, via www.setter in the computer in the computer in the computer of the documentation of the documentation of the documentati

### **VALIDER LES "BIPS" ALARME PANIQUE TELECOMMANDE SUR LES CLAVIERS**

L'adresse P273V permet de valider la fonction "bips panique télécommande". Si validée sur Ses claviers, cette fonction activera le buzzer des claviers lors d'une alarme panique télécommande. Si vous désirez avoir une panique silencieuse vous devez enlever les **a**uméros (à l'adresse P273V) correspondant aux claviers n'ayant pas de panique audible.

### **VALIDER LES "BIPS" ALARME PANIQUE CLAVIER SUR LES CLAVIERS**

L'adresse P274V permet de valider la fonction "bips panique clavier". Si validée sur les claviers, cette fonction activera le buzzer des claviers lors d'une alarme panique clavier Si vous désirez avoir une panique silencieuse vous devez enlever les numéros (à l'adresse P274V) correspondant aux claviers n'avant pas de panique audible.

## **VALIDER LES "BIPS" ALARME INCENDIE CLAVIER SUR LES CLAVIERS**

L'adresse P275V permet de valider la fonction "bips incendie clavier". Si validée sur les claviers, cette fonction activera le buzzer des claviers lors d'une alarme incendie clavier. Si vous désirez avoir une alarme incendie silencieuse vous devez enlever les numéros (à l'adresse P275V) correspondant aux claviers n'ayant pas d'incendie audible.

### **VALIDER LES "BIPS" ALARME MEDICALE CLAVIER SUR LES CLAVIERS**

L'adresse P276V permet de valider la fonction "bips médical clavier  $\mathbb{R}^5$  Si validée sur les claviers, cette fonction activera le buzzer des claviers lors d'une alarme médicale clavier. Si vous désirez avoir une alarme médicale silencieuse vous devez enlever les numéros (à l'adresse P276V) correspondant aux claviers n'ayant pas de médical audible.

## **VALIDER LES "BIPS" DEFAUT LIGNE TELEPHONIQUE SUR LES CLAVIERS**

L'adresse P277V permet de valider la fonction "bips défauts ligne téléphonique". Si validée sur les claviers, cette fonction activera le buzzer des claviers lors d'un défaut de ligne téléphonique. Si vous ne désirez pas avoir le défaut ligne audible sur les claviers, vous devez enlever les numéros (à l'adresse P277V) correspondant aux claviers n'ayant pas de "bips" défaut ligne.

## **VALIDER L'EXTINCTION DU CLAVIER LORSQUE LE SYSTEME EST ARME**

L'adresse P278V permet de valider la fonction "clavier éteint système armé". Si validée sur les claviers, cette fonction activera l'extinction des claviers (rétro éclairage des touches et rétro éclairage de l'afficheur LCD) pendant  $\mathcal{P}$ état d'armement du système. Si vous ne désirez pas avoir cette fonction validée surges claviers, vous devez enlever les numéros (à l'adresse P278V) correspondant aux claviers n'ayant pas l'extinction.

## **11.2 PROGRAMMER LE DESCRIPTIF DES ZONES**

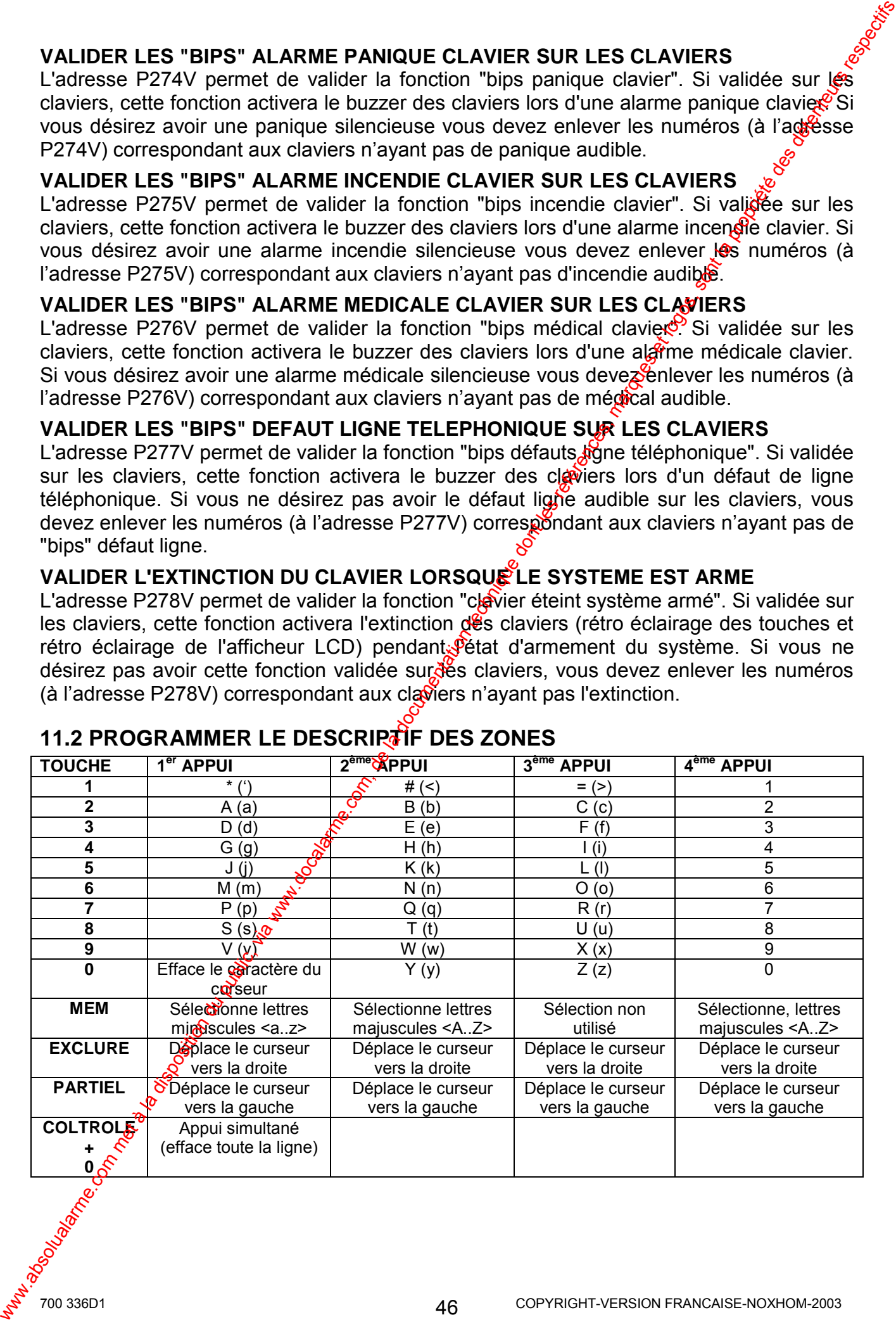

## **DESCRIPTIF DES ZONES**

Vous pouvez mettre un descriptif sur chaque zone, exemple remplacer Zone 1 et l'appeler SALON. Pour cela procéder de la manière suivante, lorsque le clavier LCD est en mode normal :

1. Appuyer simultanément pendant 2 secondes sur ► CONTROLE + TQ<sup>†</sup>AL, le clavier indique (CL 1 signifie clavier 1) :

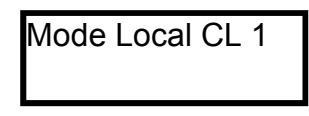

- 2. Taper  $\blacktriangleright$  **PROG** +  $\eta$  + **VALIDE**, pour programmer le descriptit de la zone 1, le clavier indique : Zone  $1 \leq A.2$ Z1
- 3. Ecrire le descriptif affecté à la zone 1 (par défaut  $Z1$ ) en utilisant les touches numériques du clavier LCD, comme indiqué dans le tableau 74, puis valider le nom en appuyant sur ! **VALIDE** DESCRIPTIF DES ZONES<br>
Vaus pourve a la disposition de la mandie automobility:<br>
metric, via were considered to in mande automobility:<br>
1. Calver include (CL 1 signific duality):<br>
2. Taper  $\bullet$  **PREGE** + FU include the la m
	- 4. Pour programmer le descriptif de la zone 2, taper  $\bullet P$ **ROG** + **2** + **VALIDE**, et faire la même procédure pour les autres zones.
	- 5. Taper **PROG** puis **VALIDE**, pour sortir du mode local CL 1.

# **11.3 REGLAGE DU RETRO ECLAIRAGE ET DU BUZZER**

L'utilisateur peut régler le rétro éclairage des touches et de l'afficheur du clavier LCD, ainsi que le volume du son émit par le buzzer du clavier.

# **11.3.1 REGLER LE RETROECLAIRAGE DUCLAVIER LCD**

# **AUGMENTER LE RETROECLAIRAGE DE L'AFFICHEUR LCD**

• Maintenir appuyer • **CONTROLE** et appuyer plusieurs fois sur • **PARTIEL** jusqu'à obtenir le niveau d'éclafrage désiré.

## **DIMINUER LE RETROECLAIR GGE DE L'AFFICHEUR LCD**

Maintenir appuyer  $\bullet$  **CONTROLE** et appuyer plusieurs fois sur  $\bullet$  **EXCLURE**, jusqu'à obtenir le niveau d'éclairage désiré.

# **AUGMENTER LE RETROECLAIRAGE DES TOUCHES DU CLAVIER**

• Maintenir appuyer **\*** CONTROLE et appuyer plusieurs fois sur • MEM jusqu'à obtenir le niveau d'éclairage désiré.

# **DIMINUER LE RETROECLAIRAGE DES TOUCHES DU CLAVIER**

• Maintenir appuyer  $\leftarrow$  **CONTROLE** et appuyer plusieurs fois sur  $\leftarrow \nabla$  jusqu'à obtenir le miveau d'éclairage désiré.

# **11.3.2 REGLER LE VOLUME DU BUZZER DU CLAVIER LCD**

# **AUGMENTER LE VOLUME DU BUZZER DU CLAVIER LCD**

• Maintenir appuyer • **CONTROLE** et appuyer plusieurs fois sur • A, jusqu'à **O**btenir le volume du son désiré.

# **DIMINUER LE VOLUME DU BUZZER DU CLAVIER LCD**

Maintenir appuyer  $\bullet$  **CONTROLE** et appuyer plusieurs fois sur  $\bullet$  **B**, jusqu'à obtenir le volume du son désiré.

# **12. PROGRAMMATION DUREE ALARME ET TEMPORISATIONS**

**Note :** Taper directement à l'adresse choisie le temps désiré en utilisant les touches *numÈriques du clavier.* 

# **12.1 TEMPORISATION D'ENTREE [P511V-P526V]**

Les adresses P511V à P526V permettent de programmer la temporisation (0 à 999 secondes) d'entrée pour chaque zone.

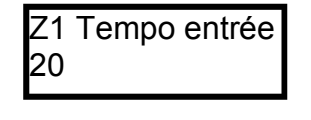

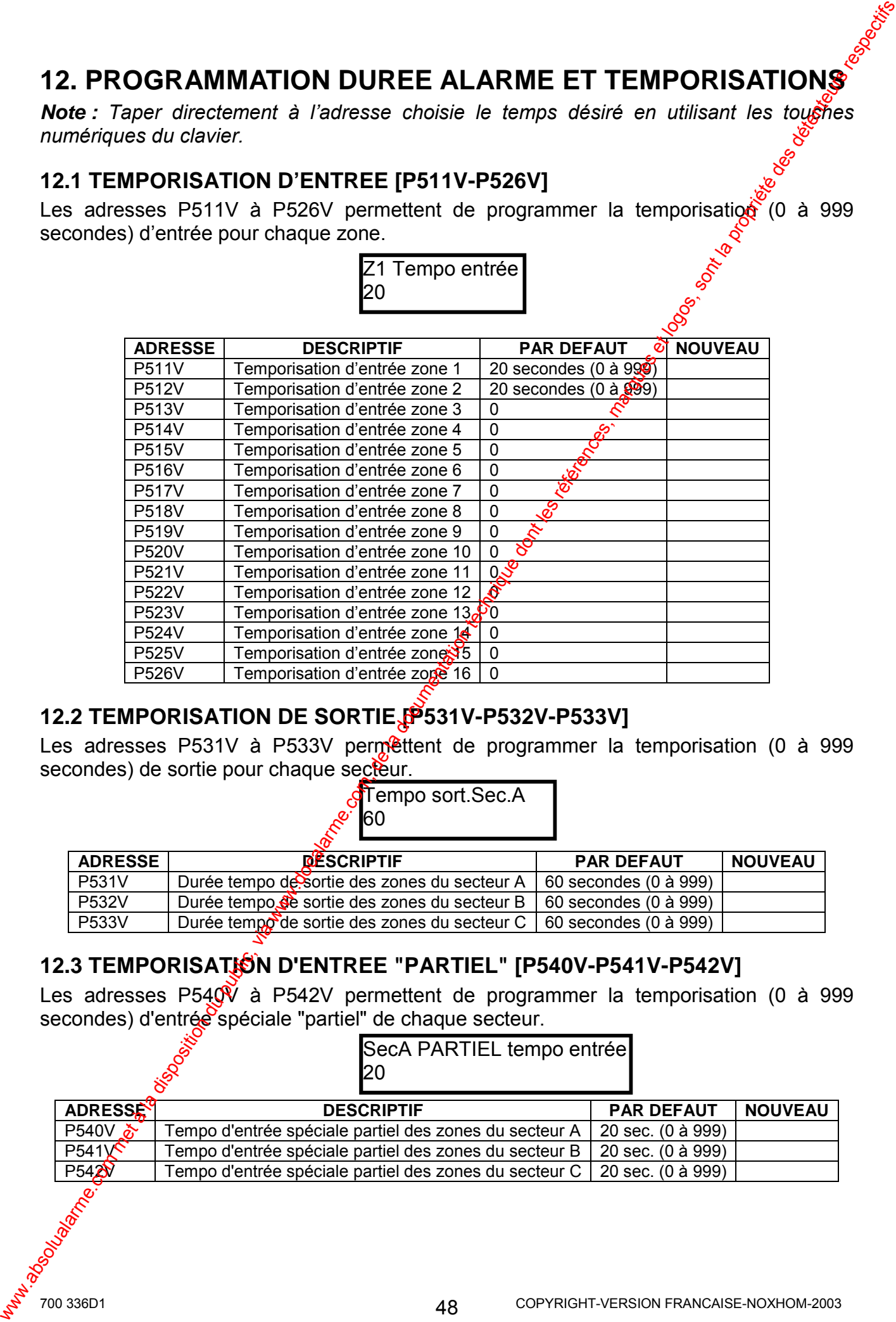

# **12.2 TEMPORISATION DE SORTIE [P531V-P532V-P533V]**

Les adresses P531V à P533V permettent de programmer la temporisation (0 à 999 secondes) de sortie pour chaque secteur.

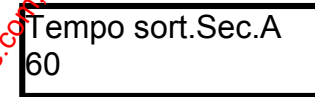

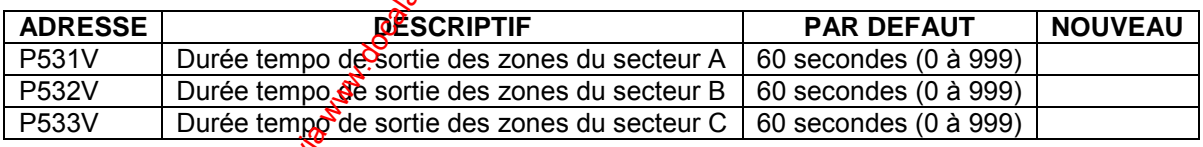

## **12.3 TEMPORISATION D'ENTREE "PARTIEL" [P540V-P541V-P542V]**

Les adresses P540 $\tilde{V}$  à P542V permettent de programmer la temporisation (0 à 999 secondes) d'entrée spéciale "partiel" de chaque secteur.

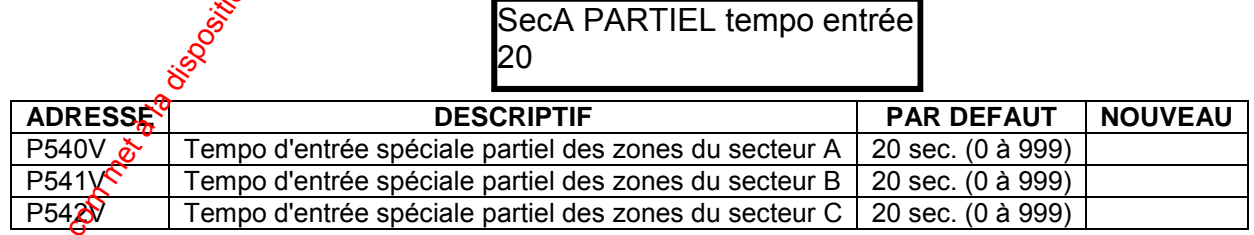

## 12.4 DUREE ALARME DES SORTIES [P551V-P558]

Les adresses P551V à P558V permettent de programmer la durée (0 à 999 secondes) d'activation d'alarme, pour chaque sortie (durée alarme sirène). Si vous utilisez le réfais sortie n°8 pour commander les sirènes, il faut programmer un temps d'alarme à l'arresse P558V par exemple 180 (3 minutes). -ৣ৽

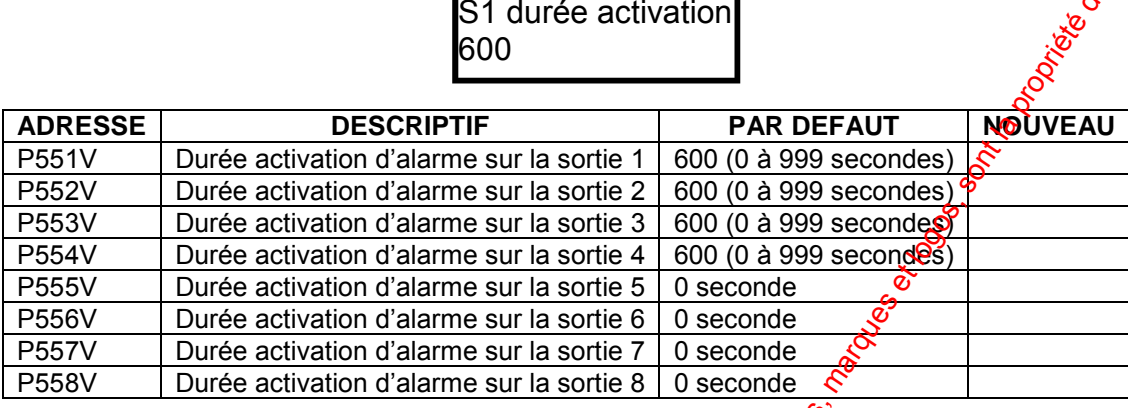

# 12.5 DUREE IMPULSION DES SORTIES [P571V-P5789]

Les adresses P571V à P578V permettent de programmer da durée de l'impulsion d'alarme pour chaque sortie avec une valeur comprise entre 0 et 99. La valeur programmée est incrémentée par 1/10 de secondes. Cela signifie que la valeur 20 aux adresses P571V à P578V correspond à 2 secondes. Ceci donne une plus grande souplesse pour la programmation de la durée de l'impulsion sur les sorties.

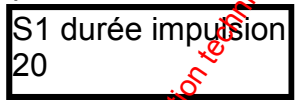

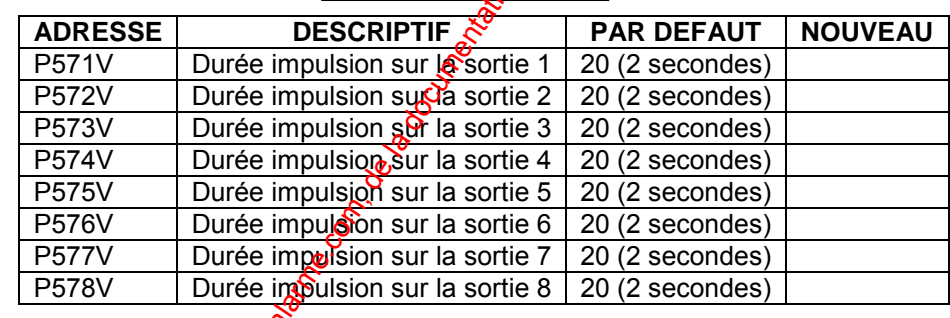

# 12.6 RETARD D'ACTIVATION ALARME DES SORTIES IP561V-P568VI

Les adresses P561V à P568V permettent de programmer le retard (0 à 999 secondes) d'activation d'alarme, pour chaque sortie.

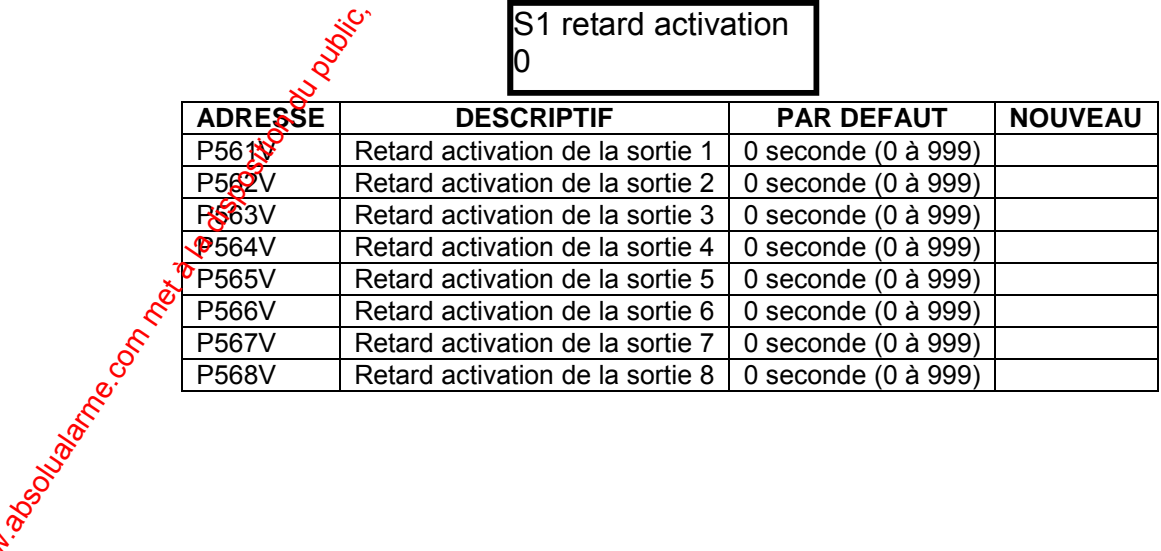

700 336D1

# **12.7 INTERVALLE DE SUPERVISION [P570V]**

L'adresse P570V permet de programmer la durée de l'intervalle de supervision des zones radio (0 $\dot{a}$  255 minutes). Intervalle supervision

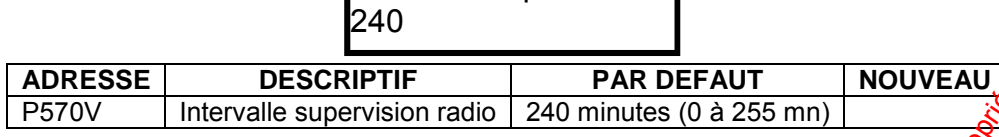

## **12.8 TEMPS INACTIVITE ZONE [P569V]**

L'adresse P569V permet de programmer le temps (0 à 255 heures) d'inactivité zone.

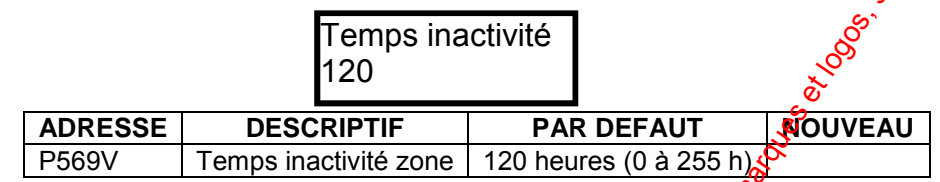

## **12.9 DUREE DOUBLE DECLENCHEMENT ZONES [P534V/P535V/P536V]**

Les adresses P534V à P536V permet de programmer la durée (0 à 255 secondes) du double déclenchement des zones de chaque secteur.

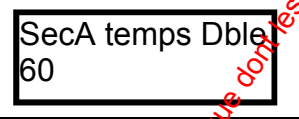

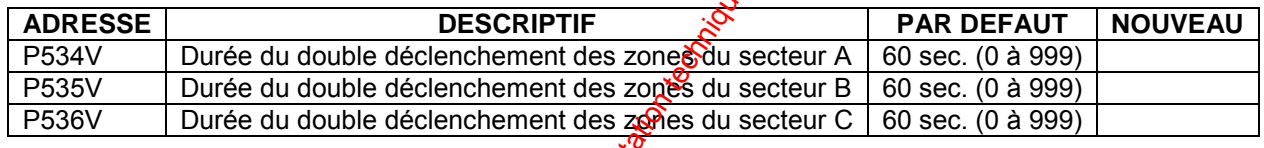

# **12.10 DUREE CARILLON [P543V-P544V-P545V]**

Les adresses P543V à P545V permettent de programmer la durée de la sonnerie carillon sur les claviers pour chaque secteur  $\frac{1}{2}$ vec une valeur comprise entre 0 et 99. La valeur programmée est multipliée par  $1/\sqrt[3]{0}$  de secondes. Cela signifie que la valeur 20 correspond à 2 secondes. Les adresses P546V à P548V permettent de programmer la durée du carillon sur chaque sortie avec une valeur comprise entre 0 et 99.

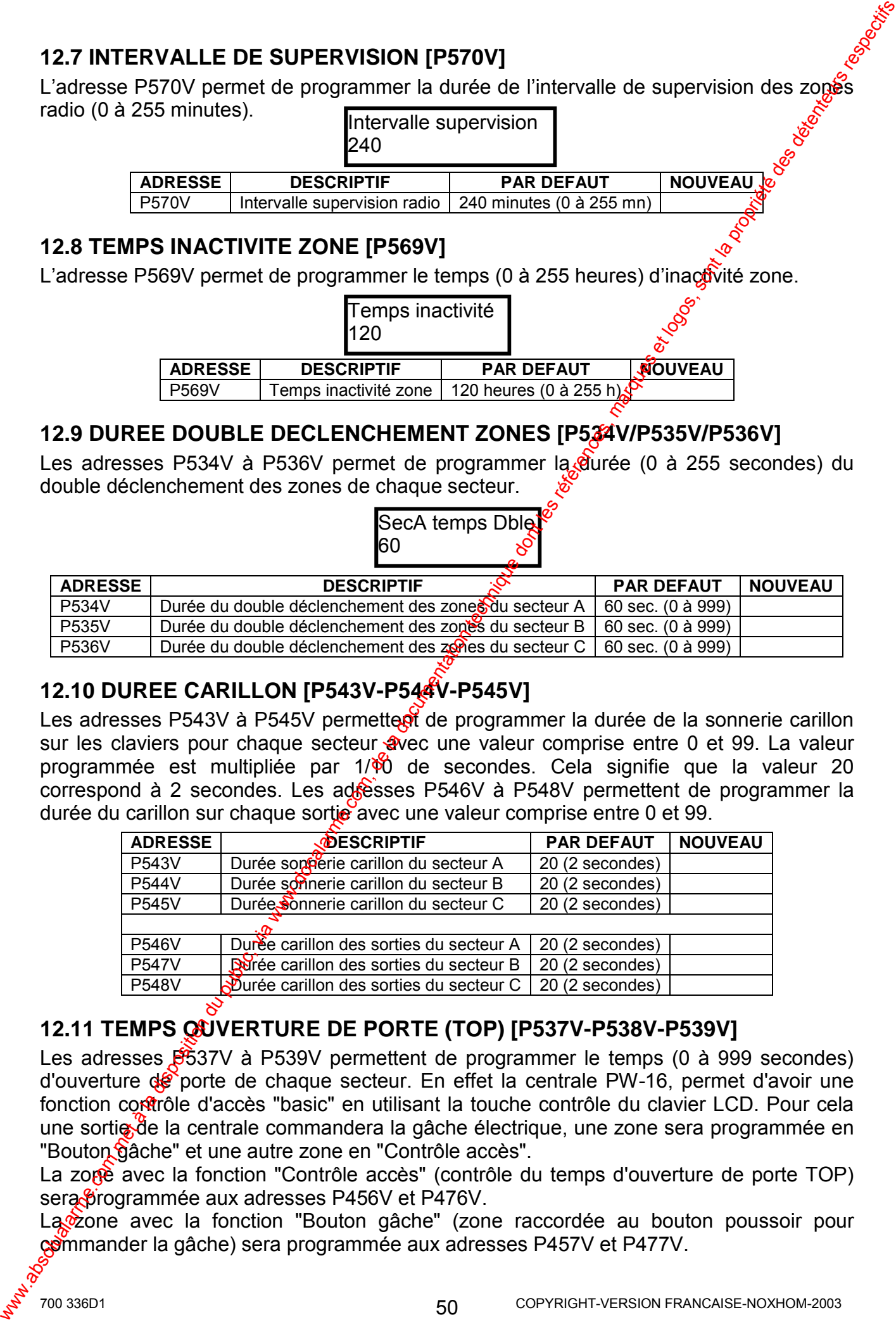

# **12.11 TEMPS OUVERTURE DE PORTE (TOP) [P537V-P538V-P539V]**

Les adresses  $\cancel{B}$ 537V à P539V permettent de programmer le temps (0 à 999 secondes) d'ouverture de porte de chaque secteur. En effet la centrale PW-16, permet d'avoir une fonction contrôle d'accès "basic" en utilisant la touche contrôle du clavier LCD. Pour cela une sortie de la centrale commandera la gâche électrique, une zone sera programmée en "Bouton gâche" et une autre zone en "Contrôle accès".

La zope avec la fonction "Contrôle accès" (contrôle du temps d'ouverture de porte TOP) sera frogrammée aux adresses P456V et P476V.

La *i*zone avec la fonction "Bouton gâche" (zone raccordée au bouton poussoir pour commander la gâche) sera programmée aux adresses P457V et P477V.

Une fois ces fonctions programmées, une porte possédant un contact d'ouverture et connecté à une zone ayant la fonction "Contrôle accès", causera une alarme 24h, siga porte est ouverte sans avoir auparavant utilisé la fonction contrôle sur le clavier LCD. fois la fonction contrôle activée sur le clavier LCD par un utilisateur. le temps TOP ( ouverture porte) sera lancé et si la porte n'est pas refermée avant la fin du temps programmé, une alarme sera lancée. ್ಲಿ

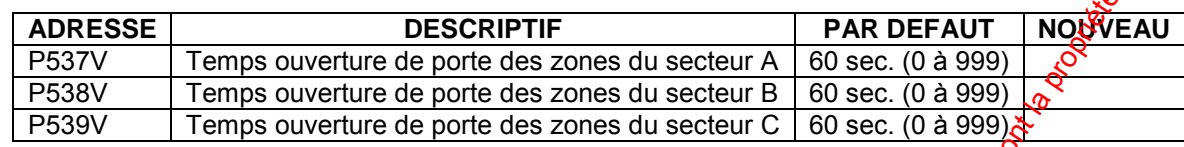

# 13. PROGRAMMER DATE ET HEURE DE LA CENTRALE

Les adresses P823V à P827V permettent de régler l'horloge temps réel de la centrale pour indiquer l'heure et la date des différents événements mémorisés dans l'historique de la centrale. L'horloge se programme au format 24h (00:00-23:59) $\&$ 

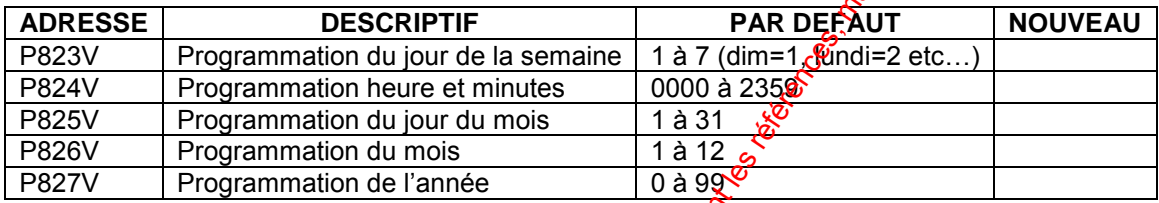

Exemple: Programmation au mardi 25 avril 2006 16h35.

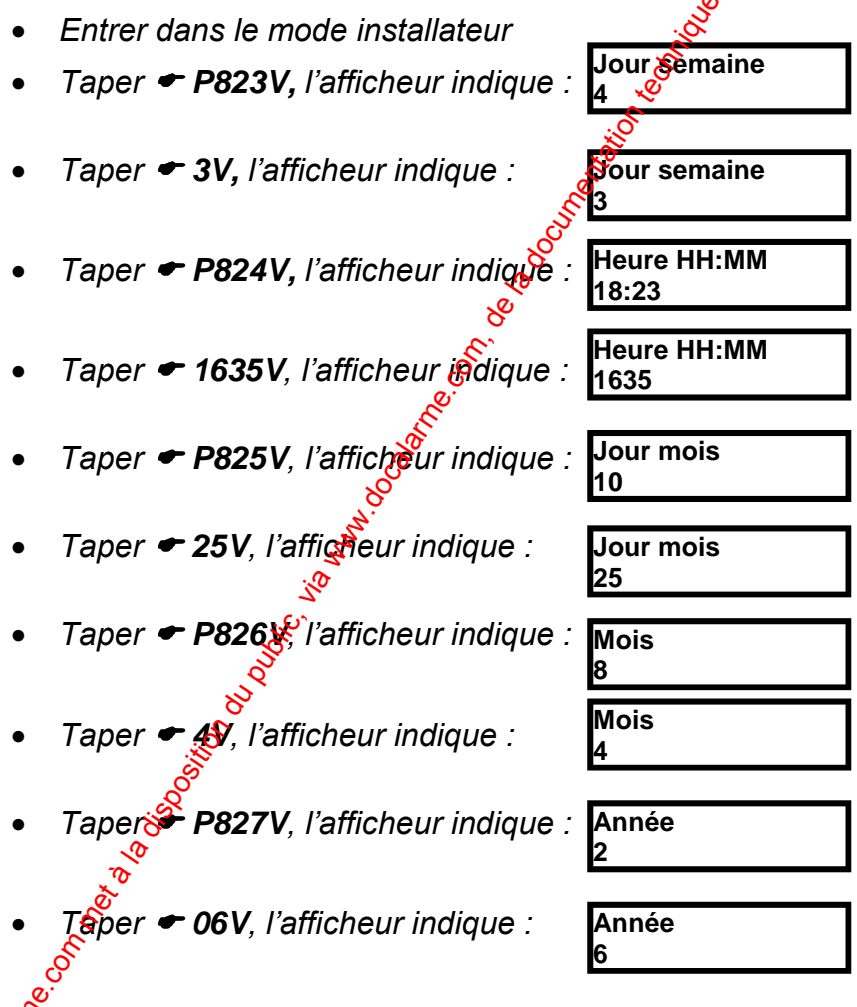

Entrer ensuite une nouvelle adresse à programmer ou appuyer sur  $\blacktriangleright$  **PROG** puis VALIDE, pour sortir du mode installateur.

## **PROGRAMMER CHANGEMENT HEURE ETE/HIVER**

La PW-16 peut effectuer un changement automatique d'heure été/hiver. Si la valeur "0" entrée aux adresses P817V et P820V, alors il n'y aura aucun réglage de l'heure été/hiver.

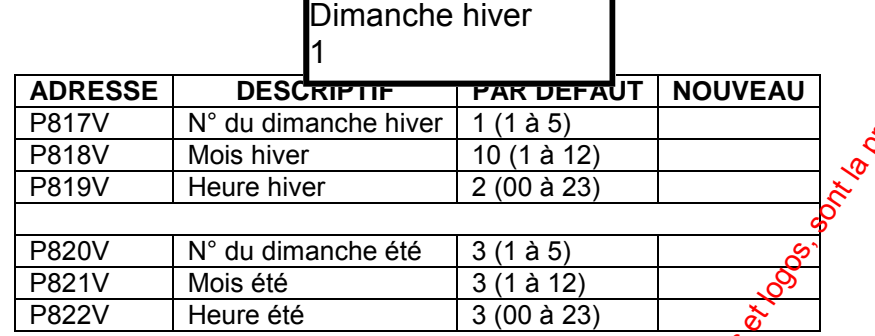

# **14. PROGRAMMER LES PLAGES HORAIRES**

Les adresses P791V à P814V, permettent de programmer les 8 plages horaires (PH1 à PH8) pouvant être affectées aux sorties, aux différents utilisateurs et à l'armement/désarmement automatique de la centrale.

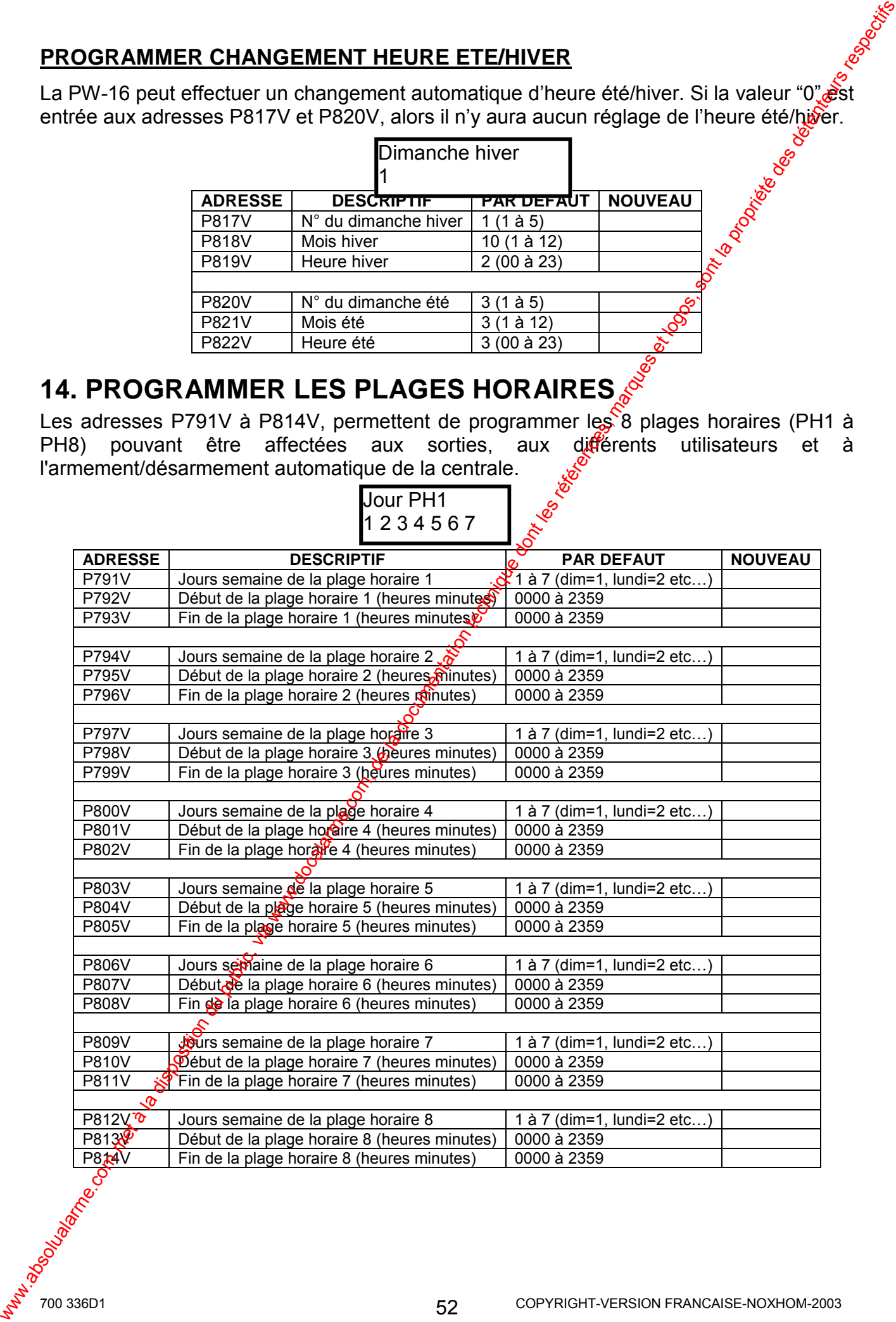

# Jour PH1 1 2 3 4 5 6 7

# **15. PROGRAMMATION DES PERIPHERIQUES RADIO**

Pour pouvoir programmer les périphériques radio, il est indispensable de raccorder sur la centrale PW-16, le récepteur radio RX-40F optionnel.

Il est fortement conseillé d'effectuer le mode apprentissage sur table. Alimenter la centrale avec une batterie, ne pas alimenter les détecteurs radio. Aller ensuite dangele mode apprentissage à l'adresse désirée, prendre ensuite le détecteur à apprendre et connecter sa pile, provoquer ensuite une émission en appuyant sur l'autoprotection  $d\mathbf{e}$  ce dernier. Enlever ensuite sa pile et utiliser la même pile pour programmer le suivant en procèdent de la même manière.

**Attention :** En mode apprentissage il faut seulement alimenter le défecteur qui est en *cours de programmation, pour Èviter des Èmissions simultanÈes. On peut seulement apprendre un seul dÈtecteur par zone.* 

**Note :** Pour effacer un détecteur programmé sur une zone, par exemple pour effacer le détecteur programmé sur la zone 4, aller à l'adresse P620V4 $\chi$ , sans créer d'émission et dans un temps inférieur à 20s appuyer sur la touche "VALIDE". Le détecteur radio *programmÈ sur la zone 4 sera effacÈ.* 

## **15.1 APPRENTISSAGE DES DETECTEURS RADIO [P620V]**

L'adresse P620V permet d'apprendre les détecteurs radio sur les zones 1 à 16 de la PW-16.

Pour programmer un détecteur radio sur une zone de la centrale, lorsque cette dernière est équipée du récepteur RX-40F, placer vous à l'adresse désirée, par exemple P620V4V pour la zone 4, le clavier affiche :

$$
\begin{array}{c}\n\cdot \\
\hline\n\end{array}
$$
 Apprendre ~~g~~êtecteurs radio

Le clavier bip pendant 20 segondes pour indiquer l'entrée dans le mode apprentissage et la LED sur le  $RX-40F$  clignote. Vous devez ensuite provoquer (ne pas attendre plus de 20 secondes pour envoyer l'émission) une émission en appuyant sur l'autoprotection du détecteur à programmer. Si un code connu est reçu dans un délai inférieur à 20s, alors le clavier bip trois fois et sort du mode apprentissage (le détecteur a été appris dans la centrale).

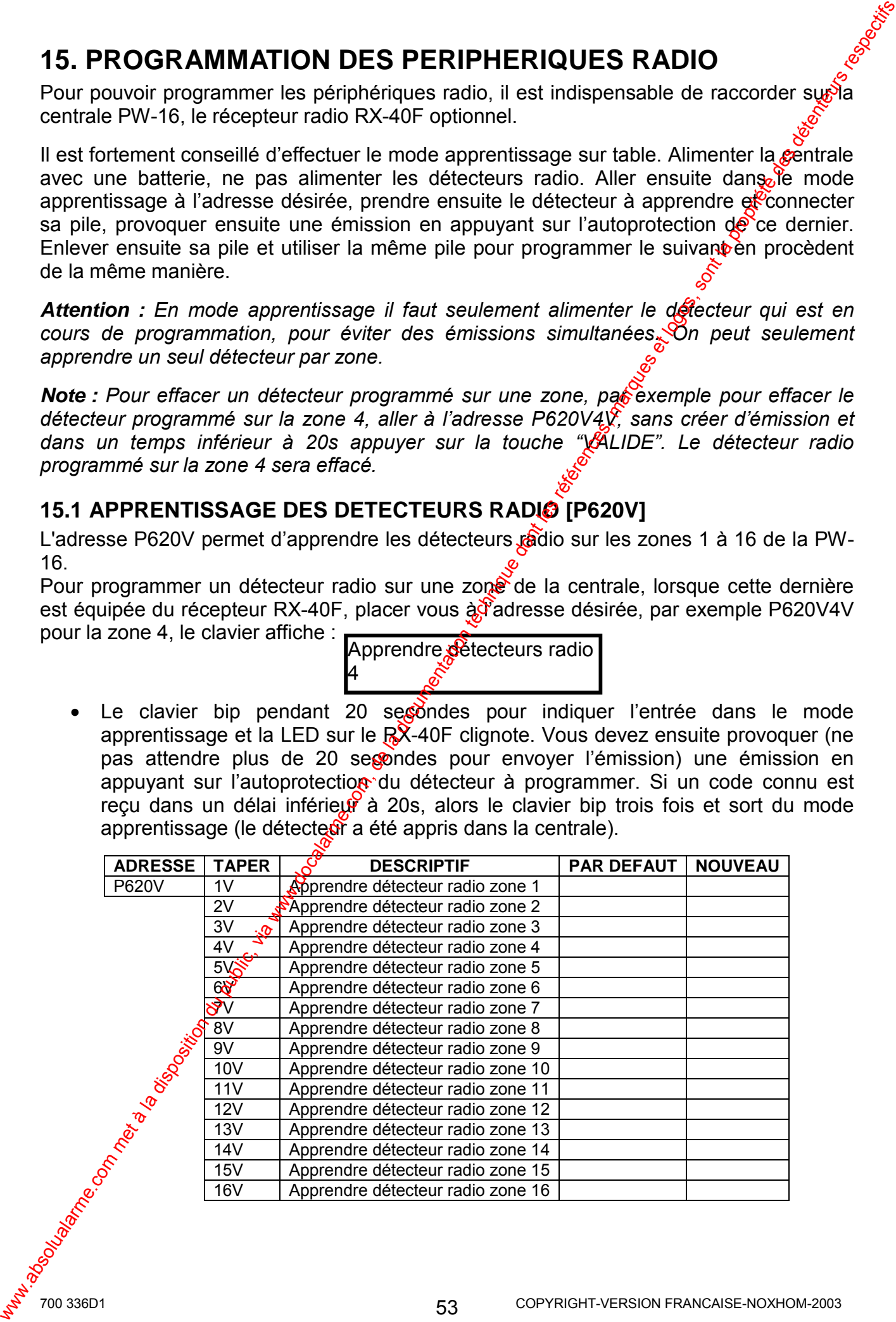

# **TYPE DE DETECTEURS RADIO UTILISES**

Type radio Z1 0

Les adresses P621V à P636V sont utilisées pour sélectionner le type de détecteurs radio utilisés sur les zones de la centrale PW-16.

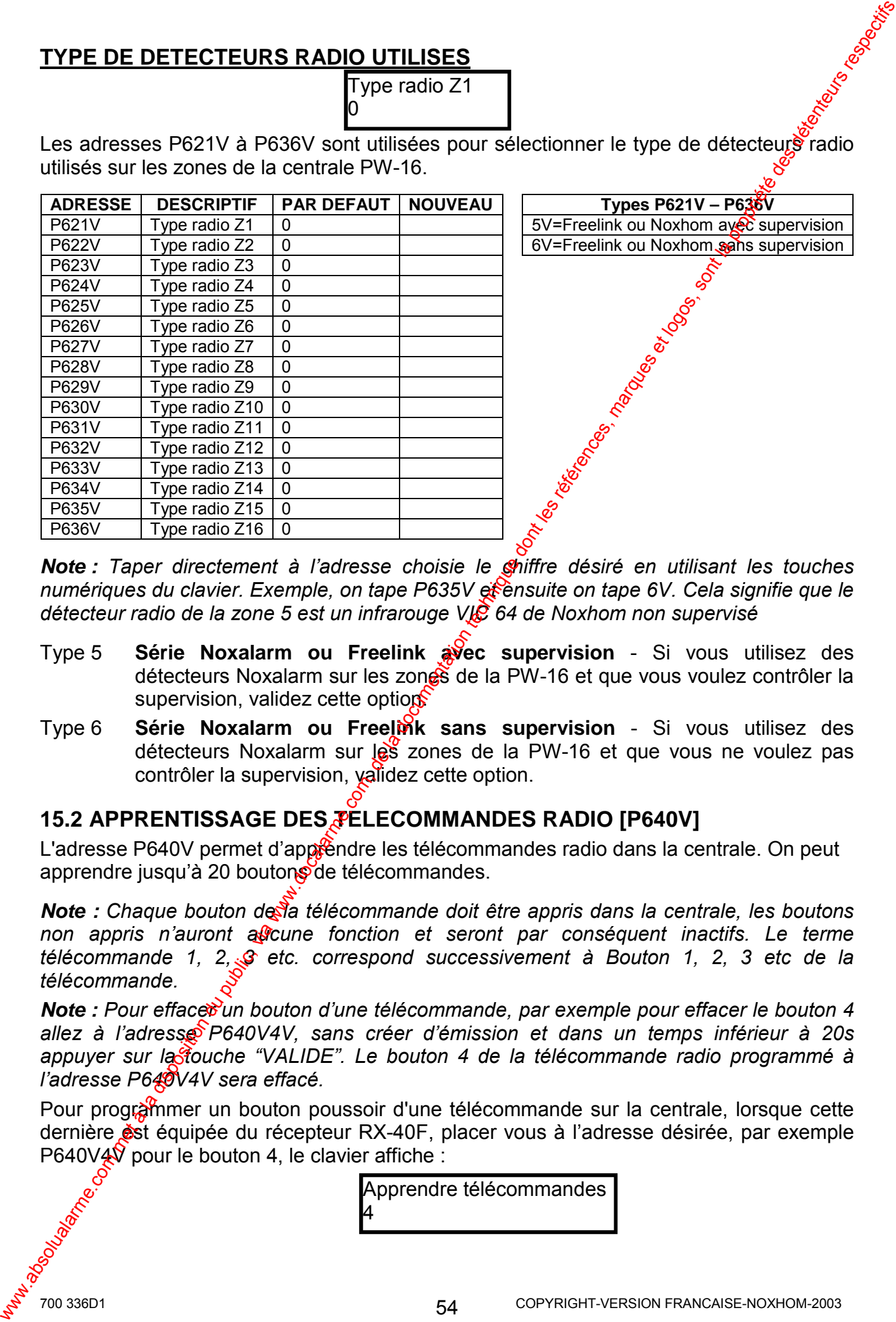

**Note :** Taper directement à l'adresse choisie le **Chiffre** désiré en utilisant les touches numériques du clavier. Exemple, on tape P635V et ensuite on tape 6V. Cela signifie que le *dÈtecteur radio de la zone 5 est un infrarouge VIC 64 de Noxhom non supervisÈ* 

- Type 5 **Série Noxalarm ou Freelink avec supervision**  Si vous utilisez des détecteurs Noxalarm sur les zones de la PW-16 et que vous voulez contrôler la supervision, validez cette option.
- Type 6 **Série Noxalarm ou Freelink sans supervision** Si vous utilisez des détecteurs Noxalarm sur les zones de la PW-16 et que vous ne voulez pas contrôler la supervision, validez cette option.

# **15.2 APPRENTISSAGE DES FELECOMMANDES RADIO [P640V]**

L'adresse P640V permet d'apprendre les télécommandes radio dans la centrale. On peut apprendre jusqu'à 20 boutons de télécommandes.

**Note :** Chaque bouton de la télécommande doit être appris dans la centrale, les boutons non appris n'auront asseune fonction et seront par conséquent inactifs. Le terme *t*élécommande 1, 2, § etc. correspond successivement à Bouton 1, 2, 3 etc de la *tÈlÈcommande.* 

**Note :** Pour efface un bouton d'une télécommande, par exemple pour effacer le bouton 4 *allez ‡ líadresse P640V4V, sans crÈer díÈmission et dans un temps infÈrieur ‡ 20s*  appuyer sur la fouche "VALIDE". Le bouton 4 de la télécommande radio programmé à *líadresse P640V4V sera effacÈ.*

Pour programmer un bouton poussoir d'une télécommande sur la centrale, lorsque cette dernière **est** équipée du récepteur RX-40F, placer vous à l'adresse désirée, par exemple P640V4V pour le bouton 4, le clavier affiche :

> Apprendre télécommandes 4

Le clavier bip pendant 20 secondes pour indiquer l'entrée dans le mode apprentissage et la LED sur le RX-40F clignote. Vous devez ensuite provoquer (se pas attendre plus de 20 secondes pour envoyer l'émission) une émission en appuyant sur le bouton 4 à programmer. Si un code connu est recu dans un délai inférieur à 20s, alors le clavier bip trois fois et sort du mode apprentissage (le bouton 4 a été appris dans la centrale).

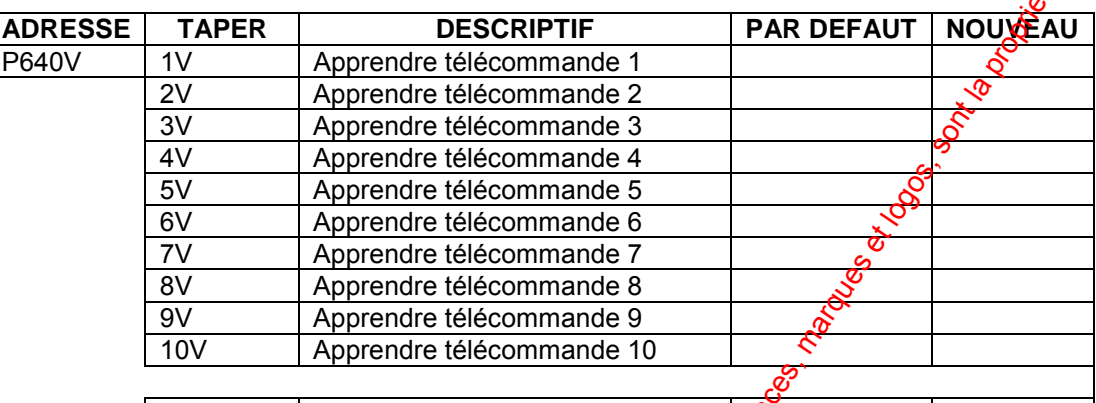

 $\sqrt{11V}$  à 20V  $\sqrt{10}$  Apprendre télécommande 11 à 20

## **TYPE DE TELECOMMANDES RADIO UTILISEES**

P651V à P660V | Type télécommande 11 à 20 | 0

Les adresses P641V à P660V sont utilisées pour sélectionner le type de télécommandes radio utilisés sur la centrale PW-16.

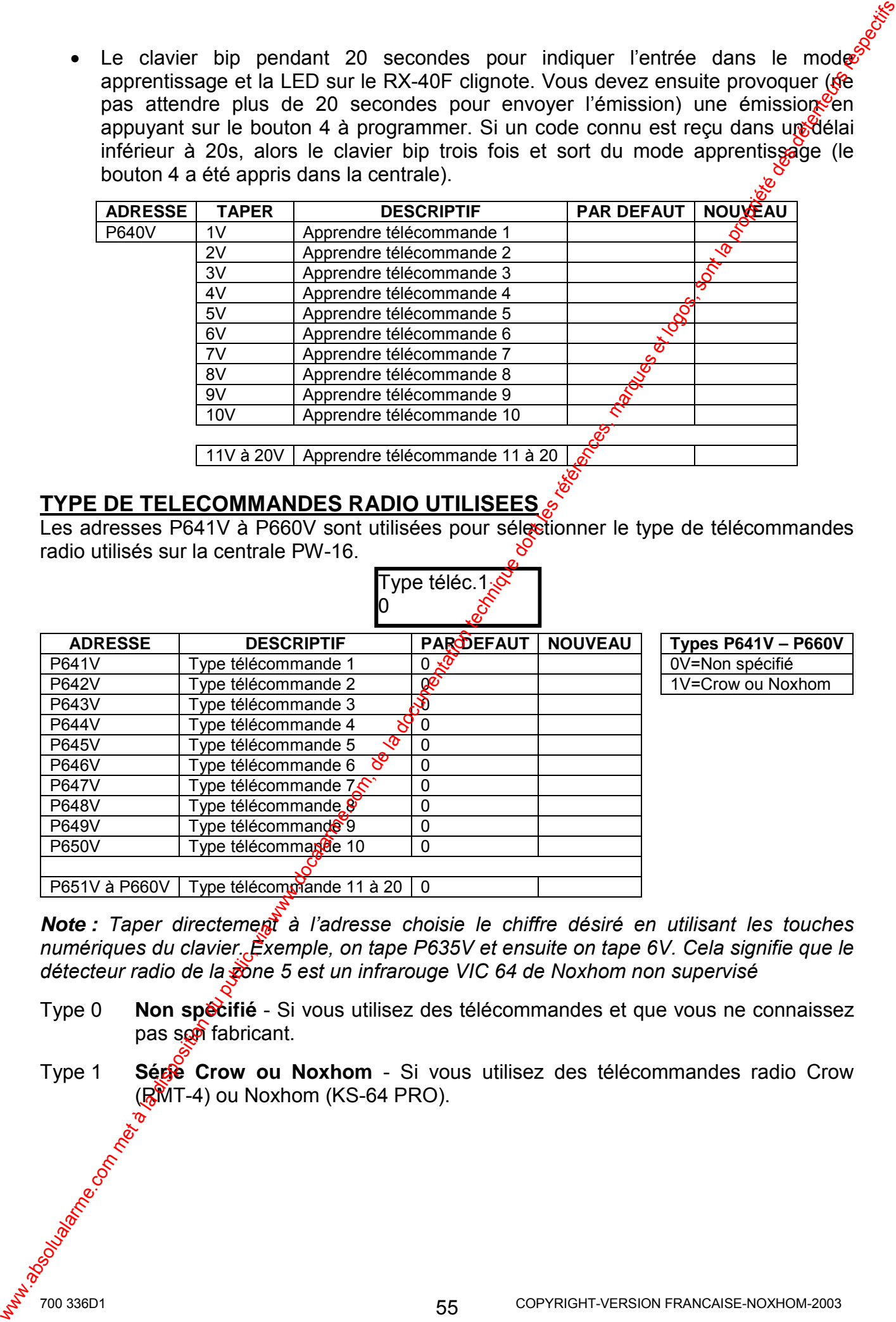

**PES P641V – P660V** =Non spécifié  $\varepsilon$ =Crow ou Noxhom

**Note :** Taper directement à l'adresse choisie le chiffre désiré en utilisant les touches *numÈriques du clavier. Exemple, on tape P635V et ensuite on tape 6V. Cela signifie que le dÈtecteur radio de la zone 5 est un infrarouge VIC 64 de Noxhom non supervisÈ* 

- Type 0 **Non spécifié** Si vous utilisez des télécommandes et que vous ne connaissez pas son fabricant.
- Type 1 **Série Crow ou Noxhom** Si vous utilisez des tÈlÈcommandes radio Crow  $(RMT-4)$  ou Noxhom (KS-64 PRO).

### **15.3 FONCTIONS DES TELECOMMANDES [P661V-P700V]**  Les adresses P661V à P680V sont utilisées pour définir les fonctions (options A) de **chaque bouton (1 à 20) des télécommandes.**

Opt.A telec.1

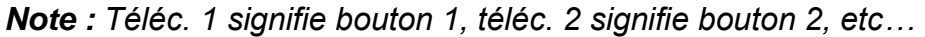

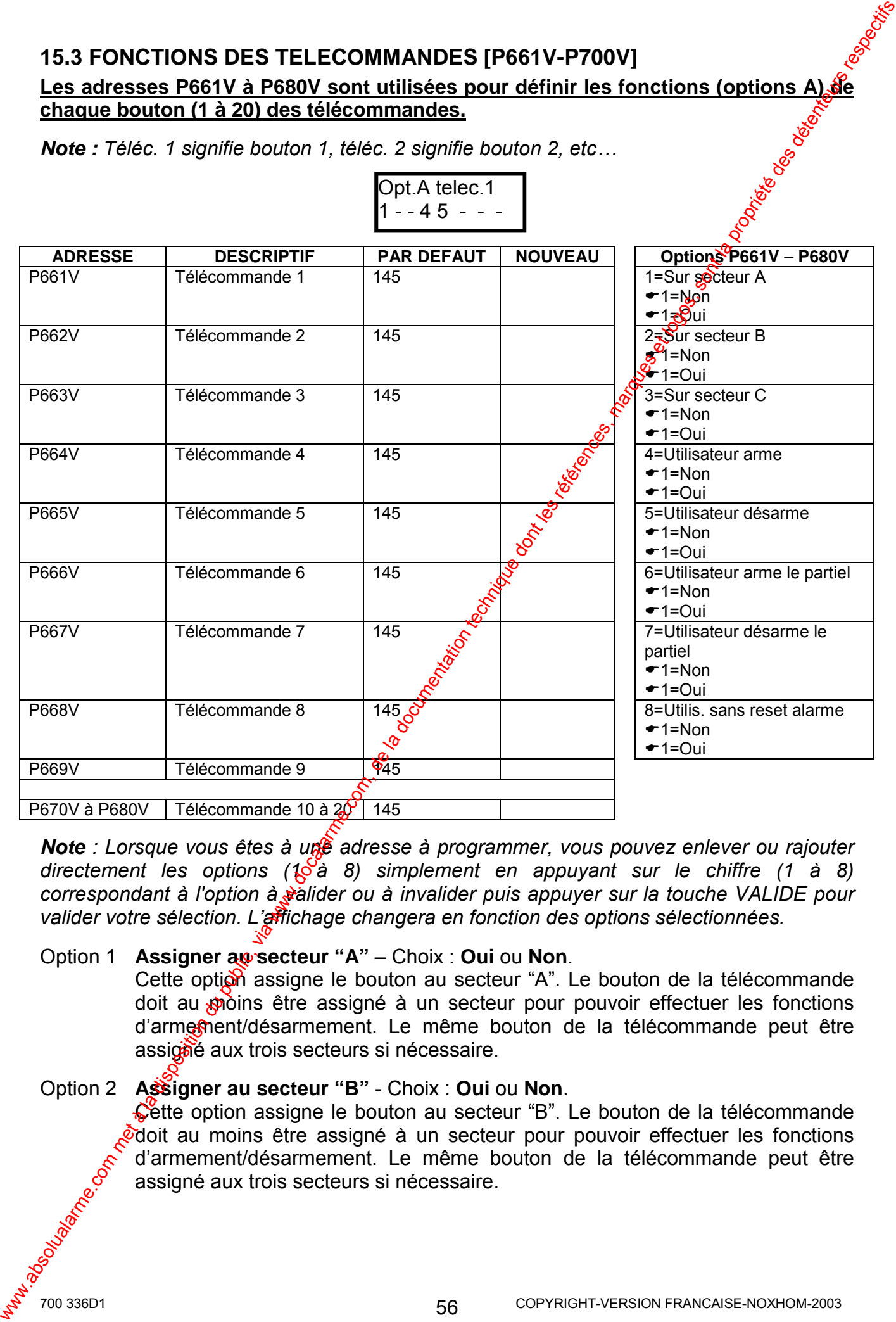

*Note : Lorsque vous êtes à une adresse à programmer, vous pouvez enlever ou rajouter* directement les options ( $10\overline{a}$  8) simplement en appuyant sur le chiffre (1 à 8) *correspondant à l'option à valider ou à invalider puis appuyer sur la touche VALIDE pour valider votre sÈlection. Líaffichage changera en fonction des options sÈlectionnÈes.*

### **Option 1 Assigner au secteur "A"** – Choix : **Oui** ou **Non**.

Cette option assigne le bouton au secteur "A". Le bouton de la télécommande doit au poins être assigné à un secteur pour pouvoir effectuer les fonctions d'armesment/désarmement. Le même bouton de la télécommande peut être assigne aux trois secteurs si nécessaire.

### Option 2 **Assigner au secteur "B"** - Choix : **Oui** ou **Non**.

Cette option assigne le bouton au secteur "B". Le bouton de la télécommande odoit au moins être assigné à un secteur pour pouvoir effectuer les fonctions d'armement/désarmement. Le même bouton de la télécommande peut être assigné aux trois secteurs si nécessaire.

Option 3 **Assigner au secteur "C"** - Choix : **Oui** ou **Non**.

Cette option assigne le bouton au secteur "C". Le bouton de la télécommande doit au moins être assigné à un secteur pour pouvoir effectuer les fonctions d'armement/désarmement. Le même bouton de la télécommande peut<sup>oner</sup>être assigné aux trois secteurs si nécessaire.

- Option 4 **Le bouton arme le système** Choix : **Oui** ou **Non**. Cette option permet d'assigner le bouton à la fonction armement. Le ou les secteurs à armer sont définis aux options 1, 2 et 3.
- Option 5 **Le bouton désarme le système** Choix : **Oui** ou **Non**. Cette option permet d'assigner le bouton à la fonction désarmement. Le ou les secteurs à désarmer sont définis aux options 1, 2 et 3.
- Option 6 **Le bouton arme le système en mode partiel** Choix : **Oui** ou **Non**. Cette option permet d'assigner le bouton à la fonction diarmement partiel. Le ou les secteurs à armer sont définis aux options 1, 2 et  $\mathscr{E}$ . Si la fonction armement partiel est choisie alors les options 4 et 5 doivent êtpe inactives (Non).
- Option 7 **Le bouton désarme le mode partiel** Choix : **Oui** ou **Non**. Cette option permet d'assigner le bouton à la fonction désarmement partiel. Le ou les secteurs à désarmer sont définis aux options 1, 2 et 3. Si la fonction désarmement partiel est choisie alors les options 4 et 5 doivent être inactives (Non).
- Option 8 Le bouton est inactif si la centrale esten alarme Choix : Oui ou Non. Cette option permet de rendre inopÈrant le bouton (pas de reset alarme) lorsque la centrale est en alarme. Cette fonction peut être utile si vous estimez par mesure de sécurité qu'une télécommande ne peut désarmer le système en cas d'alarme, mais seulement un  $\delta$ ode sur le clavier. Option 3 Assigner au secteur "C". Choix, Oui ou Mon.<br>
conte outrom selepte le bouton du predette "C". Le bouton de la télécommanée progrétice<br>
conte au moins et le assigné du mes coutron de la télécommanée progrétice<br>
con

*Note : Les boutons 2 à 20 (P662V à P680V) se programment de la même façon que líadresse P661V (bouton 1).* 

### Les adresses P681V à P700V sont utilisées pour définir les fonctions (options B) de chaque bouton (1 à 20) des télécommandes.

Pour éviter toute confusion,  $\hat{\mathfrak{g}}$  un bouton est programmé pour contrôler les sorties ou commander une panique, alors il faut désactiver la fonction armement/désarmement aux adresses P661V à P680V $\mathcal{S}$ 

Lorsque vous allez à une adresse si la phrase sur la première ligne du clavier LCD, dépasse les 16 caractères admis, vous pouvez visualiser la phrase entière en appuyant plusieurs fois sur la fouche EXCLURE du clavier pour faire défiler la phrase. Pour revenir *au dÈbut de la phrase appuyer plusieurs fois sur la touche PARTIEL.* 

*Note : Lorsque vous êtes à une adresse à programmer, vous pouvez enlever ou rajouter directement*  $\frac{1}{2}$ es options (1 à 8) simplement en appuyant sur le chiffre (1 à 8) *correspondant à l'option à valider ou à invalider puis appuyer sur la touche VALIDE pour valider votre sÈlection. Líaffichage changera en fonction des options sÈlectionnÈes.*

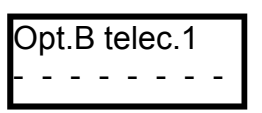

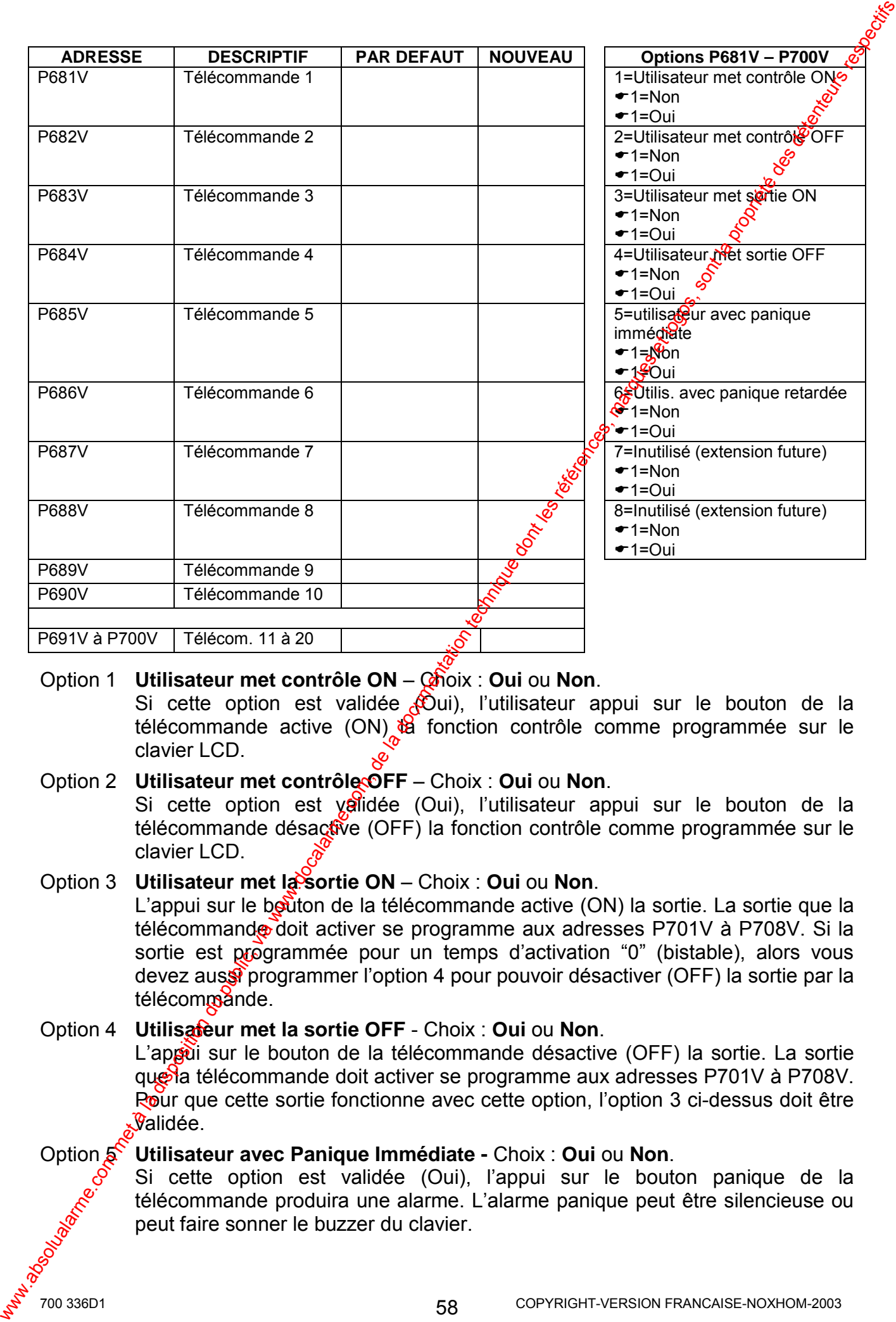

## **Option 1 Utilisateur met contrôle ON** – Choix : Oui ou Non.

Si cette option est validée  $\mathcal{L}$ Oui), l'utilisateur appui sur le bouton de la télécommande active  $(ON)$   $\frac{1}{10}$  fonction contrôle comme programmée sur le clavier LCD.

### **Option 2 Utilisateur met contrôle OFF** – Choix : **Oui** ou **Non**.

Si cette option est validée (Oui), l'utilisateur appui sur le bouton de la télécommande désactive (OFF) la fonction contrôle comme programmée sur le clavier LCD.

## **Option 3** Utilisateur met la sortie ON – Choix : Oui ou Non.

L'appui sur le bouton de la télécommande active (ON) la sortie. La sortie que la télécommande doit activer se programme aux adresses P701V à P708V. Si la sortie est programmée pour un temps d'activation "0" (bistable), alors vous devez aussi programmer l'option 4 pour pouvoir désactiver (OFF) la sortie par la télécommande.

## Option 4 **Utilisateur met la sortie OFF** - Choix : **Oui** ou **Non**.

L'appui sur le bouton de la télécommande désactive (OFF) la sortie. La sortie que la télécommande doit activer se programme aux adresses P701V à P708V. Rour que cette sortie fonctionne avec cette option, l'option 3 ci-dessus doit être  $\mathcal{\mathcal{G}}$ alidée.

## Option 5 **Utilisateur avec Panique Immédiate -** Choix : **Oui** ou **Non**.

Si cette option est validée (Oui), l'appui sur le bouton panique de la télécommande produira une alarme. L'alarme panique peut être silencieuse ou peut faire sonner le buzzer du clavier.

### Option 6 Utilisateur avec Panique Retardée – Choix : Qui ou Non.

Si cette option est validée (Oui), le bouton Panique de la télécommande doit être appuyé pendant une durée d'au moins 3 secondes afin que l'alatine panique puisse être générée.

- Option 7 Inutilisé réservé pour une extension future
- Option 8 Inutilisé réservé pour une extension future

Note : Les boutons 2 à 20 (P682V à P700V) se programment de la même façon que l'adresse P681V (bouton 1).

## 15.4 AFFECTER LES TELECOMMANDES AUX SORTIES [P701V&P720V]

#### LIER LES BOUTONS DES TELECOMMANDES AUX SORTIES

Lorsqu'une télécommande radio est utilisée pour ouvrir une porte de garage ou une fonction similaire, ces adresses permettent de lier individuellement chaque bouton de la télécommande aux sorties. Par défaut aucun bouton n'est lié aux sorties.

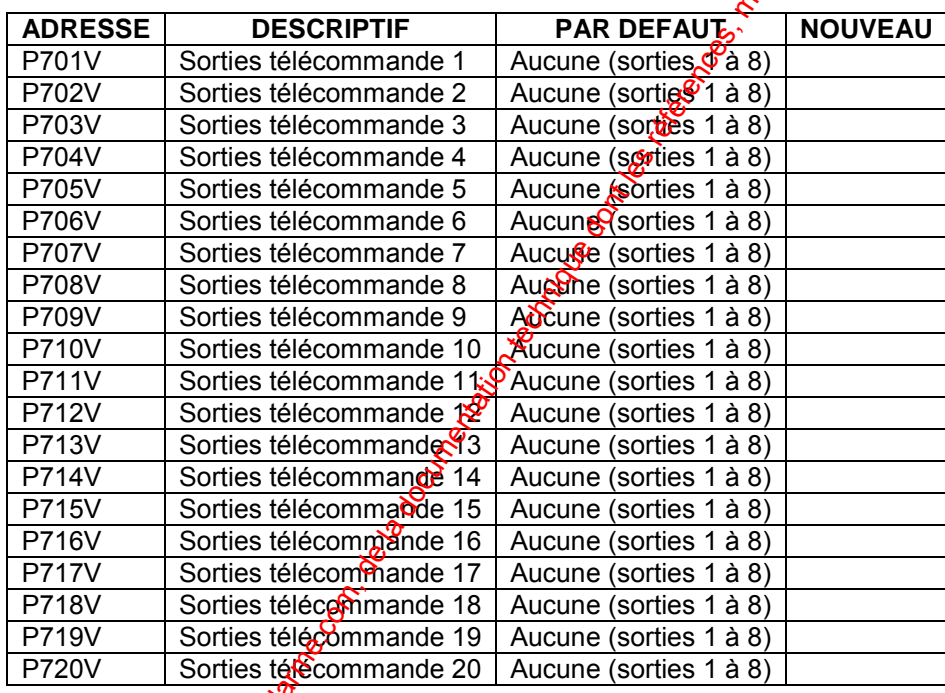

Exemple : Programmation pout le bouton 1 "télécommande 1":

- 1. Entrer dans le mode installateur
- 2. Taper  $\blacktriangleright$  P701V  $\mathcal{P}$
- 3. Le clavier LCDaffiche :

Sorties telec.1

- 4. Appuver subjest ouches  $\div$  1 2 3 4 5 6 7 8 du clavier LCD pour affecter ou ne pas affecter lessouton 1 sur les sorties 1, 2, 3, 4, 5, 6, 7 et/ou 8.
- 5. Appuversur la touche  $\bullet$  VALIDE pour valider la sélection
- 6. Tapeo une adresse, si vous désirez programmer une autre adresse ou appuyer sur • MEM pour aller directement à l'adresse P702V (Sorties telec.2) ou taper sur • PROG et puis VALIDE pour sortir du mode installateur.

59

Note SLes adresses P702V à P720V correspondant aux télécommandes 2 à 20 se programment de la même façon que l'adresse P701V (télécommande 1)

700 336D1

# **16. AFFECTER LES MESSAGES VOCAUX (MSV)**

Les adresses P757V à P790V permettent d'affecter les messages vocaux pour transmission téléphonique. L'utilisation du module de synthèse vocale (MSV) eston conséquent indispensable pour effectuer toutes ces opérations. Les messages sont enregistrés dans le module de synthèse vocale (voir la notice du module de synthèse vocale pour plus de détails). Si le module de synthèse vocale est utilisé pour les messages d'alarme et pour les messages pour le contrôle DTMF à distance alors les messages d'alarme doivent être enregistrés en premier. Lorsque les messages d'alarme ont été enregistrés, vous pouvez enregistrer les messages pour le contrôle. À distance,

Exemple : Si vous avez enregistré 9 messages d'alarme, la valeur entrégé dette adresse doit être 10. Une valeur autre que "0" doit être entrée à cette adresse pour que la fonction soit opérationnelle.

Si la touche "0" ou "EXCLURE" est entrée à l'une de ses adresses. il n'y aura pas de transmission d'alarme de la zone correspondante en mode vocal sirène ou vocal messages.

## 16.1 AFFECTER MESSAGES ALARME AUXILIAIRES FP757V-P758V-P759V]

Les adresses P757V à P759V permettent de sélectionner le message vocal transmis pour

chaque alarme auxiliaire.

Mes Vocal panique

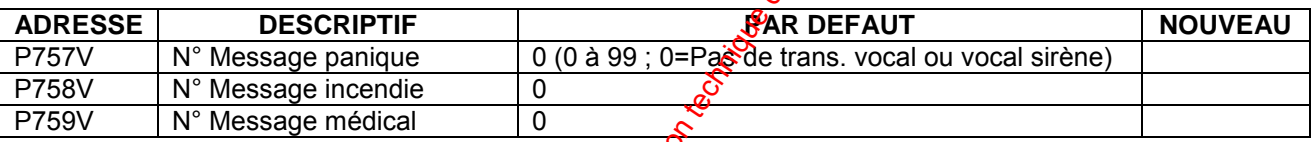

# 16.2 AFFECTER MESSAGES ALARMES ZONES [P761V-P776V]

ನ್

Les adresses P761V à P776V permettent de sélectionner le message vocal transmis pour chaque zone en alarme. Z1 Message Vocal

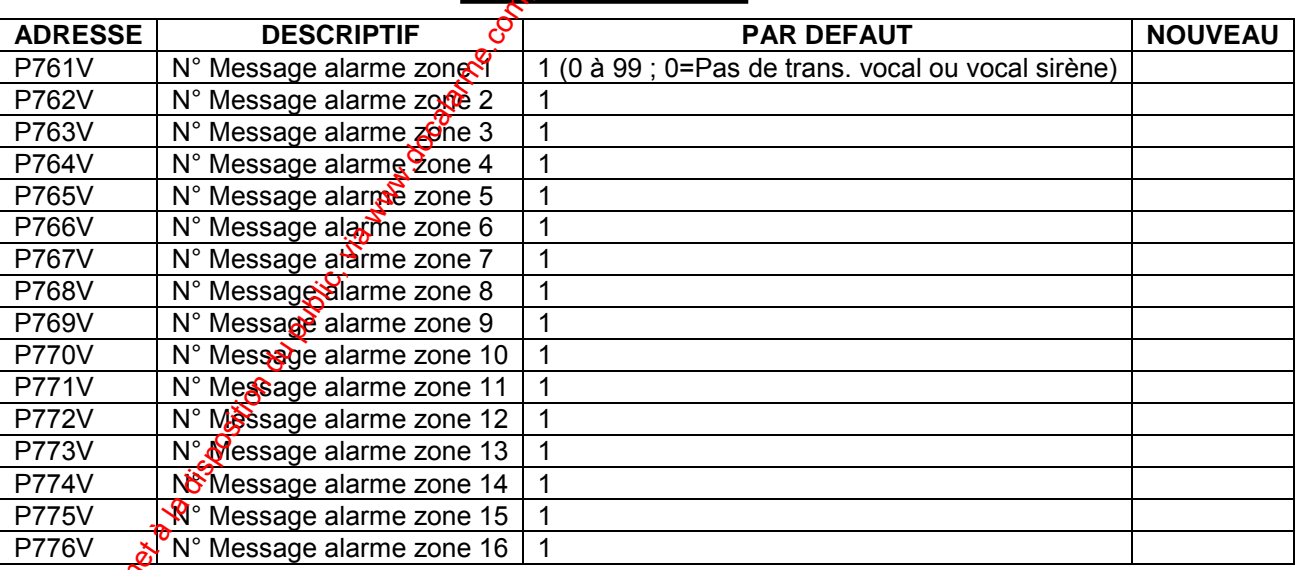

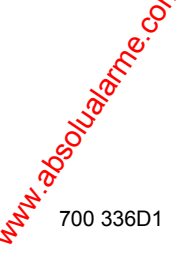

60

## **16.3 AFFECTER MESSAGES ARMEMENT/DESARMEMENT [P777V-P779V]**

Les adresses P777V à P779V, permettent d'affecter les messages d'armement et désarmement pour le contrôle DTMF à distance.

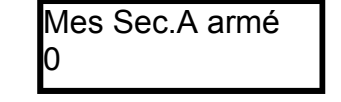

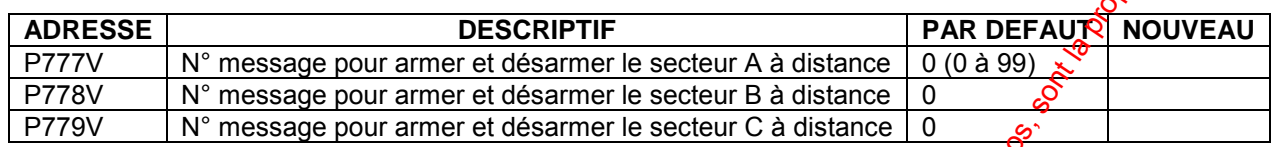

## 16.4 AFFECTER MESSAGES ON/OFF DES SORTIES [P781VaP788V]

0

Les adresses P781V à P788V, permettent d'affecter les messages des sorties pour le contrôle DTMF à distance. Mes ON sortie 1

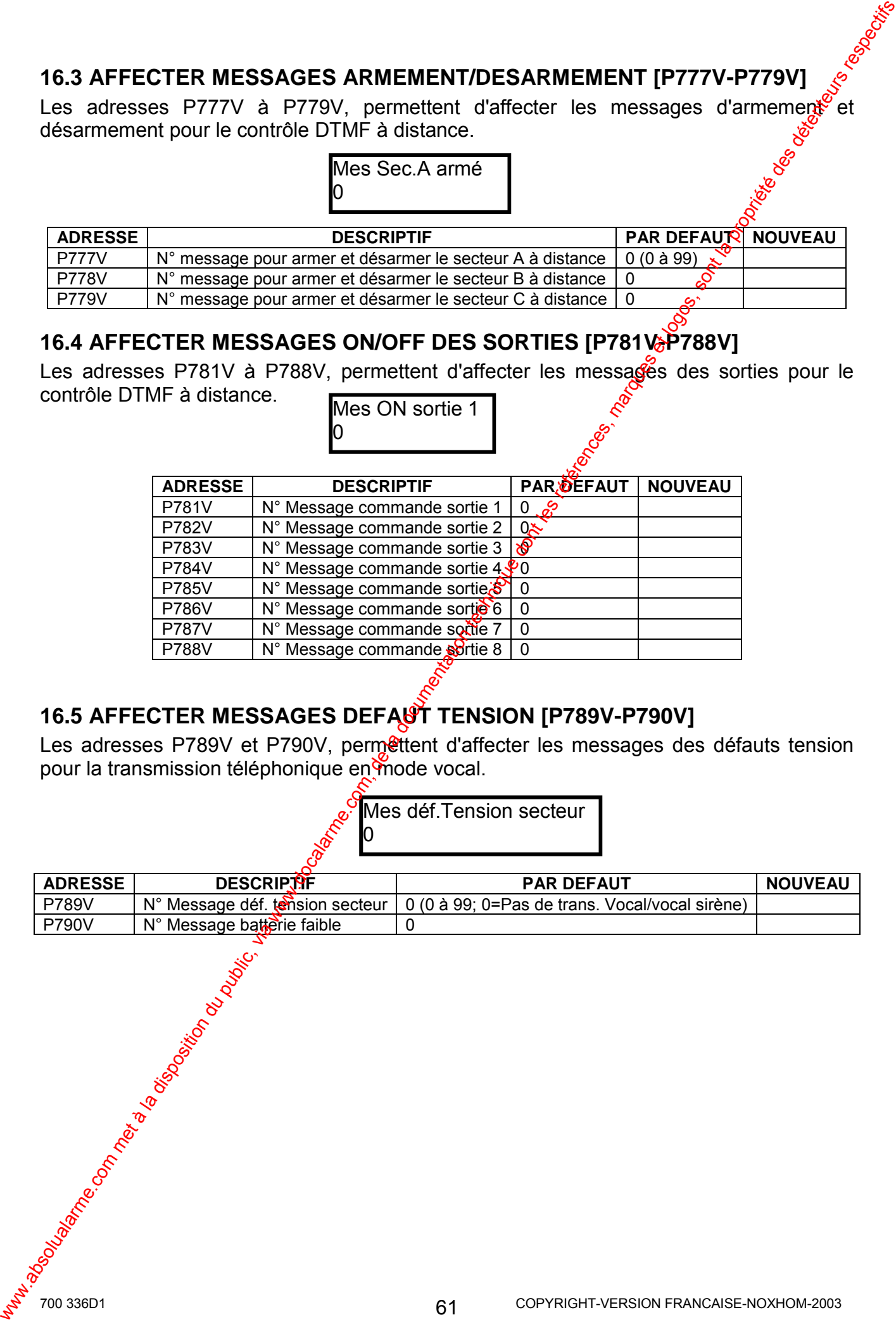

# **16.5 AFFECTER MESSAGES DEFAUT TENSION [P789V-P790V]**

Les adresses P789V et P790V, permettent d'affecter les messages des défauts tension pour la transmission téléphonique en mode vocal.

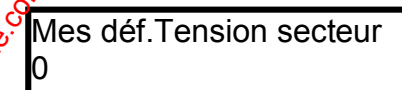

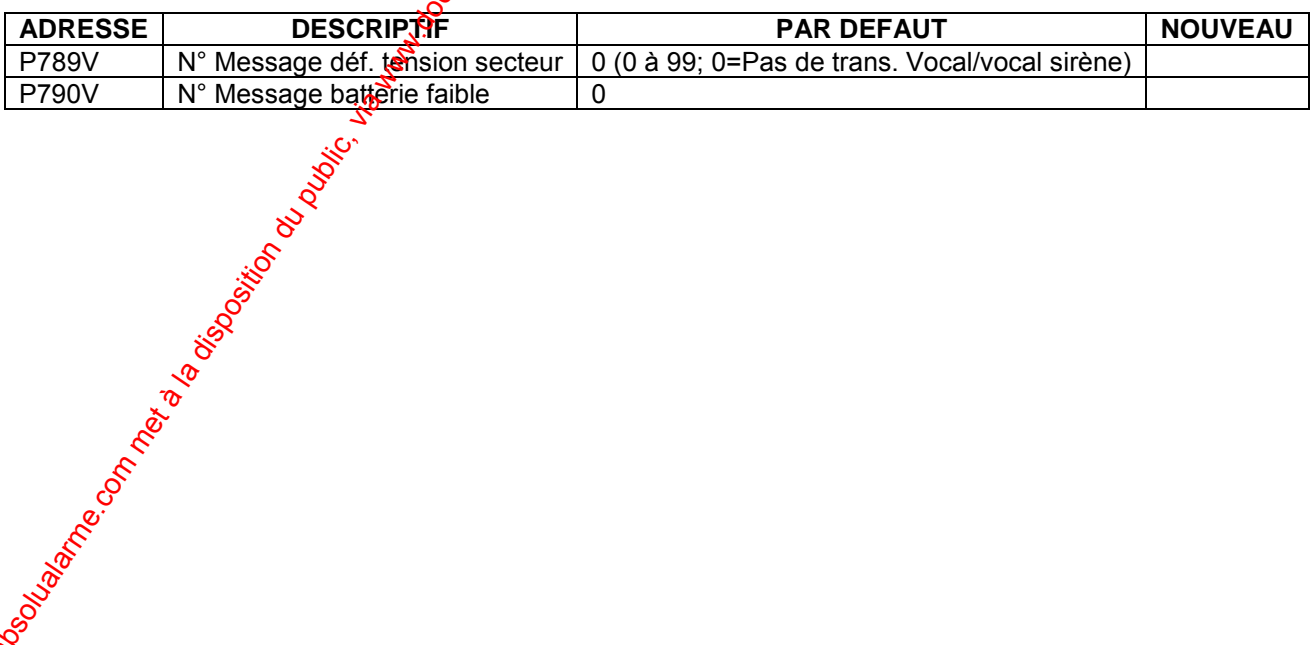

# **17. COMMANDER EN LOCAL ET A DISTANCE LA PW-16**

La centrale PW-16 possède un transmetteur téléphonique Digital protocole Contact  $\ddot{D}$  et Vocal (tonalité sirène), des messages pour la transmission téléphonique peuvert être enregistrés par l'installateur (sur le module MSV en option). Le module MSV connecté sur la centrale PW-16 permet aussi l'armement/désarmement, entrer en écoute (avec boîtier BC en option) et de commander les sorties à distance par téléphone fixe ou GSM.

La centrale peut répondre à un appel téléphonique entrant de 2 façons. La  $\mathcal{R}^{\text{re}}$  consiste à programmer un nombre de sonneries avant décroché (P369V), la centrale prendra la ligne au bout du nombre de sonneries programmées. La  $2^{\text{time}}$  façon consiste  $\frac{1}{2}$  utiliser le Quick décroché. Si cette option est activée, appelez la centrale, laissez sonner 2 fois, mais pas plus de 4 sonneries, ensuite raccrocher. Dans un temps inférieur à  $45$  secondes, rappelez à nouveau la centrale. Cette dernière prendra la ligne dès la première sonnerie.

### **Programmation en local ou à distance avec le logiciel WINWAVE-16**

Le logiciel de téléchargement WINWAVE-16, permet d'effectuer rapidement une programmation par PC, de la centrale sur site avec le câble d'interface RS-232 (option) ou à distance avec un PC équipé d'un Modem et du logiciel WINWAVE-16. Pour la programmation à distance, il faut simplement sur site relier la centrale à la ligne RTC.

## **17.1 COMMANDER LES SORTIES LOCALEMENT PAR CLAVIER LCD**

Les sorties de la PW-16 peuvent être commandées en local par le clavier LCD.

La touche CONTROLE (si validée à l'adresse P255V) du clavier peut commander les sorties (ON et OFF). Pour commander une sortie localement, l'utilisateur doit appuyer pendant 2 secondes sur la touche CONTROLE. On peut aussi utiliser le code DTMF (si programmé à l'adresse P371V) de commande à distance, en local sur le clavier LCD. Le clavier LCD affiche les sorties avec leur numéré correspondant, pour changer l'état de la sortie, appuyer sur le chiffre correspondant à la sortie à changer. Pour quitter le mode contrôle des sorties, il faut simplement appuyer sur la touche VALIDE. 17. COMMADER EN LOCAL ET A DISTANCE LA PW-16<br>
us certain PW-16 exerts in the metaster of the metaster of the metaster of the metaster compare from the signal procedure is the metaster of the metaster of the metaster of th

## **17.2 COMMANDER LES SORTIES PAR TELEPHONE DISTANT**

Les sorties de la centrale peuvent être commandées à distance par un téléphone fixe ou GSM (si la PW-16 est reliée à la ligne téléphonique RTC et le MSV connecté).

Si le code pour la commande à distance des sorties est programmé dans la centrale et les messages correspondants enrégistrés, procéder de la manière suivante :

- 1. Appeler la centrale da larme (par un combiné téléphonique fixe ou GSM)
- 2. Lorsque la centrale prend la ligne cette dernière diffuse 2 tonalités de 2 secondes chacune. Lorsque la diffusion des tonalités et terminée, taper le code DTMF à 4 chiffres de la commande des sorties suivi du numéro de la sortie à commander.

**Exemple :** Le code pour commander les sorties est le 2580 (programmé à l'adresse *P371V) et vous voulez commander la sortie 2, tapez la sÈquence 25802 sur le tÈlÈphone distant, la centrale rÈpond en diffusant le message enregistrÈ par l'installateur) relatif à l'état de la sortie (sortie 2 ON ou sortie 2 OFF).* 

*Si vous appuyez ensuite sur la touche \* du tÈlÈphone distant, la sortie change díÈtat (si elle Ètait ON elle deviendra OFF et vice versa) et la centrale diffuse le message correspondant au nouvel Ètat.* 

3. Pour terminer l'appel, il faut raccrocher simplement le téléphone.

*Note<sup>c</sup>:* Si lors de la communication téléphonique, vous entrez accidentellement un code *erronÈ, vous pouvez faire un RAZ (remise ‡ zÈro) en appuyant sur la touche # du combinÈ*  **et composez ensuite le bon code à 4 chiffres.** 

## **17.3 ARMER/DESARMER LA PW-16 PAR TELEPHONE DISTANT**

La centrale PW-16 peut être armée et désarmée à distance par un téléphone fixe ou GSM (si la PW-16 est reliée à la ligne téléphonique RTC).

Si le code armement/désarmement des secteurs pour la commande à distance est programmé dans la centrale (adresses P372V à P374V) et les messages correspondants enregistrés, procéder de la manière suivante :

- 1. Appeler la centrale d'alarme (par un combiné téléphonique fixe ou GSM)
- 2. Lorsque la centrale prend la ligne cette dernière diffuse 2 tonalités de 2 secondes chacune. Lorsque la diffusion des tonalités et terminée, taper le code DTMF à 4 chiffres correspondant à l'armement du secteur désiré.

**Exemple :** Le code pour armer/désarmer le secteur A est le  $\frac{12}{2}$ 34 (programmé à *l'adresse P372V), si vous tapez la séquence 1234 sur le tèléphone distant, la* centrale répond en diffusant le message enregistré par línstallateur) relatif à *líarmement du secteur A (secteur A armÈ).* 

*Si vous appuyez ensuite sur la touche \* du tÈlÈphone distant, la centrale change*  d'état (si elle était armée elle sera désarmée et vice versa) et la centrale diffuse le *message correspondant au nouvel Ètat.* 

3. Pour terminer l'appel, il faut raccrocher simplement le téléphone.

# **17.4 ENTRER EN ECOUTE PAR TELEPHONE DISTANT**

Le microphone (BC) relié sur le module MSV $_{\circ}$  dans la centrale vous permettent respectivement d'écouter le site à distance. Vous pouvez appeler par un téléphone fixe ou GSM la centrale, écouter le site pour avoir un lever de doute audio.

Pour effectuer cette opération procéder de la manière suivante :

- 1. Appeler la centrale d'alarme (par un combiné téléphonique fixe ou GSM)
- 2. Lorsque la centrale prend la ligne cette dernière diffuse 2 tonalités de 2s chacune.
- 3. Lorsque la diffusion des tonalités  $\mathfrak{F}$  terminée, taper le code (programmé à l'adresse P375V) DTMF à 4 chiffres correspondant au microphone suivi de \*. Si le code entré est reconnu par la centrale, vous écouterez le site. Pour arrêter l'écoute appuyer sur la touche \*, ou l'écoute sera stoppée dès que vous aurez raccroché. 17.3 ARMERONESARMER LA PW-16 PAR TELEPHONE DISTANT<br>
La la mema-Piose de la gommén de la documentation du documentation du public, via com met à la disposition du<br>
Si le coole ammentation du public, via commentation du pub

## **17.5 AQUITTER LES MESSAGES D'ALARME SUR UN TELEPHONE DISTANT**

Lors d'une alarme la centrale appel les numéros de téléphone programmés :

- 1. L'utilisateur qui recoit l'appel entend le message d'alarme sur le combiné téléphonique fixe  $Q\ddot{g}^S$ GSM, puis un blanc de 5 secondes, pendant cette durée de 5s l'utilisateur doit appuyer sur une touche DTMF (par exemple la touche 1) du combiné téléphonique pour acquitter l'alarme.
- 2. Si la centrale reçoit cet acquittement DTMF, l'appel sera acquitté et la centrale raccrochera définitivement la ligne et n'appellera plus les autres numéros de téléphone en mode vocal.
- 3. Si l'acquittement n'a pas été reçu par la centrale, le message d'alarme sera diffusé encore<sup>3</sup> fois avec un blanc de 5 secondes entre chaque diffusion, pour permettre à l'utilisateur d'acquitter l'alarme.
- 4. Si aucun acquittement n'est reçu par la centrale après les 4 diffusions du message, ators la centrale appel le numéro de téléphone suivant.

 $5.6$ Si pendant les tentatives d'appel la centrale est désarmée par un utilisateur, alors le transmetteur arrêtera l'appel en cours et sera automatiquement acquitté (à l'exception des alarmes 24h qui ne peuvent être acquittées que par le téléphone).

# **18. TESTER LE SYSTEME D'ALARME**

## **18.1 MODE TEST MARCHE [P836V]**

L'adresse P836V permet d'entrer dans le mode test marche. Pour cela entrer dans le mode installateur et ensuite taper P836V sur le clavier, le buzzer du clavier "bip" toutes les secondes pour indiquer que le mode test marche est actif. En passant devant les détecteurs raccordés au système et en les déclenchant, l'afficheur du clavier LCD signale la détection de la zone correspondante pour permettre à l'installateur de vérifier que les zones ont bien été reçues par la centrale. **18. TESTER LE SYSTEME D'ALARME<br>
18.1 MODE TEST MARCHE (PASKY)**<br>
Indice installatour et dressie and les mode lest marche. Pour cela entre sont<br>
societies possition du public du public du public du public, via public, via

Pour sortir du mode test marche, il suffit d'appuyer sur la touche "PROG"  $\hat{Q}$ u "VALIDE".

**Note :** Tous les événements du mode test sont mémorisés dans la mémoire *d'événements de la centrale et pourront être affichés sur le clavier LCD en appuyant sur la touche MEM.*

Test Marche

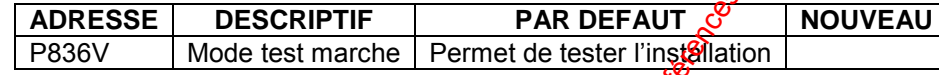

## **18.2 PROGRAMMER LES ZONES EN ESSAI [P408V/P409V]**

Les adresses P408V et P409V permettent à l'installateur de placer des zones en essai. Lorsque la centrale est armée, dans le cas ou une zone en essai est en détection, elle n'entraîne aucune alarme ni transmission téléphomique, mais la détection est mémorisée dans l'historique.

Les zones restent en essai le nombre de jours désirés et ensuite vous pouvez les réintégrées de nouveau.

**Note :** Tous les événements des zones en essai sont mémorisés dans la mémoire *d'événements de la centrale et pourront être affichés sur le clavier LCD en appuyant sur la touche MEM.*

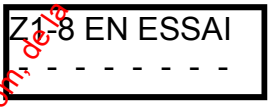

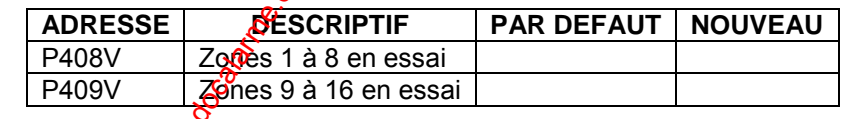

# **18.3 INFORMATIONS DYNAMIQUES DU SYSTEME**

Les adresses du tableau 68 permettent d'avoir des informations en temps réel de la centrale.

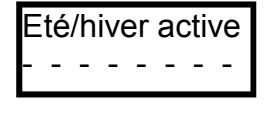

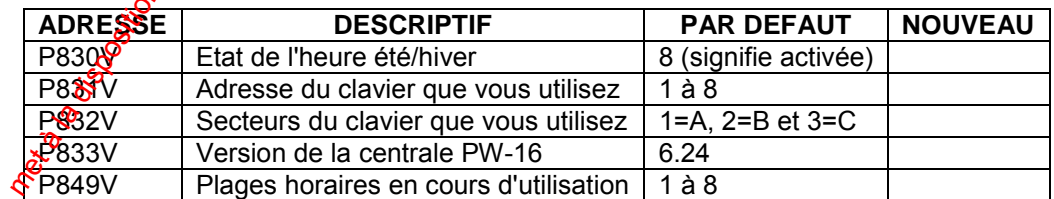

# **18.4 DESACTIVER TEMPORAIREMENT LES SORTIES [P837V]**

L'adresse P837V permet à un technicien de sélectionner n'importe quelle sortie et de la désactiver temporairement pour un cycle d'armement. Il faut désactiver les sorties désirées, ensuite quitter le mode installateur. Les sorties 1 à 8 (sélectionnées) resteront inactives. Le technicien peut ensuite armer la centrale et tester le système sans déclencher les sorties. Lorsque la centrale sera désarmée les sorties seront automatiquement réintégrées.

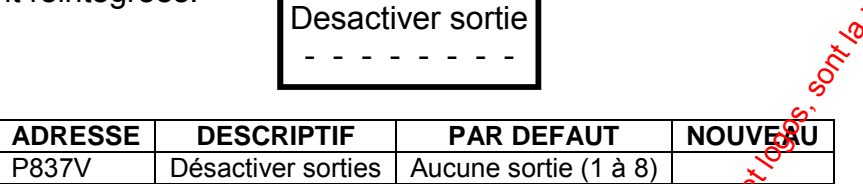

# <u> 19. IMPRIMER LES EVENEMENTS DU SYSTEME D'ALARME</u>

L'adresse P834V, permet d'imprimer les 256 événements stockés dans la mémoire d'événements de la centrale. Les événements sont détaillés et datés. Pour imprimer les événements, il faut que l'interface RS-232 soit reliée sur le connecteur correspondant de la PW-16. Positionner l'interrupteur de l'interface RS-232 sor PRINT et relié le connecteur DB9 de l'interface à une imprimante SERIE possédant entrée DB9 (connecteur RS-232 mâle). Une fois le raccordement effectué, un utilisateur autorisé à imprimer peut aller à l'adresse P834V et valider l'impression.

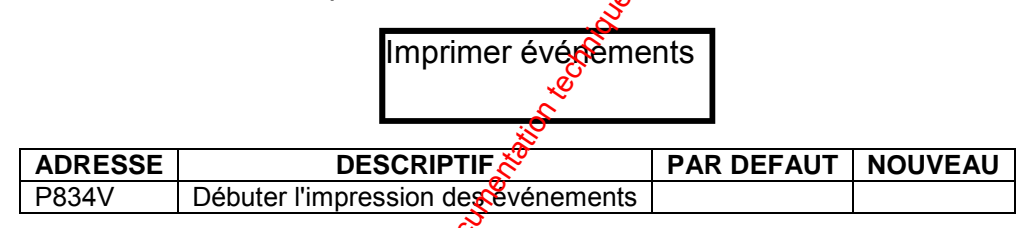

# 20. PROGRAMMER LA PW-46 AVEC LE MODULE EEPROM

Le module EEPROM en option peut être raccordé sur le bus d'extension de la carte mère de la centrale pour permettre une souvegarde (lecture) de la programmation de la centrale ou bien pour permettre un télécrairgement (écriture) de la programmation de la centrale. Ceci peut être très utile si vous avez plusieurs installations avec le même type de programmation, ce module EEPROM permet de télécharger la même programmation dans toutes les centrales

## **ECRIRE LA PROGRAMMATION DANS L'EEPROM (DTU)**

L'adresse P838V permiet de copier (sauvegarder) la programmation de la centrale et de la transférer dans le module mémoire externe EEPROM (DTU-Data Transfer Unit)

Pour cela le modele doit être connecté sur le connecteur d'extension de la carte mère de la centrale d'algime.

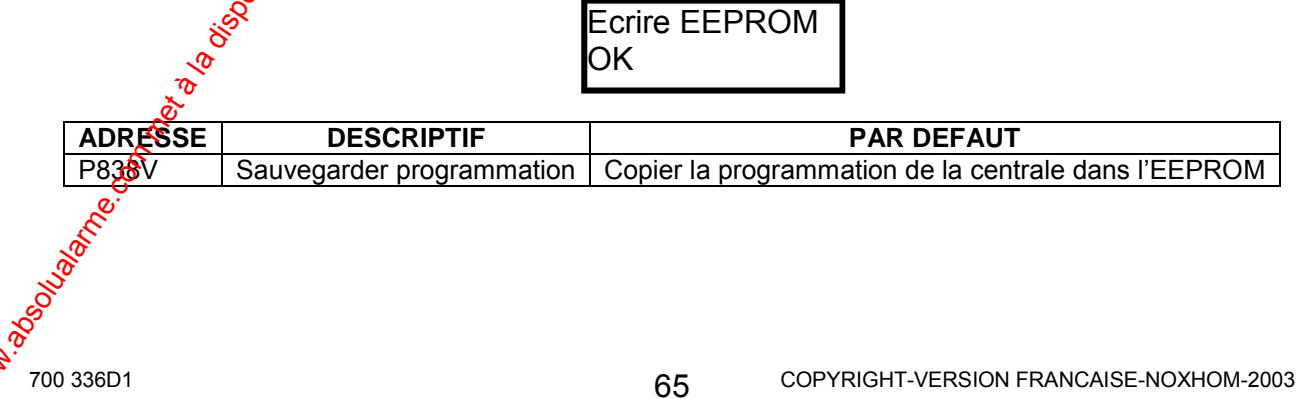

## **LIRE LA PROGRAMMATION DE L'EEPROM (DTU)**

L'adresse P839V permet de copier (télécharger) la programmation du module mémoife externe EEPROM (DTU-Data Transfer Unit) et de la transférer dans la centrale d'alagne. Pour cela le module doit être connecté sur le connecteur d'extension de la carte mère de la centrale d'alarme.  $\mathcal{S}$ I ire EEPROM

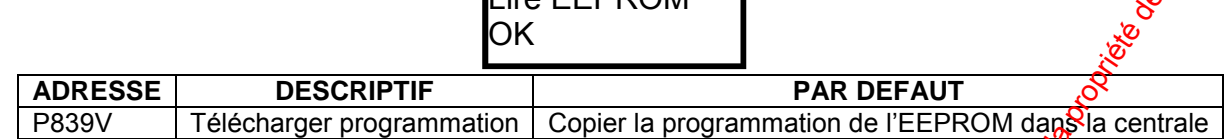

# 21. RAZ DE LA PROGRAMMATION

Les adresses P840V à P848V permettent d'effectuer un RAZ des diffésents paramètres de la centrale.

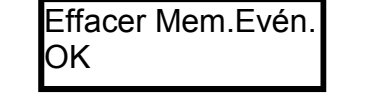

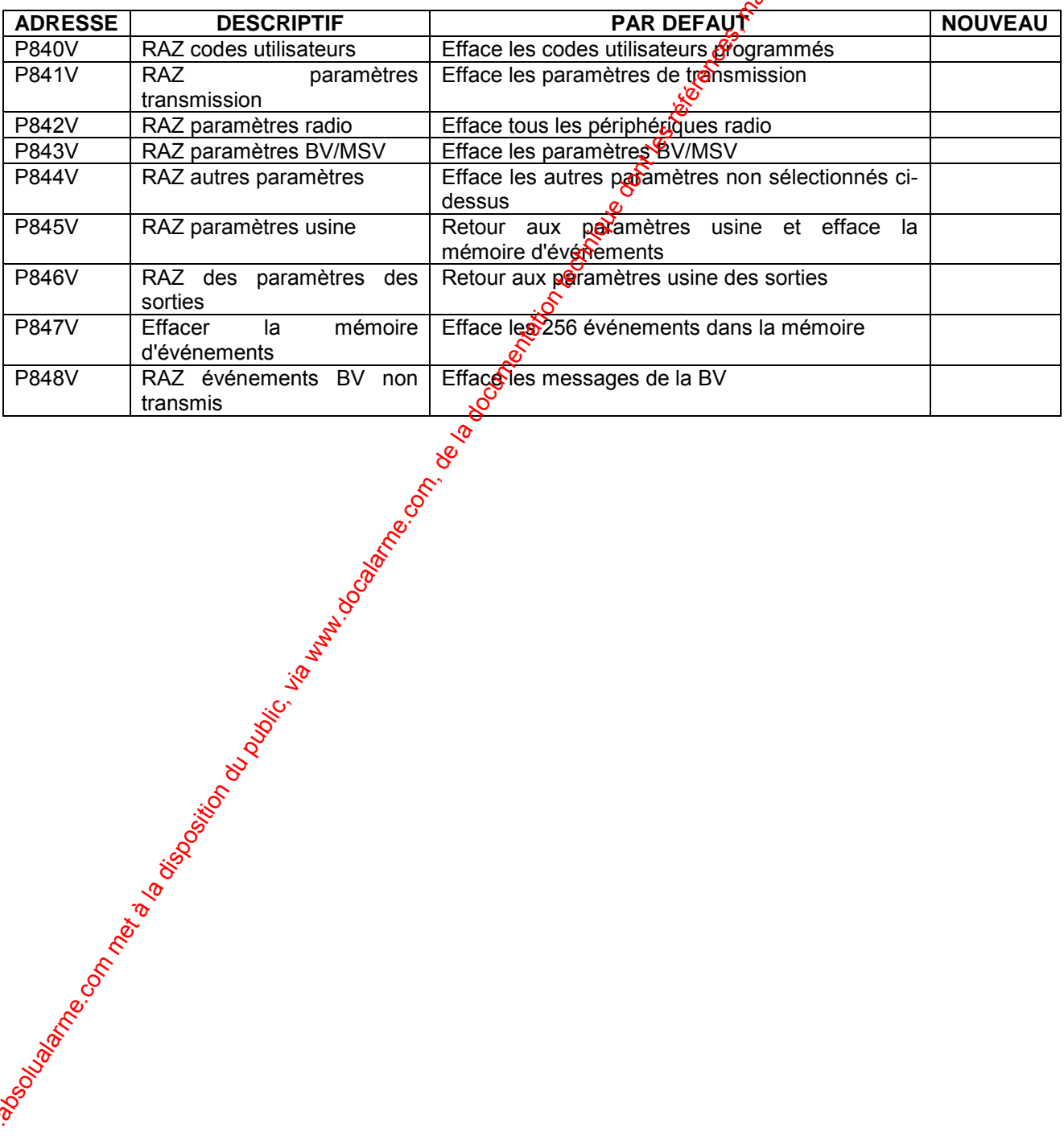

# **22. PROGRAMMATION DE LA TRANSMISSION TELEPHONIQUE**

La PW-16 possède un transmetteur téléphonique multi-protocoles et vocal ton sirène, intégré sur la carte mère. Le transmetteur permet d'appeler un PC de télésurveillagece et des téléphones fixes ou GSM, via le réseau téléphonique commuté (RTC). Le transmetteur peut appeler jusqu'à 6 numéros de téléphone.

Le transmetteur connecté à la ligne téléphonique permet aussi à l'installeur de se connecter à distance via un PC équipé du logiciel WINWAVE-16. L'utilisateur de la PW-16, peut aussi à distance via un téléphone fixe ou GSM, commander des sorties, armer et désarmer le système (avec l'option module de synthèse vocale MSV).

Informations transmises vers le PC de télésurveillance en protocole Contact ID :

- Alarme zone par zone
- Armement/Désarmement du système
- Défaut batterie
- Défaut tension secteur
- Défaut ligne téléphonique
- Alarme sous contrainte
- Alarme panique
- Alarme incendie
- Alarme médicale
- Test cyclique

**Note :** Lorsqu'il y a plusieurs options à une adresse, appuyer simultanément sur les touches <CONTROLE>+<EXCLURE> pour Saccéder aux options. Appuyer sur <MEM> pour faire défiler les différentes options disponibles à l'adresse. Ensuite appuyer sur une *touche numÈrique du clavier par exemple la touche 1 pour activer ou invalider líoption*  affichée. Pour revenir à l'adresse appuyer à nouveau sur CONTROLE>+<EXCLURE>. Lorsque vous allez à une adresse si<sup>6</sup>la phrase sur la première ligne du clavier LCD, dépasse les 16 caractères admis, vous pouvez visualiser la phrase entière en appuyant plusieurs fois sur la touche EXCLORE pour faire défiler la phrase. Pour revenir au début *de la phrase appuyer plusieurs fois sur la touche PARTIEL.*  22. PROGRAMMATION DE LA TRANSMISSION TELEPHONIQUE<br>
is PM-15 possible un transmetiar relation du public met à la disposition du public, et la disposition du public, et la disposition du public, et la disposition du public,

*Note : Lorsque vous êtes à une adresse à programmer, vous pouvez enlever ou rajouter directement les options (1*  $\hat{P}$  *à 8) simplement en appuyant sur le chiffre (1 à 8) correspondant à l'option à valider ou à invalider puis appuyer 2 fois sur la touche VALIDE* pour valider votre sélection. L'affichage changera en fonction des options sélectionnées.

## **22.1 CODE DE TELECHARGEMENT POUR CONNEXION AVEC LOGICIEL WINWAVE-16 [P828V]**

L'adresse P828V permet de programmer le code de téléchargement pour une connexion à la centrale via  $\ddot{\mathbf{m}}$  ordinateur équipé du logiciel de téléchargement WINWAVE-16. Le code peut avoir jusqu'à 8 chiffres. Par défaut, la connexion à la centrale ne nécessite pas de  $0.000$ 

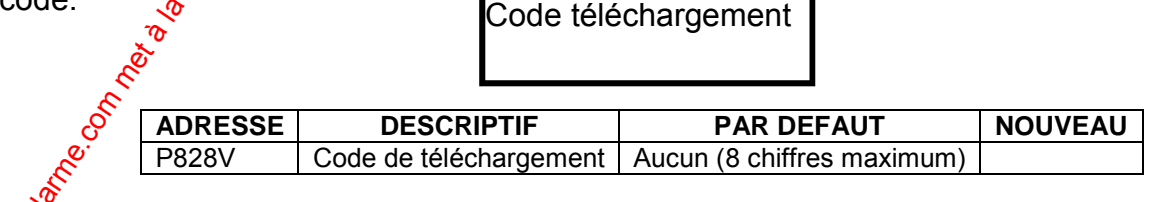

## **22.2 CODES DTMF COMMANDE A DISTANCE [P371V-P375V]**

Les adresses P371V à P375V permettent de programmer les codes à 4 chiffres pour les contrôle à distance via un téléphone DTMF fixe ou un portable GSM. Ces codes permettent à un utilisateur via un téléphone distant, d'armer/désarmer la certrale, commander les sorties et activer l'entrée microphone de la centrale. Cette option nécessite obligatoirement l'utilisation du module de synthèse vocale (MSV).

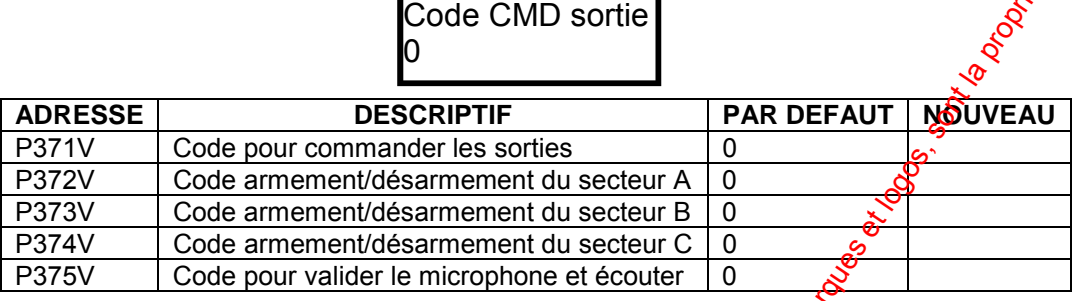

# **22.3 AUTORISER LA CENTRALE A PRENDRE UN APPEL ENTRANT [P835V]**

L'adresse P835V, permet à un utilisateur ayant l'option 5 validée (P101V à P150V) d'aller à l'adresse P835V lors d'un appel extérieur et de forcer da centrale à prendre la ligne téléphonique pendant les sonneries pour ainsi permettre la connexion avec le logiciel WINWAVE 16

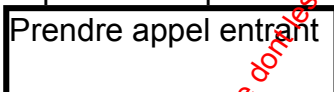

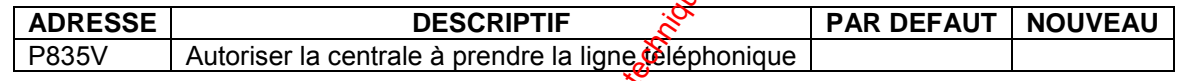

# **22.4 PROGRAMMATION DES NUMEROS DE TELEPHONE [P331V-P336V]**

Le Transmetteur téléphonique intégré sur **la** carte mère possède plusieurs paramètres à programmer. Certains de ces paramètres nécessitent des touches affectées à des fonctions spéciales (voir tableau ci-dessous).

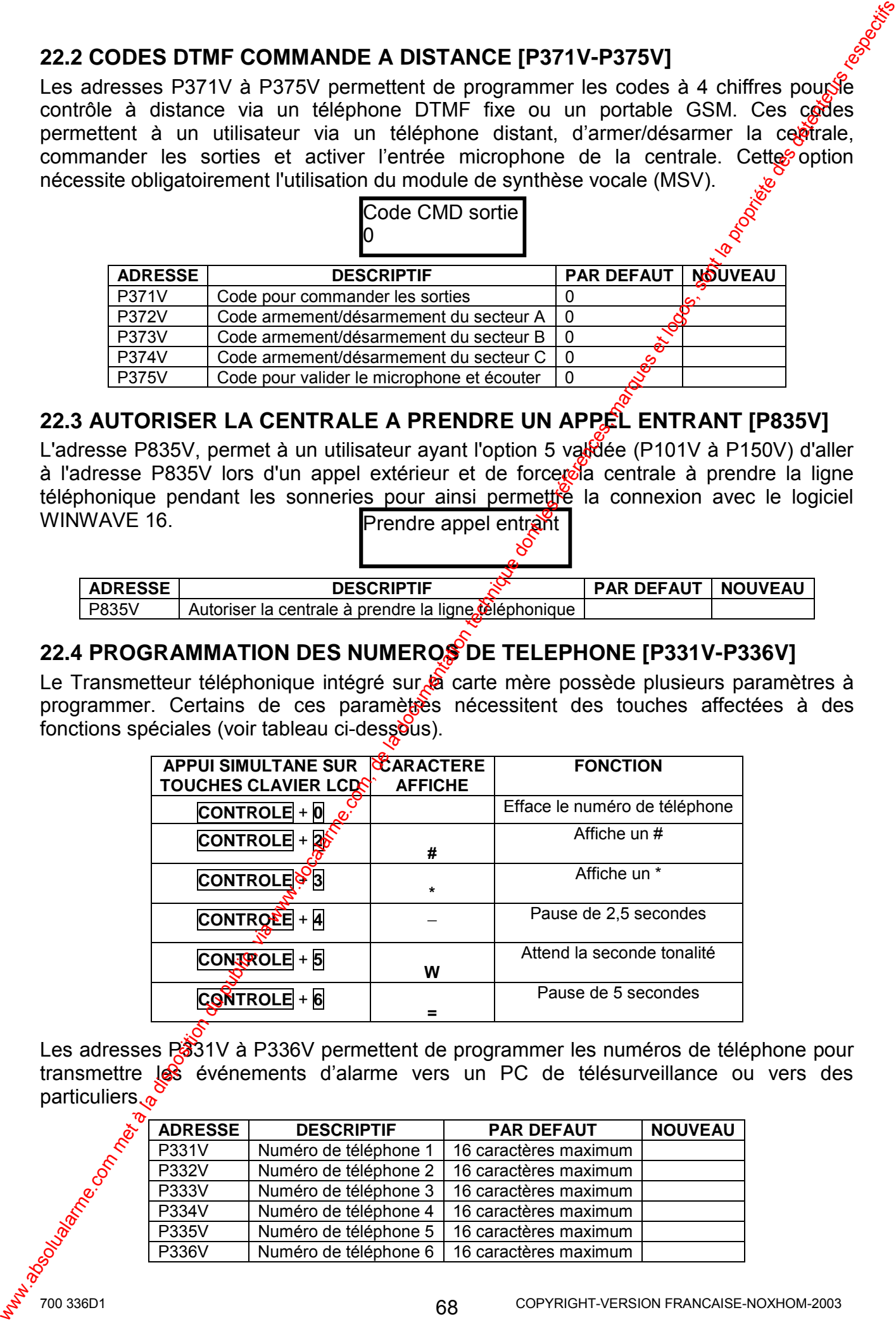

Les adresses P331V à P336V permettent de programmer les numéros de téléphone pour transmettre les événements d'alarme vers un PC de télésurveillance ou vers des **particuliers** 

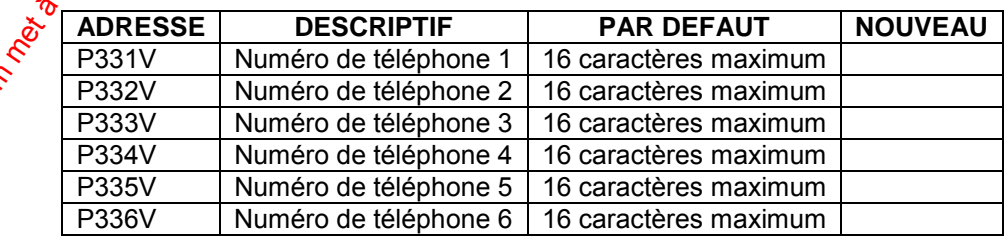

**Note :** La PW-16 peut appeler jusqu'à 6 numéros de téléphone. Ces numéros peuvent *avoir jusquí‡ 16 chiffres.* 

## **PROGRAMMER UN NUMERO DE TELEPHONE**

*Exemple : Programmation du numÈro de tÈlÈphone 1 (03 96 24 95 67).* 

No tél.1

- 1. Taper  $\blacktriangleright$  **PROG** + **CODE INSTALLATEUR** + **VALIDE** pour entrer dans le mode installateur Mode installateur
- 2. Taper  $\bullet$  **PROG** + 331 + **VALIDE** pour sélectionner l'adresse P331V, qui correspond au numéro de téléphone 1.
- 3. Taper le numéro de téléphone  $\bullet$  **0** + **3** + **9** + **6** + **2** + **4**  $\sharp$  **9** + **5** + **6** + **7** (le numéro peut être composé 1 à 16 chiffres).

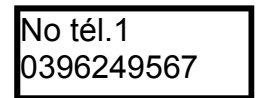

- 4. Appuyer sur ► **VALIDE** pour enregistrer le numéto de téléphone.
- 5. A ce stade, taper la nouvelle adresse à programmer ou appuyer sur  $\bullet$  **MEM** pour passer au numéro de téléphone 2 (P332V) et suivre le même procédé à partir de l'étape 3, ou alors taper  $\blacktriangleright$  **PROG** + **VALIDE** pour sortir du mode installateur.

## **EFFACER UN NUMERO DE TELEPHONE**

*Exemple : Effacer le numÈro de tÈlÈphone 3 (01 34 57 89 70).* 

- 1. Taper ► **PROG** + **CODE INSTALLATEUR** + **VALIDE** pour entrer dans le mode installateur Mode installateur -
- 2. Taper  $\blacktriangleright$  **PROG** + **ADRESSE A EFFACER** (331 à 336, pour sélectionner l'adresse du numéro de téléphone<sup>3</sup> taper 333) + **VALIDE**

No tél.3 0134678970

- 3. Appuyer simultanement sur  $\bullet$  **CONTROLE** + **0** puis valider l'effacement en appuyant 2 fois sur **• VALIDE**
- 4. Taper  $\blacktriangleright$  **PROG** + **VALIDE** pour sortir du mode installateur.

# **22.5 PREFIXE BES NUMEROS DE TELEPHONE [P330V]**

L'adresse P330V, permet de programmer le préfixe des numéros de téléphone, lorsque le transmetteur est relié à un autocommutateur interne. Il faut ensuite affecter le préfixe aux numéros de téléphone à l'option 6 aux adresses P343V à P348V.

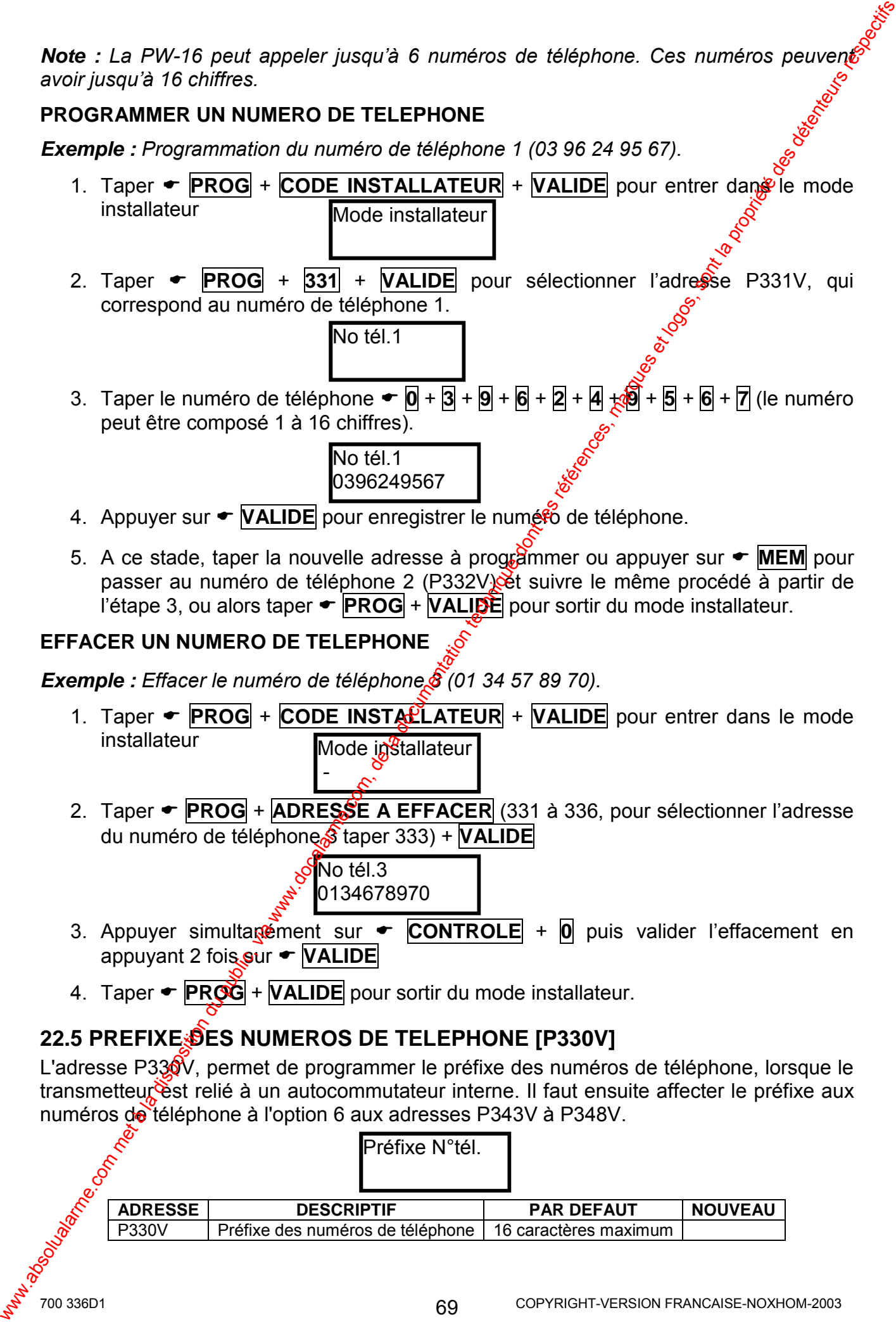

## **22.6 DEFINIR LE PROTOCOLE UTILISE [P337V-P342V]**

Les adresses P337V à P342V permettent de programmer le protocole de transmission pour chaque numéro de téléphone.

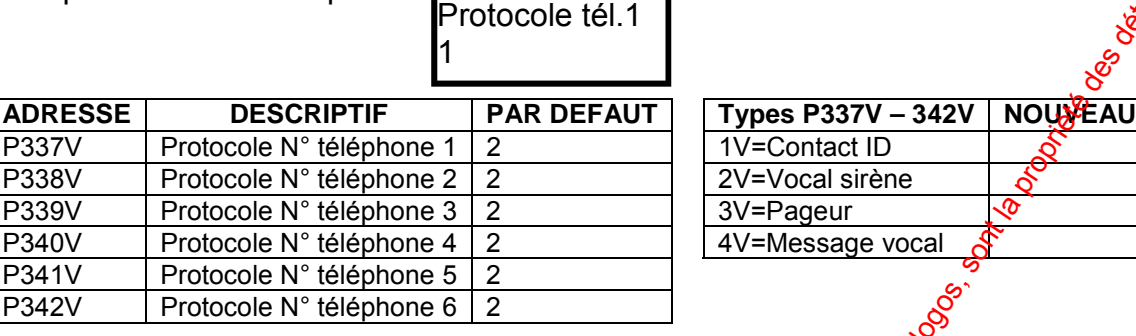

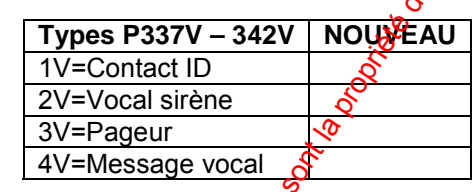

- Type 1 **Contact ID** Permet d'affecter le protocole Contact<sup>o</sup> ID, au numéro de téléphone. La centrale transmettra les messages en protocole Contact ID vers le PC de télésurveillance.
- Type 2 **Vocal sirène** Permet d'affecter le mode Vocal sirène au numéro de téléphone. La centrale en cas d'alarme appelle $\hat{a}$  des numéros de téléphone privés ou portable GSM. Le message diffusé sur le combiné téléphonique de la personne recevant l'appel sera un son de sirène. Pour acquitter l'appel, il suffit à la personne recevant l'appel d'appuyer sur n'importe quelle touche de son combiné entre chaque blanc (période ou le ton de sirène n'est pas diffusé).
- Type 3 **Pageur** N'est plus utilisé en France
- Type 4 Messages Vocal Si le module optionnel de synthèse vocale (MSV) est connecté sur la centrale, le type 4 permet d'affecter le mode Vocal messages au numéro de téléphone. La centrale en cas d'alarme appellera des numéros de téléphone privés ou portable GSM. Les messages d'alarme diffusés sur le combiné téléphonique de la personne recevant l'appel seront préalablement enregistrés sur la centrale PW-16 par l'installateur. Pour acquitter l'appel, il suffit à la personne recevant l'appel d'appuyer sur n'importe quelle touche de son combiné entre chaque blanc (période entre la diffusion des messages). 22.6 DEFINIR LE PROTOCOLE UTILISE [P337V-P342V]<br>
Les adresses Fa37V à P342V permettent de programmer le probocle de transmission<br>
pour charge numéric de l'éléphone i passents.<br>
Tous composition du public de la disposition

*Exemple : Programmation du type 4 (message vocaux) pour le numéro de téléphone 1, ceci implique que la carte de synthèse vocale soit connectée sur la centrale.* 

- *Entrer dans le mode installateur*
- *Taper* ! *P337V, líafficheur indique :*  2
- *Tape*! *4, líafficheur indique :*
- rotocole tél.1 4

Protocole tél.1

- *Appuye* sur **VALIDE** pour enregistrer les changements effectués a cette *adresse.*
- *Entrer ensuite la nouvelle adresse à programmer ou appuyer sur ← PROG puis ← VALIDE, pour sortir du mode installateur.*

# 22.7 PROGRAMMATION DES OPTIONS DU TRANSMETTEUR [P370V]

L'adresse P370V permet de programmer les options du transmetteur téléphonique.

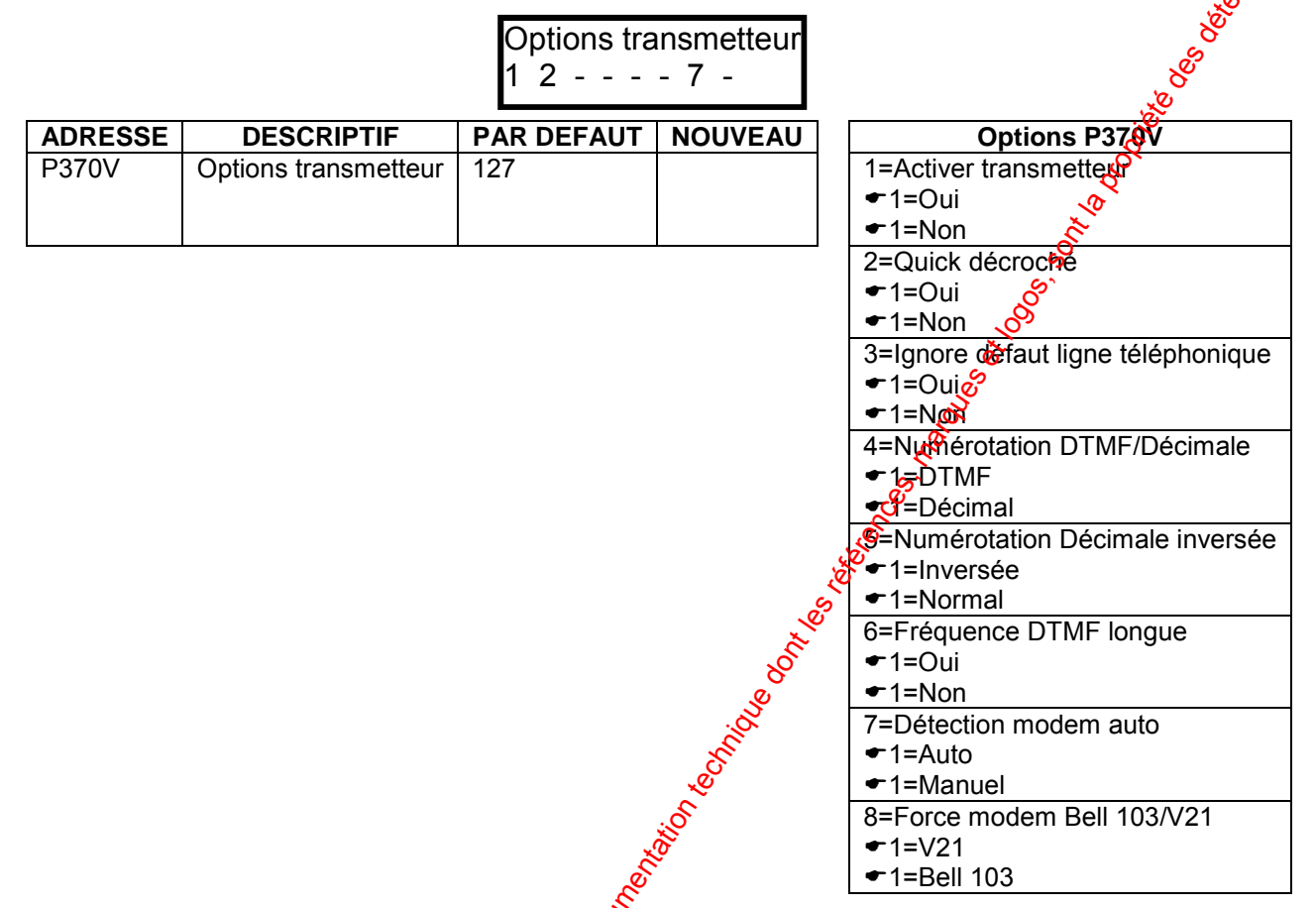

# Option 1 Activer Transmetteur - Choix<sup>3</sup> Oui ou Non.

Si cette option est désactivée (Non), cela signifie que vous n'utilisez pas la transmission téléphoniques<sup>e</sup>Si vous utilisez la transmission téléphonique il faut activer (Oui) cette options

#### Option 2 Quick décroché - Choix : Oui ou Non.

La centrale peut répondre à un appel téléphonique entrant de 2 facons. La 1<sup>ère</sup> consiste à prograpimer un nombre de sonneries avant décroché (P369V), la centrale prendra la ligne au bout du nombre de sonneries programmées. La 2<sup>ème</sup> façon consiste à utiliser le Quick décroché. Avec cette option activée (Oui), appelez la cegitrale, laissez sonner 2 fois, mais pas plus de 4 sonneries, ensuite raccrocher Dans un temps inférieur à 45 secondes, rappelez à nouveau la centrale. Cette dernière prendra la ligne dès la première sonnerie.

### Option 3 Ignorerde défaut ligne téléphonique - Choix : Qui ou Non. Si la contrale est raccordée à une ligne téléphonique à faible voltage (tension lignesmormale 48V) et qu'un défaut ligne apparaît régulièrement, en activant (Oxi) cette option la centrale n'affichera plus de défaut ligne téléphonique.

 $71$ 

### Option 4 Numérotation DTMF ou Décimale - Choix : DTMF ou Décimal.

Si cette option est activée (Décimal), le transmetteur utilise la numérotation décimale (Ex.: le chiffre  $9 = 9$  impulsions), on utilise normalement la numérotation DTMF. Cette option 4 doit être sur DTMF pour avoir une numérotation DTMF qui correspond au type de numérotation la plus utilisée en France.

```
700 336D1
```
- Option 5 Numérotation Décimale inversée Choix : Normal ou Inversée. La numérotation Décimale inversée n'est pas utilisée en France. Il est conseillé de mettre l'option 5 sur Normal.
- Option 6 Fréquence DTMF longue Choix : Qui ou Non Cette option permet d'augmenter la largeur de la tonalité DTMF à 100 mg. Il faut valider (Oui) cette option, si lors de la numérotation du n°de téléphone, le téléphone destinataire de l'appel ne sonne pas.
- Option 7 Détection automatique du Modem Choix : Auto ou Manuel. Si cette option est validée (Auto), la centrale utilise le format V21 lors d'un décroché sur un appel entrant. Si le modem appelant ne réporcipa pas dans les 5 secondes qui suivent, la centrale envoie le format Bell 103, a centrale répète ce cycle 2 fois et ensuite raccroche si la communication n'est pas établie.
- Option 8 Bell 103 ou V21 Choix : V21 ou Bell 103. La centrale peut utiliser le format Bell 103 ou V21 pour une liaison via un modem sur un ordinateur équipé du logiciel de téléchargement WINWAVE. Si l'option 7 de détection automatique du modem ne donne pas satisfaction, vous pouvez sélectionner avec cette option le type de format.

# 22.8 PROGRAMMATION DES OPTIONS DES N° TELEPHONE [P343V-P348V]

Options Tél 1  $\sqrt{2}$ 

Les adresses P343V à P348V permettent de programmer les options de transmission pour chaque numéro de téléphone. On peut avoir jusqu'à  $\sin$  iméros d'appel.

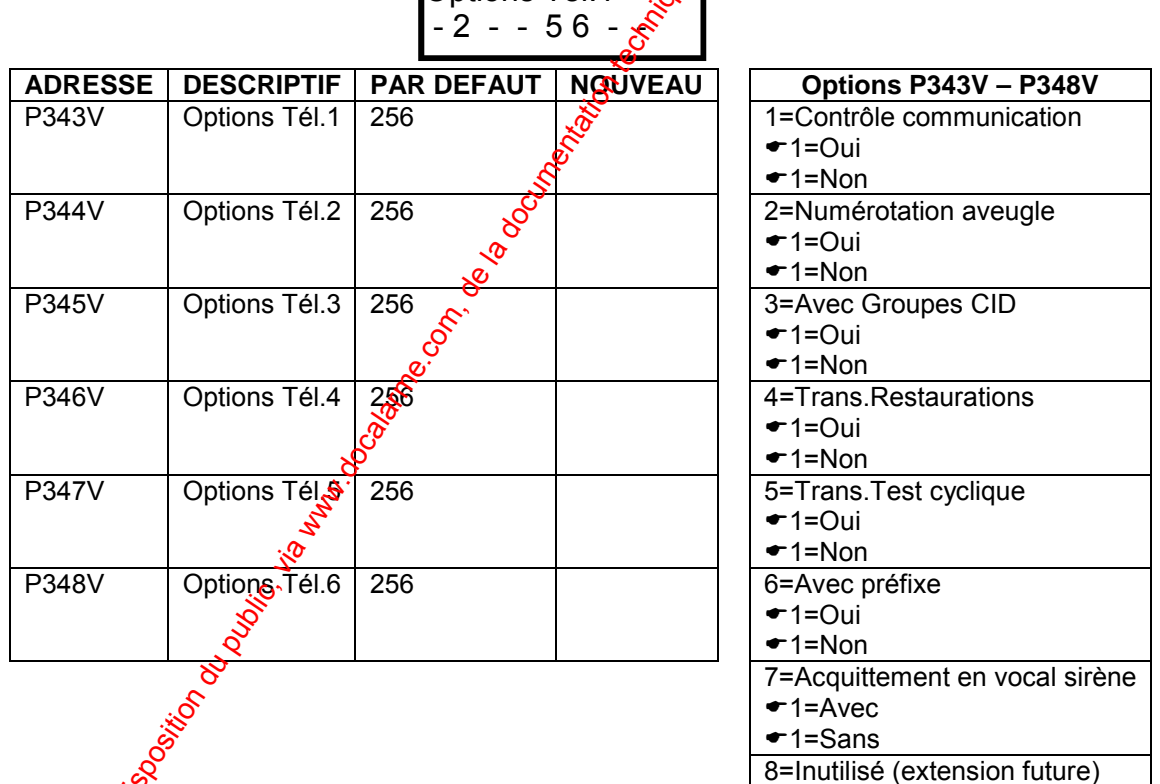

#### Option 1 Contrôle de la communication - Choix : Oui ou Non

o Contrôle de la communication signifie que le transmetteur vérifie en permanence lors d'une prise de ligne les caractéristiques de la tonalité ligne et détermine si l'appel en cours est valide ou pas. Si l'appel n'est pas valide, le transmetteur raccroche et essaye encore.

```
700 336D1
```
### Option 2 **Numérotation aveugle** - Choix : **Oui** ou **Non**

Lors d'un appel, le transmetteur vérifie la présence de la tonalité ligne, avant d'effectuer l'appel. S'il n'y a pas de tonalité présente, le transmetteur raccroche et tente un autre appel. Le transmetteur effectue 3 tentatives et s'il $\mathbb{R}^N$ v a toujours pas de détection de tonalité, l'appel sera effectué sans aucune sécurité. Si la numérotation aveugle est activée (Numéro.Aveugle), le transmetteur ne vérifie pas la présence de la tonalité et effectue la numérotation 2 secondes après la prise de ligne (utilisé lorsque la tonalité ou  $\frac{16}{100}$  niveau de tonalité ne respecte pas les normes en viqueur). Option 2 Numérotation aveuage Clusts. Out au Non<br>
construction du public, au manuella public, au manuella public, au manuella public, au manuella public, au manuella public, au manuella public, au manuella public, au man

### Option 3 **Utilise groupes CID -** Choix : **Oui** ou **Non**  Lors de la transmission des alarmes avec le protocole<sup>o</sup> Contact ID, le transmetteur peut envoyer un compte client différent pour shaque secteur (soit 2 comptes client A et B). On peut aussi utiliser un seul compte client (Secteur A) et les groupes pour différencier les deux secteurs (groupe 1= secteur A, groupe 2= secteur B).

### Option 4 **Envoie la fin des alarmes (restaurations) -** Choix : **Oui** ou **Non**

Lorsqu'une alarme est transmise vers le PC de télésurveillance, le transmetteur envoie automatiquement la fin de l'alarme lorsqué cette dernière c'est arrêtée. Si le PC de télésurveillance ne veut pas gérer $\chi$ es fin d'alarme, il faut désactivé (Ignore restaurations) cette option.

- Option 5 **Envoie test cyclique vers PC télésurveillance** Choix : **Oui** ou **Non**  Si vous ne désirez pas envoyer le test cyclique vers le PC de télésurveillance, il faut désactivé (Pas test cyclique) cette option.
- **Option 6 Numéros de téléphone avec préfixe** Choix : **Oui** ou Non Si le transmetteur passe à travers  $\partial$ in autocommutateur interne, il faut valider (Oui) cette option. Ensuite, il faut  $\mathbb{R}$  ogrammer le préfixe à l'adresse P330V.
- Option 7 **Acquittement en mode vocal sirène** Choix : **Avec** ou **Sans**  Si cette option est validée  $(Q_{\text{u}})$ , le transmetteur ignore le signal d'acquittement reçu et appel tous les numèros de téléphone programmés en respectant le nombre de tentatives définies dans les scénarios. Ceci peut être utilisé pour forcer le transmetteur à appeler tous les numéros de téléphone programmés, sans tenir compte d'un acquittement éventuel.
- Option 8 **Inutilisée** (réservé pour une extension future)

### **22.9 DEFINIR LES SCENARIOS D'APPEL [P321V-P324V]**

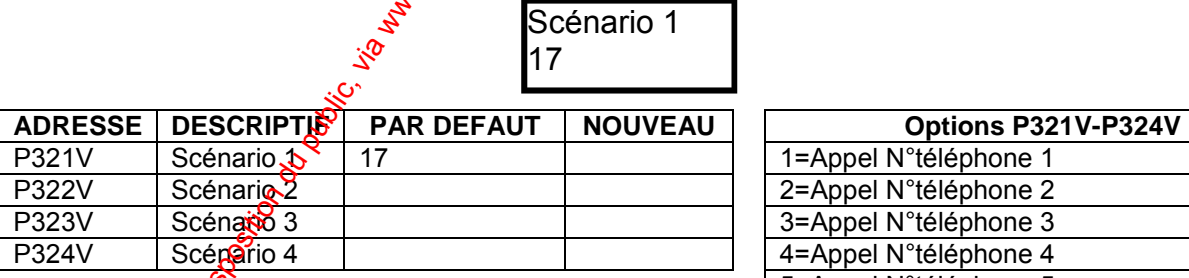

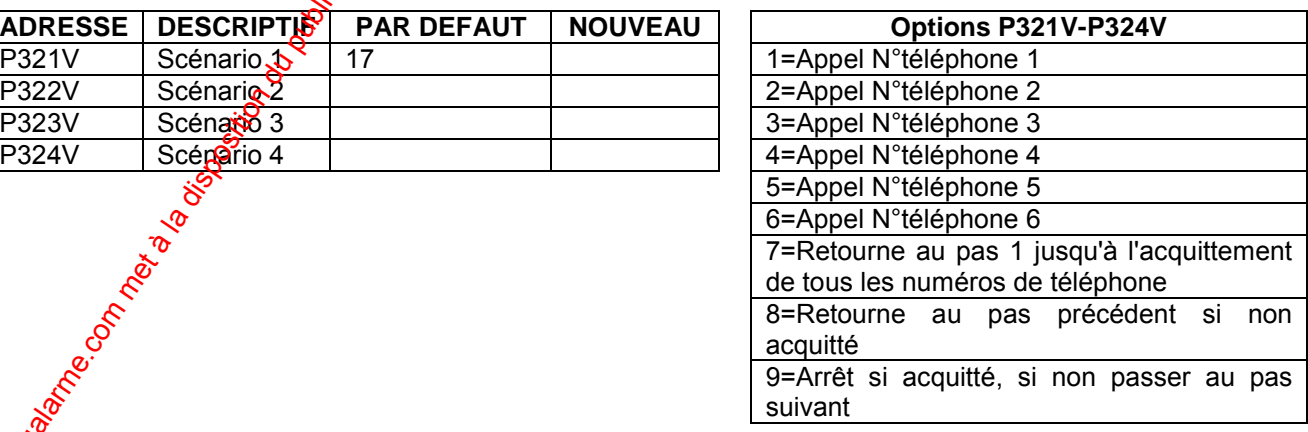

Les adresses P321V à P324V, permettent de programmer les scénarios pour la transmission téléphonique. Un scénario, ou cycle, est une liste de chiffres indiquant l'enchaînement des numéros d'appel à composer lorsqu'un événement (alarme, coupute secteur, test cyclique...) intervient dans le système. Voir dans le tableau 87 ci-dessous la signification de chaque chiffre.

### *Exemple 1 : ScÈnario 19297*

- 1. Appel le numéro de téléphone 1
- 2. Si non acquitté (défini par 9) passe au pas suivant
- 3. Appel le numéro de téléphone 2
- 4. Si non acquitté (défini par 9) passe au pas suivant
- 5. Si non acquitté retourne au pas 1 (le 7, cause le retour au pas 1)  $\approx$

**Note :** Cette procédure sera répétée jusqu'à l'acquittement ou jusqu'au nombre maximum *de tentatives* 

### *Exemple 2 : ScÈnario 1727*

- 1. Appel le numéro de téléphone 1
- 2. Si non acquitté retourne au pas 1 (défini par  $7$ ). Lorsque le numéro a été acquitté ou le nombre de tentatives atteintes, passe au pas suffixant
- 3. Appel le numéro de téléphone 2
- 4. Si non acquitté retourne au pas 3 (défini par 7). Lorsque le numéro a été acquitté ou le nombre de tentatives atteintes, passe au pas suivant. S'il n'y a pas d'autres pas, le transmetteur raccroche.

**Note :** Cette procédure sera répétée jusqu'à l'accotittement ou jusqu'au nombre maximum *de tentatives* 

## **22.10 NOMBRE DE TENTATIVES D'APPEL PAR SCENARIO [P325V-P328V]**

Les adresses P325V à P328V permettent de programmer le nombre de tentatives d'appel du transmetteur pour chaque scénario.

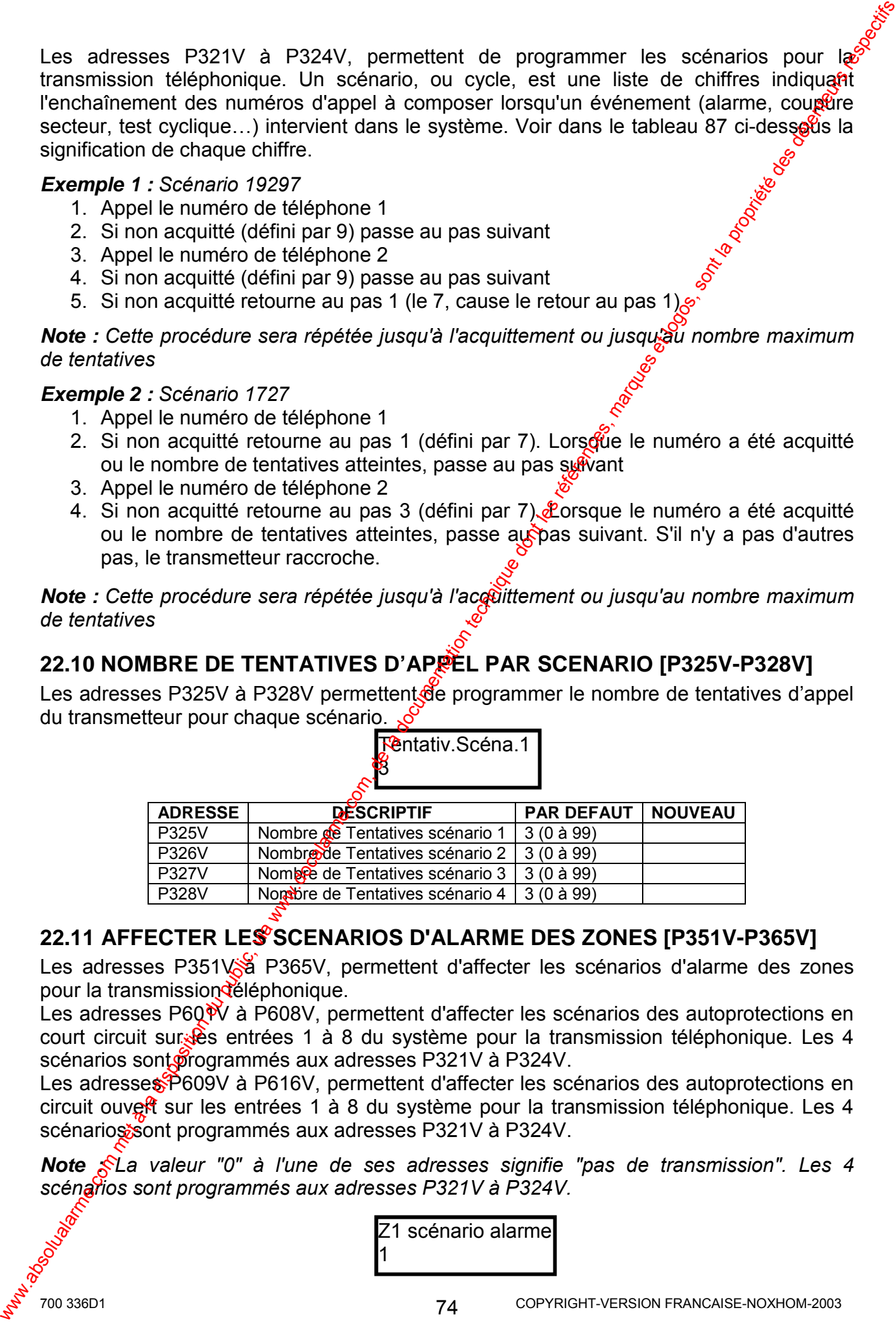

### **22.11 AFFECTER LES SCENARIOS D'ALARME DES ZONES [P351V-P365V]**

Les adresses P351V<sup>8</sup> P365V, permettent d'affecter les scénarios d'alarme des zones pour la transmission deléphonique.

Les adresses P60<sup>N</sup> à P608V, permettent d'affecter les scénarios des autoprotections en court circuit sur les entrées 1 à 8 du système pour la transmission téléphonique. Les 4 scénarios sont programmés aux adresses P321V à P324V.

Les adresses P609V à P616V, permettent d'affecter les scénarios des autoprotections en circuit ouvert sur les entrées 1 à 8 du système pour la transmission téléphonique. Les 4 scénarios sont programmés aux adresses P321V à P324V.

*Note*  $\triangle$  La valeur "0" à l'une de ses adresses signifie "pas de transmission". Les 4 scénarios sont programmés aux adresses P321V à P324V.

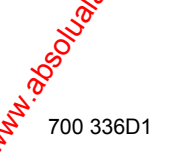

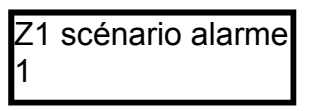

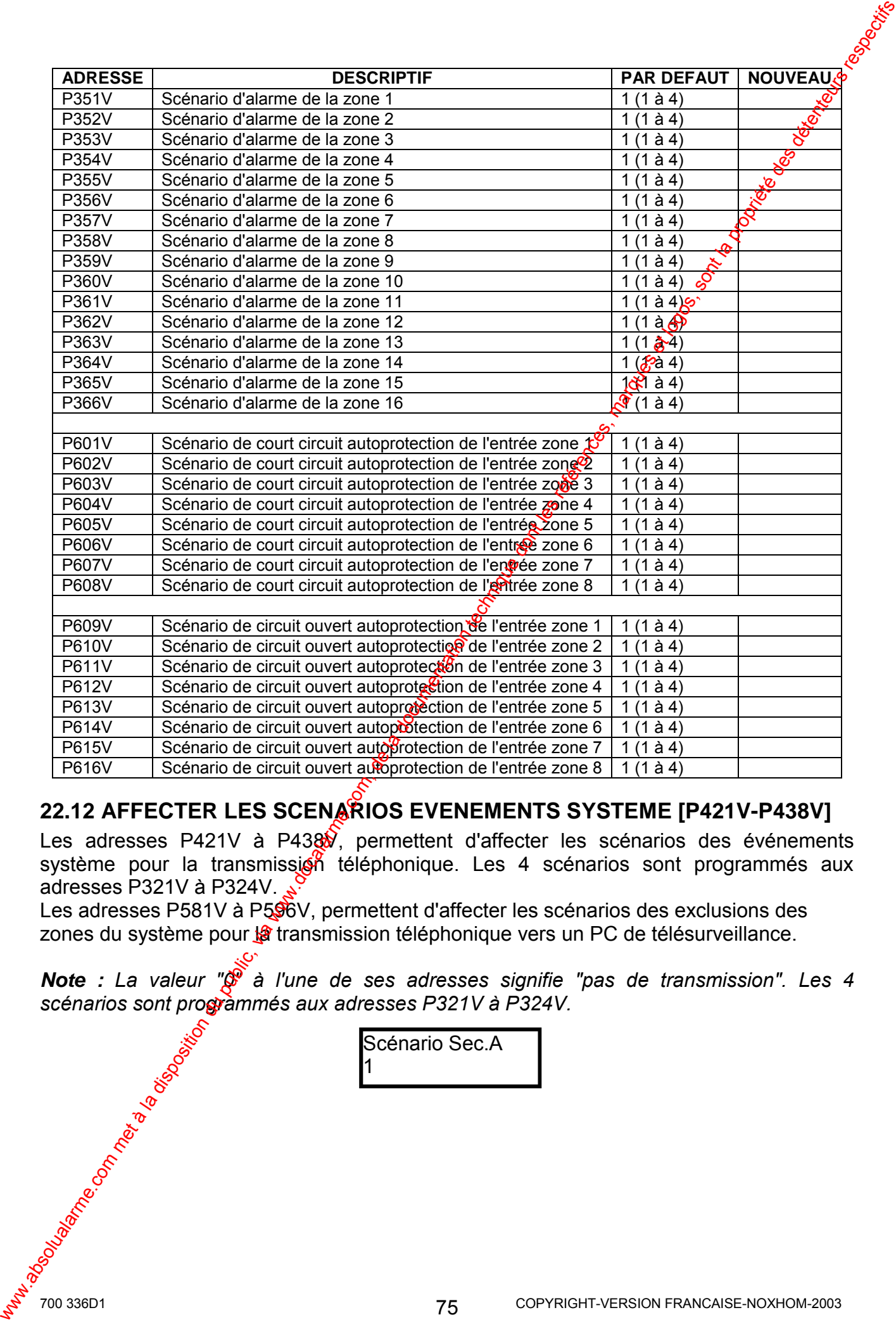

**22.12 AFFECTER LES SCENARIOS EVENEMENTS SYSTEME [P421V-P438V]** 

Les adresses P421V à P438V, permettent d'affecter les scénarios des événements système pour la transmission téléphonique. Les 4 scénarios sont programmés aux adresses P321V à P324V.

Les adresses P581V à P596V, permettent d'affecter les scénarios des exclusions des zones du système pour la transmission téléphonique vers un PC de télésurveillance.

*Note : La valeur "* $\oint_a^b$  *à l'une de ses adresses signifie "pas de transmission". Les 4* scénarios sont programmés aux adresses P321V à P324V.

> ScÈnario Sec.A 1

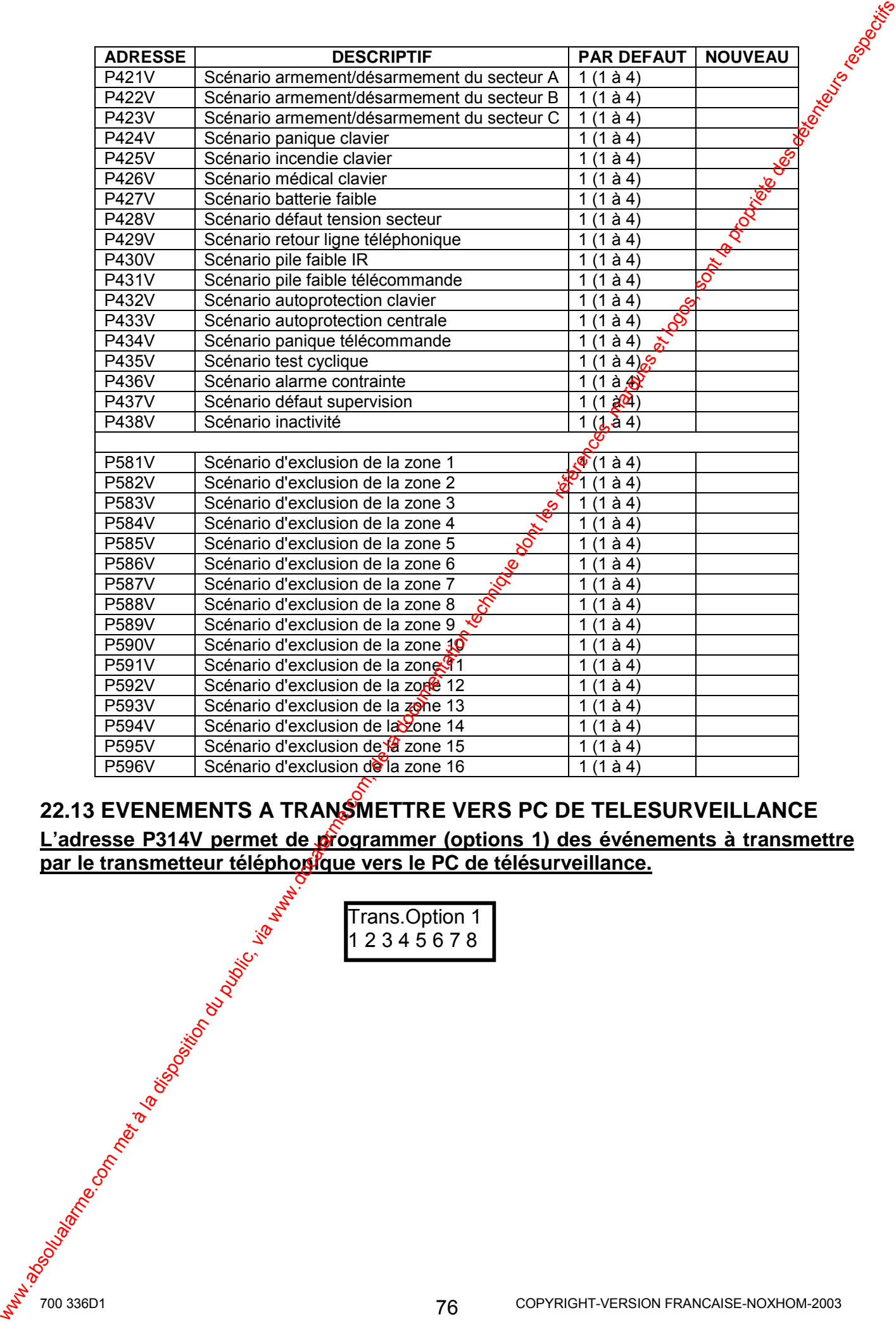

# **22.13 EVENEMENTS A TRANSMETTRE VERS PC DE TELESURVEILLANCE**

**L'adresse P314V permet de programmer (options 1) des événements à transmettre par le transmetteur téléphonique vers le PC de télésurveillance.**

Trans.Option 1 1 2 3 4 5 6 7 8

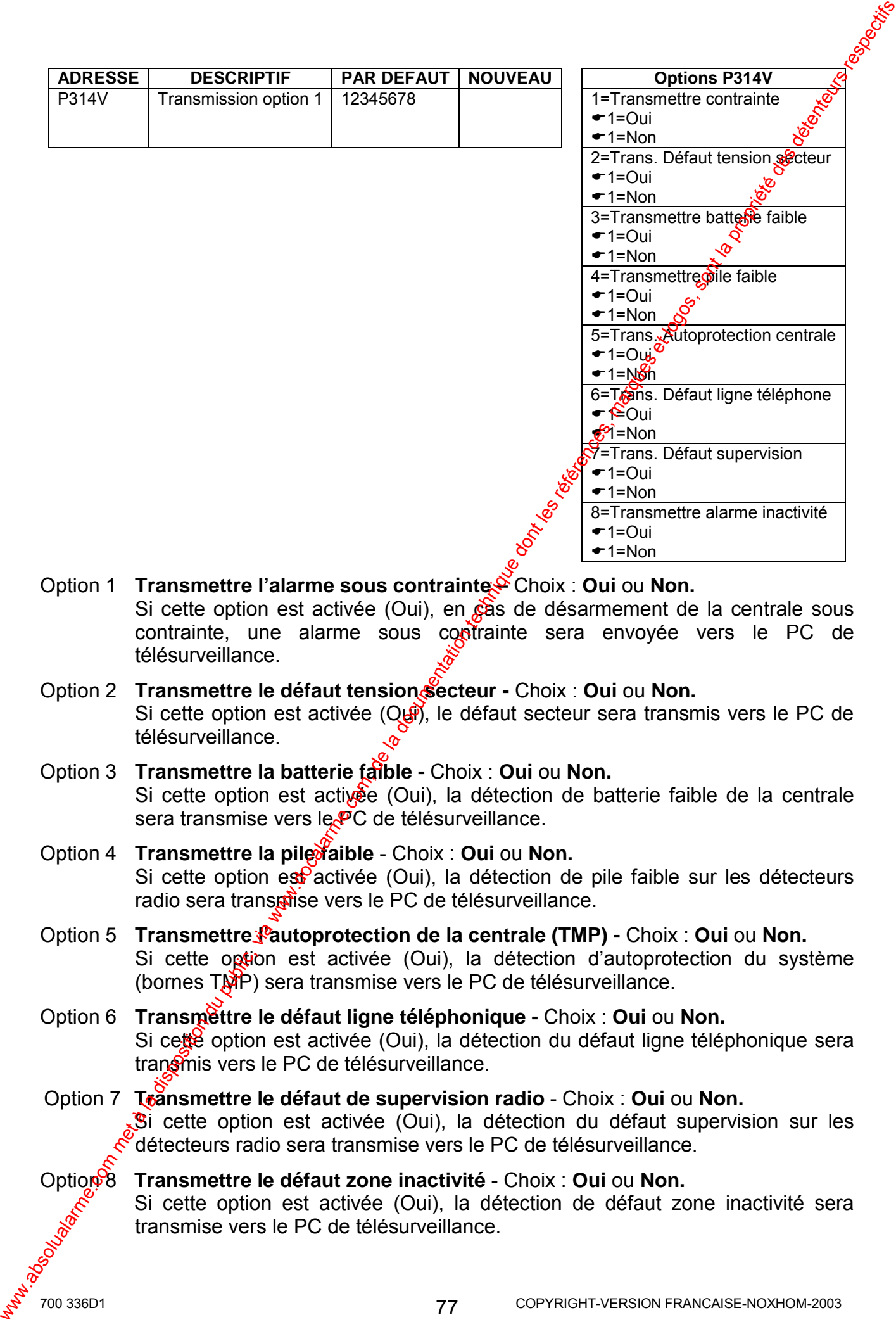

- **Option 1 Transmettre l'alarme sous contrainte Choix : Oui ou Non.** Si cette option est activée (Oui), en  $\&$  as de désarmement de la centrale sous contrainte, une alarme sous contrainte sera envoyée vers le PC de télésurveillance.
- Option 2 **Transmettre le défaut tension secteur** Choix : **Oui** ou **Non.**  Si cette option est activée ( $Q_{\mathbf{B}}$ ), le défaut secteur sera transmis vers le PC de télésurveillance.
- Option 3 **Transmettre la batterie faible** Choix : **Oui** ou **Non.**  Si cette option est activÈe (Oui), la dÈtection de batterie faible de la centrale sera transmise vers le PC de télésurveillance.
- **Option 4 Transmettre la pile faible** Choix : **Oui ou Non.** Si cette option est activée (Oui), la détection de pile faible sur les détecteurs radio sera transpise vers le PC de télésurveillance.
- **Option 5 Transmettre** *Pautoprotection de la centrale (TMP)* **Choix : Oui ou Non.** Si cette option est activée (Oui), la détection d'autoprotection du système (bornes TMP) sera transmise vers le PC de télésurveillance.
- Option 6 **Transmettre le défaut ligne téléphonique** Choix : **Oui** ou **Non.**  Si cette option est activée (Oui), la détection du défaut ligne téléphonique sera transmis vers le PC de télésurveillance.
- Option 7 **Transmettre le défaut de supervision radio**  Choix : **Oui** ou **Non.**  Si cette option est activée (Oui), la détection du défaut supervision sur les détecteurs radio sera transmise vers le PC de télésurveillance.

### Option 8 **Transmettre le défaut zone inactivité** - Choix : **Oui** ou **Non.**  Si cette option est activée (Oui), la détection de défaut zone inactivité sera transmise vers le PC de télésurveillance.

 $\blacktriangleright$  1=Oui  $\blacktriangleright$  1=Non

### **L'adresse P315V permet de programmer (options 2) des événements à transmettre par le transmetteur téléphonique vers le PC de télésurveillance.**

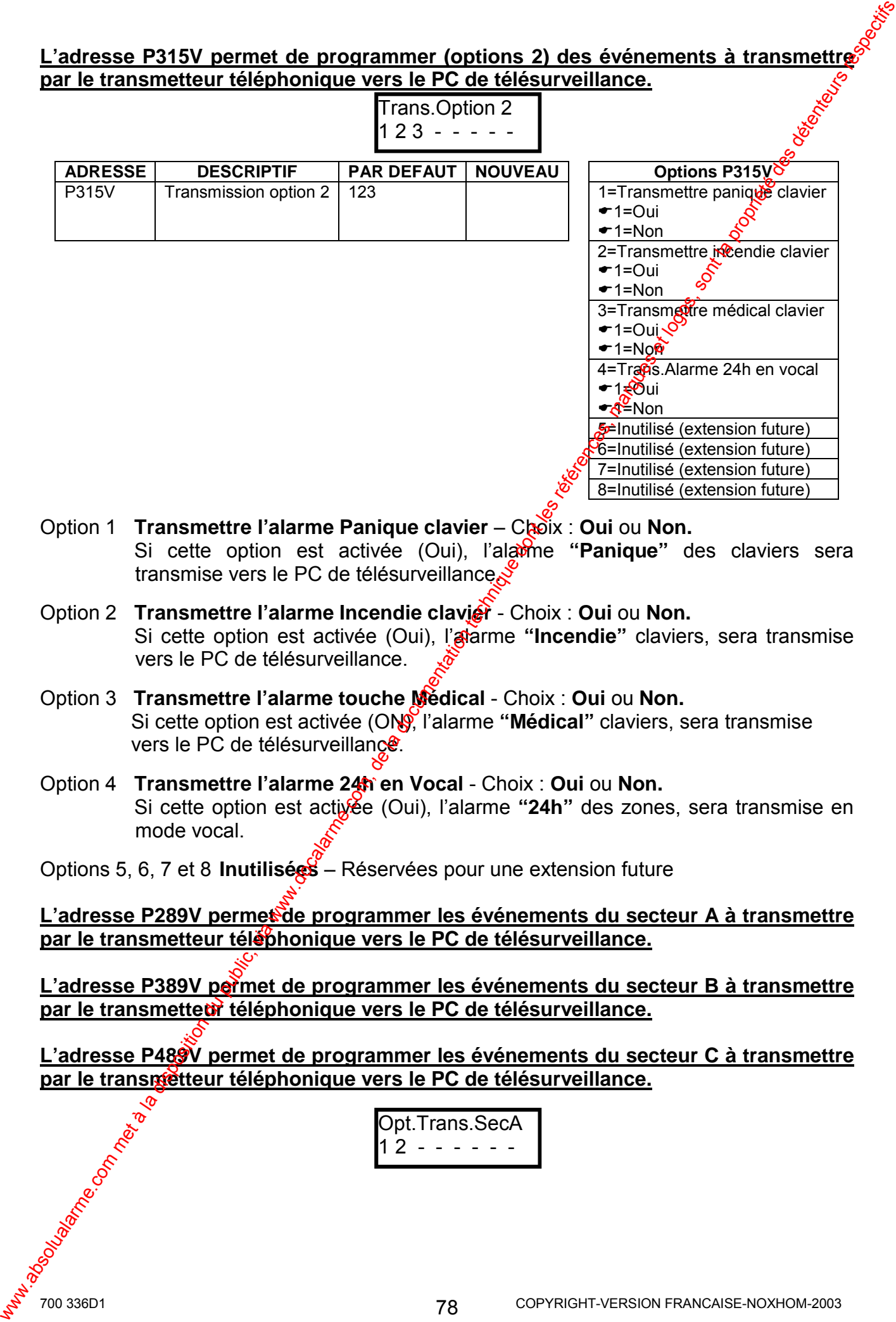

- **Option 1 Transmettre l'alarme Panique clavier** Choix : **Oui** ou Non. Si cette option est activée (Oui), l'alavie "**Panique**" des claviers sera transmise vers le PC de télésurveillance.
- **Option 2 Transmettre l'alarme Incendie clavier Choix : Oui ou Non.** Si cette option est activée (Oui), l'atarme "**Incendie**" claviers, sera transmise vers le PC de télésurveillance.
- Option 3 **Transmettre l'alarme touche Médical**  Choix : **Oui** ou **Non.**  Si cette option est activée (ON<sup>o</sup>, l'alarme "Médical" claviers, sera transmise vers le PC de télésurveillance.
- Option 4 **Transmettre l'alarme 24h en Vocal**  Choix : **Oui** ou **Non.**  Si cette option est activÈe (Oui), líalarme **"24h"** des zones, sera transmise en mode vocal.

Options 5, 6, 7 et 8 **Inutilisées** – Réservées pour une extension future

L'adresse P289V permet de programmer les événements du secteur A à transmettre **par le transmetteur téléphonique vers le PC de télésurveillance.**

**L'adresse P389V permet de programmer les événements du secteur B à transmettre par le transmetteur téléphonique vers le PC de télésurveillance.**

**L'adresse P489V permet de programmer les événements du secteur C à transmettre par le transmetteur téléphonique vers le PC de télésurveillance.**

> Opt.Trans.SecA 1 2 - - - - - -

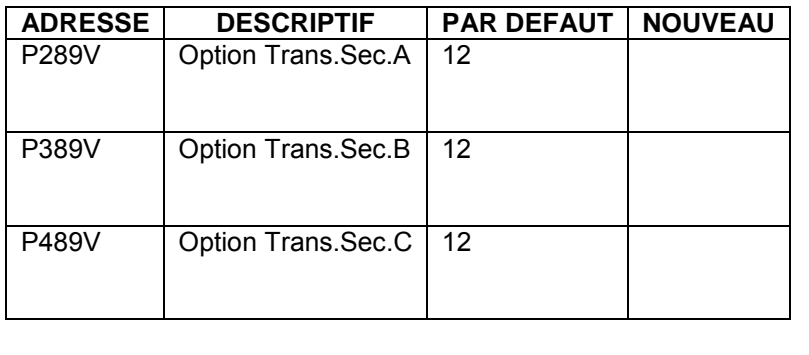

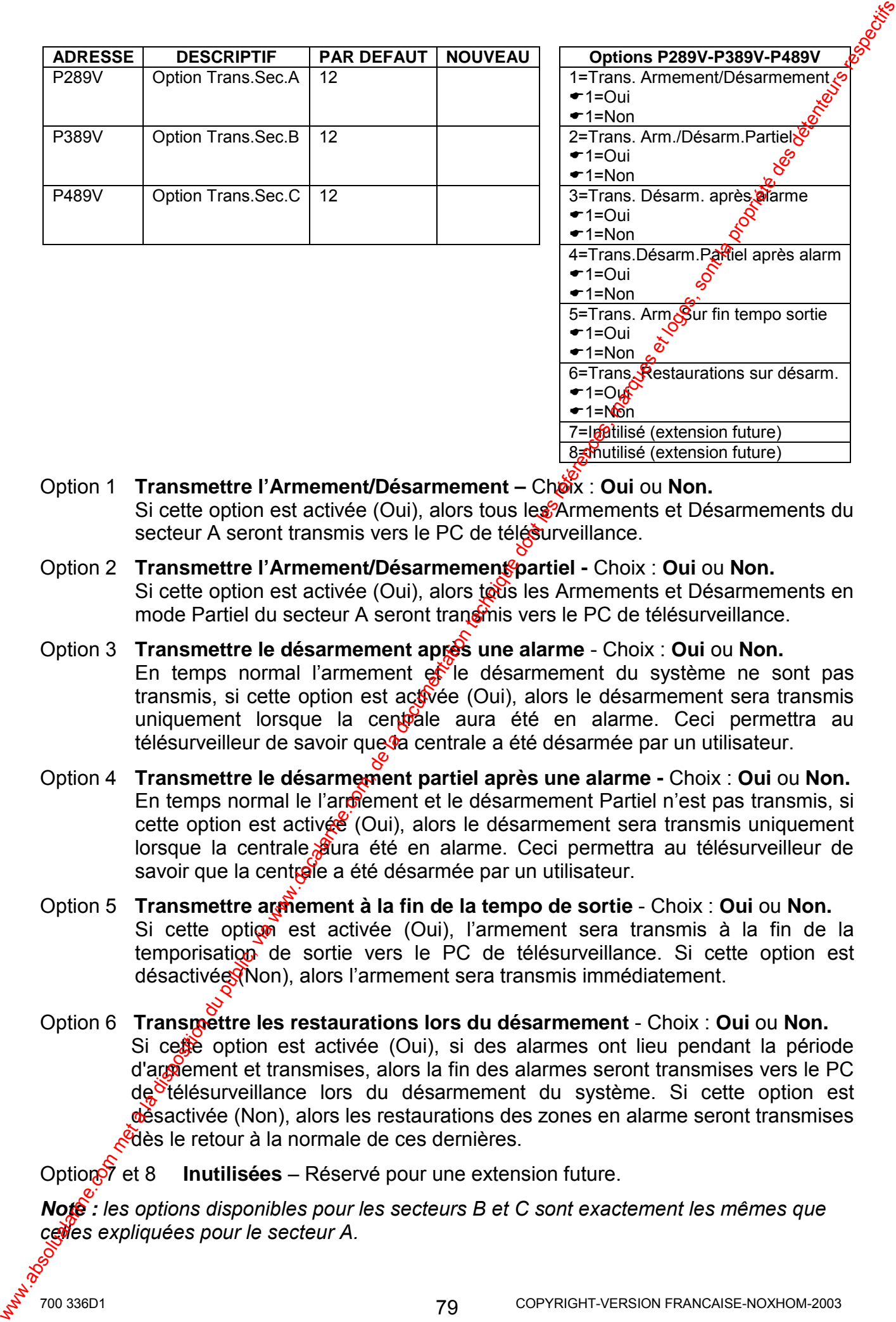

- Option 1 **Transmettre l'Armement/Désarmement –** Choix : **Oui** ou **Non.** Si cette option est activée (Oui), alors tous les Armements et Désarmements du secteur A seront transmis vers le PC de télésurveillance.
- **Option 2 Transmettre l'Armement/Désarmement partiel Choix : Qui ou Non.** Si cette option est activée (Oui), alors tous les Armements et Désarmements en mode Partiel du secteur A seront transmis vers le PC de télésurveillance.
- Option 3 **Transmettre le désarmement après une alarme**  Choix : **Oui** ou **Non.** En temps normal l'armement et le désarmement du système ne sont pas transmis, si cette option est activée (Oui), alors le désarmement sera transmis uniquement lorsque la centrale aura été en alarme. Ceci permettra au télésurveilleur de savoir que la centrale a été désarmée par un utilisateur.
- Option 4 **Transmettre le désarmement partiel après une alarme** Choix : **Oui** ou **Non.** En temps normal le l'armement et le désarmement Partiel n'est pas transmis, si cette option est activée (Oui), alors le désarmement sera transmis uniquement lorsque la centrale *S*ura été en alarme. Ceci permettra au télésurveilleur de savoir que la centrele a été désarmée par un utilisateur.
- Option 5 **Transmettre armement à la fin de la tempo de sortie**  Choix : **Oui** ou **Non.** Si cette option est activée (Oui), l'armement sera transmis à la fin de la temporisation de sortie vers le PC de télésurveillance. Si cette option est désactivée (Non), alors l'armement sera transmis immédiatement.
- Option 6 **Transmettre les restaurations lors du désarmement**  Choix : **Oui** ou **Non.** Si cette option est activée (Oui), si des alarmes ont lieu pendant la période d'armement et transmises, alors la fin des alarmes seront transmises vers le PC de télésurveillance lors du désarmement du système. Si cette option est dèsactivée (Non), alors les restaurations des zones en alarme seront transmises cédès le retour à la normale de ces dernières.

Option<sup>7</sup> et 8 **Inutilisées** – Réservé pour une extension future.

**Note** : les options disponibles pour les secteurs B et C sont exactement les mêmes que *celles expliquÈes pour le secteur A.* 

### **22.14 RETARD TRANSMISSION DEFAUT TENSION SECTEUR ET ALARME ZONES [P559V/P560V]**

L'adresse P559V permet de programmer le temps d'attente (0 à 999 secondes) avant la transmission du défaut tension secteur. Si pendant le temps d'attente la tension sécteur est rétablie, alors il n'y aura pas de transmission.

L'adresse P560V permet de programmer le temps d'attente (0 à 999 secondes) avant la transmission de l'alarme des zones. Si pendant le temps d'attente l'alarme est reseté, alors il n'y aura pas de transmission.

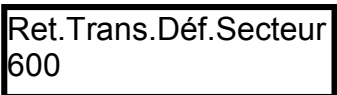

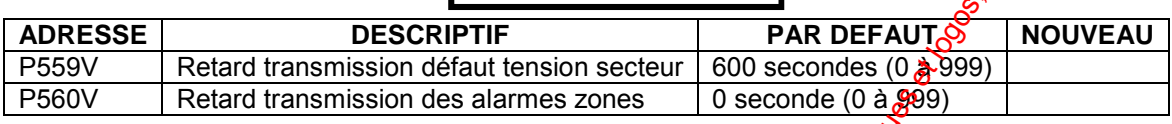

### **22.15 PROGRAMMATION DU TEST CYCLIQUE [P815V/P816V]**

Les adresses P815V et P816V permettent de programmer des jours de la semaine et l'heure du test cyclique envoyé au PC de télésurveillance.  $\mathcal{B}$ n "0" à l'adresse P815V, pas de transmission de test cyclique.

**Note :** Le test cyclique est programmable uniquement pour un intervalle minimum de 24h.

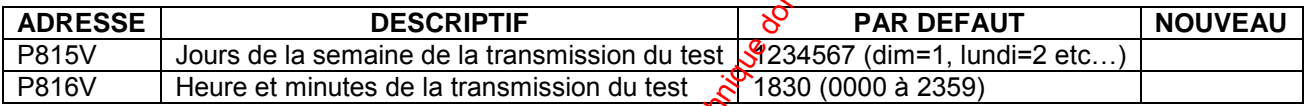

*Exemple : Programmation du test cyclique pour appeler le télésurveilleur toutes les 24h à 23h30.* 

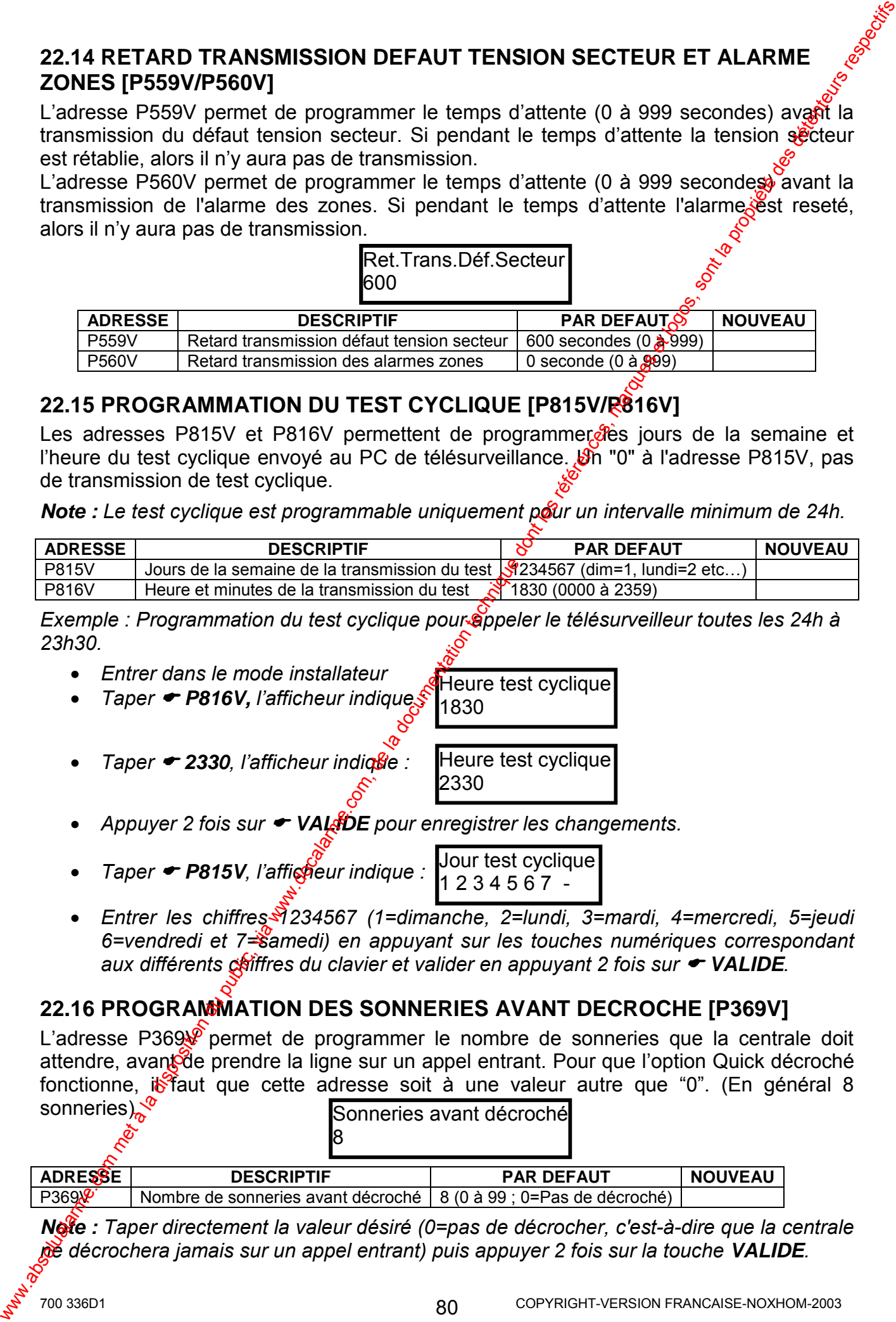

- *Appuyer 2 fois sur* ! *VALIDE pour enregistrer les changements.*
- *Taper* ! *P815V, líafficheur indique :*  Jour test cyclique 1 2 3 4 5 6 7 -
- *Entrer les chiffres 1234567 (1=dimanche, 2=lundi, 3=mardi, 4=mercredi, 5=jeudi 6=vendredi et 7=samedi) en appuyant sur les touches numÈriques correspondant aux diffÈrents chiffres du clavier et valider en appuyant 2 fois sur* ! *VALIDE.*

### **22.16 PROGRAMMATION DES SONNERIES AVANT DECROCHE [P369V]**

L'adresse P369<sup>0</sup> permet de programmer le nombre de sonneries que la centrale doit attendre, avant de prendre la ligne sur un appel entrant. Pour que l'option Quick décroché fonctionne, is faut que cette adresse soit à une valeur autre que "0". (En général 8 sonneries). Sonneries avant décroché

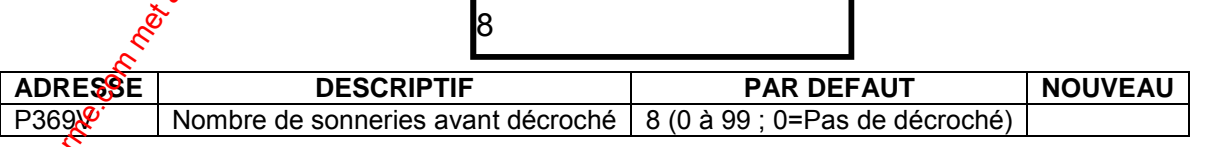

**Note** : Taper directement la valeur désiré (0=pas de décrocher, c'est-à-dire que la centrale *ne dÈcrochera jamais sur un appel entrant) puis appuyer 2 fois sur la touche VALIDE.* 

### **22.17 PROGRAMMATION DU COMPTE CLIENT [P376V-P378V]**

Le compte client pour le protocole Contact ID doit être composé de 4 chiffres, ce dernier vous est donné par le PC de télésurveillance pour pouvoir identifier le client. Si vous gèrez les groupes CID, alors le compte client utilisé sera celui du secteur A.

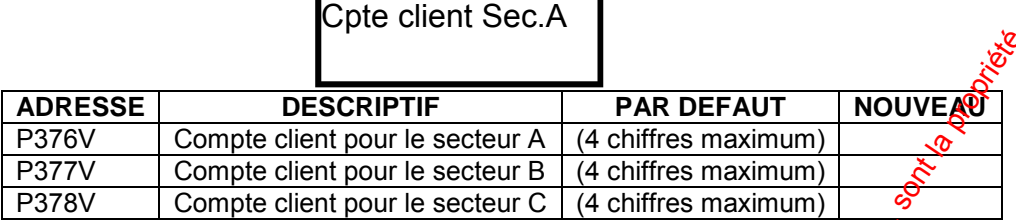

### **22.18 CODES CID ALARME ZONES [P721V-P756V]**

Les adresses P721V à P756V permettent de programmer les godes alarmes pour le protocole Contact ID.

**Note :** Les codes alarmes du protocole Contact ID, sont définis par défaut normalement *vous n'avez jamais à modifier ces codes.* 

### **22.19 OPTION ECOUTE TRANSMISSION TELEPHONIQUE [P312V-P313V]**

La borne "Listen" sur la carte mère de la PW-16 peu $\psi$ être reliée à la borne LINE des claviers pour écouter la ligne téléphonique sur le bu $\frac{1}{2}$ zer des claviers. La sortie 1 peut aussi réaliser cette fonction. Ceci permettra de déceler d'éventuelles anomalies si la transmission téléphonique ne fonctionne pas correctement.

L'adresse P312V permet de programmer les options d'écoute de la transmission téléphonique sur les claviers.

L'adresse P313V permet de programmer les options d'écoute de la transmission téléphonique sur la sortie 1. Pour cette opération, il faut connecter un HP sur la sortie 1 et cette dernière doit être programmée avec la fonction HP (P310V option 2).

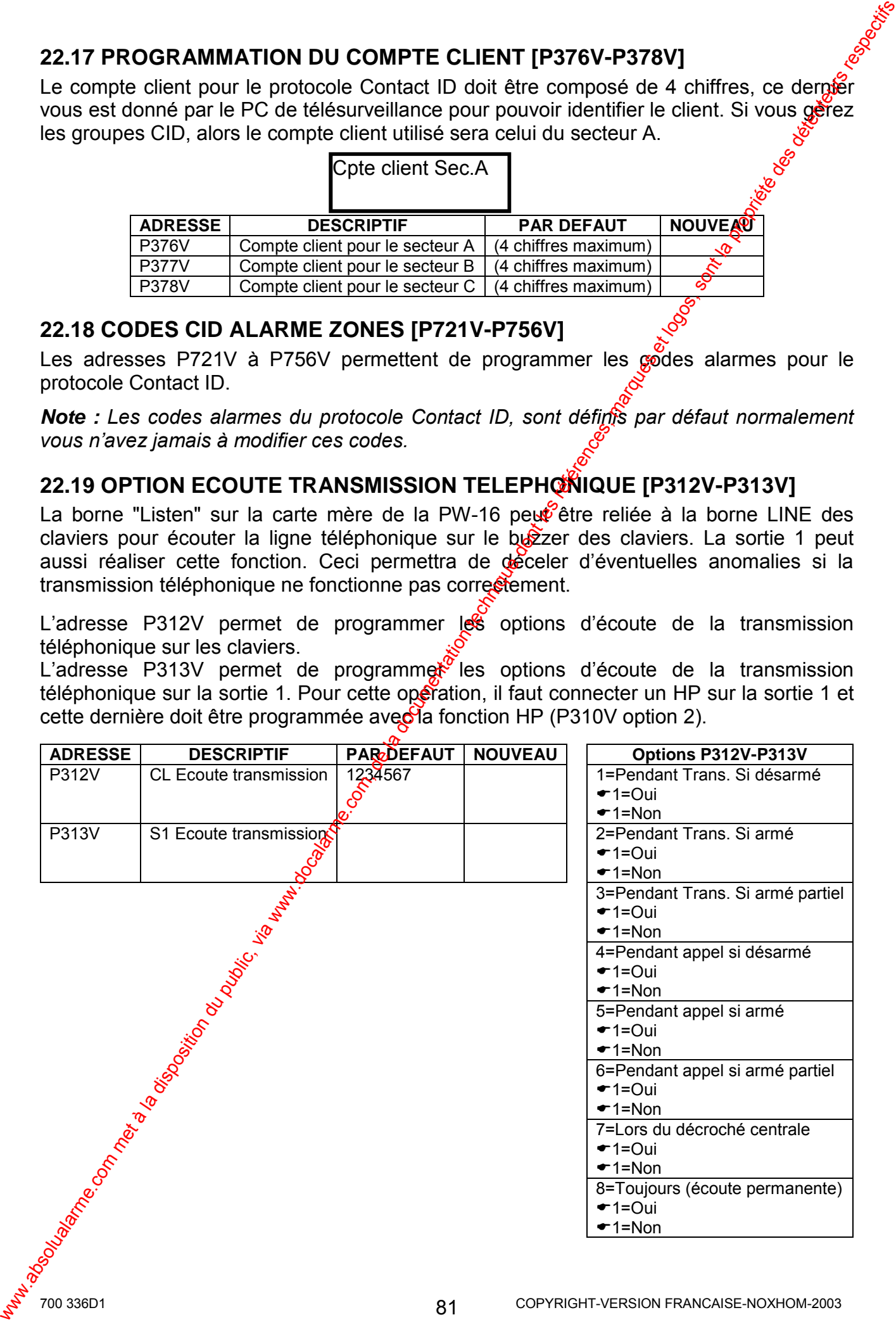

# **23. AFFECTER LES MESSAGES DE LA BOITE VOCALE (MBV)**

Le module de boîte vocale (MBV) en option permet d'avoir en local des diffusions de messages enregistrés. Ces messages pourront être diffusés lors d'une alarme, à un armement/désarmement et lors de la commande des sorties. Les messages sont enregistrés par l'intermédiaire du boîtier BEL.

### Les adresses P851V à P858V, permettent d'affecter les messages d'activation des **sorties. "0" pas de message.**

### Les adresses P861V à P868V, permettent d'affecter les messages de désactivation **des sorties. "0" pas de message.**

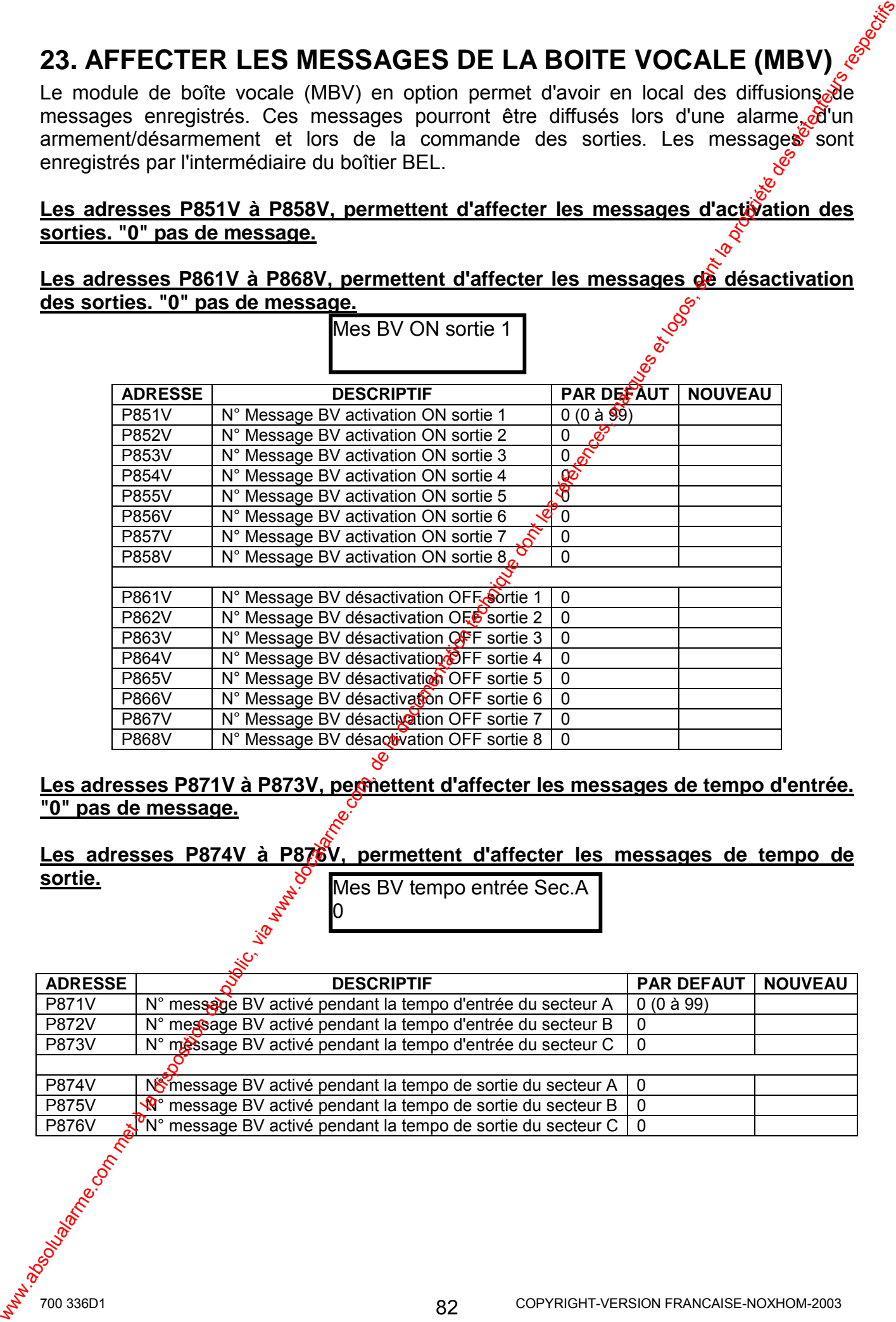

Les adresses P871V à P873V, permettent d'affecter les messages de tempo d'entrée. **"0" pas de message.**

**Les adresses P874V à P876V, permettent d'affecter les messages de tempo de sortie.**

Mes BV tempo entrée Sec.A 0

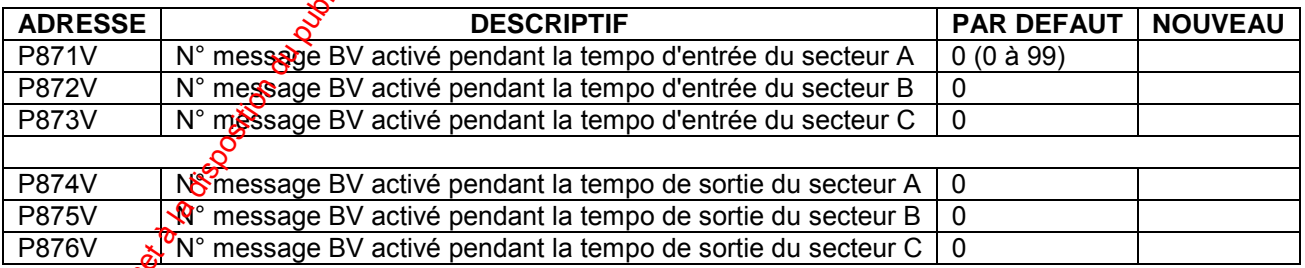

### Les adresses P877V à P879V, permettent d'affecter les messages d'armement. "0<sup>16</sup> **pas de message.**

### Les adresses P881V à P883V, permettent d'affecter les messages d'armement **partiel.**

### Les adresses P884V à P886V, permettent d'affecter les messages de désarmement.

Mes BV armement Sec.A

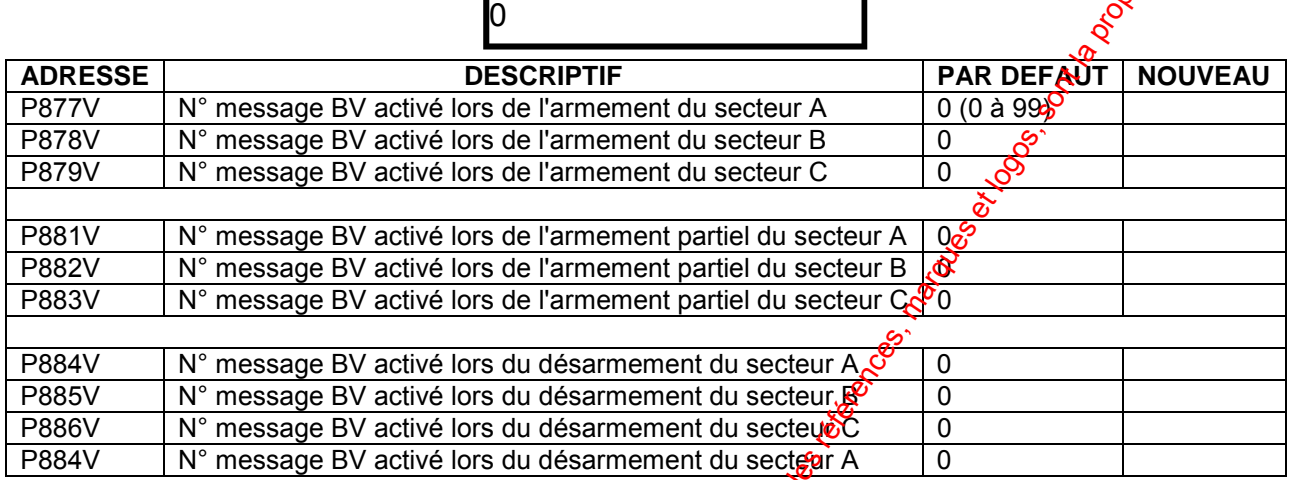

### Les adresses P887V à P889V, permettent d'affecter les messages de dépassement **de temps ouverture porte (TOP). "0" pas de message.**

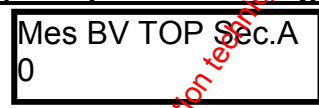

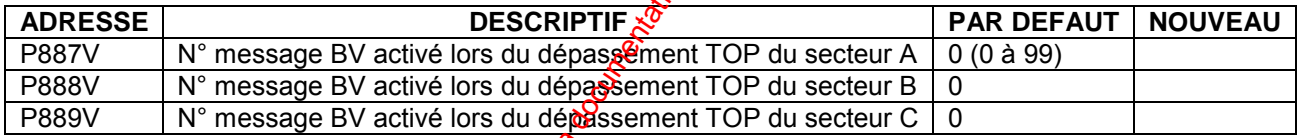

### **Les adresses P891V à P906V, permettent d'affecter les messages d'alarme des zones. "0"**

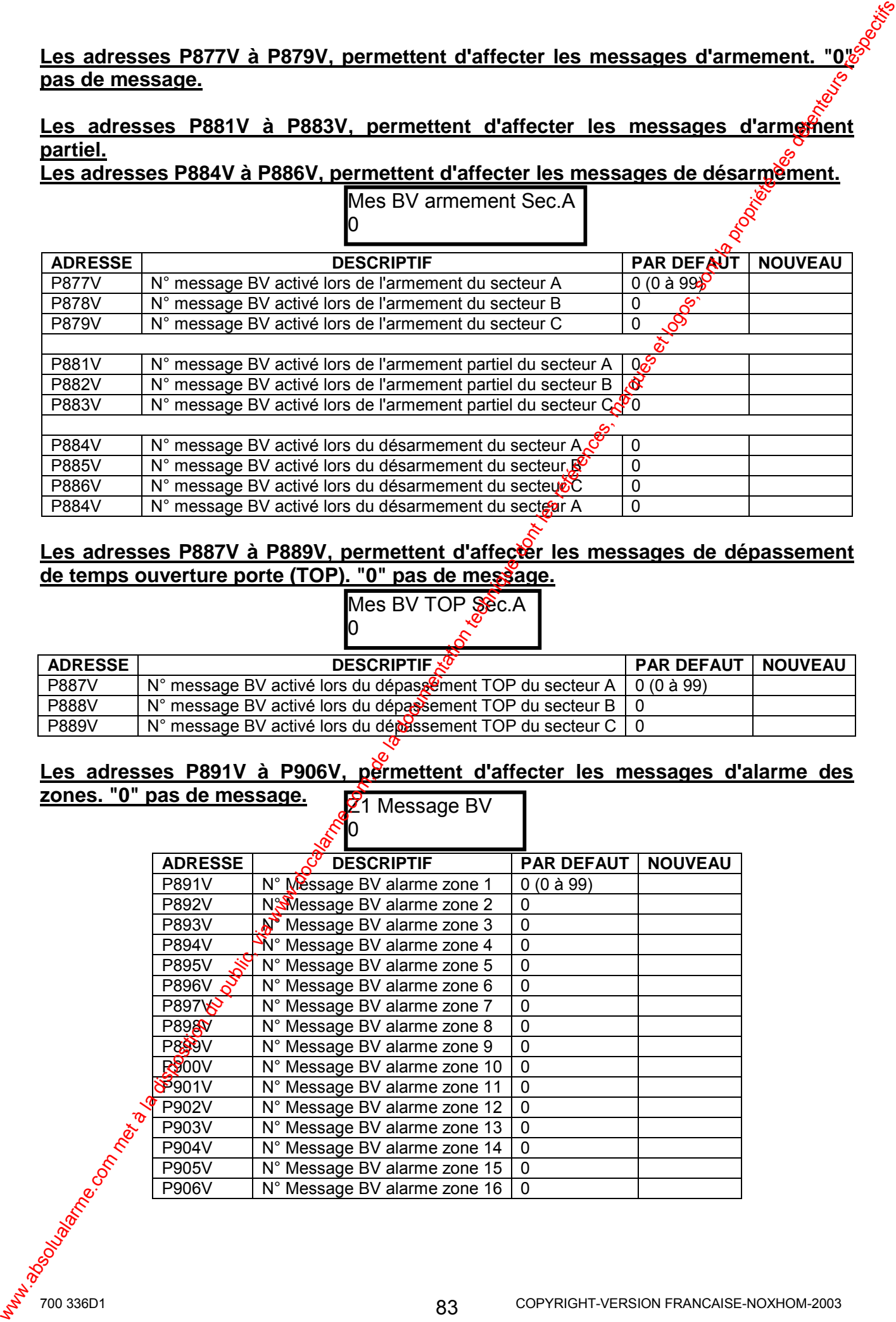

**Les adresses P907V à P914V, permettent d'affecter les messages d'alarme auxiliaires. "0" pas de message.**

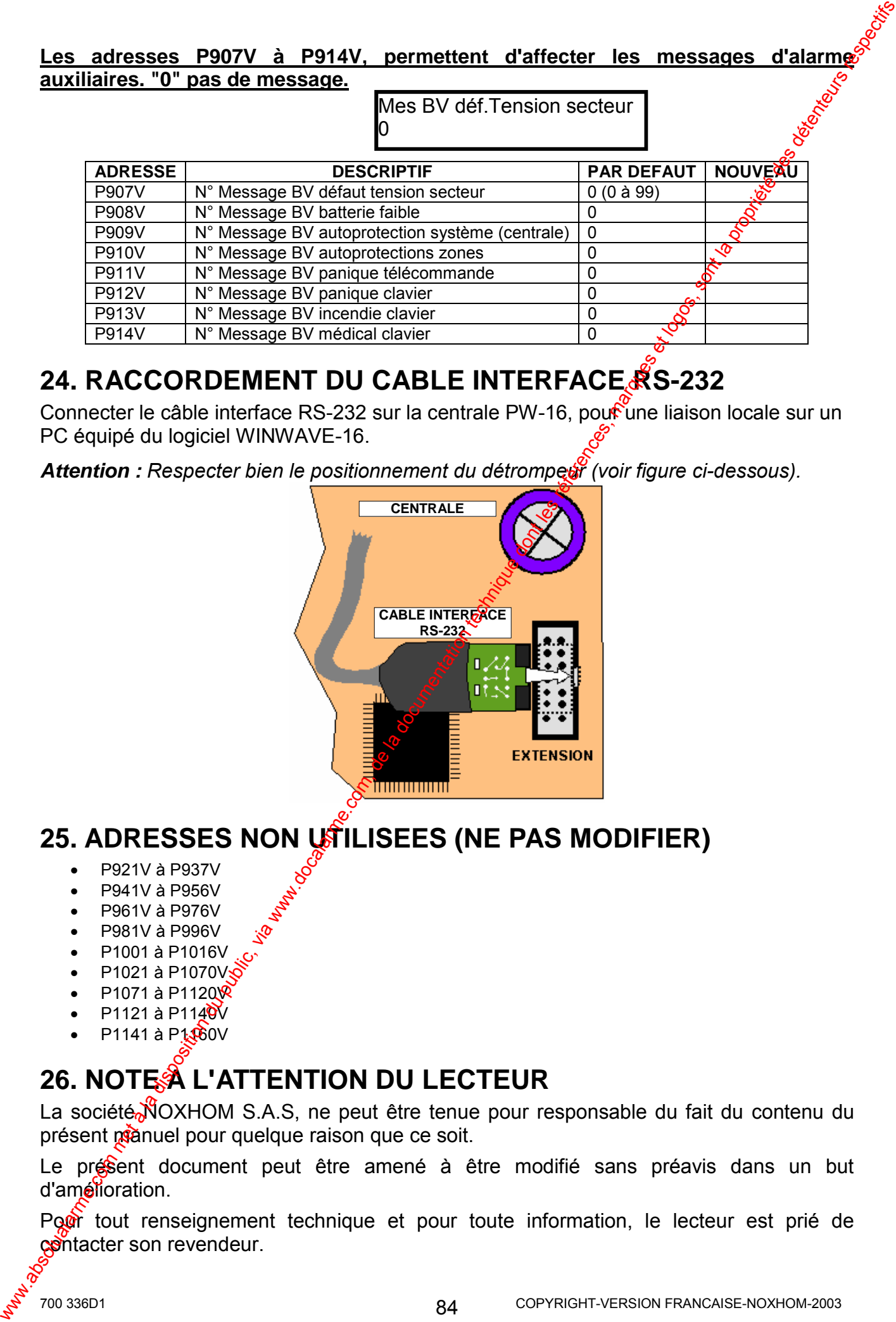

# **24. RACCORDEMENT DU CABLE INTERFACE RS-232**

Connecter le câble interface RS-232 sur la centrale PW-16, pour une liaison locale sur un PC équipé du logiciel WINWAVE-16.

Attention : Respecter bien le positionnement du détrompeut (voir figure ci-dessous).

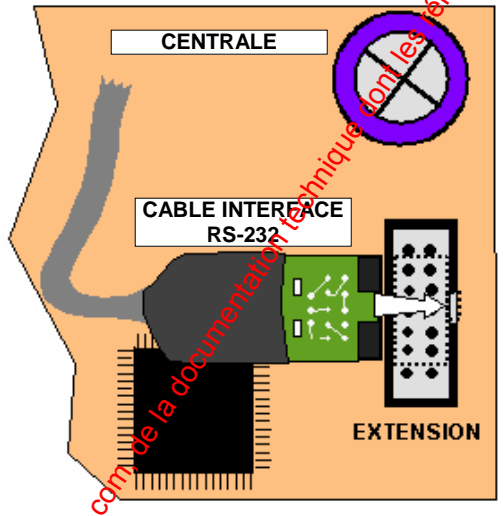

# **25. ADRESSES NON UTILISEES (NE PAS MODIFIER)**

- P921V à P937V
- $\bullet$  P941V à P956V
- P961V à P976V
- P981V à P996V
- P1001 à P1016V
- P1021 à P1070V
- $P1071$  à  $P1120$
- $P1121$  à  $P1140V$
- $P1141$  à  $P1360V$

# **26. NOTE À L'ATTENTION DU LECTEUR**

La société NOXHOM S.A.S, ne peut être tenue pour responsable du fait du contenu du présent prànuel pour quelque raison que ce soit.

Le présent document peut être amené à être modifié sans préavis dans un but d'amélioration.

Pour tout renseignement technique et pour toute information, le lecteur est prié de contacter son revendeur.

# **ANNEXE 1 : MSV - MODULE DE SYNTHESE VOCAL**

### **1. INTRODUCTION**

Le module de synthèse vocal (MSV) est destiné à fonctionner avec les centrales, PW-8 et PW-16. Le MSV permet d'enregistrer les messages d'alarme pour la trangmission téléphonique en mode vocal avec messages ainsi que les messages de commandes DTMF à distance (armement/désarmement et commandes des sorties).

Le module de synthèse vocal permet d'enregistrer des messages jusqu'à une durée totale de 90 secondes.

Les messages du MSV, doivent être enregistrés via le boîtier d'enregistrement et lecture (BEL). Le boîtier BEL est un outil qui permet à l'utilisateur d'enregistrer et d'écouter tous les messages présents dans le MSV.

Le MSV possède aussi une entrée microphone permettant à l'utilisateur d'écouter le site à distance par la ligne téléphonique et ainsi avoir un lever de doute audio du site en alarme.

### **2. CONNECTER LE MSV SUR LE PORT D'EXTENSION DE LA PW-16**

*Note : Pour connecter le module MSV sur la centrale, il faut obligatoirement rÈaliser cette opÈration hors tension. Pour cela dÈconnecter la tension secteur et la batterie de la centrale, puis connecter le module MSV.* 

*Note : Lorsque le MSV est connectÈ sur le port d'extension de la centrale PW-16, si on souhaite raccorder le*  câble interface RS-232, il faut le<sup>o</sup> *connecter sur le port d'extension qui se trouve sur le MSV.* 

**Attention :** Le détrompest se *trouvant sur le câble interface RS-*232, doit se positioner dans *l'encoche qui se trouve sur le connecteur du port d'extension.* 

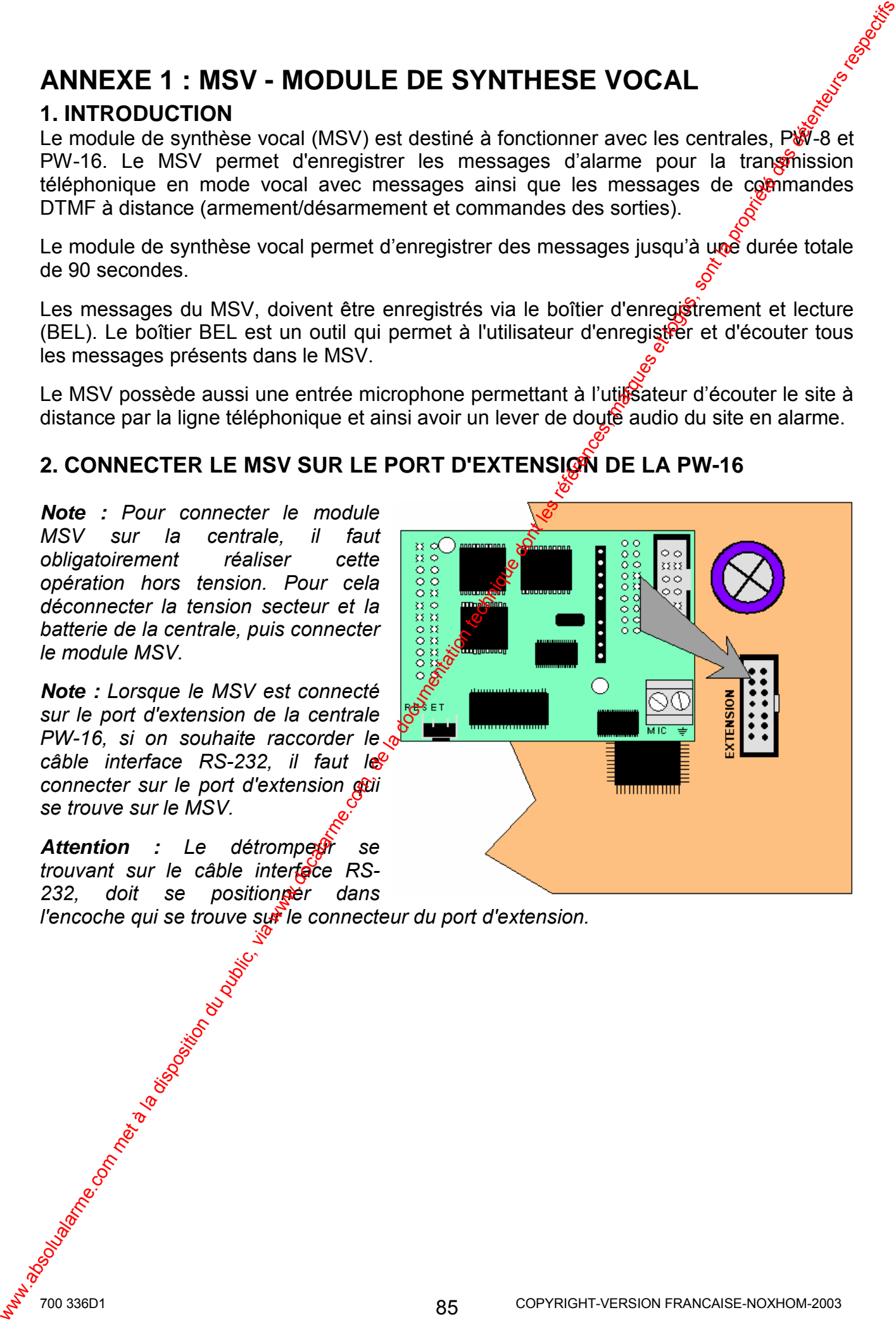

3. CONNECTER LE BEL, LE CABLE RS-232 ET LE BM SUR LE MSV DE L **PW-16** 

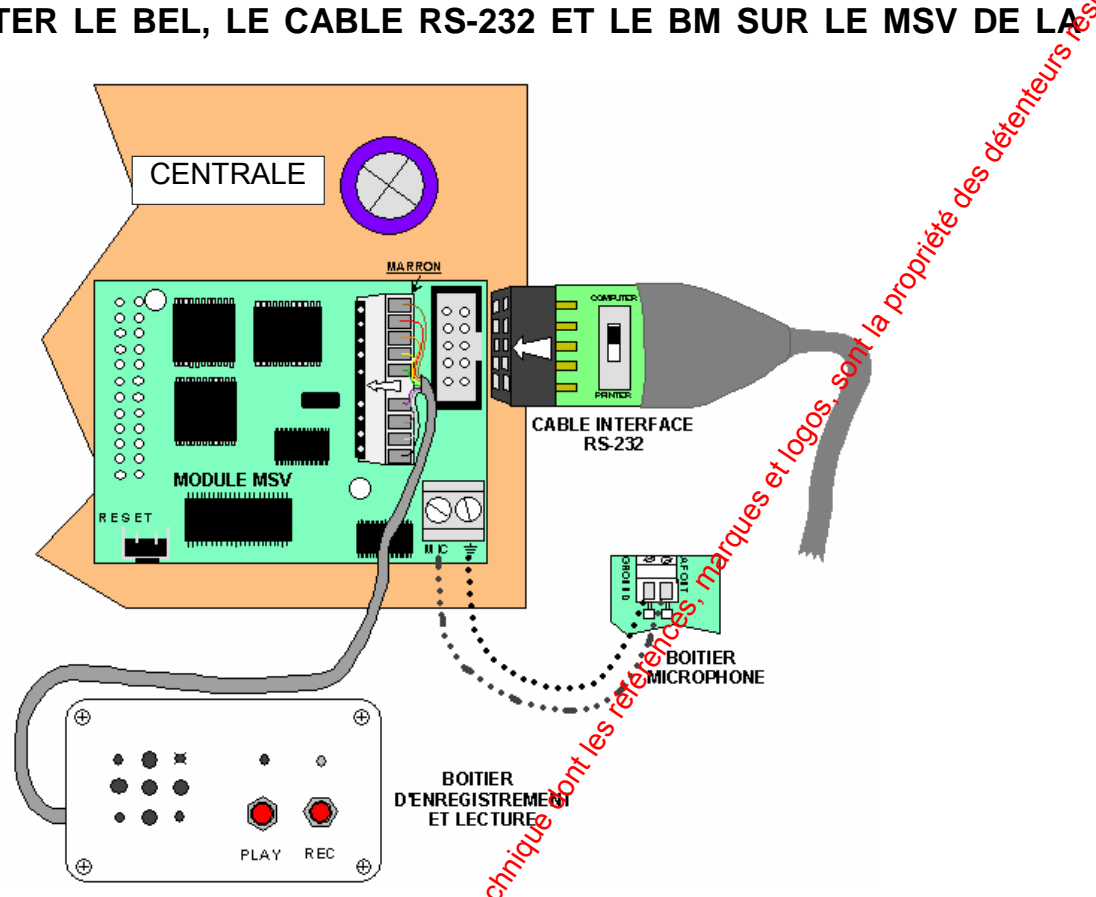

### 4. ENREGISTRER LES MESSAGES DU MSV

Pour effectuer l'enregistrement des messages du MSV, vous devez connecter sur le MSV le boîtier d'enregistrement et lecture (BEL) sur le connecteur ayant une rangée de 9 picots. Le picot n°6 a été enlevé pour servir de détrompeur, le fil de couleur marron du câble de liaison doit être positionné sur le picot repéré 1.

Vous avez sur le BEL, deux boutons poussoirs repérés PLAY (lecture) et REC (enregistrement).

Pour enregistrer un message dans le MSV :

- 1. Appuyer momentanément sur le bouton poussoir repéré RESET sur le MSV, ceci permet de positionner. We MSV au début de l'enregistrement près à recevoir le message n°1.
- 2. Appuyer sur le bouton poussoir REC du BEL (la LED du MSV et la LED du BEL s'allument) et parter dans le microphone à une distance d'environ 10 cm, le message doit avoir au moins 2 secondes.
- 3. Lâcher le bouton poussoir REC dès que le message est terminé (la LED du MSV et la LED du BER s'éteignent).
- 4. A ce stade yous pouvez appuver à nouveau sur le bouton REC pour enregistrer un second message à la suite du premier enregistré lâcher le bouton REC lorsque le message sera terminé.
- 5. Procéder de la même manière pour les messages suivants.

Pour écouter les messages enregistrés dans le MSV :

- 1. Appuyer momentanément sur le bouton poussoir repéré RESET sur le MSV, ceci permet de positionner le MSV au début du premier message enregistré.
- 2. Appuver momentanément sur le bouton poussoir PLAY (lecture) du BEL le haut parleur diffusera le 1<sup>er</sup> message enregistré et s'arrêtera à la fin de ce dernier.

86

- 3. A ce stade pour écouter le second message, appuver à nouveau momentanément sur le bouton PLAY, le haut parleur diffusera le second message enregistré et s'arrêtera à la fin de ce dernier.
- 4. Procéder de la même manière pour écouter les messages suivants.
- 5. Lorsque tous les messages ont été écoutés, appuyer sur le bouton poussois repéré **RESET** sur le MSV, pour repositionner le MSV sur le premier message.

### 5. MESSAGES DE COMMANDE ET DE CONTROLE

Les messages de commande et de contrôle à distance permettent d'armer et désarmer le système d'alarme ainsi que de commander les sorties de la centrale.

Les messages de commande et de contrôle doivent obligatoirement être ênregistrés dans un ordre précis et seulement après avoir enregistré tous les messages d'alarme.

**Exemple :** Vous avez enregistré 9 messages d'alarme :

- $1<sup>1</sup>$ Alarme intrusion zone 1
- $2<sup>1</sup>$ Alarme intrusion zone 2
- $3<sup>1</sup>$ Alarme intrusion zone 3
- $\overline{4}$ Alarme intrusion zone 4
- 5. Alarme intrusion zone 5
- 6. Alarme intrusion zone 6
- $7<sup>1</sup>$ Alarme intrusion zone 7
- $8<sup>1</sup>$ Alarme intrusion zone 8
- 9 **Batterie faible**

Ces messages d'alarme doivent être enregistrés en premier lieu. Par conséquent dans cet exemple, le message n°10 sera le premier message (message 1 montré dans le tableau 1) de commande et contrôle.

Le 1<sup>er</sup> message de commande et contrôle (Début Mes DTMF) sera le message n°10. La validation du message de début dans la centrale PW-8, se trouve à l'adresse P250V. Note : Dans la PW-16 on n'est pas oblige de respecter cet ordre, mais il est fortement conseillé pour un fonctionnement logique de garder la même méthode.

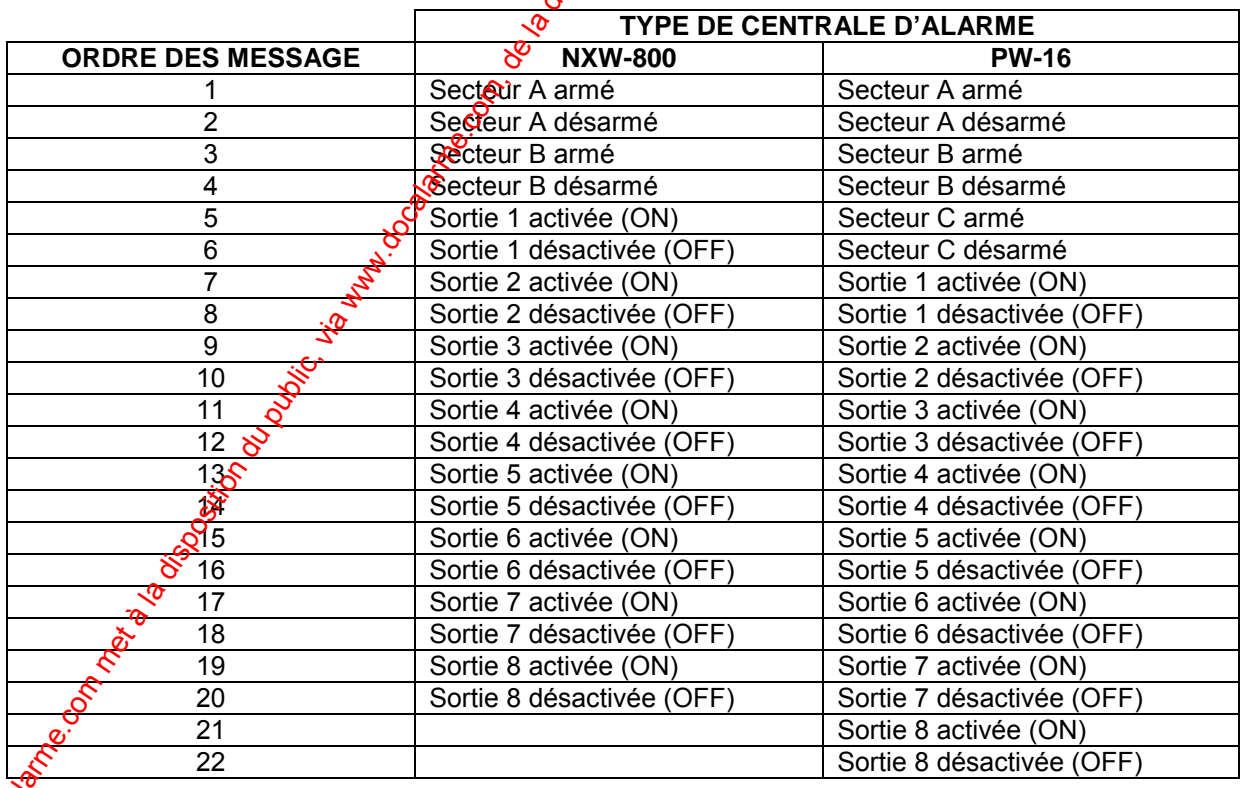

Tableau 1 : Ordre des messages de commande et contrôle

**Note :** Si un ou plusieurs messages de commande et contrôle montrés dans le tableau 2<sup>,</sup> ne sont pas utilisés, mais les messages qui suivent ces derniers sont utilisés, alors<sup>ail</sup> faudra quand même enregistrer le message même si vous ne les utilisez pas.

*Exemple : Vous avez une PW-8 et utilisez les messages, secteur A armé et sectèur A* désarmé, vous n'utilisez pas le secteur B (car votre système ne comporte pas de *secteurs), mais vous utilisez les sorties 1 et 2.* 

*Vous devez par conséquent enregistré les messages suivants : 1, 2, 3, 4,*  $\frac{1}{2}$ *et 6. Les messages 3 et 4 doivent aussi être enregistrés (2 secondes pour chaque message minimum) même si vous ne les utilisez pas, ceci pour respectez l'ordre.* 

### **6. COMMANDER LES SORTIES PAR TELEPHONE DISTANT**

Les sorties de la centrale PW-16 peuvent être commandées à distance par un téléphone fixe ou GSM (si la PW-16 est reliée à la ligne téléphonique RTC et le  $\mathbb{M}$ SV connecté). Si le code pour la commande à distance des sorties est programmé dans la centrale et les messages correspondants enregistrés, procéder de la manière subvante :

- 1. Appeler la centrale d'alarme (par un combiné téléphonique fixe ou GSM)
- 2. Lorsque la centrale prend la ligne cette dernière diffuse  $2$  tonalités de 2 secondes chacune. Lorsque la diffusion des tonalités et terminèe, taper le code DTMF à  $4$ chiffres de la commande des sorties suivi du numéro de la sortie à commander.

**Exemple :** Le code pour commander les sorties est le 2580 (programmé à l'adresse *P371V) et vous voulez commander la sortie 2, tapez la sÈquence 25802 sur le tÈlÈphone distant, la centrale rÈpond en diffusant le message enregistrÈ par l'installateur) relatif à l'état de la sortie (sortie 2 ON ou sortie 2 OFF).* 

- 3. Si vous appuyez ensuite sur la touche \*  $d\mathcal{U}$  téléphone distant, la sortie change d'état (si elle était ON elle deviendra OFF et vice versa) et la centrale diffuse le message correspondant au nouvel état.
- 4. Pour terminer l'appel, il faut raccrocher simplement le téléphone.

**Note :** Si lors de la communication téléphonique, vous entrez accidentellement un code *erronÈ, vous pouvez faire un RAZ (remise ‡ zÈro) en appuyant sur la touche # du combinÈ et composez ensuite le bon code ‡ 4 chiffres.* 

**Note :** La centrale PW-16 peut rèpondre à un appel téléphonique entrant de 2 façons. La 1<sup>ère</sup> consiste à programmer un nombre de sonneries avant décroché (P369V), la centrale prendra la ligne au bout du pombre de sonneries programmées. La 2<sup>ème</sup> façon consiste à utiliser le Quick décroché. Si cette option est activée, appelez la centrale, laissez sonner 2 fois, mais pas plus de  $\mathcal{L}$  sonneries, ensuite raccrocher. Dans un temps inférieur à 45 secondes, rappelez à nouveau la centrale. Cette dernière prendra la ligne dès la première *sonnerie.*  We come the complete of the communic of the complete and the solution during the sont particle in the solution during the solution of the complete the solution of the complete the solution of the complete sont of the diff

### **7. ARMER/DESARMER LA PW-16 PAR TELEPHONE DISTANT**

Si le code armement/désarmement des secteurs pour la commande à distance est programmé dans la centrale (adresses P372V à P374V) et les messages correspondants enregistrés, procéder de la manière suivante :

- 1. Appeler la centrale d'alarme (par un combiné téléphonique fixe ou GSM)
- 2. Lorsque la centrale prend la ligne cette dernière diffuse 2 tonalités de 2 secondes  $\epsilon$ hacune. Lorsque la diffusion des tonalités et terminée, taper le code DTMF à 4  $\alpha$ 'chiffres correspondant à l'armement du secteur désiré.

**Exemple** : Le code pour armer/désarmer le secteur A est le 1234 (programmé à *l'adresse P372V), si vous tapez la sÈquence 1234 sur le tÈlÈphone distant, la*  centrale répond en diffusant le message enregistré par l'installateur) relatif à *líarmement du secteur A (secteur A armÈ).* 

- 3. Si vous appuyez ensuite sur la touche \* du téléphone distant, la centrale change d'état (si elle était armée elle sera désarmée et vice versa) et la centrale difuse le message correspondant au nouvel état.
- 4. Pour terminer l'appel, il faut raccrocher simplement le téléphone.

### **8. ENTRER EN ECOUTE PAR TELEPHONE DISTANT**

Le microphone (BC) relié sur le module MSV dans la centrale vous permettent respectivement d'écouter le site à distance. Vous pouvez appeler par un  $\mathcal{E}$ léphone fixe ou GSM la centrale, écouter le site pour avoir un lever de doute audio. Pour effectuer cette opération procéder de la manière suivante :

- 1. Appeler la centrale d'alarme (par un combiné téléphonique fixe ou GSM)
- 2. Lorsque la centrale prend la ligne cette dernière diffuse 2 tonalités de 2s chacune.
- 3. Lorsque la diffusion des tonalités et terminée, taper le code (programmé à l'adresse P375V) DTMF à 4 chiffres correspondant au microphone suivi de \*. Si le code entré est reconnu par la centrale, vous écouterez le site. Pour arrêter l'écoute appuyer sur la touche<sup>\*</sup>, ou l'écoute sera stoppée dès que vous aurez raccroché.

### 9. AQUITTER LES MESSAGES D'ALARME SUR UN TELEPHONE DISTANT

Lors d'une alarme la centrale appel les numéros de téléphone programmés :

- 1. L'utilisateur qui recoit l'appel entend le message d'alarme sur le combiné téléphonique fixe ou GSM, puis un blanc  $\phi$  5 secondes, pendant cette durée de 5s l'utilisateur doit appuyer sur une touche DTMF (par exemple la touche 1) du combiné téléphonique pour acquitter l'alarme.
- 2. Si la centrale recoit cet acquittement DTMF, l'appel sera acquitté et la centrale raccrochera définitivement la ligne et n'appellera plus les autres numéros de téléphone en mode vocal.
- 3. Si l'acquittement n'a pas été re û par la centrale, le message d'alarme sera diffusé encore 3 fois avec un blanc de 5 secondes entre chaque diffusion, pour permettre à l'utilisateur d'acquitter l'alarme.
- 4. Si aucun acquittement n'est reçu par la centrale après les 4 diffusions du message, alors la centrale appel le numéro de téléphone suivant.
- 5. Si pendant les tentatives d'appel la centrale est désarmée par un utilisateur, alors le transmetteur arrêtera l'appel en cours et sera automatiquement acquitté (à l'exception des algemes 24h qui ne peuvent être acquittées que par le téléphone).

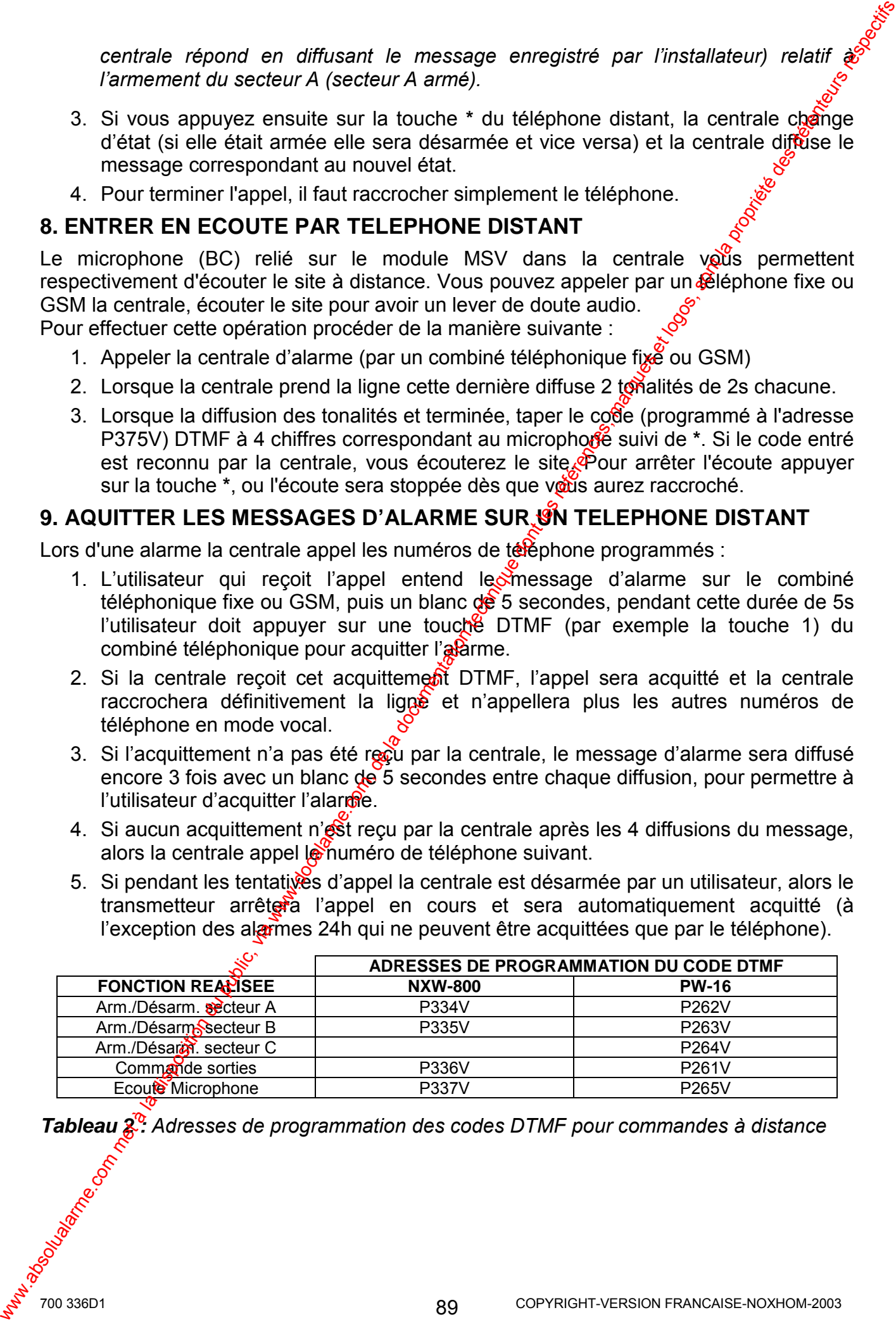

**Tableau**  $2^{\circ}$  Adresses de programmation des codes DTMF pour commandes à distance

# **ANNEXE 2 : MESR - MODULE EXTENSION SORTIES RELAIS**

### **1. INTRODUCTION**

Le module d'extension sorties relais (MESR), permet de transformer les sorties à collecteur ouvert de la PW-16 en sorties relais contact sec, jusqu'à huit sorties possibles. Le MESR doit être connecté sur le bus 4 fils de la centrale comme un clavier.  $\mathcal{F}$  peut être monté à l'intérieur du boîtier de la centrale ou à l'extérieur de ce dernier, il faut niquement respecter la liaison du bus.

Le MESR apporte 4 sorties relais au système de sécurité. Ces sorties pourront être utilisées pour commander des circuits extérieurs, tels que des portes de garage, des gâches électriques, etc.

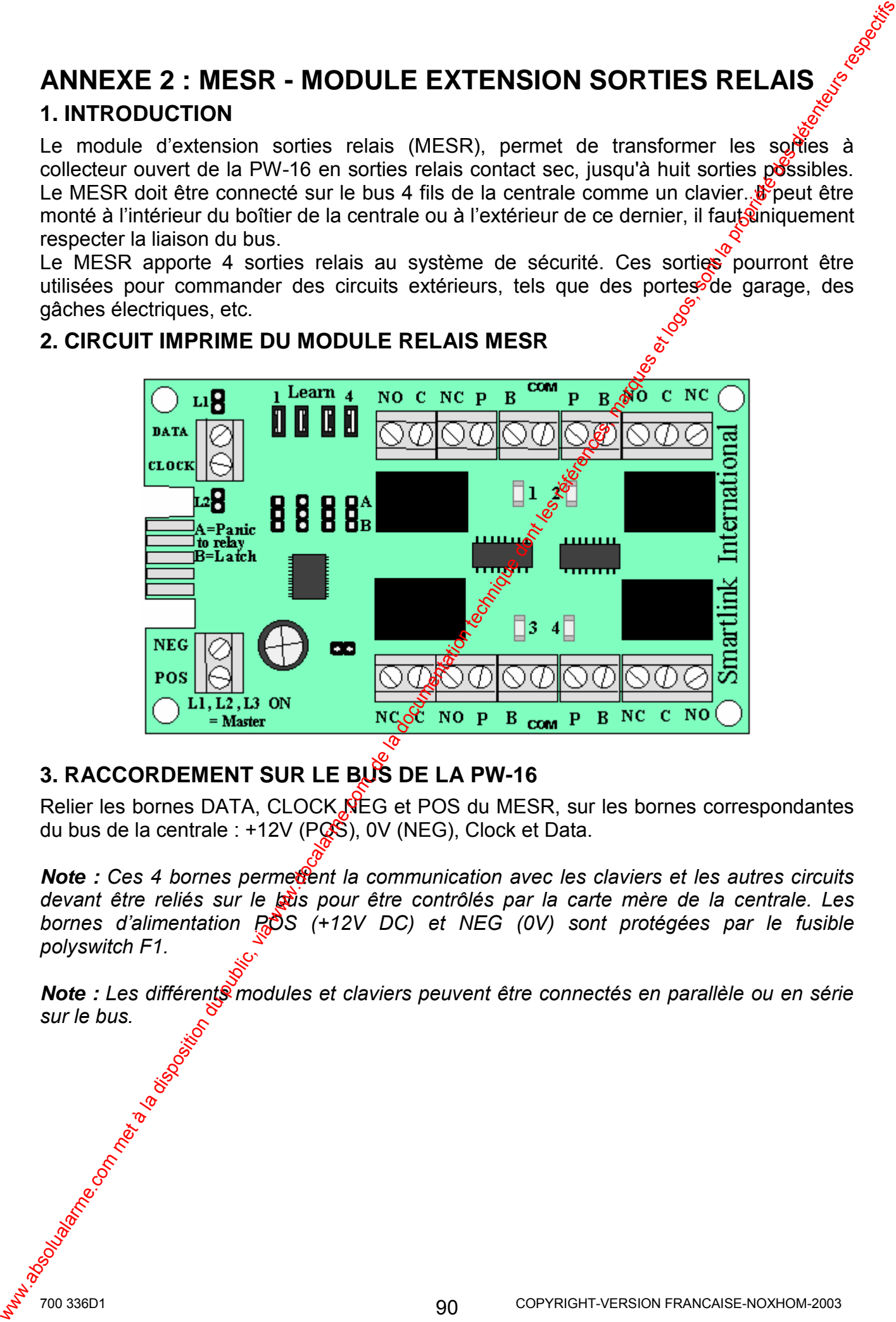

### **2. CIRCUIT IMPRIME DU MODULE RELAIS MESR**

# **3. RACCORDEMENT SUR LE BUS DE LA PW-16**

Relier les bornes DATA, CLOCK NEG et POS du MESR, sur les bornes correspondantes du bus de la centrale :  $+12V$  (PQS), 0V (NEG), Clock et Data.

**Note** : Ces 4 bornes permettent la communication avec les claviers et les autres circuits devant être reliés sur le **bus** pour être contrôlés par la carte mère de la centrale. Les *bornes d'alimentation POS* (+12V DC) et NEG (0V) sont protégées par le fusible *polyswitch F1.* 

**Note :** Les différent modules et claviers peuvent être connectés en parallèle ou en série *sur le bus.* 

### **4. FONCTIONNEMENT**

La centrale d'alarme PW-16 possède 8 sorties d'alarme. La PW-16 possède 8 sorties à collecteur ouvert et 1 sortie (sortie n°8) relais sur sa carte mère. Les sorties ayant besoin de relais (contacts C NO NF) sont obtenues via le MESR.

Le MESR possède 4 cavaliers "LEARN 1 – 4". Ces cavaliers permettent de court-circuiter les 2 picots correspondant à chaque sortie relais (1, 2, 3, et 4). Le 1<sup>er</sup> cavalier repéré 1, correspond à la sortie relais n°1, Le 4<sup>ème</sup> cavalier repéré 4, correspond à la sortie relais  $n^{\circ}4$ . 4. FONCTIONNEMENT<br>
1. n centrale d'als met PM-16 possède 8 sontes, su raccalarme. La PM-16 possède 8 sontes)<br>
collectue conduite (Collectue dont met Care and the sum and call the meter them in the conduite possession due

Si le cavalier 1 est enlevé (positionné sur un seul picot), alors le relais  $\mathbb{R}^3$  suit les options programmées pour la sortie 1. Si le cavalier 1 est positionné sur les  $2\delta$  cots, alors le relais n°1 suit les options programmées pour la sortie 5.

Si le cavalier 2 est enlevé (positionné sur un seul picot), alors le **f**elais n°2 suit les options programmées pour la sortie 2. Si le cavalier 2 est positionné sur les 2 picots, alors le relais n°2 suit les options programmées pour la sortie 6.

Si le cavalier **3** est enlevé (positionné sur un seul picot), alors le relais n°3 suit les options programmées pour la sortie 3. Si le cavalier 3 est position es ur les 2 picots, alors le relais n°3 suit les options programmées pour la sortie 7.

Si le cavalier 4 est enlevé (positionné sur un seul picot), alors le relais n°4 suit les options programmées pour la sortie 4. Si le cavalier 4 est positionné sur les 2 picots, alors le relais n°4 suit les options programmées pour la sortie 8.

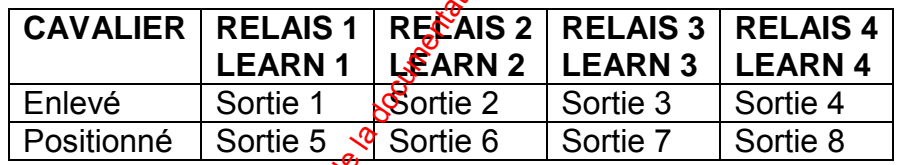

*Tableau 1 : DÈfinition des sorties du MESR* 

**Note :** Si vous utilisez le module MESR, il faut obligatoirement valider l'option 5 à l'adresse *P311V.* 

# **ANNEXE 3: RX-40F - RECEPTEUR RADIO**

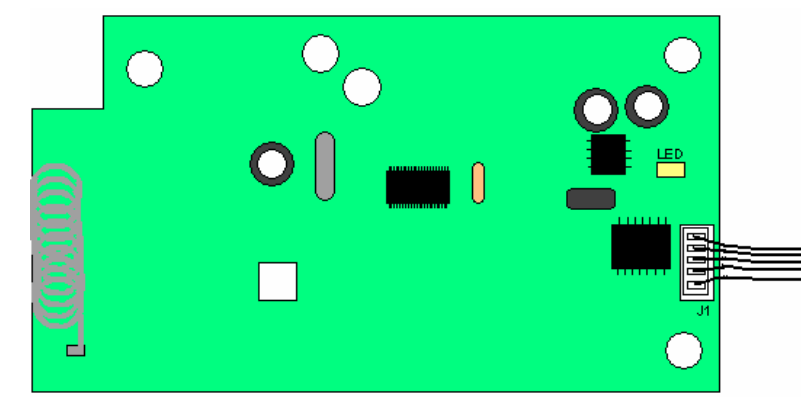

### **1. PRESENTATION**

La PW-16 est compatible avec le récepteur radio RX-40F. L'utilisation de ce récepteur transforme la PW-16 filaire en centrale mixte (radio + filaire),  $\mathcal{H}$ us pourrez ainsi utiliser des détecteurs infrarouge radio, des contacts d'ouverture radio et des télécommandes. Le RX-40F se connecte sur le bus, à l'intérieur de la centrale suvie connecteur C1. La fréquence de fonctionnement du RX-40F est le 433.92 Mhz.

Le récepteur RX-40F est livré avec un câble nappe ( $\mathbf{\hat{e}}^{\text{f}}$ fils), permettant la connexion sur le connecteur C1 ou C2 de la carte mère de la PW-16 l'intérieur du boîtier.

Respecter les règles d'installation liées à la radio, pour ne pas avoir de problèmes de portée.

Note : La LED verte soudée sur le circuit imprimé du RX-40F, clignote lorsque le récepteur est en mode "APPRENTISSASE" (voir adresse P620V) ou est allumée fixe pendant la réception d'un signal radio  $\sqrt{\delta}$ 

# 2. CONSEILS D'INSTALLATION &

La centrale PW-16 associée au récepteur RX-40F a été conçue pour vous garantir la plus grande fiabilité dans l'émission et la réception des signaux radio.

Ainsi, les détecteurs et les télécommandes bénéficient d'un codage spécifique. Toutefois, il est indispensable de prendre des précautions lors de l'installation de la centrale et de ses divers éléments radio, cecisatin de vous garantir une portée radio, et un fonctionnement, optimal.

- Fixer la centrale d'intérieur des locaux à protéger, au centre de votre installation  $\bullet$ radio
- Ne pas installer la centrale au-dessus d'un tableau électrique, ni à moins d'un mètre de celui-ci  $\delta$
- Ne pas placer la centrale et les périphériques radio à proximité d'émetteurs H.F. ni à  $\bullet$ proximito de parties métalliques importantes (poutres métalliques, grands placards  $m$ étall $\mathbf{\hat{g}}$ ues...).
- Faire des tests d'émission des périphériques radio avant de fixer la centrale et les décecteurs.

92

Nie organization (Registration organization)

# **ANNEXE 4 : BC - BOITIER DE CONTROLE**

### **1. INTRODUCTION**

Le boîtier de contrôle (BC) pouvant fonctionner sur les centrales PW-8 et PW-16, permet d'armer et désarmer le système en mode partiel et d'activer une alarme panique.  $\delta$ 

### **2. INSTALLATION ET PROGRAMMATION**

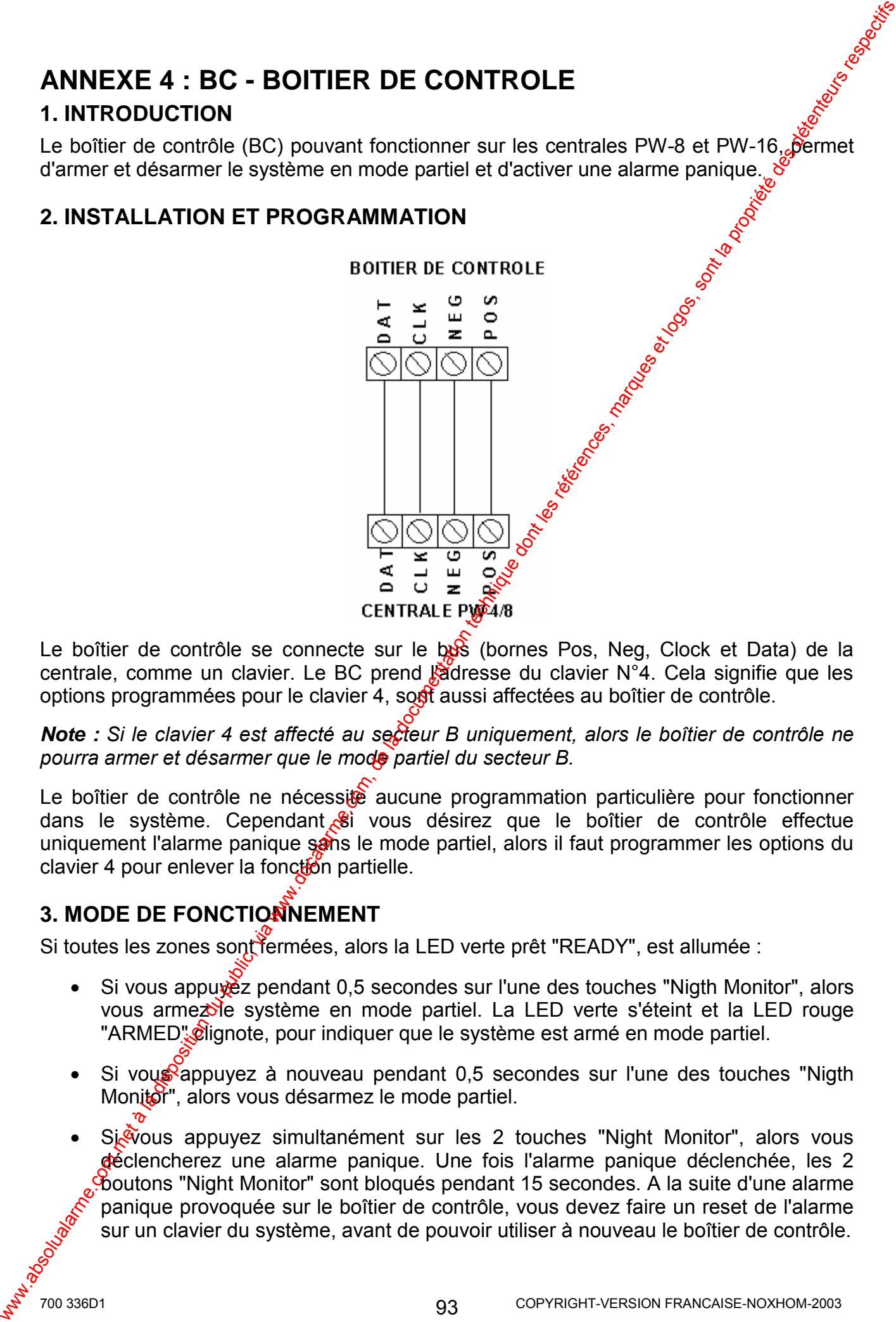

Le boîtier de contrôle se connecte sur le bus (bornes Pos, Neg, Clock et Data) de la centrale, comme un clavier. Le BC prend l'adresse du clavier N°4. Cela signifie que les options programmées pour le clavier 4, sout aussi affectées au boîtier de contrôle.

*Note : Si le clavier 4 est affecté au secteur B uniquement, alors le boîtier de contrôle ne pourra armer et dÈsarmer que le mode partiel du secteur B.* 

Le boîtier de contrôle ne nécessite aucune programmation particulière pour fonctionner dans le système. Cependant  $\mathcal{S}$ i vous désirez que le boîtier de contrôle effectue uniquement l'alarme panique sans le mode partiel, alors il faut programmer les options du clavier 4 pour enlever la fonction partielle.

### **3. MODE DE FONCTIONNEMENT**

Si toutes les zones sont fermées, alors la LED verte prêt "READY", est allumée :

- Si vous appuvez pendant 0,5 secondes sur l'une des touches "Nigth Monitor", alors vous arme $\triangle$  de système en mode partiel. La LED verte s'éteint et la LED rouge "ARMED" clignote, pour indiquer que le système est armé en mode partiel.
- Si vous appuyez à nouveau pendant  $0.5$  secondes sur l'une des touches "Nigth" Monitor", alors vous désarmez le mode partiel.
- Sigious appuyez simultanément sur les 2 touches "Night Monitor", alors vous dèclencherez une alarme panique. Une fois l'alarme panique déclenchée, les 2 boutons "Night Monitor" sont bloquÈs pendant 15 secondes. A la suite d'une alarme panique provoquée sur le boîtier de contrôle, vous devez faire un reset de l'alarme sur un clavier du système, avant de pouvoir utiliser à nouveau le boîtier de contrôle.

# **ANNEXE 3 : FW/MAG1 - CONTACT D'OUVERTURE RADIO**

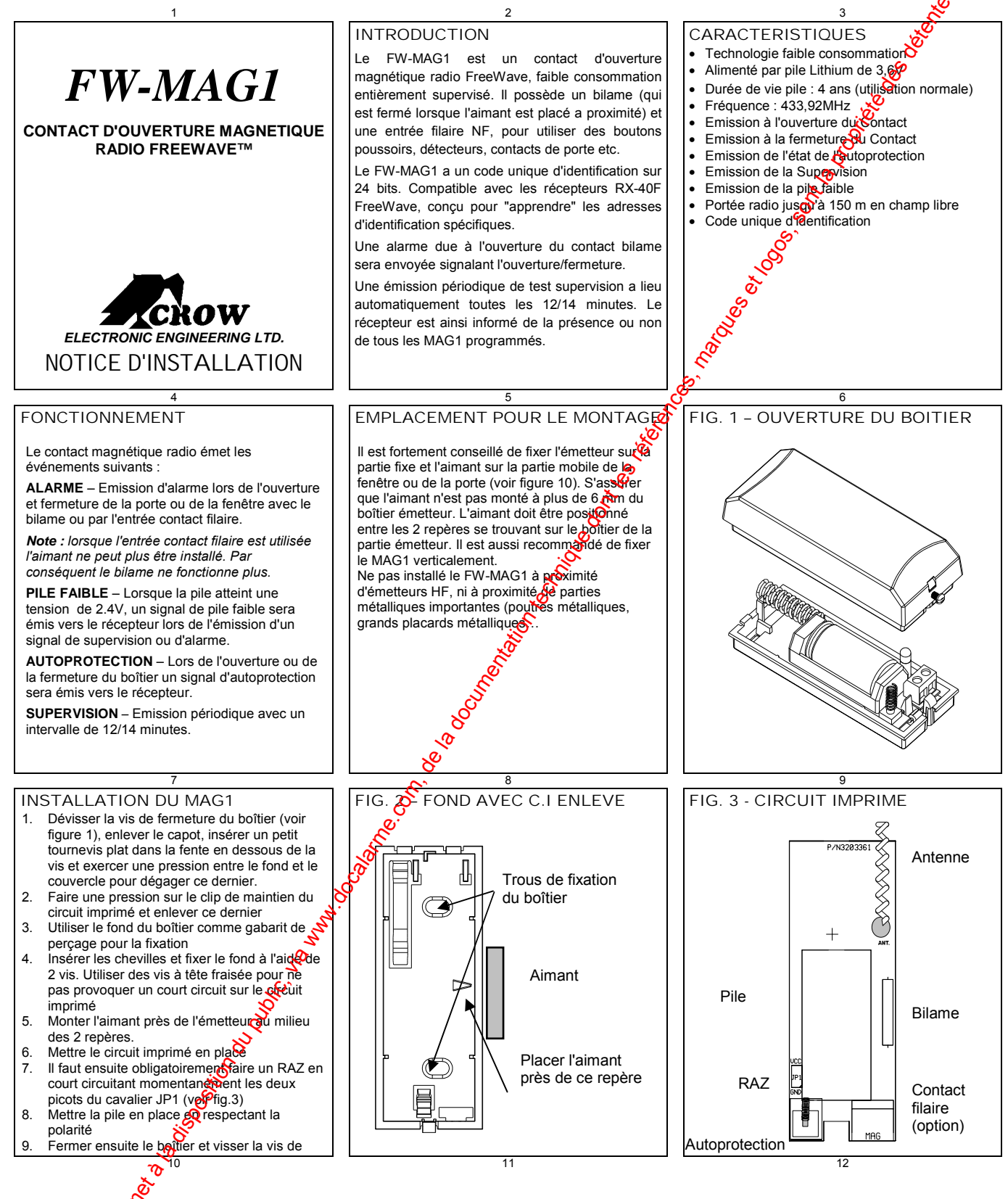

700 336D1

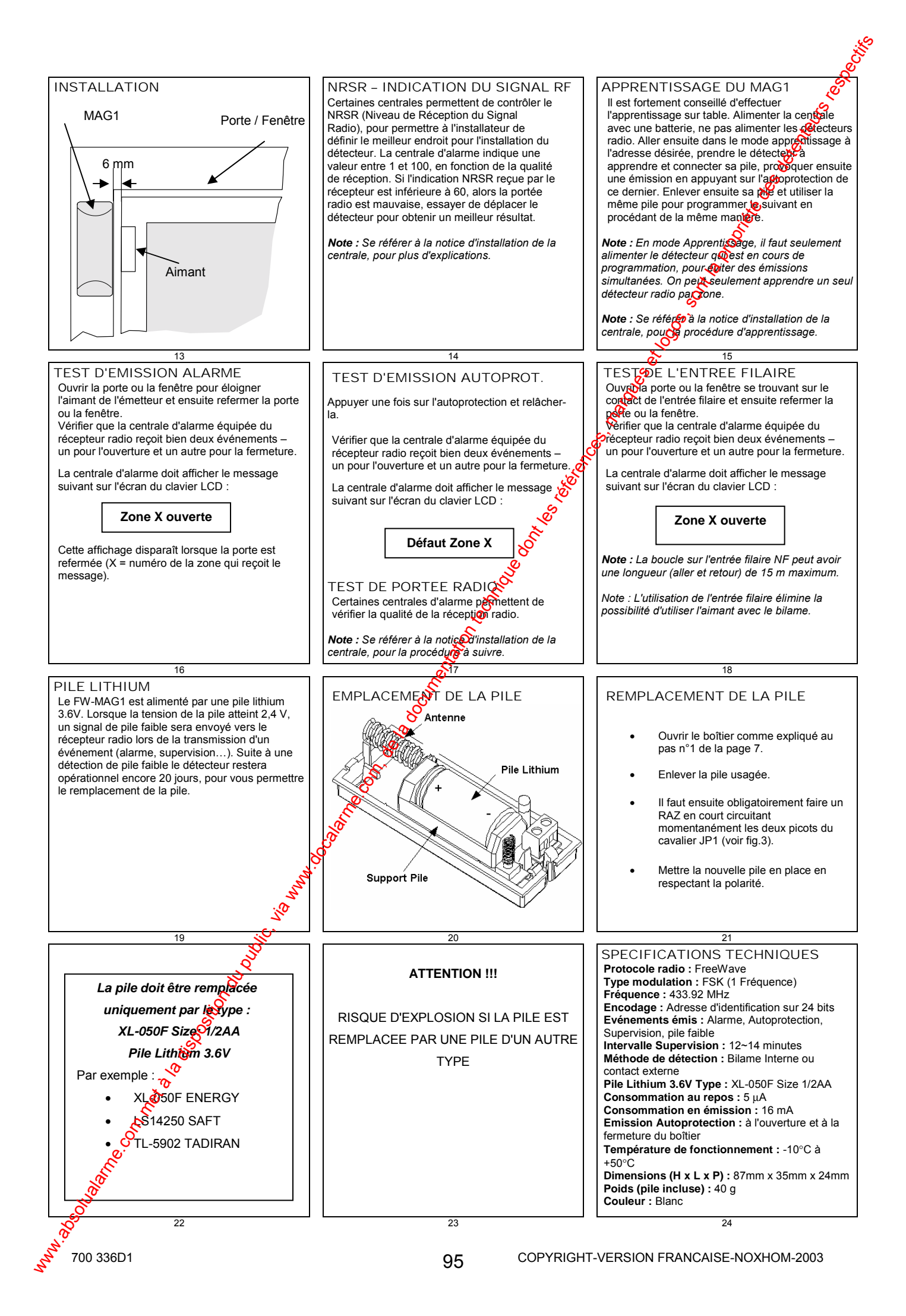

# **ANNEXE 4 : FW/P200 PET - INFRAROUGE RADIO**

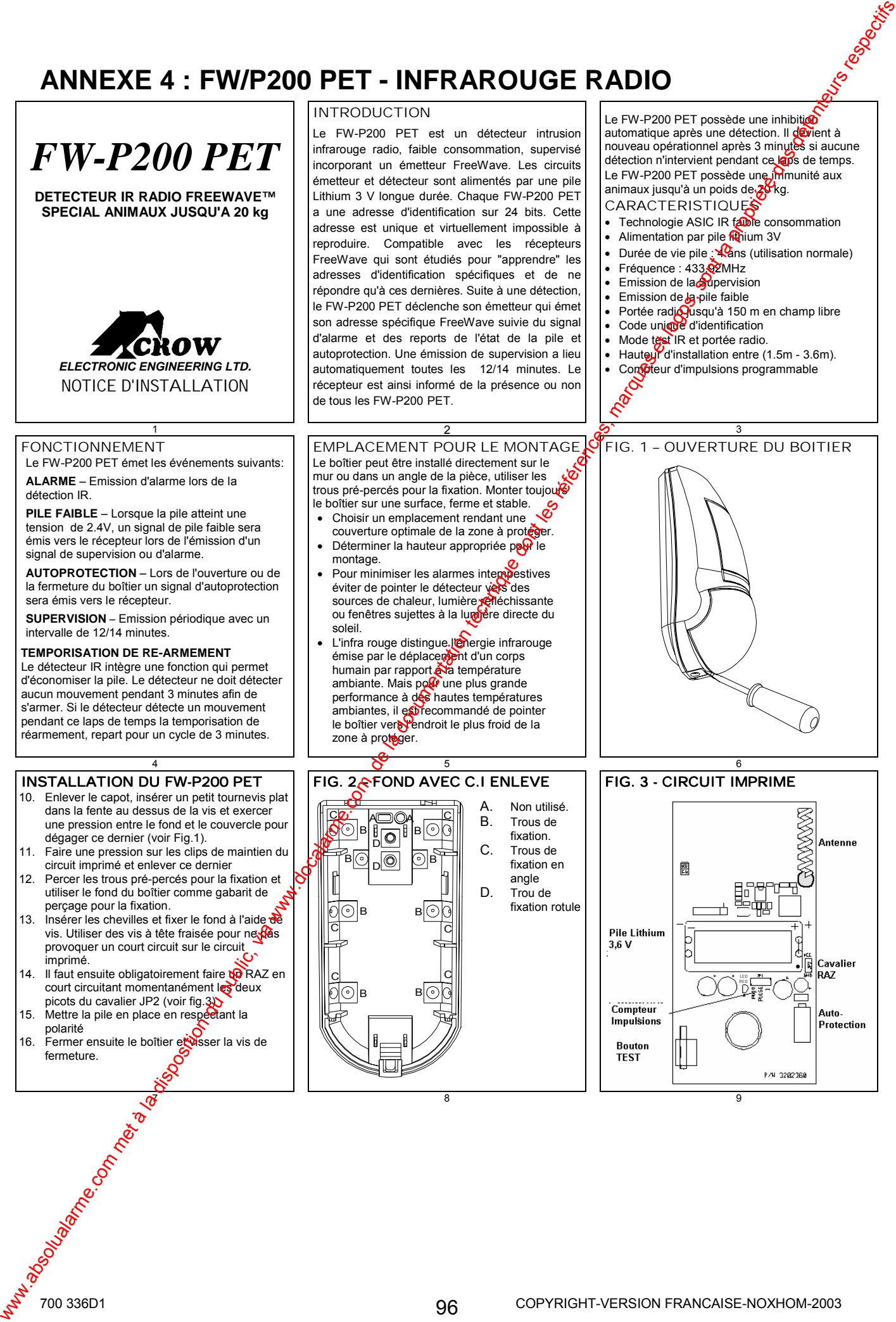

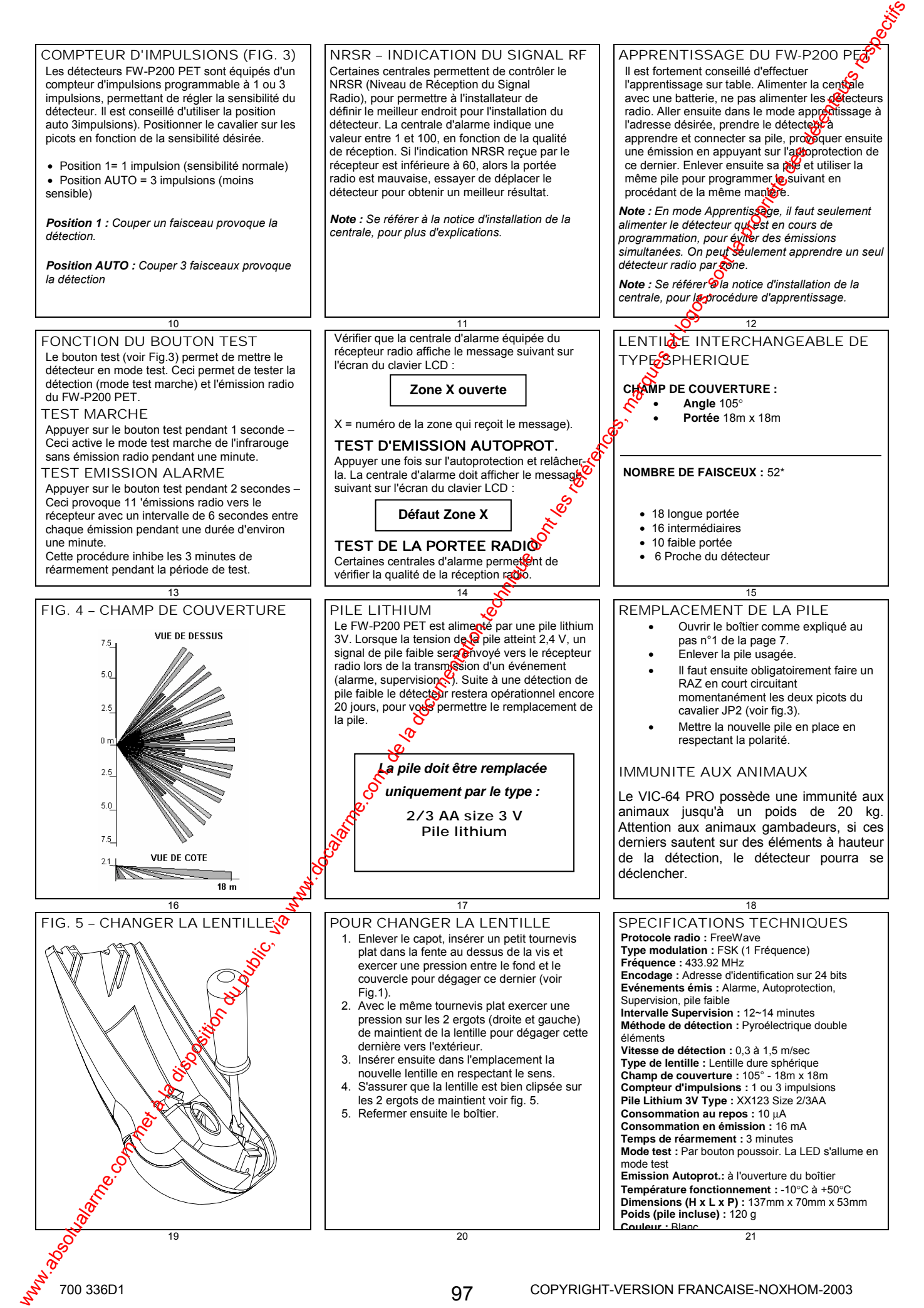

# es ex-doos, ex-doos, ex-doos, ex-doos, ex-doos, ex-doos, ex-doos, ex-doos, ex-doos, ex-**ANNEXE 6 : FW/RMT 4 - TELECOMMANDE RADIO**

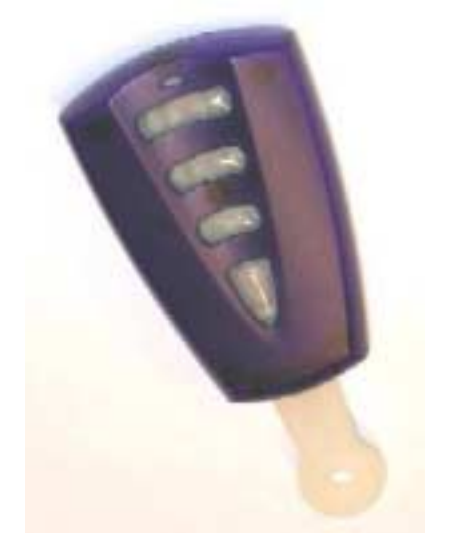

L'adresse P640V permet d'apprendre les télécommandes radio dans la centrale PW-16. On peut apprendre jusqu'à 20 boutons de télécommandes.

Note : Chaque bouton de la télécommande doit être appes dans la centrale, les boutons non appris n'auront aucune fonction et seront par conséquent inactifs. Le terme télécommande 1, 2, 3 etc. correspond successivement à Bouton 1, 2, 3 etc de la télécommande

Note : Pour effacer un bouton d'une télécommande, par exemple pour effacer le bouton 4 allez à l'adresse P640V taper 4V, sans créer d'émission et dans un temps inférieur à 20s appuyer sur la touche "VALIDE". Le bouton  $\&$  de la télécommande radio programmé à l'adresse P640V4V sera effacé.

Pour programmer un bouton poussoir d'une télécommande sur la centrale, placez-vous à l'adresse désirée, par exemple P640V4V pour le bouton 4, le clavier affiche :

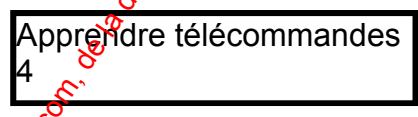

• Le clavier bip pendant  $\frac{2}{2}0$  secondes pour indiquer l'entrée dans le mode apprentissage. Vous devez ensuite provoquer (ne pas attendre plus de 20 secondes pour envoyg<sup><sup>o</sup> l'émission) une émission en appuyant sur le bouton 4 à</sup> programmer. Si un code connu est recu dans un délai inférieur à 20s. alors le clavier bip trois fois et sort du mode apprentissage (le bouton 4 a été appris dans la centrale).  $\mathcal{R}$ 

Note : Afin d'éviter des enregistrements non souhaités en provenance de détecteurs déjà enregistrés ou à epregistrer, nous vous conseillons d'enlever les piles de ces détecteurs ou s'ils sont déjà en place; d'interdire les déplacements devant les volumétriques ainsi que les ouvertures des issues protégées.  $\alpha$ 

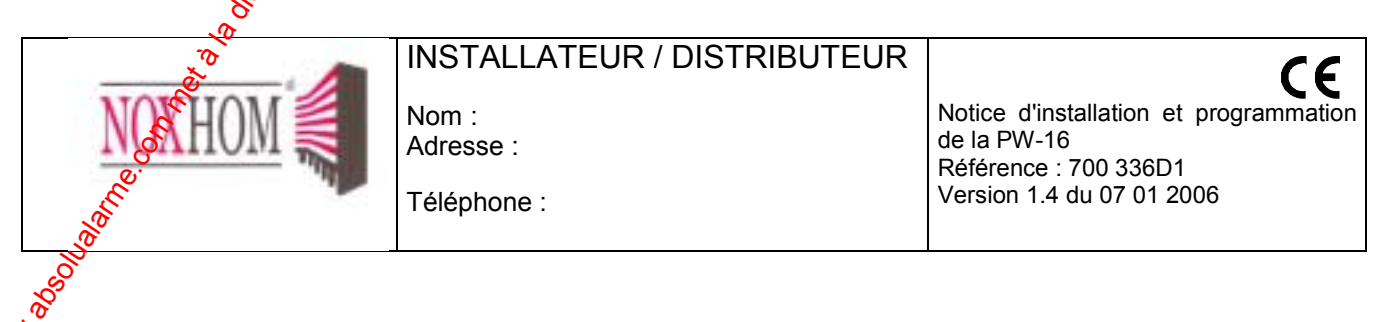